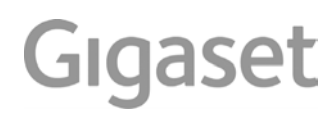

# A540 IP

## <span id="page-2-0"></span>**Gigaset A540 IP– zaawansowany telefon**

Gratulujemy zakupu telefonu Gigaset najnowszej generacji.

Telefon Gigaset ma wiele dodatkowych funkcji:

## **Konfigurację telefonu Gigaset ułatwiają kreatory**

Umożliwiają skonfigurowanie połączeń VoIP telefonu oraz przydzielenie linii odbierających i wysyłających zarejestrowanym słuchawkom. Konfigurację telefonu za pomocą kreatora można wykonać na słuchawce lub na komputerze, przy użyciu konfiguratora internetowego.

## **Telefon Gigaset obsługuje wiele linii (działa jak centrala telefoniczna)**

Można zarejestrować aż sześć słuchawek. Każdej słuchawce można przypisać oddzielny numer telefonu.

## **Złącze Ethernet**

Telefon Gigaset można podłączyć przez sieć Ethernet do Inter[netu i kompu](#page-70-0)tera. Możliwe jest korzystanie z publicznych książek telefonicznych w Internecie **(**¢**str. 69)**. Książkę telefoniczną i książkę adresową komputera można z łatwością synchronizować.

## **Książka telefoniczna na 150 wpisów**

W książce telefonicznej można zapisać numery telefonów i nazwiska **(**¢**[str. 65\)](#page-66-0)**. Ważne wpisy można oznaczyć jako VIP (z ang. Very Important Person). Połącze[nia VIP możn](#page-67-0)a wówczas rozpoznać na podstawie sygnału dzwonka i koloru tła ekranu **(**¢**str. 66)**.

## **Telefon czasem powinien milczeć**

Można więc włączyć sterowanie czasowe dla połączeń **(**¢**[str. 106\)](#page-107-0)** lub w prosty sposób wyłączyć sygnalizację połączeń anonimowych **(**¢**[str. 106\)](#page-107-1)**.

## **Dalsze praktyczne porady**

Możliwe jest kopiowanie książki tel[efonicznej z](#page-68-1) innych słuchawek Gigaset **(**¢**[str. 67\)](#page-68-0)**, korzystanie z szybkiego wybierania **(**¢**str. 67)** oraz ustawianie żądanego koloru tła i kontrastu wyświetlacza **(**¢**[str. 103\)](#page-104-0)**.

## **Środowisko**

Telefonowanie może być przyjazne dla środowiska – mamy program Gigaset Green Home. Szczegółowe informacje na temat naszych produktów ECO DECT można znaleźć na stronie <www.gigaset.com/service>.

Dodatkowe informacje o telefonie można znaleźć w Internecie pod adresem <www.gigaset.com>

**Telefon Gigaset warto zarejestrować od razu po zakupieniu na stronie [www.gigaset.com/service ,](www.gigaset.com/service)** aby szybko uzyskiwać odpowiedzi na pytania lub ewentualne świadczenia gwarancyjne!

W razie pytań związanych z użytkowanie[m telefonu na](#page-149-0)leży zapoznać się z poradami dotyczącymi rozwiązywania problemów **(**¢**str. 148)** lub skontaktować się z naszym działem obsługi klienta **(**¢**[str. 148\)](#page-149-0)**.

## **Życzymy dobrej zabawy podczas korzystania z nowego telefonu Gigaset.**

## **Spis treści**

## **Spis treści**

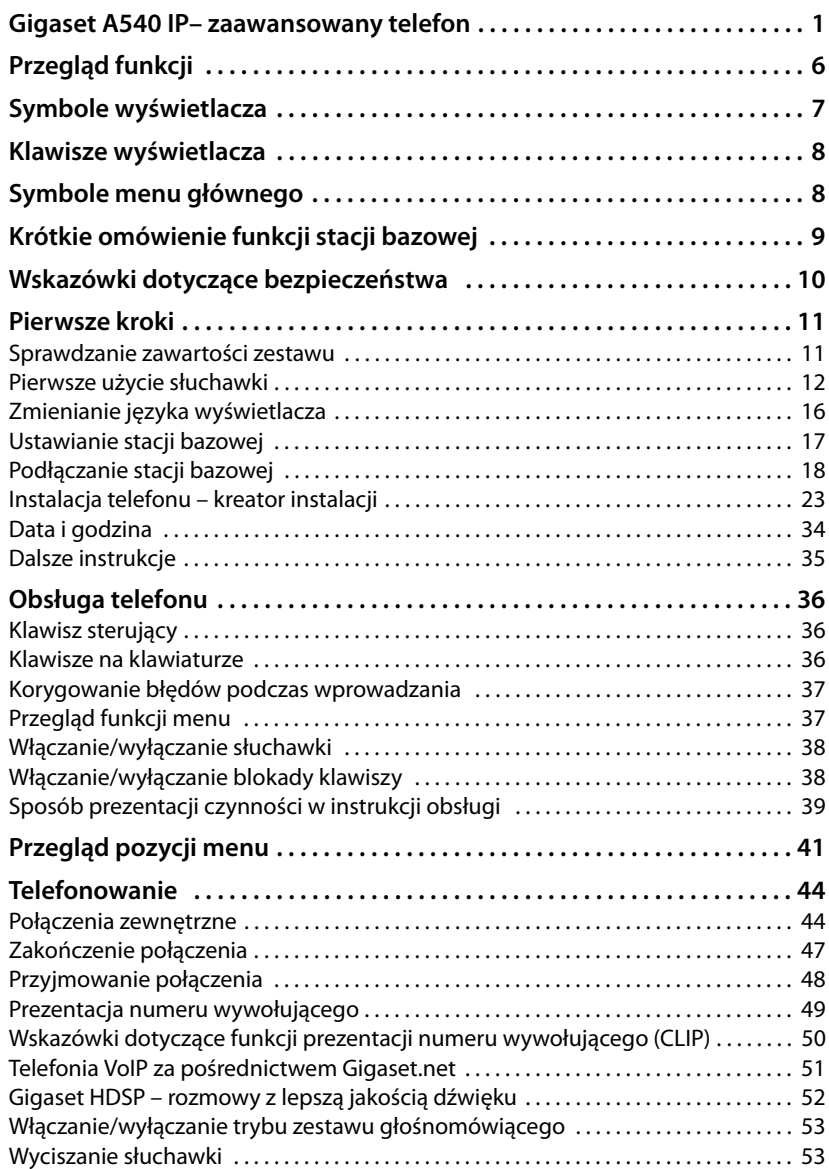

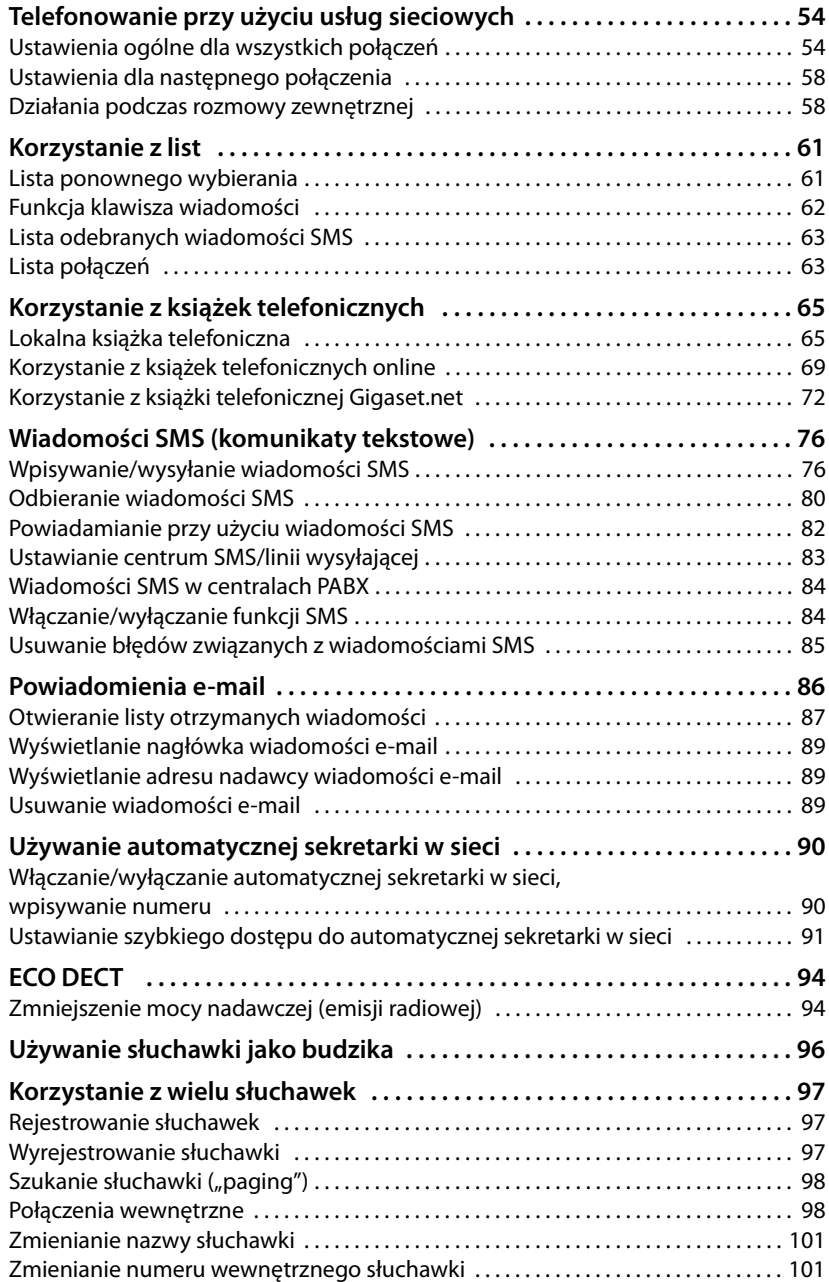

## **Spis treści**

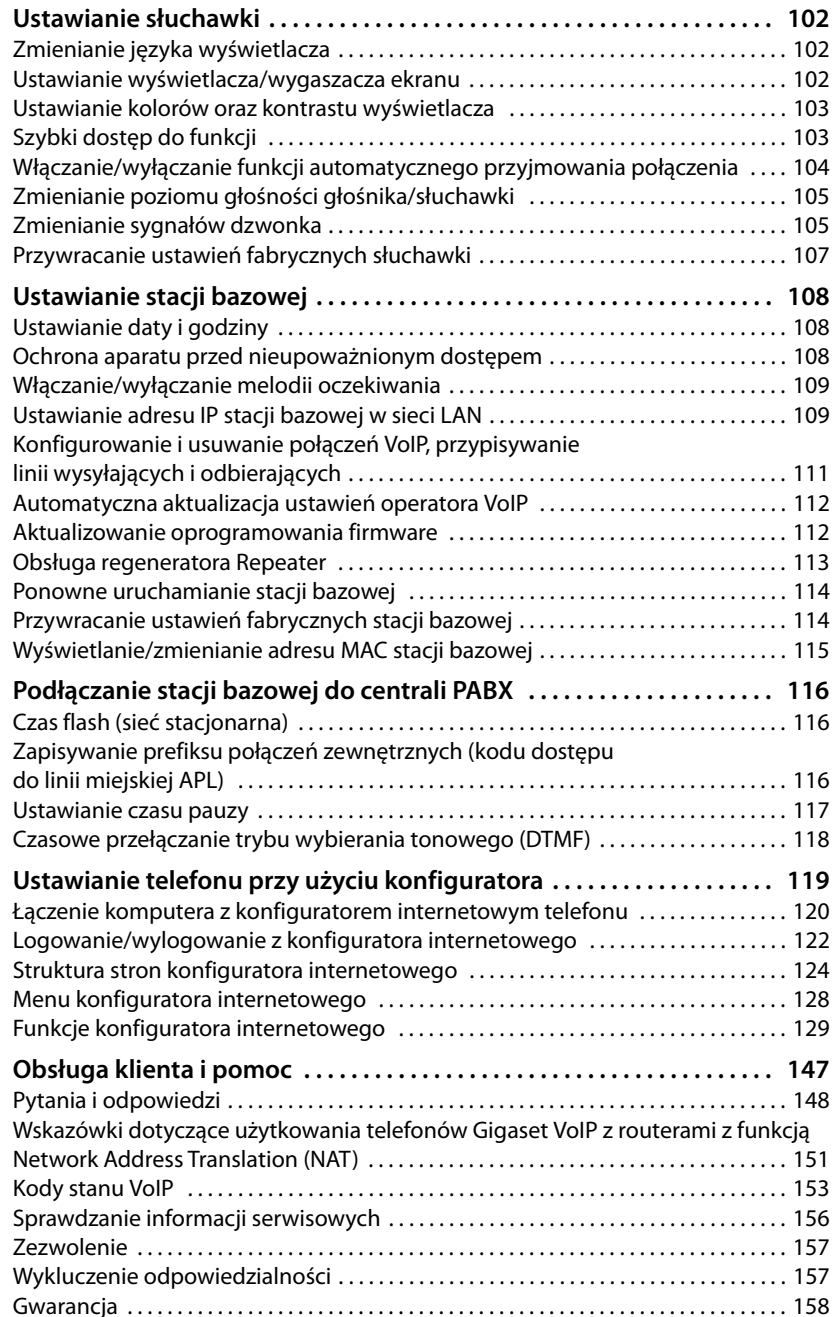

## Spis treści

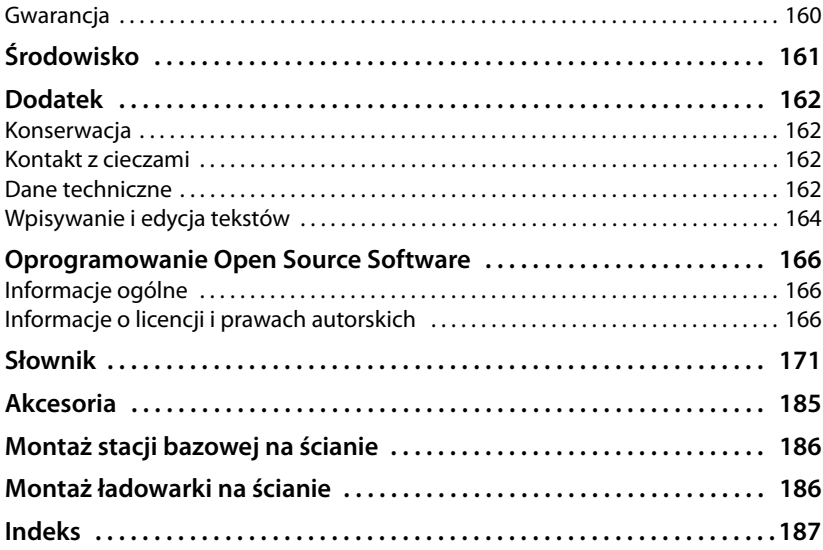

## **Przegląd funkcji**

## <span id="page-7-0"></span>**Przegląd funkcji**

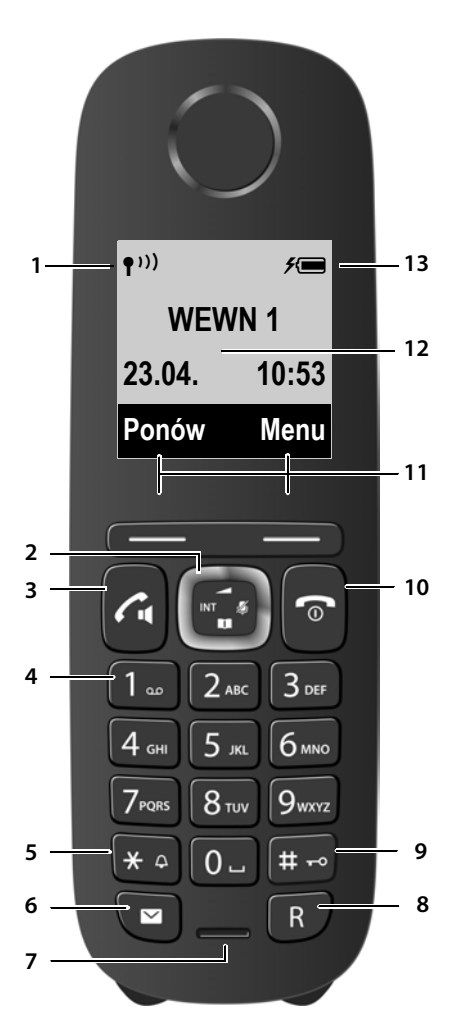

- <sup>1</sup> **Moc sygnału (**¢**[str. 34\)](#page-35-1)** Symbol z[mienia się, gd](#page-95-2)y włączona jest funkcja Bez emisji **(**¢**str. 94)**
- <sup>2</sup> **Klawisz sterujący (**¢**[str. 36](#page-37-3)[\)](#page-54-2)** Wyciszanie mikrofonu **(**¢**str. 53)**

#### 3 **Klawisz połączenia/zestawu głośnomówiącego**

Miga: połączenie przychodzące Świeci się: tryb zestawu głośnomówiącego włączony; przyjmowanie rozmowy; w stanie gotowości: otwarcie listy ponownego wybierania (krótkie naciśnięcie); [otwarcie lis](#page-45-2)ty połączeń (przytrzymanie ¢**str. 44**);

Podczas wpisywania wiadomości SMS: wysyłanie wiadomości SMS Podczas rozmowy: przełączanie między trybem słuchawki [a trybem zes](#page-54-3)tawu głośnomówiącego **(**¢**str. 53)**

4 **Klawisz 1**

Połączenie z pocztą głosową u operatora (przytrzymanie)

#### 5 **Klawisz gwiazdki**

Włączanie/wyłączanie sygnału dzwonka (przytrzymanie) Po nawiązaniu połączenia: przełączanie trybu impulsowego/tonow[ego \(krótkie](#page-63-1) naciśnięcie)

- <sup>6</sup> **Klawisz wiadomości (**¢**str. 62)** Dostęp do listy połączeń oraz listy wiadomości Miga: nowa wiadomość lub nowe połączenie.
- 7 **Mikrofon**
- 8 **Klawisz R**
	- Połączenie konsultacyjne (Flash)
	- Wprowadzanie pauzy wybierania (długie naciśnięcie)
- 9 **Klawisz krzyżyka**

Włączanie/wyłączanie blokady klawiszy (w stanie gotowości – przytrzymanie), przełączanie między wielkimi literami, małymi literami i cyframi

10 **Klawisz zakończenia połączenia i włączania/ wyłączania**

Zakończenie połączenia, anulowanie funkcji, jeden poziom menu wstecz (krótkie naciśnięcie), powrót do stanu gotowości (przytrzymanie), włączanie/wyłączanie słuchawki (w stanie gotowości – przytrzymanie)

- <sup>11</sup> **Klawisze wyświetlacza (**¢**[str. 8\)](#page-9-0)**
- 12 **Wyświetlacz** w stanie gotowości
- 13 **[Stan nałado](#page-35-1)wania akumulatorów (**¢**str. 34)**

**Wskazówka**

W celu **zmiany języka wyświetlacza należy wykonać procedurę** przedstawioną na **[str. 16](#page-17-1)** i **[str. 102](#page-103-3)**.

## <span id="page-8-0"></span>**Symbole wyświetlacza**

W zależności od ustawień i trybu pracy, na ekranie telefonu wyświetlane są następujące symbole:

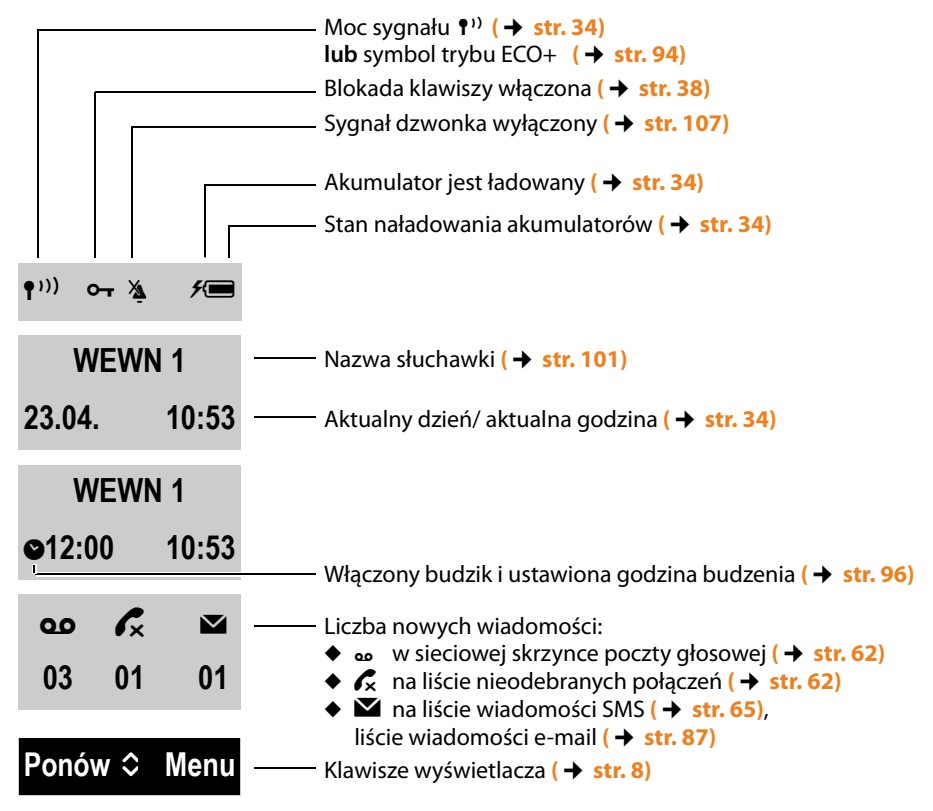

## **Wyświetlacz podczas rozmowy zewnętrznej:**

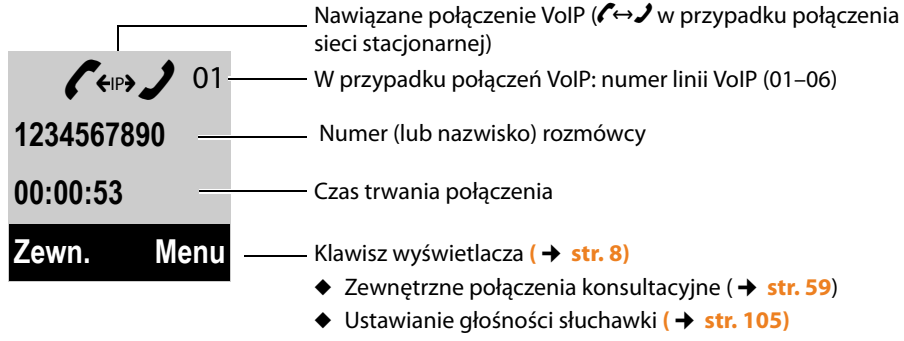

◆ Wyświetlanie informacji serwisowych

### **Klawisze wyświetlacza**

## **Dodatkowe symbole wyświetlacza:**

### Trwa łączenie

[Połączenie z](#page-49-1)ewnętrzne<br>(→ str. 48)

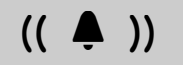

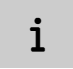

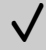

Połączenie ustanowione

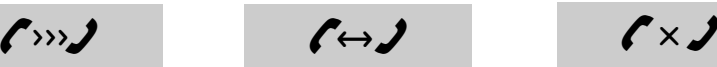

[Połączenie w](#page-99-2)ewnętrzne **(**¢**str. 98)**

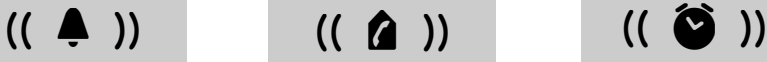

Informacje Żądanie informacji Czekaj...

Operacja udana Niepowodzenie operacji

## $\checkmark$   $\times$

Nie można nawiązać połączenia lub połączenie przerwane

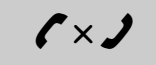

**(**¢**str. 48)** Budzenie **(**¢**[str. 96\)](#page-97-2)**

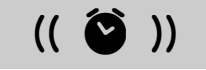

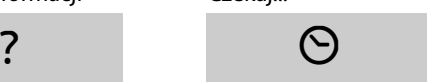

## <span id="page-9-0"></span>**Klawisze wyświetlacza**

Funkcje klawiszy wyświetlacza zmieniają się w zależności od sytuacji. Przykład:

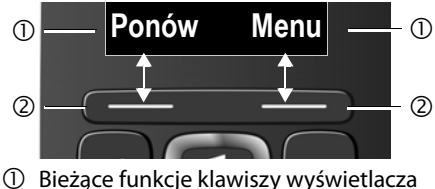

2 Klawisze wyświetlacza

Ważne klawisze wyświetlacza:

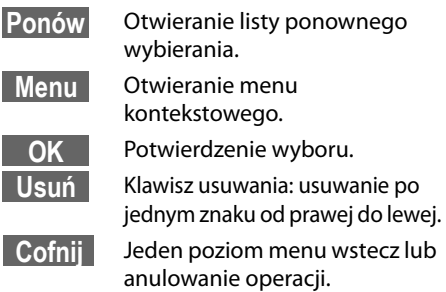

## <span id="page-9-1"></span>**Symbole menu głównego**

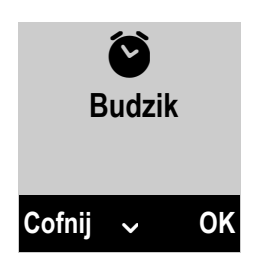

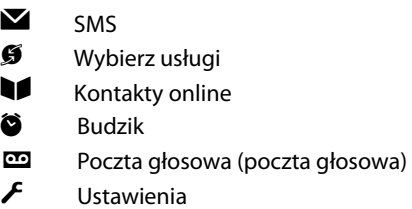

[Informacje](#page-38-2) na temat korzystania z menu ¢**str. 37**

Przegląd pozycji menu → [str. 41](#page-42-1)

## <span id="page-10-0"></span>**Krótkie omówienie funkcji stacji bazowej**

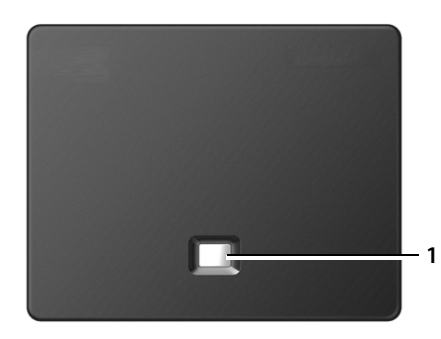

## **Klawisz stacji bazowej**

1 **Klawisz wywołania wewnętrznego** Świeci się: połączenie sieciowe aktywne (telefon połączony z siecią LAN/Internetem) Miga: transmisja danych aktywna (np. router/serwer operatora) **Krótkie** naciśnięcie: włączanie wywołania wewnętrznego, wyświetlanie adresu IP na słuchawce **Przytrzymanie**: przełączanie stacji bazowej na tryb rejestracji

## <span id="page-11-0"></span>**Wskazówki dotyczące bezpieczeństwa**

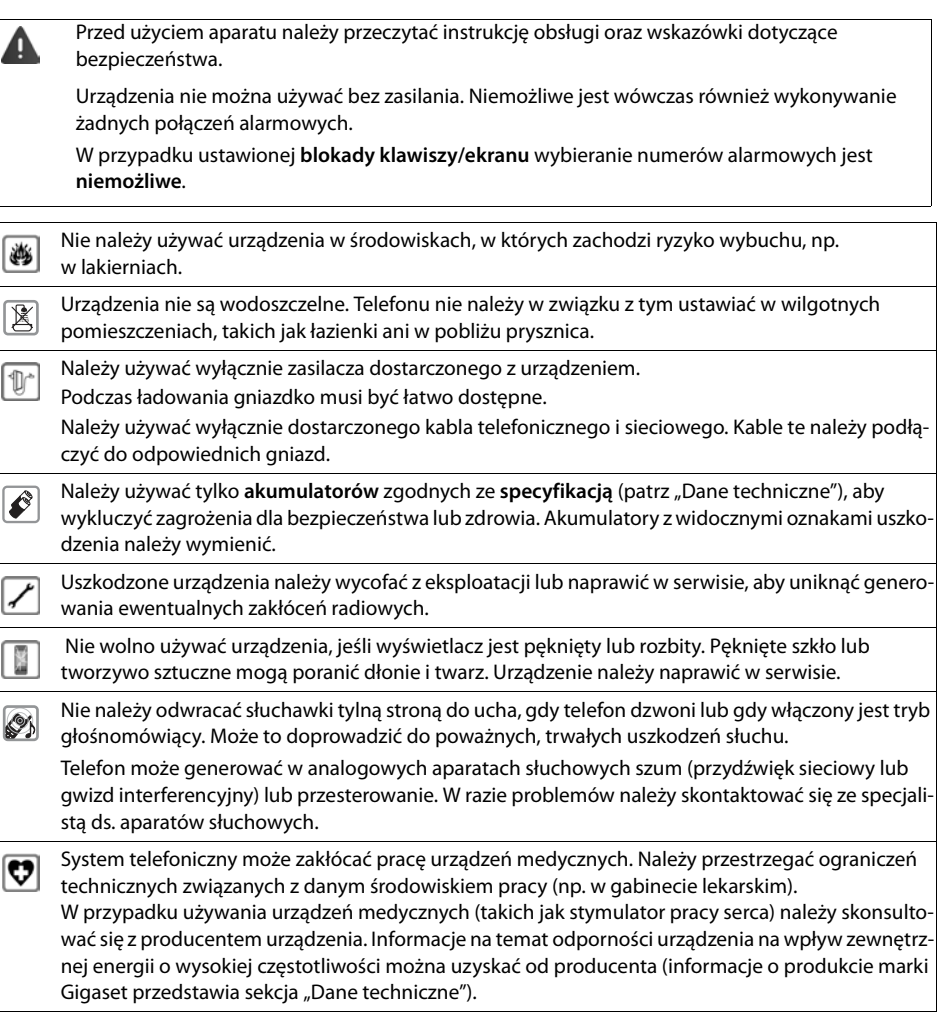

## <span id="page-12-0"></span>**Pierwsze kroki**

## <span id="page-12-1"></span>**Sprawdzanie zawartości zestawu**

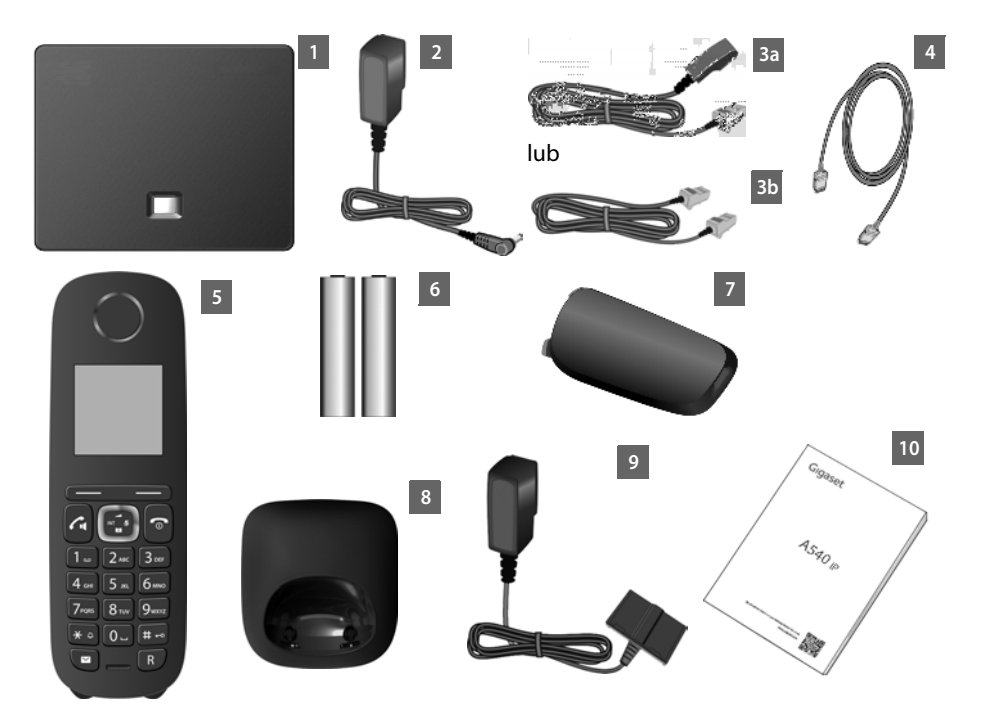

- 1 **Stacja bazowa** Gigaset A540 IP,
- 2 zasilacz do podłączenia stacji bazowej do zasilania,
- 3 kabel telefoniczny do podłączenia stacji bazowej do analogowej sieci stacjonarnej (6-stykowy TAE RJ45, kabel jest spłaszczony) – w zależności od kraju/operatora **3a** lub **3b**,
- 4 kabel Ethernet (Cat 5 z dwoma wtykami RJ45) do podłączania stacji bazowej do sieci LAN/Internetu
- 5 **słuchawka** Gigaset A540H,
- 6 dwa akumulatory do słuchawki (nienaładowane),
- 7 pokrywa akumulatorów w słuchawce,
- 8 ładowarka słuchawki,
- 9 zasilacz sieciowy ładowarki,
- 10 skrócona instrukcja obsługi i dysk CD.

## **Aktualizacje oprogramowania firmware**

Zawsze w przypadku pojawienia się nowych lub usprawnionych funkcji dla aparatu Gigaset udostępniane s[ą aktualizacje o](#page-113-2)programowania firmware, które można pobrać do stacji bazowej **(**¢**str. 112)**. Jeśli z tego względu zmieni się sposób obsługi stacji bazowej, nową wersję niniejszej instrukcji obsługi lub jej uzupełnienia można znaleźć w Internecie pod adresem

#### <www.gigaset.com>.

Informacje na temat aktualnie załadowanego oprogramowania firmware ¢**[str. 156](#page-157-1)**.

## <span id="page-13-0"></span>**Pierwsze użycie słuchawki**

Wyświetlacz zabezpieczony jest za pomocą folii ochronnej. **Folię ochronną należy zdjąć!**

## **Wkładanie akumulatorów i zamykanie pokrywy akumulatorów**

### **Uwaga!**

Należy używać wyłączni[e akumulatoró](#page-163-4)w zalecanych przez firmę Gigaset Communications GmbH **(**¢**str. 162)**. Oznacza to, że nie należy w żadnym wypadku używać zwykłych (jednorazowych) baterii ani też akumulatorów innego typu, ponieważ nie można w takim przypadku wykluczyć znacznego uszczerbku na zdrowiu oraz szkód materialnych np. może zostać uszkodzony płaszcz baterii lub akumulatora albo akumulatory mogą eksplodować. Ponadto może dojść do zakłóceń funkcjonowania lub do uszkodzenia aparatu.

¤ Wkładając akumulatory, należy zwracać uwagę na prawidłowe ustawienie biegunów. Oznaczenie biegunów jest wskazane we wnęce na akumulatory.

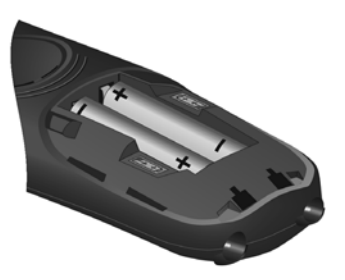

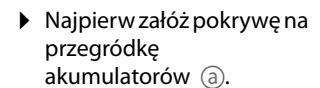

▶ Następnie dociśnij pokrywę (b) aż do zatrzaśnięcia.

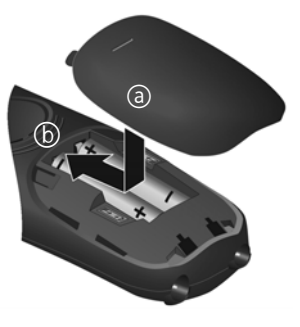

W przypadku konieczności otwarcia pokrywy akumulatorów, np. w celu ich wymiany, należy nacisnąć wgłębienie w obudowie i odciągnąć pokrywę do góry.

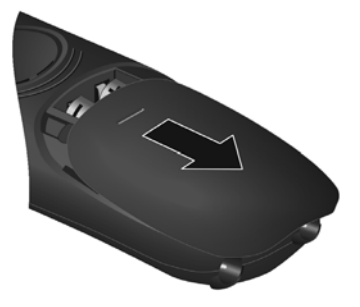

## **Podłączanie ładowarki**

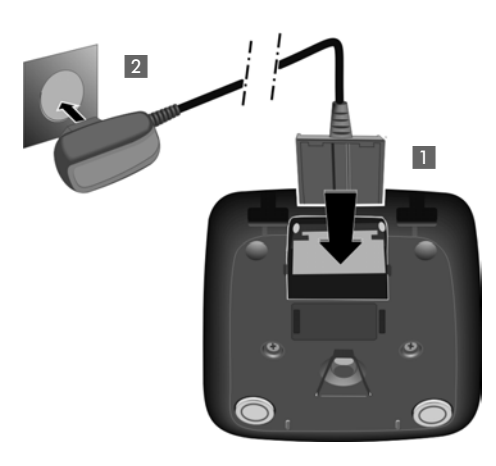

- ▶ Podłącz wtyk zasilacza 1.
- ▶ Podłacz zasilacz do gniazda zasilania 2.

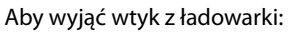

- ▶ Odłącz zasilacz od sieci elektrycznej.
- ▶ Nastepnie naciśnii zatrzask 3 i wyciągnii wtyk  $4$ .

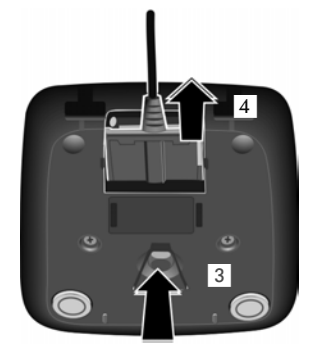

## **Umieszczanie słuchawki w ładowarce**

¤ Umieść słuchawkę w stacji bazowej z **wyświetlaczem skierowanym do przodu**.

Każda słuchawka jest fabrycznie zarejestrowana w stacji bazowej. Nie ma potrzeby wykonywania rejestracji. Aby używać słuchawki z inną stacją bazową lub podłączyć [do stacji b](#page-98-3)azowej dodatkowe słuchawki, należy słuchawki zarejestrować ręcznie ¢**str. 97**.

W celu naładowania akumulatorów słuchawkę należy pozostawić w ładowarce.

#### **Wskazówka**

Słuchawkę można stawiać tylko w przeznaczonej dla niej ładowarce.

## **Ładowanie i rozładowywanie akumulatora po raz pierwszy**

Stan naładowania akumulatora wskazywany jest prawidłowo tylko wtedy, gdy akumulator został najpierw całkowicie naładowany, **a następnie** rozładowany.

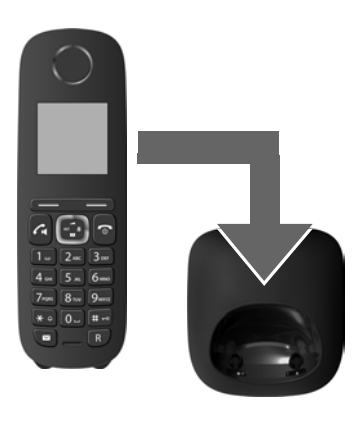

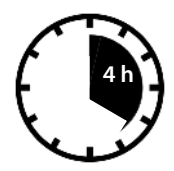

- $\triangleright$  W tym celu słuchawka powinna znajdować się w ładowarce przez **4** godziny.
- ▶ Następnie słuchawkę należy zdjąć z ładowarki i umieścić w niej ponownie dopiero wtedy, gdy akumulatory zostaną **całkowicie rozładowane**.

### **Wskazówki**

- ◆ Słuchawka jest fabrycznie zarejestrowana w stacji bazowej. W przypadku zakupienia **zestawu z wieloma słuchawkami** wszystkie słuchawki są już zarejestrowane w stacji bazowej. Nie ma potrzeby wykonywania rejestracji. Jeśli słuchawka nie jest zarejestrowana w stacji bazowej [\(miga kom](#page-98-3)unikat **Zarejestruj słuchawkę**), należy ją zarejestrować ręcznie → str. 97.
- u Po zakończeniu pierwszego cyklu ładowania **oraz** rozładowaniu słuchawkę można po zakończeniu każdej rozmowy umieszczać w ładowarce.
- ◆ Cykl ładowania i rozładowania należy powtarzać po każdej wymianie akumulatorów w słuchawce.
- ◆ Akumulatory mogą rozgrzewać się podczas ładowania. Nie jest to niebezpieczne.
- $\blacktriangleright$  Po pewnym czasie pojemność akumulatorów ulega zmniejszeniu ze względów technicznych.

## <span id="page-17-1"></span><span id="page-17-0"></span>**Zmienianie języka wyświetlacza**

W razie potrzeby język wyświetlacza można zmienić.

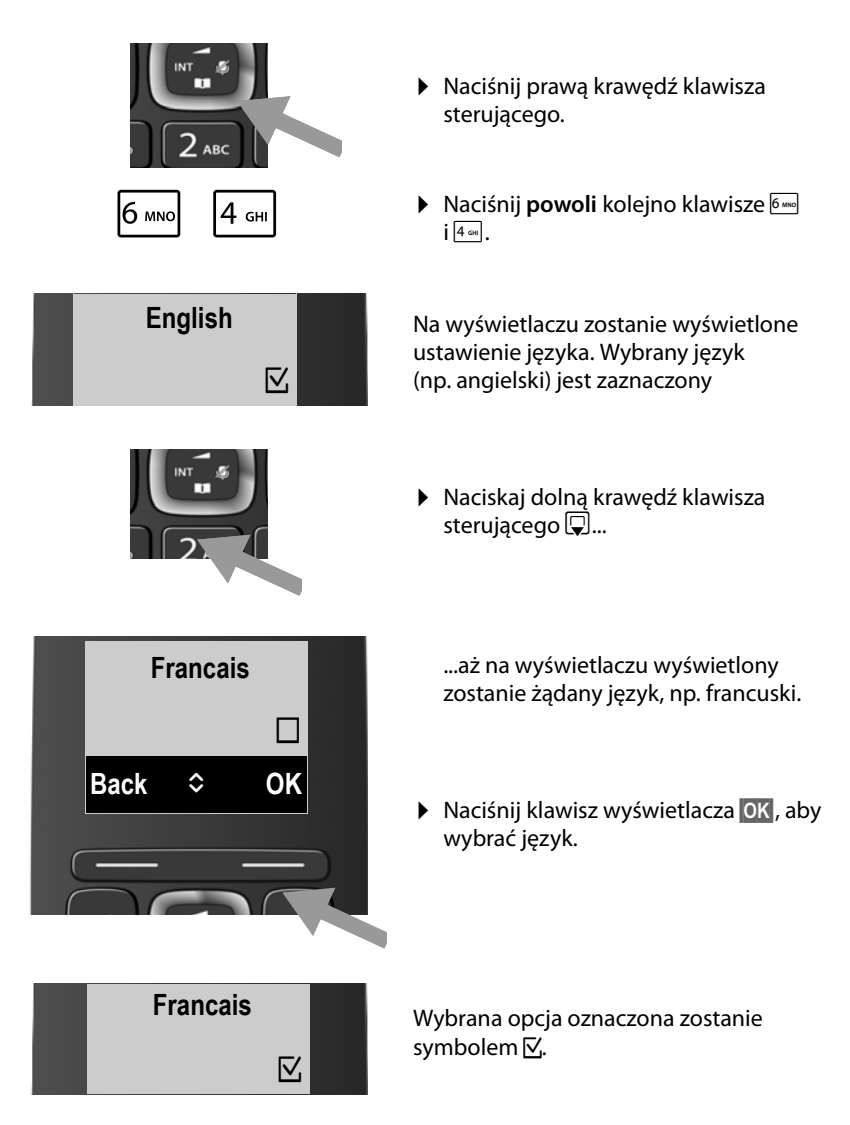

**▶ Przytrzymaj** klawisz zakończenia połączenia **ৢ**, aby powrócić do stanu gotowości słuchawki.

## <span id="page-18-0"></span>**Ustawianie stacji bazowej**

Telefon przeznaczony jest do użytkowania w zamkniętym, suchym pomieszczeniu w zakresie temperatury od +5 °C do +45 °C.

▶ Stację bazową należy ustawić w centralnym punkcie mieszkania lub domu.

#### **Wskazówka**

Należy zwrócić uwagę na zasięg stacji bazowej. Zasięg ten wynosi do 300 m w terenie otwartym, a w budynkac[h do 50 m. Z](#page-95-2)asięg zmniejsza się, gdy włączona jest funkcja **Maks. zasieg (**¢**str. 94)**.

Nóżki urządzenia nie pozostawiają zwykle śladów na powierzchni w miejscu ustawienia. Ze względu na różnorodność lakierów oraz politur nie można jednak wykluczyć, że w miejscu kontaktu nóżek z podłożem w miejscu ustawienia nie pozostaną ślady.

#### **Uwaga!**

- u Aparatu nie należy nigdy wystawiać na działanie: źródeł ciepła, bezpośredniego promieniowania słonecznego oraz innych urządzeń elektrycznych.
- $\blacktriangleright$  Aparat telefoniczny Gigaset należy chronić przed wilgocią, kurzem, cieczami żrącymi i ich oparami.

## <span id="page-19-0"></span>**Podłączanie stacji bazowej**

Poniższa ilustracja przedstawia wszystkie złącza stacji bazowej. Poszczególne złącza zostały szczegółowo opisane na dalszych stronach. Aby możliwe było telefonowanie przy użyciu telefonu za pośrednictwem sieci stacjonarnej oraz VoIP, konieczne jest podłączenie stacji bazowej do sieci stacjonarnej oraz Internetu, patrz poniższy rysunek.

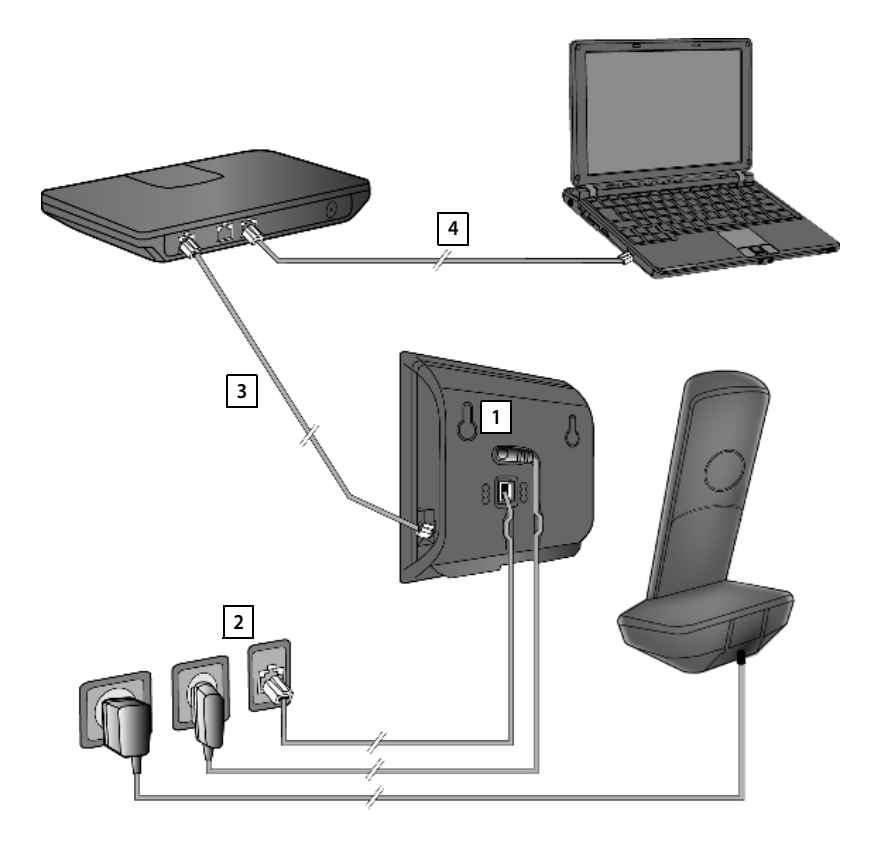

Należy wykonać następujące czynności w kolejności wskazanej poniżej:

- Podłącz kabel telefoniczny i zasilający do stacji bazowej. **1**
- Podłącz stację bazową do sieci telefonicznej i zasilania. **2**
- Podłącz stację bazową do routera w celu połączenia z Internetem (za pomocą **3** routera i modemu lub routera z wbudowanym modemem) oraz w celu skonfigurowania stacji bazowej za pomocą konfiguratora internetowego.
- Podłącz komputer do routera. **4**

## **1. Podłączanie kabla telefonicznego i zasilającego do stacji bazowej**

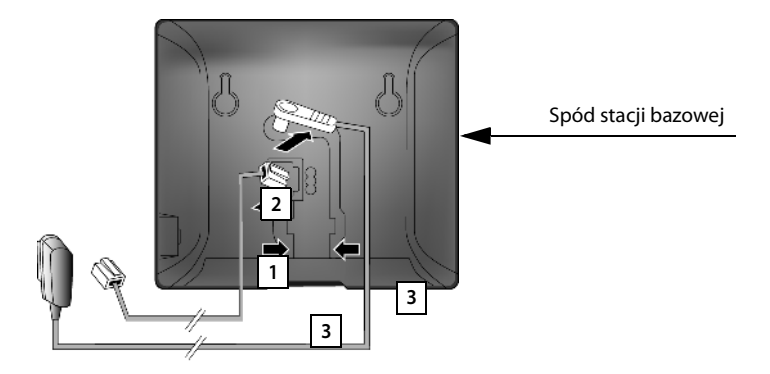

- 1 Włóż wtyk kabla telefonicznego (z wtykiem RJ11) do dolnego gniazda pod spodem stacji bazowej.
- 2 Umieść wtyk kabla zasilającego zasilacza w górnym gnieździe przyłączeniowym na spodzie stacji bazowej.
- 3 Ułóż oba kable w przewidzianych do tego kanałach kablowych.

#### **Uwaga!**

Należy używać **wyłącznie dostarczonego** kabla zasilającego oraz kabla telefonicznego. Styki kabla telefonicznego mogą mieć różne przypisanie (przypisanie styków **→ [str. 164](#page-165-1)**).

## **2. Podłączanie stacji bazowej do sieci stacjonarnej i zasilania**

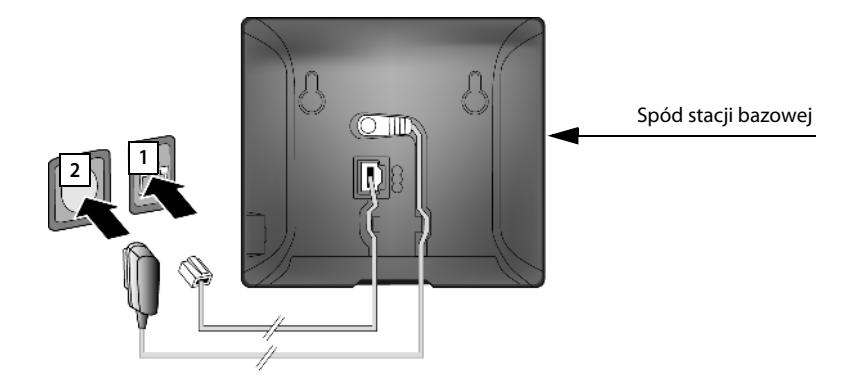

- 1 Podłącz kabel telefoniczny do gniazdka telefonicznego.
- 2 **Następnie** podłącz zasilacz do gniazdka elektrycznego.

#### **Uwaga!**

Kabel zasilający musi być **zawsze podłączony**, ponieważ telefon nie może działać bez zasilania.

**Teraz można już używać aparatu do telefonowania w sieci stacjonarnej, w której użytkownik dostępny jest pod nadanym mu numerem.** 

## <span id="page-22-0"></span>**3. Podłączanie stacji bazowej do routera (Internetu)**

## **Wskazówka dotycząca ochrony danych**

Gdy urządzenie podłączone jest do routera, automatycznie nawiązuje połączenie z serwerem pomocy technicznej Gigaset w celu ułatwienia konfiguracji urządzenia i umożliwienia komunikacji z usługami internetowymi.

W takim przypadku urządzenie wysyła raz dziennie następujące informacje o urządzeniu:

- $\blacklozenge$  Numer seryjny/kod urządzenia
- $\triangleleft$  Adres MAC
- ◆ Prywatny adres IP telefonu Gigaset w sieci LAN/jego numery portów
- $\blacklozenge$  Nazwa urządzenia
- $\blacklozenge$  Wersja oprogramowania

Serwer pomocy technicznej koreluje z te dane z następującymi informacjami dotyczącymi urządzenia:

- $\blacklozenge$  Numer telefonu w sieci Gigaset.net
- ◆ Hasła zależne od systemu/urządzenia

Dodatkowe informacje na temat danych przechowywanych w związku z usługą Gigaset.net znajdują się na stronie internetowej pod adresem:

<www.gigaset.net/privacy-policy>

Stacia bazowa ma gniazdo LAN, umożliwiające podłączenie jej do routera.

Podłączenie do routera jest niezbędne w celu korzystania z telefonii internetowej VoIP (**V**oice **o**ver **I**nternet **P**rotocol). Można utworzyć maksymalnie sześć kont (numerów VoIP) u jednego lub wielu operatorów VoIP i skonfigurować je na telefonie.

Ponadto podłączenie do routera jest niezbędne do używania następujących funkcji telefonu:

- $\triangleq$  Automatycznego sprawdzania dostepności nowego oprogramowania telefonu w Internecie.
- $\blacklozenge$  Synchronizowania daty i godziny z serwerem czasu w Internecie.
- ◆ Używania usług informacyjnych (takich jak prognoza pogody) i/lub książek telefonicznych online.

Ponadto do routera można podłączyć komputer i skonfigurować telefon za pomocą konfiguratora internetowego.

W celu podłączenia do Internetu niezbędny jest router, połączony z Internetem za pośrednictwem modemu (ew. zintegrowanego z routerem).

## **Wskazówka**

Do telefonii VoIP wymagane jest szerokopasmowe łącze internetowe (np. DSL) o stałej (zalecane) lub dynamicznej przepustowości oraz router łączący telefon z Internetem. Listę zalecanych routerów można znaleźć w Internecie pod adresem:

<www.gigaset.com/service>

Otwórz tutaj stronę często zadawanych pytań (FAQ) i wybierz żądany telefon Gigaset IP. Wyszukaj np. hasło "router".

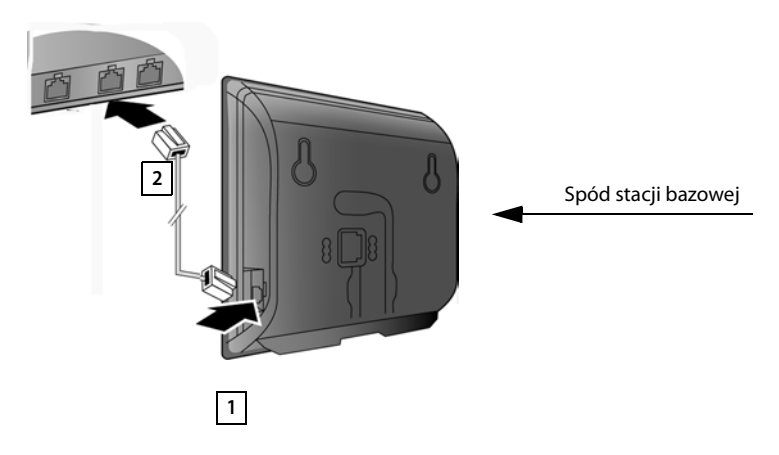

- 1 Umieść jeden wtyk dostarczonego kabla Ethernet Cat 5 z dwoma wtykami RJ45) w gnieździe LAN z boku stacji bazowej.
- 2 Podłącz drugi wtyk kabla Ethernet do gniazda LAN routera.

**Po podłączeniu telefonu do routera za pomocą kabla i włączeniu routera świeci się klawisz wywołania wewnętrznego na przedniej części stacji bazowej.** 

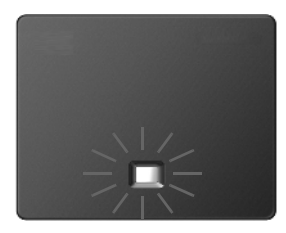

**Można teraz nawiązywać połączenia VoIP w usłudze Gigaset.net (**¢**[str. 51\)](#page-52-1).**

## <span id="page-24-0"></span>**Instalacja telefonu – kreator instalacji**

## **Automatyczna konfiguracja**

U niektórych operatorów VoIP konfiguracja ustawień VoIP jest zautomatyzowana. Operator tworzy w tym celu plik konfiguracji zawierający wszystkie niezbędne dane dostępowe VoIP (ogólne dane operatora VoIP i dane konta użytkownika). Plik ten jest udostępniany użytkownikowi do pobrania za pomocą telefonu z serwera konfiguracji w Internecie.

Użytkownik otrzymuje od [operatora k](#page-24-1)od automatycznej konfiguracji. Kreator instalacji telefonu **(**¢**str. 23)** wyświetla w odpowiednim miejscu monit o wprowadzenie tego kodu. Wszystkie niezbędne dane VoIP są następnie automatycznie pobierane do telefonu.

Transfer danych konfiguracji jest wykonywany jedynie przy użyciu bezpiecznego połączenia (uwierzytelniania TLS). Jeśli uwierzytelnianie TLS nie powiedzie się, klawisz wiadomości  $\blacksquare$  miga. Naciśnij klawisz wiadomości. Wyświetlony zostanie komunikat **Błąd certyfikatu. Sprawdź w konfiguratorze internetowym**. Naciśnij prawy klawisz wyświetlacza, aby potwierdzić komunikat.

Zaloguj się do konfiguratora internetowego **(**¢**[str. 122\)](#page-123-1)**.

Na stronie **Zabezpieczenia (**¢**[str. 130\)](#page-131-0)** sprawdź przyczyny niepowodzenia nawiązania bezpiecznego połączenia i możliwe rozwiązania problemu.

Jeśli pobranie pliku konfiguracji nie powiedzie się (np. z powodu nieosiągalności serwera), telefon bedzie podejmować próby nawiązania połączenia do chwili pomyślnego pobrania pliku do telefonu.

Jeśli na telefonie nie utworzono jeszcze żadnego połączenia VoIP ani nie uruchomiono kreatora, można uruchomić kreatora instalacji. Za jego pomocą można skonfigurować wszystkie niezbędne ustawienia telefonu.

Kreator instalacii uruchamia koleino dwa oddzielne kreatory:

- 1 Kreator VoIP
- 2 Kreator połączeń

## <span id="page-24-1"></span>**Uruchamianie kreatora instalacji**

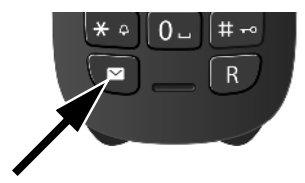

Gdy tylko akumulator słuchawki zostanie naładowany w wystarczającym stopniu, miga klawisz wiadomości  $\blacksquare$  na słuchawce (około 20 minut po umieszczeniu słuchawki w ładowarce).

 $\blacktriangleright$  Naciśnij klawisz wiadomości  $\blacksquare$ .

## <span id="page-25-0"></span>**1. Kreator VoIP – konfigurowanie ustawień VoIP**

Wyświetlony zostanie następujący ekran:

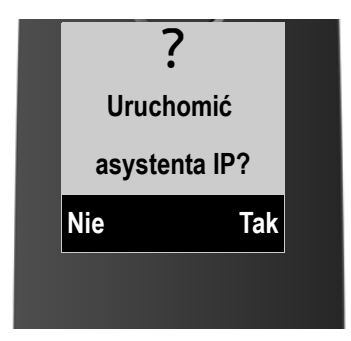

Aby możliwe było telefonowanie za pośrednictwem Internetu (VoIP) do dowolnych użytkowników w Internecie, w sieci stacjonarnej oraz komórkowej, niezbędne są usługi operatora telefonii VoIP, który zapewnia obsługę standardu VoIP SIP.

**Warunek:** użytkownik zarejestrował się (np. za pomocą komputera) u operatora telefonii VoIP i dysponuje co najmniej jednym kontem VoIP.

Aby korzystać z połączeń VoIP, należy teraz wprowadzić dane dostępowe konta VoIP. Niezbędne dane podaje operator telefonii VoIP. Są to:

### **albo:**

 $\triangleleft$  Nazwa użytkownika (o ile wymagana przez operatora VoIP). Jest to identyfikator użytkownika konta (Caller ID), często taki sam jak numer telefonu.

- $\blacklozenge$  Nazwa uwierzytelniania lub identyfikator użytkownika
- ◆ Hasło (logowania) do usług operatora VoIP
- ◆ Ogólne ustawienia operatora VoIP (adresy serwerów itd.).

## **lub:**

 $\blacklozenge$  Kod automatycznej konfiguracji (kod aktywacji)

Kreator VoIP telefonu Gigaset ułatwia skonfigurowanie tych ustawień.

### **Wskazówka**

W stacji bazowej można skonfigurować maksymalnie sześć połączeń VoIP. Podczas początkowego uruchamiania telefonu można skonfigurować tylko jedno połączenia VoIP. Dodatko[we połączenia](#page-112-1) VoIP można skonfigurować później za pomocą kreatora VoIP **(**¢**str. 111)** lub konfiguratora internetowego.

## **Uruchamianie kreatora VoIP**

**[Warunek:](#page-22-0)** telefon jest podłączony do routera. Router jest połączony z Internetem **(**¢**str. 21)**.

¤ Naciśnij prawy klawisz wyświetlacza **§Tak§**, aby uruchomić kreatora VoIP.

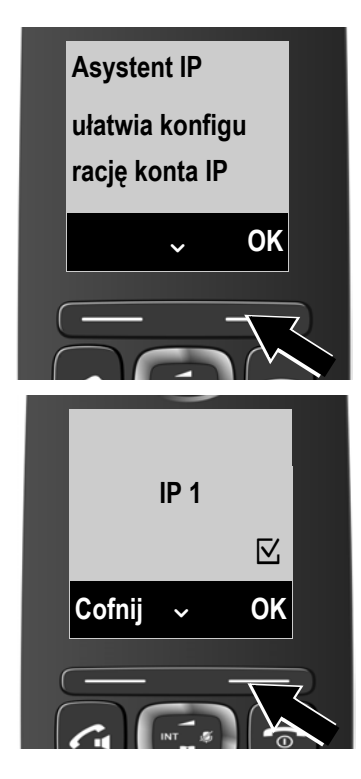

Wyświetlone zostaną informacje na temat kreatora VoIP.

- $\blacktriangleright$  Naciśnij klawisz sterujący w dół  $\Box$ , aby przewinąć tekst.
- ¤ Naciśnij klawisz wyświetlacza **§OK§**, aby przejść dalej.

Na następnym ekranie wyświetlone zostaną możliwe do skonfigurowania połączenia IP (**IP 1** do **IP 6**). Już skonfigurowane połączenia VoIP oznaczone są symbolem $\nabla$ .

- $\triangleright$  W razie potrzeby naciśnij klawisz sterujący w dół  $\Box$ , aby wybrać połączenie.
- ¤ Naciśnij klawisz wyświetlacza **§OK§**, aby przejść dalej.

#### **Pierwsze kroki**

Wyświetlony zostanie następujący ekran:

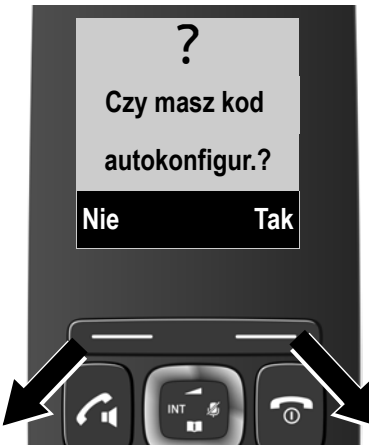

Jeśli operator VoIP dostarczył **nazwę logowania/hasło** oraz ew. nazwę użytkownika:

- ¤ Naciśnij klawisz wyświetlacza **§Nie§**.
- ▶ Dalsze informacje zawiera sekcja: "**[Pobieranie danych operatora](#page-29-0)  [telefonii VoIP](#page-29-0)**" ¢**str. 28**.

Jeśli operator VoIP dostarczył **kod automatycznej konfiguracji** (kod aktywacji):

- ¤ Naciśnij klawisz wyświetlacza **§Tak§**.
- ▶ Dalsze informacje zawiera sekcja: "**[Wprowadzanie kodu](#page-28-0)  [automatycznej konfiguracji](#page-28-0)**" ¢**str. 27**.

## **Brak połączenia z Internetem**

Aby możliwe było zarejestrowanie telefonu u operatora VoIP, telefon musi mieć połączenie z Internetem. Jeśli nie można ustanowić połączenia, wyświetlany jest jeden z następujących komunikatów:

◆ Jeśli telefon nie może ustanowić połączenia z routerem, wyświetlony zostanie komunikat **Adres IP niedostępny**.

Należy sprawdzić połączenie kablowe między routerem i stacją bazową oraz ustawienia na routerze.

W telefonie ustawione jest dynamiczne przyporządkowywanie adresów IP. Aby router był w stanie "rozpoznać" telefon, również w routerze musi być włączona funkcja dynamicznego przydzielania adresów IP (serwer DHCP routera). Jeśli z dowolnych względów nie można [włączyć serwe](#page-110-2)ra DHCP routera, telefonowi należy przypisać stały adres IP **(**¢**str. 109)**.

◆ Jeśli telefon nie może ustanowić połączenia z Internetem, wyświetlony zostanie komunikat **Poł.internetowe niedostępne**.

Być może serwer jest tymczasowo niedostępny. W takim wypadku należy ponowić próbę połączenia później.

W przeciwnym razie: należy sprawdzić połączenie kablowe między routerem i modemem lub łączem DSL oraz ustawienia na routerze.

¤ W razie naciśnięcia klawisza wyświetlacza **§OK§** kreator VoIP zostanie zamknięty.

Kreator można później uruchomić za pomocą menu, aby skonfigurować połączenie IP.

### <span id="page-28-0"></span>**Wprowadzanie kodu automatycznej konfiguracji**

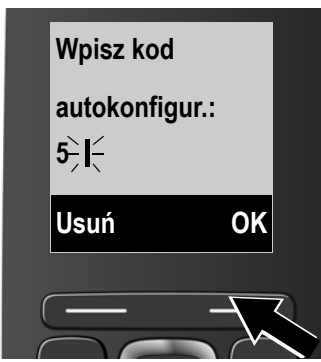

- ▶ Wprowadź za pomocą klawiatury kod automatycznej konfiguracji otrzymany od operatora (maks. 32 cyfry). Błędnie wprowadzone znaki można usunąć, naciskając lewy klawisz wyświetlacza.
- ¤ Naciśnij klawisz wyświetlacza **§OK§**.

Wszystkie niezbędne dane dostępowe VoIP zostaną pobrane do telefonu bezpośrednio z Internetu.

Gdy wszystkie dane zostaną pomyślnie pobrane do telefonu, wyświetlony zostanie komunikat **Konto IP jest zarejestrowane**.

▶ Dalsze informacje zawiera sekcja: "[2. Kreator połączeń](#page-32-0)", [str. 31](#page-32-0).

## <span id="page-29-0"></span>**Pobieranie danych operatora telefonii VoIP**

Kreator połączeń nawiąże połączenie z serwerem konfiguracji Gigaset w Internecie. Tutaj można znaleźć dostępne profile wraz z ogólnymi danymi dostępowymi różnych operatorów VoIP do pobrania.

Po upływie krótkiego czasu wyświetlane są następujące wskazania:

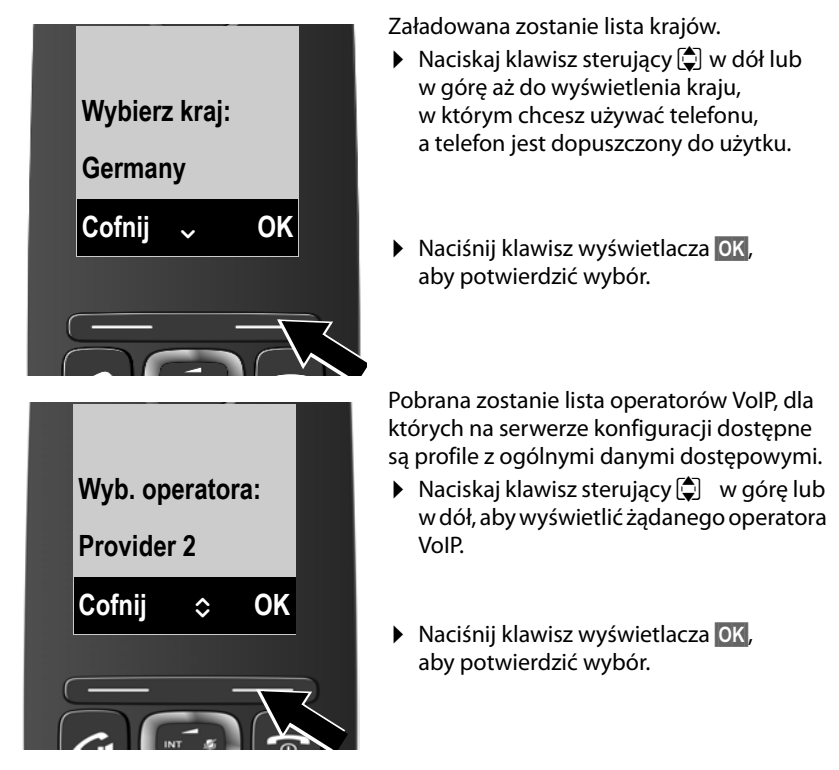

Ogólne dane dostępowe operatora VoIP zostaną pobrane i zapisane w telefonie.

#### **Nie można pobrać danych żądanego operatora**

Jeśli żądanego operatora VoIP nie ma na liście, czyli jego ogólne dane dostępowe nie są dostępne do pobrania, należy anulować kreatora VoIP:

**▶ Naciskaj krótko** klawisz zakończenia połączenia **▼, aż wyświetlone zostanie** pytanie **Zamknąć asystenta?**, a następnie naciśnij klawisz **§Tak§**.

Niezbędne ustawienia operatora VoIP i dane konta IP należy wprowadzić za pomocą konfiguratora internetowego. Ogólne dane operatora podaje operator telefonii VoIP.

Przypisanie połączenia VoIP jako linii wysyłającej/odbierającej można później zmienić za pomocą konfiguratora internetowego.

## **Wprowadzanie danych użytkownika konta VoIP**

Wyświetlony zostanie monit o podanie osobistych danych dostępowych do konta VoIP.

Są to, w zależności od operatora:

◆ ID użytkownika (nazwa logowania), hasło, nazwa użytk.

#### **Uwaga**

Podczas wprowadzania danych dostępowych należy zwrócić uwagę na prawidłową pisownię wielkimi/małymi literami!

W razie potrzeby przytrzymaj klawisz  $#$ , aby przełączyć wprowadzanie wielkich/małych liter oraz cyfr. Na wyświetlaczu wskazywany jest przez chwilę tryb pisania (wielkimi i małymi literami lub pisania cyfr).

Błędnie wpisane znaki można usunąć, naciskając lewy klawisz wyświetlacza **§Usuń§**. Usuwane są znaki po lewej stronie kursora.

Naciskając klawisz sterujący  $\bigcirc$  (w lewo/w prawo), można zmieniać położenie kursora w polach wprowadzania.

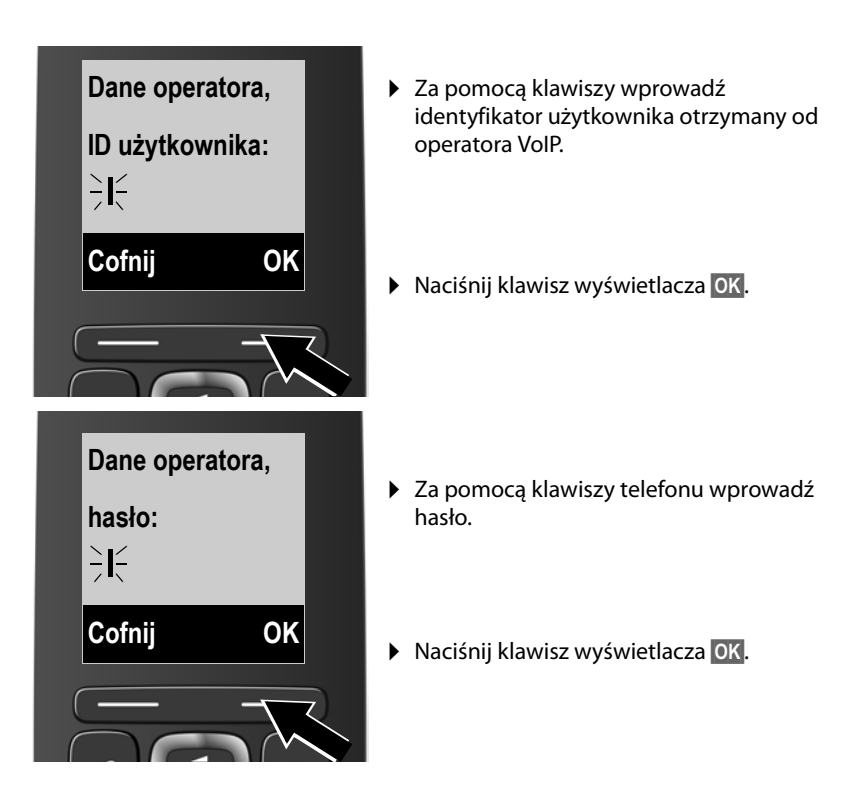

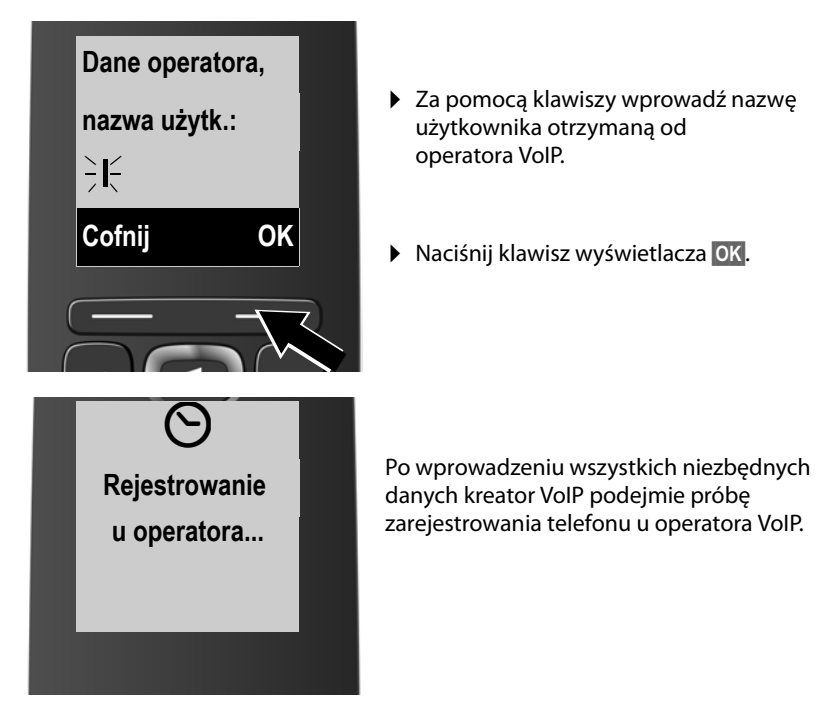

Po pomyślnym zarejestrowaniu wyświetlany jest komunikat **Konto IP jest zarejestrowane**.

Nastepnie uruchamiany jest kreator połączeń.

## <span id="page-32-0"></span>**2. Kreator połączeń**

Kreator połączeń umożliwia przypisanie wcześniej skonfigur[owanych p](#page-52-1)ołączeń ([linii stacjon](#page-25-0)arnej, połączenia Gigaset.net oraz połączeń VoIP, ¢**str. 51**, i **→ str. 24**) zarejestrowanym słuchawkom jako linii odbierających i ew. wysyłających.

- ◆ Linie odbierające to numery telefonów, na które można dzwonić do użytkownika linii. Połączenia przychodzące będą kierowane tylko do tych słuchawek, którym przypisano odpowiednią linię jako linię odbierającą.
- ◆ Linie wysyłające służą do wykonywania połączeń zewnętrznych. Linie wysyłające służą także do dokonywania rozliczeń przez operatora. Możliwe jest stałe przypisanie połączenia żądanej słuchawce jako linii wysyłającej.
- ◆ Każde połączenie (numer) telefonu można przypisać zarówno jako linię wysyłającą, jak i jako linię odbierającą. Każde połączenie można przypisać wielu użytkownikom wewnętrznym jako linię wysyłającą i/lub odbierającą.

## **Standardowe przypisanie**

Słuchawkom po zarejestrowaniu/uruchomieniu przypisywane są wszystkie skonfigurowane linie jako linie odbierające oraz linia stacjonarna jako linia wysyłająca.

## **Uruchamianie kreatora połączeń**

<span id="page-32-1"></span>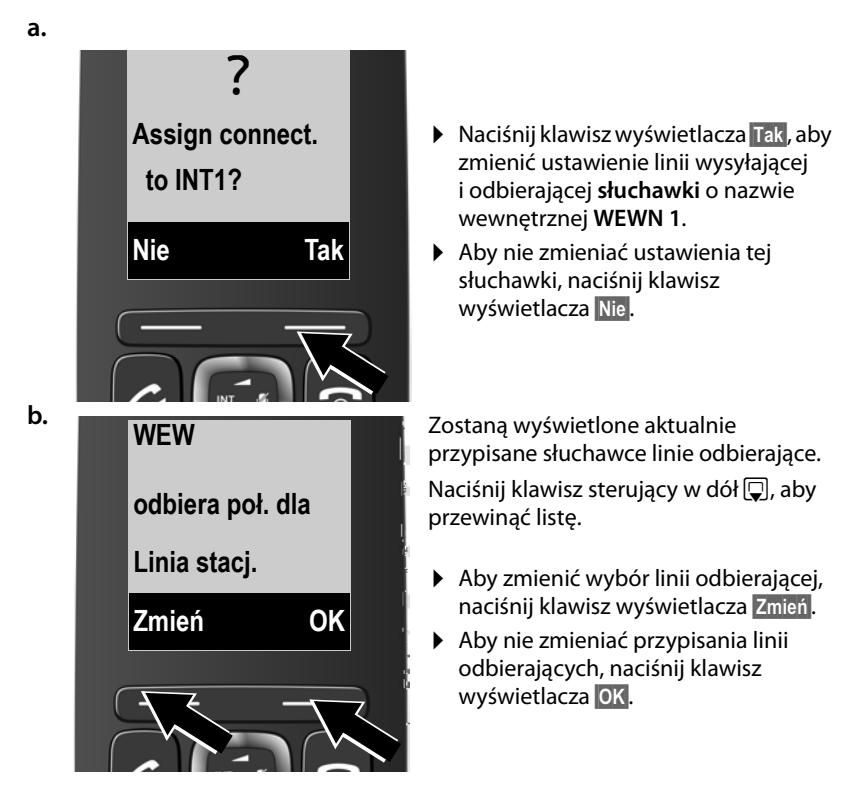

#### **Pierwsze kroki**

Jeśli naciśniesz klawisz **§OK§**, dalej postępuj jak £ w punkcie **[e.](#page-33-0)** Po naciśnięciu klawisza **§Change§** wyświetlony zostanie następujący ekran:

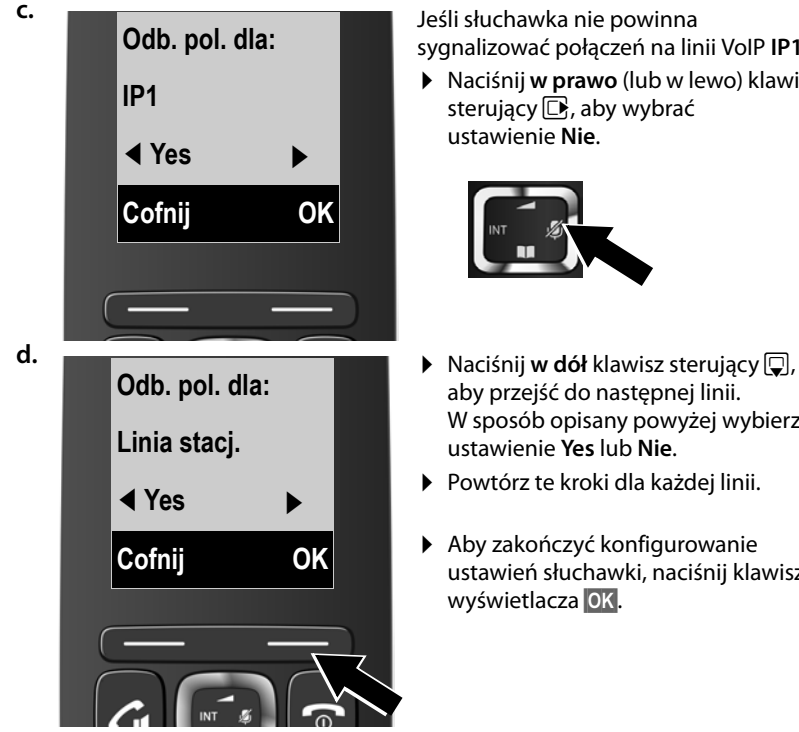

sygnalizować połączeń na linii VoIP **IP1**:

¤ Naciśnij **w prawo** (lub w lewo) klawisz sterujący  $\Box$ , aby wybrać ustawienie **Nie**.

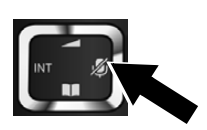

- aby przejść do następnej linii. W sposób opisany powyżej wybierz ustawienie **Yes** lub **Nie**.
- ▶ Powtórz te kroki dla każdej linii.
- ▶ Aby zakończyć konfigurowanie ustawień słuchawki, naciśnij klawisz wyświetlacza **§OK§**.

Wyświetlona zostanie zaktualizowana lista linii odbierających do sprawdzenia. Naciśnij klawisz wyświetlacza **§OK§**, aby potwierdzić przypisanie.

<span id="page-33-0"></span>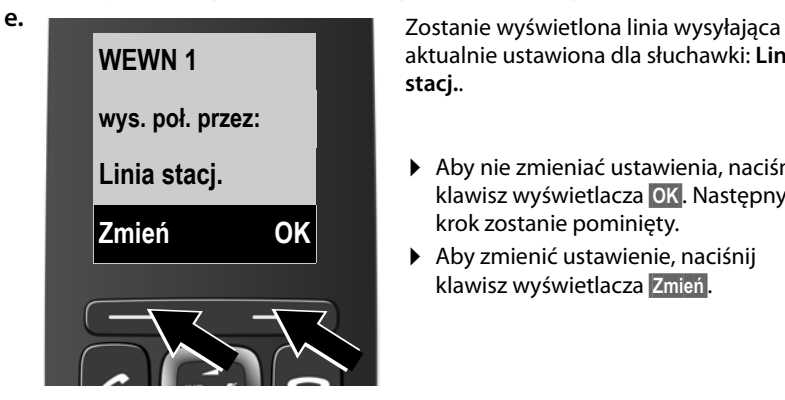

aktualnie ustawiona dla słuchawki: **Linia stacj.**.

- ▶ Aby nie zmieniać ustawienia, naciśnij klawisz wyświetlacza **§OK§**. Następny krok zostanie pominięty.
- ▶ Aby zmienić ustawienie, naciśnij klawisz wyświetlacza **§Zmień§**.

<span id="page-34-0"></span>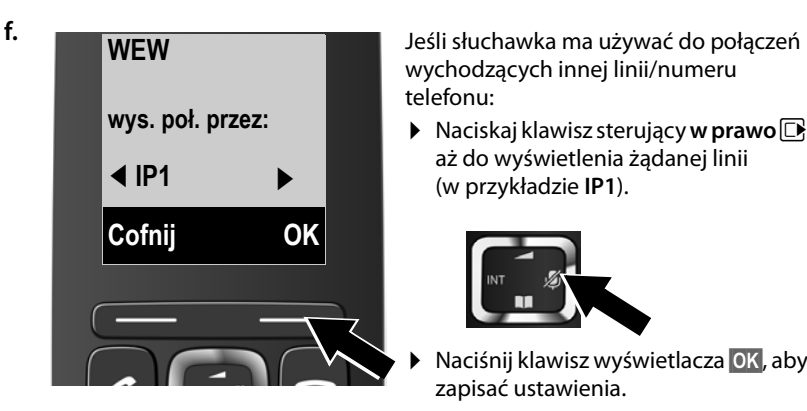

wychodzących innej linii/numeru telefonu:

 $\triangleright$  Naciskaj klawisz sterujący **w prawo** $\Box$ aż do wyświetlenia żądanej linii (w przykładzie **IP1**).

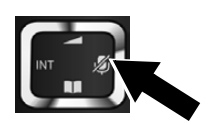

¤ Naciśnij klawisz wyświetlacza **§OK§**, aby zapisać ustawienia.

Wybrana tutaj linia będzie używana jako domyślna linia wysyłająca danej słuchawki, jeśli po wprowadzeniu numeru naciśniesz klawisz połączenia  $\bigcirc$ .

Zawsze można jednak wybrać inną linię w celu nawiązania połączenia. Gdy **przytrzymasz** klawisz połączenia **(4)**, wyświet[lona zostan](#page-45-2)ie lista wszystkich linii, za pomocą których można nawiązać połączenie **(**¢**str. 44)**.

Zamiast określonej domyślnej linii wysyłającej można przypisać słuchawce ustawienie **Wybór**. W takim przyp[adku przy ka](#page-46-0)żdym połączeniu należy wybrać na słuchawce żądaną linię wysyłającą **(**¢**str. 45)**.

Jeśli w stacji bazowej zarejestrowane są już inne słuchawki, wyświetlony zostanie teraz monit o przypisanie im linii odbierających i wysyłających. Zostanie wyświetlone pytanie:

## **Assign connect. to INT1?**

¤ W przypadku każdej zarejestrowanej słuchawki wykonaj kroki od **[a.](#page-32-1)** do **[f.](#page-34-0)**

Po pomyślnym zakończeniu konfiguracji ustawień na wyświetlaczu przez krótki czas wyświetlany będzie komunikat:

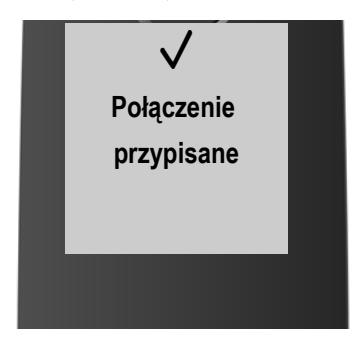

## **Zakończenie instalacji**

Jeśli kreator został uruchomiony za pomocą klawisza wiadomości (z), słuchawka przejdzie w stan gotowości (przykład ekranu stanu gotowości):

## <span id="page-35-1"></span>**Wyświetlane symbole**

- ◆ Połączenie radiowe między stacją bazową a słuchawką:
	- moc wysoka do niskiej:  $\uparrow$ <sup>11</sup>)  $\uparrow$ <sup>1</sup>
	- brak zasięgu: ¥

Jeśli funkcja **Bez emisji [\(str. 94\)](#page-95-2)** jest włączona, wyświetlany jest symbol (?).

- $\triangleq$  Stan naładowania akumulatorów:
	- $\blacksquare$  naładowane w ponad 66%
	- $\blacksquare$  naładowane od 34% do 66%
	- $\Box$  naładowane od 11% do 33%
	- $\Box$  naładowane poniżej 11%
	- $\Box$  miga: akumulator prawie wyczerpany (poniżej 10 minut czasu rozmów)
	- $\overline{z}$   $\overline{z}$   $\overline{z}$   $\overline{z}$   $\overline{z}$   $\overline{z}$   $\overline{z}$   $\overline{z}$  swieci się: akumulator jest ładowany

 $\triangleleft$  WEWN 1

Nazwa wewnętrzna słuchawki **[\(str. 101\)](#page-102-2)**

## **Wskazówka**

W celu zabezpieczenia telefonu i jego ustawień systemowych przed nieupoważnionym dostępem można określić własny 4-cyfrowy systemowy kod PIN. Wprowadzenie tego kodu będzie konieczne w celu zarejestrowania/ wyrejestrowania słuchawki lub zmiany ustawień VoIP lub LAN telefonu.

Fabrycznie ustawiony systemowy kod PIN to 0000 (cztery zera).

Sposób zmiany kodu PIN **→ [str. 109](#page-110-3)**.

## <span id="page-35-2"></span><span id="page-35-0"></span>**Data i godzina**

Datę i godzinę można ustawić na dwa sposoby:

- $\triangle$  Telefon jest fabrycznie skonfigurowany do pobierania daty i godziny z internetowego serwera czasu, o ile telefon jest podłączony do Internetu. Synchronizację z serwerem czasu w In[ternecie możn](#page-142-0)a włączyć lub wyłączyć za pomocą konfiguratora internetowego **(**¢**str. 141)**.
- ◆ Datę i god[zinę można u](#page-109-3)stawić także ręcznie za pomocą menu zarejestrowanej słuchawki **(**¢**str. 108)**.

Ustawienie daty i godziny jest niezbędne, aby np. umożliwić wyświetlanie prawidłowej godziny połączeń przychodzących, na listach połączeń i innych listach lub wyznaczanie alarmów budzika.

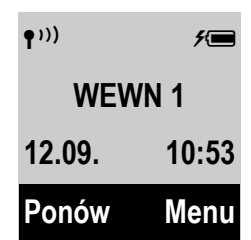
# **Dalsze instrukcje**

Po przygotowaniu telefonu do użytkowania można go dostosować zgodnie z indywidualnymi potrzebami. Poniższa tabela umożliwia szybkie znalezienie ważnych tematów.

Informacje na temat obsługi za pomocą men[u urządzeń](#page-37-0) takich jak inne telefony Gigaset zawiera rozdział "[Obsługa telefonu](#page-37-0)" → str. 36.

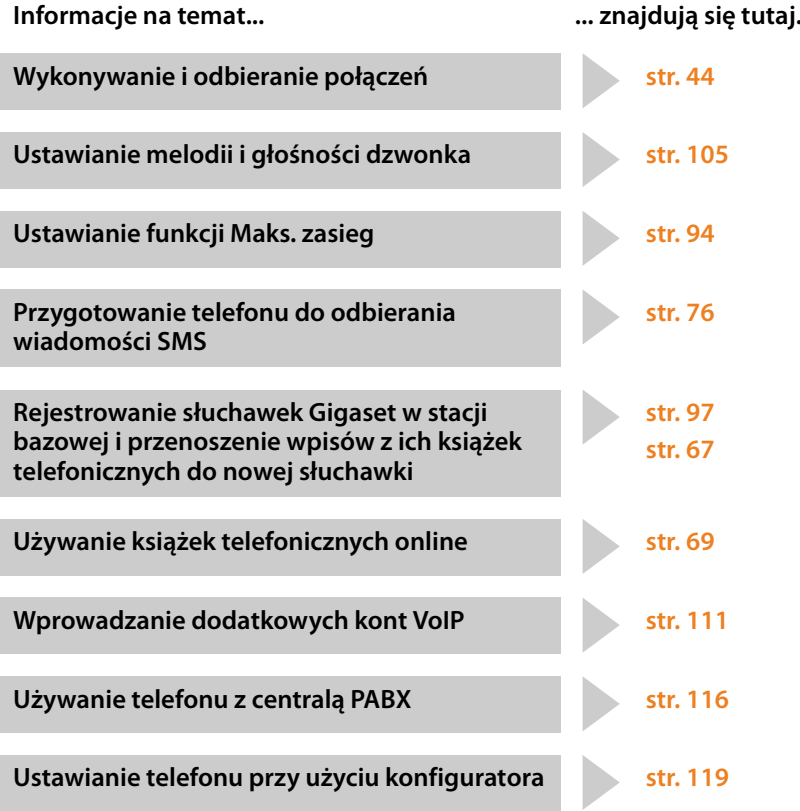

# <span id="page-37-0"></span>**Obsługa telefonu**

# **Klawisz sterujący**

Poniżej zaznaczony został kierunek klawisza sterującego (w górę, w dół, w lewo, w prawo), który należy nacisnąć w zależności od sytuacji, np.  $\Box$  oznacza, że należy nacisnąć "klawisz sterujący z prawej strony".

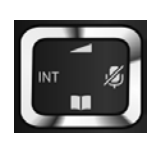

Klawisz sterujący ma różne funkcje:

### **W stanie gotowości słuchawki**

- $\n **Observe**$  Otwieranie menu głównego.
- s **Naciśnięcie**: otwieranie książki telefonicznej słuchawki. **Przytrzymanie**: otwieranie listy wybranych książek telefonicznych online.
- $\Box$  Otwieranie listy słuchawek.
- $\Box$  [Otwieranie m](#page-106-1)enu umożliwiającego ustawienie głośności słuchawki **(**¢**str. 105)**.

### **W menu i na listach**

 $\Box$  /  $\Box$  Przewijanie po jednym wierszu w górę lub w dół.

### **W polach wprowadzania**

Przy użyciu klawisza sterującego można przemieszczać kursor do góry  $\Box$ , do dołu  $\mathbb{F}$ , w prawo  $\mathbb{F}$  lub w lewo  $\mathbb{F}$ .

### **Podczas rozmowy zewnętrznej**

- $\n **Wyciszanie mikrof**onu.$
- $\Box$  Otwieranie książki telefonicznej.
- u Inicjowanie wewnętrznego połączenia konsultacyjnego.
- $\Box$  Zmienianie głośności w trybie słuchawki lub zestawu głośnomówiącego.

# **Klawisze na klawiaturze**

 $\boxed{G}$  /  $\boxed{0}$  /  $\overline{*}$  itd.

Naciśnij przedstawiony klawisz na słuchawce.

 $\mathbb{F}$  Wpisz cyfry lub litery.

# **Korygowanie błędów podczas wprowadzania**

Błędy podczas wpisywania tekstu w polach wprowadzania można skorygować, przechodząc do miejsca błędu przy użyciu klawisza sterującego. Następnie można:

- ◆ **Przytrzymując** klawisz wyświetlacza **Usuń** usunąć znak z lewej strony kursora.
- ◆ Wprowadzić znaki w miejscu kursora.
- ◆ Zastąpić znaki (migające), na przykład podczas wpisywania daty i godziny.

# **Przegląd funkcji menu**

Funkcje telefonu dostępne są dla użytkownika za pośrednic[twem men](#page-42-0)u, składającego się z wielu poziomów (przegląd pozycji menu → str. 41).

# **Menu główne (pierwszy poziom menu)**

¤ Aby otworzyć menu główne, naciśnij klawisz wyświetlacza **§Menu§ albo** klawisz sterujący w prawo  $\Box$  w stanie gotowości słuchawki.

Funkcje menu głównego wyświetlane są w postaci listy nazw i symboli (przykład z prawej).

### **Wybieranie funkcji**

- $\triangleright$  Za pomocą klawisza sterującego  $\Box$  można przejść do następnej funkcji. Funkcja jest wyświetlana na ekranie telefonu.
- ▶ Aby wybrać wyświetloną funkcję, naciśnij klawisz wyświetlacza **§OK§ lub** klawisz sterujący w prawo  $\Box$ . Otwarte zostanie odpowiednie menu opcji i wyświetlony zostanie jego pierwszy wpis.

**Ustawienia Cofnij** W **OK**

Po naciśnięciu klawisza wyświetlacza **§Cofnij§** lub **krótkim** naciśnięciu klawisza zakończenia połączenia o nastąpi przejście do stanu gotowości.

# **Opcje menu**

Funkcje w menu opcji wyświetlane są w postaci nazw.

### **Wybieranie funkcji**

- $\triangleright$  Za pomocą klawisza sterującego  $\circled{2}$  można przejść do następnej funkcji. Funkcja jest wyświetlana na ekranie telefonu.
- ¤ Aby wybrać wyświetloną funkcję, naciśnij klawisz wyświetlacza **§OK§**. Otwarte zostanie odpowiednie menu opcji i wyświetlony zostanie jego pierwszy wpis.

Po naciśnięciu klawisza wyświetlacza **§Cofnij§** lub **krótkim** naciśnięciu klawisza zakończenia połączenia  $\circled{=}$  nastąpi przejście do poprzedniego poziomu menu lub anulowanie operacii.

Ustawienia niepotwierdzone naciśnięciem klawisza wyświetlacza **§OK§** zostaną anulowane.

# **Powrót do stanu gotowości**

W dowolnym miejscu menu:

- **Przytrzymanie** klawisza zakończenia połączenia **ie lub**
- ▶ Nienaciśnięcie żadnego klawisza: po około 2 minutach wyświetlacz przejdzie **automatycznie** w stan gotowości.

Przykład wyświetlacza w stanie gotowości przedstawiono na **[str. 34](#page-35-0)**.

# **Włączanie/wyłączanie słuchawki**

a **Przytrzymaj** klawisz zakończenia połączenia (dźwiękowy sygnał potwierdzenia) w stanie gotowości, aby wyłączyć słuchawkę. Ponownie naciśnij i **przytrzymaj** klawisz zakończenia połączenia, aby włączyć słuchawkę.

# **Włączanie/wyłączanie blokady klawiszy**

Blokada klawiszy uniemożliwia przypadkowe użycie telefonu.

# **Przytrzymaj** klawisz krzyżyka w stanie gotowości, aby włączyć lub wyłączyć blokadę klawiszy. Słychać będzie sygnał potwierdzenia.

Jeśli blokada klawiszy jest włączona, po naciśnięciu klawisza wyświetlana jest wskazówka.

Blokada klawiszy wyłącza się automatycznie w chwili odebrania połączenia przychodzącego. Włączy się ona ponownie po zakończeniu rozmowy.

## **Wskazówka**

W przypadku ustawionej blokady klawiszy wybieranie numerów alarmowych jest niemożliwe.

# **Sposób prezentacji czynności w instrukcji obsługi**

Czynności obsługi prezentowane są w formie skróconej, na przykład: **Menu → Ustawienia → Bez emisji** ( $\mathbb{K}$  = wł.)

▶ To znaczy, że należy postępować w następujący sposób:

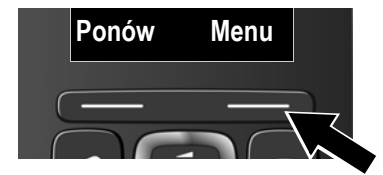

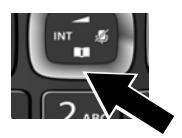

**Ponów Menu** ¤ Naciśnij klawisz wyświetlacza **§Menu§**, aby otworzyć menu główne.

> ¤ Naciskaj dolną krawędź klawisza sterującego  $\overline{\mathbb{Q}}$ ...

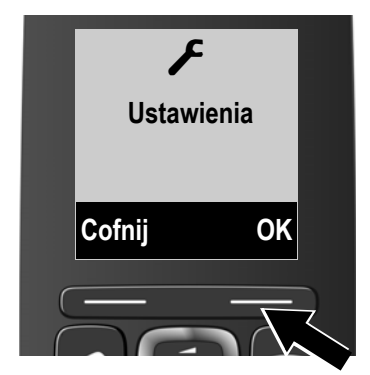

... ...aż do wyświetlenia pozycji menu **Ustawienia**.

¤ Naciśnij klawisz wyświetlacza **§OK§**, aby potwierdzić wybór.

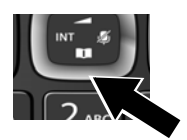

¤ Naciskaj dolną krawędź klawisza sterującego  $\overline{\mathbb{Q}}$ ...

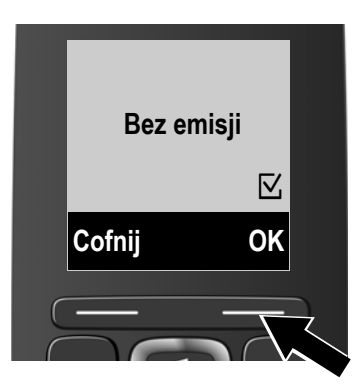

... aż do wyświetlenia pozycji menu **Bez emisji**.

¤ Naciśnij klawisz wyświetlacza **§OK§**, aby włączyć lub wyłączyć funkcję ( $\overline{Q}$  = wł.).

¤ Naciśnij klawisz wyświetlacza **§Cofnij§**, aby przejść do poprzedniego poziomu menu.

**lub**

**Przytrzymaj** klawisz zakończenia połączenia **a, aby powrócić do stanu** gotowości słuchawki.

# <span id="page-42-0"></span>**Przegląd pozycji menu**

Wpisy menu zawierają dodatkowe opcje. Numery stron stanowią odsyłacze do odpowiednich opisów w instrukcji obsługi.

**Otwieranie menu głównego:** w stanie gotowości naciśnij **klawisz wyświetlacza §Menu§.**

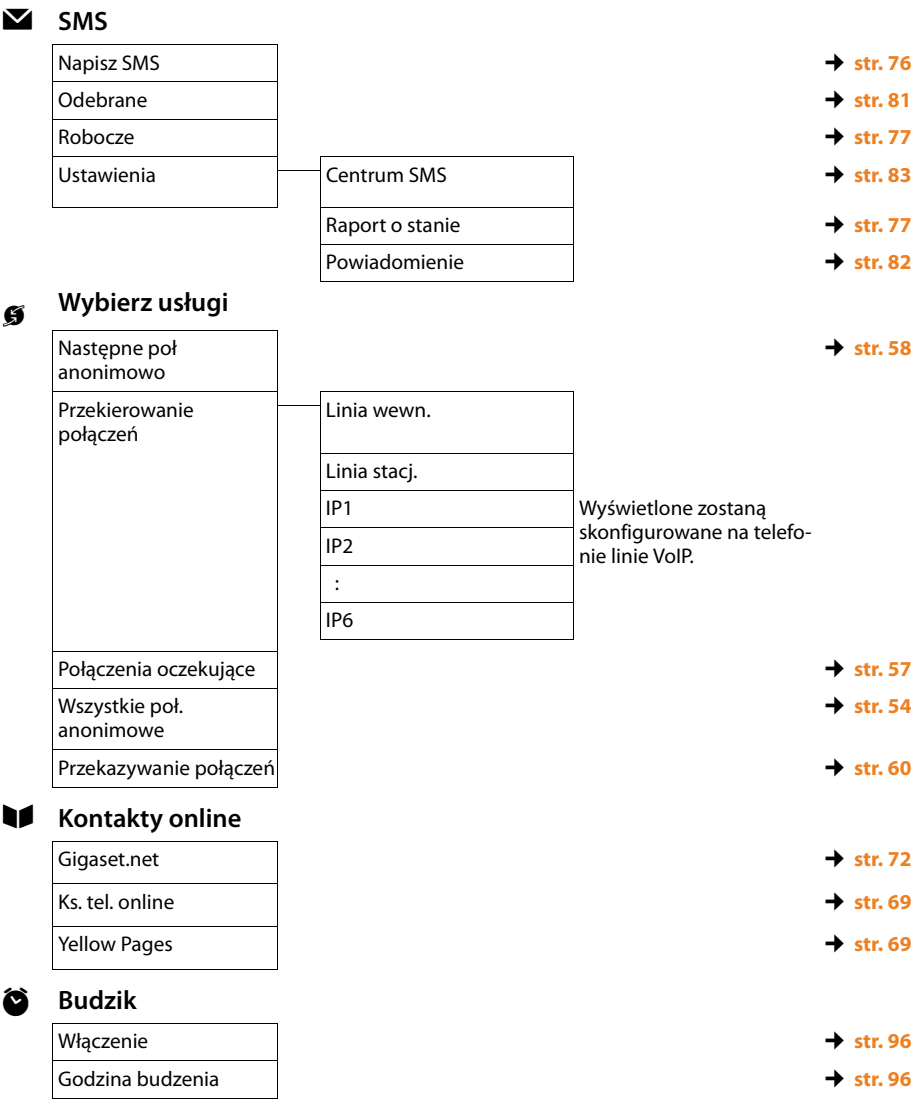

# Ì **Poczta głosowa**

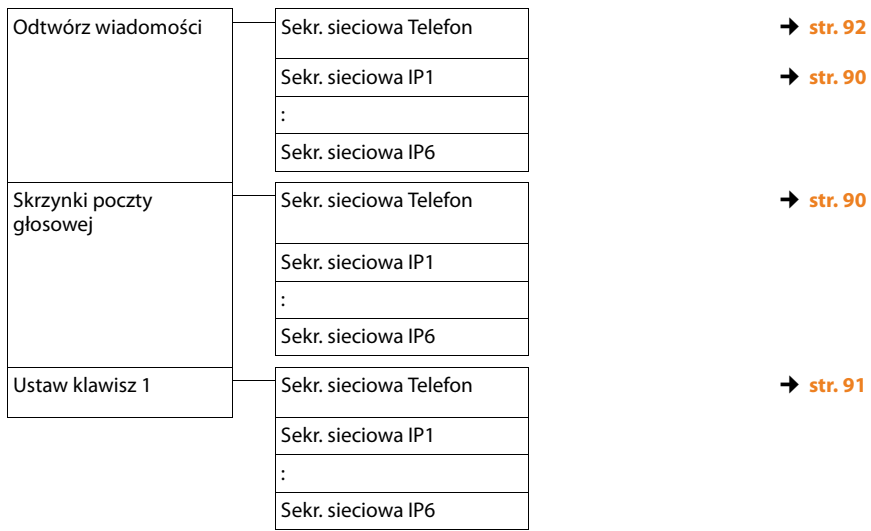

# Ï **Ustawienia**

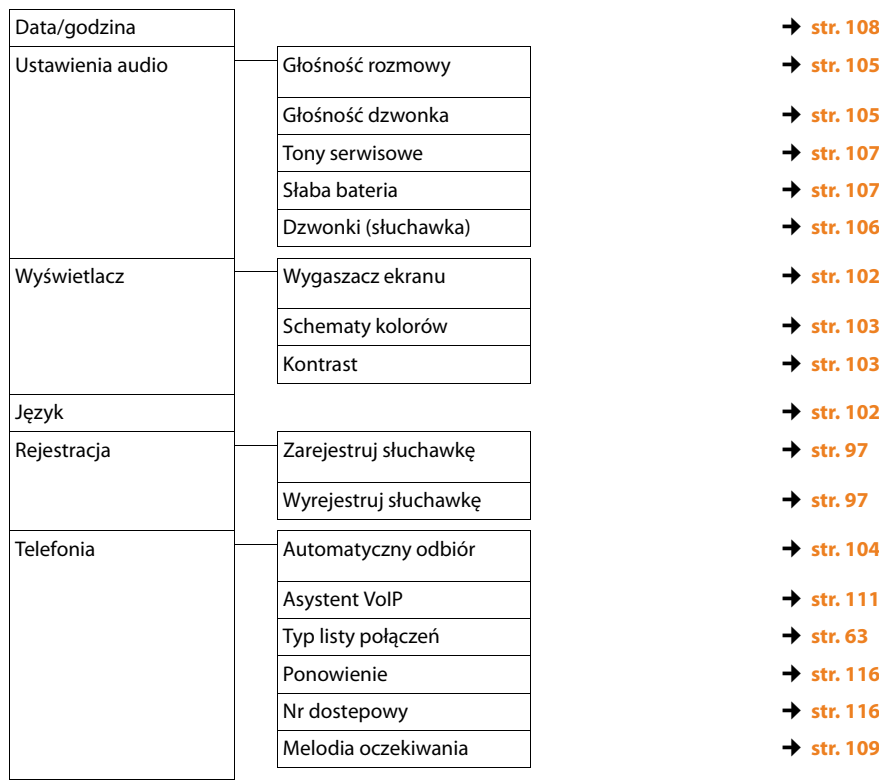

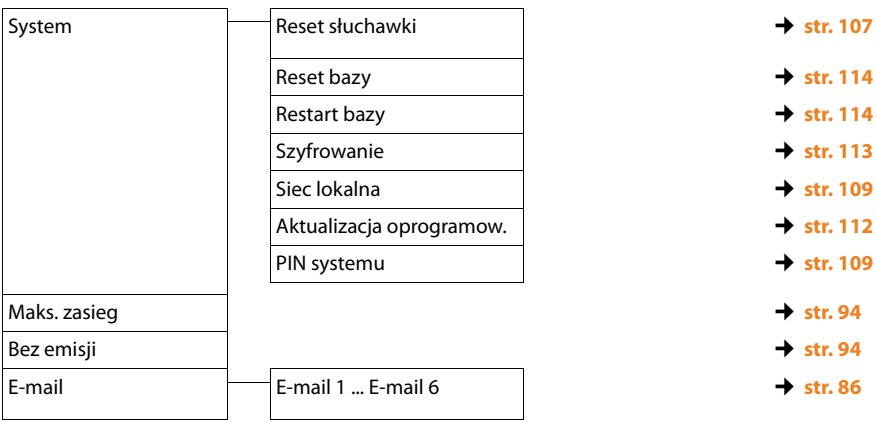

# <span id="page-45-0"></span>**Telefonowanie**

### **Wskazówka**

Za pomocą stacji bazowej można jednocześnie wykonywać maksymalnie trzy połączenia zewnętrzne, dwa VoIP i jedno w sieci stacjonarnej.

# **Połączenia zewnętrzne**

Połączenia zewnętrzne są to połączenia do publicznej sieci telefonicznej (sieci stacjonarnej) lub przez Internet (VoIP).

W celu wykonania połączenia zewnętrznego należy wybrać linię wysyłającą. Dostępne są następujące możliwości:

- $\blacklozenge$  Stałe przypisanie połączenia słuchawce jako linii wysyłającej.
- $\bullet$  Domyślnie można wybierać linie wysyłającą przy każdym połączeniu. Przytrzymanie klawisza połączenia <sup>c</sup> powoduje wyświetlenie listy wszystkich linii wysyłających telefonu.

# **Przypisana na stałe linia wysyłająca**

**Warunek:** słuchawce przypisane jest na stałe linia wysyłająca (połączenie sieci stacionarnei lub VoIP).

~ c Wpisz numer i **naciśnij** klawisz połączen[ia. Jeśli dla w](#page-137-0)ybieranego numeru nie ustalono reguły wybierania **(**¢**str. 136)**, numer zostanie wybrany na linii wysyłającej słuchawki. Jeśli dla numeru ustalono regułę wybierania , numer zostanie wybrany na linii określonej w regule wybierania. Jeśli numer jest blokowany przez regułę wybierania, nie zostanie wybrany. Zostanie wyświetlony komunikat **Niemożliwe!**.

Lub:

- c q **Przytrzymaj** klawisz połączenia i wybierz linię.
- **§Wyb.§** Naciśnij klawisz wyświetlacza.
- $\mathbb{F}$  Wprowadź numer telefonu. Numer zostanie wybrany po około 3,5 s od wprowadzenia ostatniej cyfry.

```
Wyświetlony zostanie wybrany numer i linia 
wysyłająca (np. na IP2). O ile dostępna, wyświetlana 
jest ustawiona przez użytkownika nazwa połączenia. 
W przeciwnym razie wyświetlana jest nazwa domyślna.
```
Po nawiązaniu połączenia VoIP numer wybranej linii VoIP zostanie wyświetlony w prawym górnym rogu ekranu (w przypadku linii **IP2** – 02).

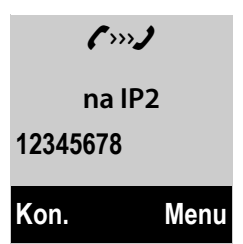

### **Wskazówki**

- u W przypadku połączenia za pośrednictwem VoIP do sieci stacjonarnej, w razie potrzeby należy również w przypadku rozmów miejscowych wprowadzić numer kierunkowy (zależnie od operatora). Uciążliwego wprowadzania własnego numeru kierunkowego można sobie jednakże zaoszczędzić, umieszczając numer kierunkowy w konfiguracji i włączając opcję **Wybieraj numer kierunkowy w przypadku połączeń miejscowych przez VoIP** (patrz konfigurator internetowy).
- $\bullet$  Jeśli za pomocą konfiguratora internetowego włączona została opcja **Automatyczne przełączenie awaryjne na linię stacjonarną** i próba nawiązania połączenia za pośrednictwem VoIP nie powiedzie się, nastąpi automatyczna próba połączenia z użyciem sieci stacjonarnej.
- ◆ Numery w usłudze Gigaset.net, kończące się kodem #9, są automatycznie [wybierane z](#page-52-0)a pomocą połączenia Gigaset.net. Te połączenia są bezpłatne **(**¢**str. 51)**.

### **Wybieranie linii przy każdym połączeniu**

**Warunek:** słuchawce przypisano, zamiast linii wysyłającej, ustawienie "**Wybór**".

- $\mathbb{F}$   $\overline{G}$  Wpisz numer i naciśnii klawisz połaczenia. Zostanie wyświetlona lista wszystkich linii telefonu.
- 向 Wybierz linie.

**§Wyb.§** Naciśnij klawisz wyświetlacza.

Jeśli dla wybranego numeru określono regułę wybierania **(**¢**[str. 136\)](#page-137-0)**, użyta zostanie linia wskazana w regule wybierania.

#### **Wskazówki**

- $\triangle$  Za pomocą klawisza zakończenia połączenia  $\circled$  można przerwać wybieranie.
- ◆ Podczas rozmowy wyświetlana jest informacja o czasie trwania połączenia.
- ◆ Wybieranie przy użyciu książ[ki telefonicz](#page-62-0)nej (→ [str. 65\)](#page-66-0) lub listy połączeń i listy ponownego wybierania **(**¢**str. 61)** eliminuje żmudne wpisywanie numerów telefonów.

## **Używanie listy linii za pomocą klawisza wyświetlacza**

**Warunek:** do klawisza wyświetlacza przypisano listę wszystkich skonfigurowanych linii **(**¢**[str. 103\)](#page-104-2)**.

**Wyb.pol** $\bigcirc$  Naciśnij klawisz wyświetlacza i wybierz linię.

c / **§Wyb.§** Naciśnij klawisz połączenia lub klawisz wyświetlacza.

 $\frac{1}{2}$  Wprowadź numer telefonu. Numer zostanie wybrany po około 3,5 s od wprowadzenia ostatniej cyfry.

Reguła wybierania określona dla wybranego numeru zostanie zignorowana. Wyjątek: jeśli w regule wybierania ustawiona jest blokada, dotyczy ona połączeń VoIP (ale nie sieci stacjonarnej).

# **Połączenia z adresami IP (funkcja zależna od operatora)**

Za pośrednictwem VoIP można zamiast numeru telefonu wybierać również adres IP.

- $\triangleright$  Naciskaj klawisz gwiazdki $\frac{1}{2}$ , aby oddzielać bloki cyfr adresu IP (np. 149\*246\*122\*28).
- $\triangleright$  W razie potrzeby naciśnij klawisz krzyżyka  $\overline{a}$ , aby do numeru IP rozmówcy dołączyć numer portu SIP (np. 149\*246\*122\*28#5060).

Jeśli operator VoIP nie obsługuje wybierania adresów IP, każda część adresu będzie interpretowana jako zwykły numer telefonu.

# **Wybieranie numerów alarmowych**

Jeśli w telefonie nie ma ustawionych domyślnie reguł wybierania numerów alarmowych, reguły wybierania należy zdefiniować samodzielnie. Należy do nich przypisać połączenie, które na pewno obsługuje numery alarmowe. Numery alarmowe można zawsze wybierać w sieci stacjonarnej.

**Należy pamiętać o tym, że:** jeśli dla numerów alarmowych nie zdefiniowano reguł wybierania i ustawiono automatyczne wybieranie lokalnego numeru kierunkowego, lokalny numer kierunkowy poprzedzi również numery alarmowe, jeśli będą wybierane za pośrednictwem VoIP.

# **Wyświetlanie numeru telefonu osoby odbierającej (COLP)**

#### **Warunki:**

- u Operator obsługuje usługę COLP (**Co**nnected **L**ine Identification **P**resentation). W razie potrzeby należy włączyć usługę COLP u operatora (informacje można uzyskać od operatora).
- ◆ Osoba odbierająca nie włączyła usługi COLR (Connected Line Identification **R**estriction).

W przypadku połączeń wychodzących na wyświetlaczu słuchawki wyświetlany jest numer linii, za pośrednictwem której odebrano połączenie.

Wyświetlane numery telefonów mogą różnić się od numerów wybieranych. Przykład:

- ◆ Rozmówca włączył przekierowanie połączeń.
- ◆ Połączenie zostało odebrane w wyniku przekazania połączenia za pośrednictwem innej linii centrali PABX.

Jeśli w książce telefonicznej znajduje się wpis powiązany z tym numerem telefonu, na wyświetlaczu wyświetlana jest odpowiednia nazwa.

#### **Wskazówki**

- ◆ Również podczas przełączania, połączeń konferencyjnych i konsultacyjnych zamiast wybieranego numeru telefonu wyświetlany jest numer linii odbierającej (wzgl. odpowiednia nazwa).
- ◆ Podczas kopiowania numeru telefonu do książki telefonicznej oraz na listę ponownego wybierania kopiowany jest numer wybierany (nie wyświetlany).

# **Zakończenie połączenia**

a Naciśnij klawisz zakończenia połączenia.

# **Przyjmowanie połączenia**

Połączenie przychodzące sygnalizowane jest na trzy sposoby: sygnałem dzwonka, komunikatem na wyświetlaczu oraz miganiem klawisza połączenia/trybu głośnomówiącego **@**.

### **Wskazówka**

Sygnalizowane są tylko połączenia odnoszące się do linii odbierających przypisanych słuchawce.

Jeśli na stacji bazowej skonfigurowane są połączenia VoIP:

- ◆ Jeśli dla telefonu nie zostało ustawione przyporządkowanie linii odbierającej, wszystkie połączenia przychodzące będą sygnalizowane na wszystkich zarejestrowanych słuchawkach. Standardowo wszystkie dostępne linie zostaną przypisane jako linie odbierające wszystkim słuchawkom.
- $\triangle$  Jeśli przypisano linie odbierające słuchawkom, a jedna z nich nie jest przypisana do żadnej słuchawki jako linia odbierająca, połączenia przychodzące na tej linii nie są sygnalizowane.
- ◆ Jeśli połączenie nie jest przypisane do żadnej linii telefonu, sygnalizowane jest na wszystkich słuchawkach (np. połączenie nawiązywane za pomocą adresu IP)

Połączenie można przyjąć na różne sposoby:

- $\blacktriangleright$  Naciskając klawisz połączenia  $\lceil \cdot \rceil$ .
- ¤ Jeśli słu[chawka znajd](#page-105-0)uje się w ładowarce i włączona jest funkcja **Automatyczny odbiór (**¢**str. 104)**, słuchawka przyjmie połączenie automatycznie po podniesieniu jej z ładowarki.
- ▶ W przypadku połączeń na linii sieci stacjonarnej: Naciskając klawisz wyświetlacza **§Odb.§**.

W przypadku, gdy sygnał dzwonka przeszkadza, należy nacisnąć klawisz wyświetlacza **§Cicho§**. Połączenie można przyjąć, dopóki jest ono sygnalizowane na wyświetlaczu.

**Naciśnięcie klawisza zakończenia połączenia <sup>o</sup> lub klawisza wyświetlacza Odrzuć** powoduje odrzucenie połączenia VoIP. W przypadku połączenia na linii stacjonarnej naciśnięcie klawisza zakończenia połączenia o spowoduje jedynie wyłączenie sygnału dzwonka, tak jak w przypadku opcji **§Cicho§**.

# <span id="page-50-0"></span>**Prezentacja numeru wywołującego**

W przypadku połączenia przychodzącego wyświetlany jest numer osoby dzwoniącej. Aby było to możliwe, muszą być spełnione następujące warunki:

- ◆ Operator oferuje usługi CLIP, CLI.
	- CLI (z ang. Calling Line Identification): przekazywana jest informacja o numerze osoby dzwoniącej.
	- CLIP (z ang. Calling Line Identification Presentation): wyświetlane są informacje o numerze osoby dzwoniącej.
- ◆ Operatorowi zostało zgłoszone życzenie korzystania z usługi CLIP.
- ◆ Rozmówca zgłosił u operatora życzenie prezentacji własnego numeru (CLI).

## **Sygnalizowanie połączenia**

Jeśli numer osoby dzwoniącej został zapisany w książce telefonicznej, numer ten zastępowany jest przez odpowiedni wpis z książki telefonicznej.

Na podstawie wskazania na wyświetlaczu można stwierdzić, na którą linię odbierającą przychodzi połączenie.

Przykład:

Połączenie na linii stacjonarnej

Połączenie na linii VoIP

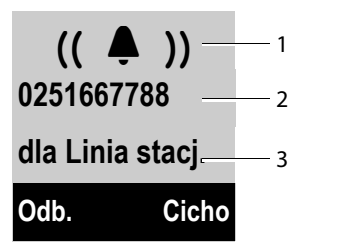

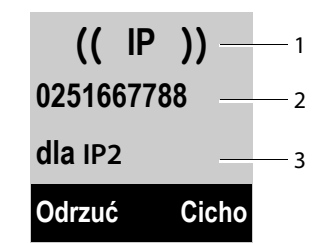

1 Symbol dzwonka (kolor tła zmienia się w zależności od przypisanej grupy VIP → [str. 66](#page-67-0))

2 Numer lub nazwisko osoby dzwoniącej

3 Linia odbierająca: wskazuje, jaki numer wybrała osoba dzwoniąca. Wyświetlana jest ustawiona przez użytkownika w konfiguracji nazwa połączenia lub nazwa domyślna (**Linia stacj.** albo **IP1** do **IP6**). W przypadku połączeń z sieci Gigaset. wyświetlana jest informacja "**dla Gigaset.net"**.

Zamiast numeru wyświetlany jest następujący komunikat:

- ◆ **Poł. zewn.**, jeśli nie został przesłany numer.
- ◆ [Zastrzeżon](#page-55-0)y, jeśli rozmówca włączył funkcję ukrywania własnego numeru **(**¢**str. 54)**.
- u **Niedostępny**, jeśli rozmówca nie ma udostępnionej funkcji przekazywania własnego numeru.

### **Kopiowanie nazwiska z książki telefonicznej online**

Zamiast numerów można wyświetlać nazwiska rozmówców zapisane w książce telefonicznej online.

### **Warunki:**

- ◆ Dla funkcji wyświetlania nazwiska osoby dzwoniącej wybrano książkę telefoniczną online w konfiguratorze internetowym.
- ◆ Rozmówca zlecił przekazywanie własnego numeru i nie włączył jego ukrywania.
- ◆ Telefon ma połączenie z Internetem.
- ◆ Numer telefonu rozmówcy nie jest zapisany w lokalnej książce telefonicznej słuchawki.

# **Wskazówki dotyczące funkcji prezentacji numeru wywołującego (CLIP)**

Zgodnie z ustawieniami fabrycznymi telefonu Gigaset na wyświetlaczu wyświetlany jest numer telefonu rozmówcy. Nie trzeba samodzielnie konfigurować żadnych innych ustawień telefonu Gigaset.

### **Jeśli numer telefonu nie jest wyświetlany, przyczyny mogą być następujące:**

- ◆ Operatorowi nie zostało zgłoszone życzenie korzystania z usługi CLIP lub
- ◆ Telefon jest podłączony do centrali PABX/routera z wbudowaną centralą telefoniczną (bramą), które nie przesyłają wszystkich informacji.

# **Czy telefon jest podłączony do centrali PABX/bramy?**

Można to poznać po tym, że między telefonem a domowym przyłączem telefonicznym znajduje się dodatkowe urządzenie, takie jak centrala telekomunikacyjna, brama itd. Rozwiązaniem problemu może być przywrócenie ustawień fabrycznych:

▶ Wyciągnij na krótko wtyczkę zasilania centrali telefonicznej! Ponownie ją włóż i zaczekaj na ponowne uruchomienie urządzenia.

### **Jeśli numer telefonu nie zawsze jest wyświetlany**

▶ Sprawdź ustawienia funkcji prezentacji numeru wywołującego (CLIP) centrali telefonicznej i ew. włącz tę funkcję. W tym celu wyszukaj w instrukcji obsługi urządzenia informacje na temat funkcji CLIP (może być określana inaczej, na przykład jako prezentacja numeru, przesyłanie numeru, wyświetlanie numeru rozmówcy itd.). W razie potrzeby zasięgnij informacji u producenta danej centrali.

Jeśli problem nie ustapi, być może operator nie udostepnia funkcji CLIP.

### **Czy funkcja prezentacji numeru wywołującego (CLIP) jest udostępniana przez operatora?**

▶ Sprawdź, czy operator obsługuje funkcję prezentacji numeru wywołującego (CLIP) i funkcja ta została włączona. W razie potrzeby należy zwrócić się do operatora.

Dodatkowe wskazówki na ten temat można znaleźć na stronie głównej witryny Gigaset pod adresem:

<www.gigaset.com/service>

# <span id="page-52-0"></span>**Telefonia VoIP za pośrednictwem Gigaset.net**

Usługa **Gigaset.net** oferuje możliwość **bezpośredniego**, bezpłatnego telefonowania za pośrednictwem Internetu do innych użytkowników Gigaset.net (innych osób, znajomych i członków rodziny posiadających telefon Gigaset IP) – bez konieczności zakładania konta u operatora VoIP i wprowadzania innych ustawień! Wystarczy jedynie podłączyć telefon do źródła zasilania oraz do Internetu i wpisać [się pod wyb](#page-75-0)raną nazwą do internetowej książki telefonicznej Gigaset.net **(**¢**str. 74)**.

**Gigaset.net** to usługa VoIP firmy Gigaset Communications GmbH, z której korzystać mogą wszyscy użytkownicy urządzeń Gigaset VoIP.

Można dzięki niej łączyć się **bezpłatnie** z innymi użytkownikami Gigaset.net, tzn. oprócz kosztów łącza internetowego nie są naliczane żadne inne opłaty. Łączenie do/z innych sieci jest niemożliwe.

Numery kończące się kodem #9 są automatycznie wybierane za pomocą połączenia Gigaset.net.

#### **Wskazówka**

Usługa Gigaset.net obsługuje telefonię szerokopasmową: rozmowy w sieci Gigaset.net między terminala[mi szeroko](#page-53-0)pasmowymi mają wspaniałą jakość dźwięku (np. High Definition, **→ str. 52**).

Do każdeg[o aparatu Giga](#page-157-0)set VoIP przypisany jest już fabrycznie numer telefonu Gigaset.net **(**¢**str. 156)**

Wszyscy zarejestrowani użytkownicy zapisani są w książce telefonicznej Gigaset.net, z której można korzystać.

W usłudze Gigaset.net dostępna jest usługa echa serwisowego, za pomocą której można sprawdzić linię VoIP.

Usługa echa jest dostępna w sześciu językach:

- ◆ 12341#9 (angielski)
- ◆ 12342#9 (holenderski)
- ◆ 12343#9 (włoski)
- ◆ 12344#9 (francuski)
- ◆ 12345#9 (niemiecki)
- ◆ 12346#9 (hiszpański)

Po nadaniu komunikatu usługa echa przesyła odebrane od użytkownika dane głosowe bezpośrednio z powrotem w postaci echa.

#### **Wykluczenie odpowiedzialności**

Gigaset.net to dobrowolna usługa firmy Gigaset Communications GmbH bez gwarancji i odpowiedzialności z tytułu dostępności sieci i działania usługi.

### **Wskazówka**

Jeśli połączenie Gigaset.net nie jest używane przez sześć miesięcy, jest automatycznie dezaktywowane. Nie ma wtedy możliwości kontaktu z użytkownikiem za pośrednictwem Gigaset.net.

Połączenie zostanie uaktywnione ponownie:

- $\bullet$  [po rozpoczę](#page-75-0)ciu nowego wyszukiwania w książce telefonicznej Gigaset.net **(**¢**str. 74)** lub
- $\bullet$  po wykonaniu rozmowy za pośrednictwem Gigaset.net (należy wybrać numer ze znakami #9 na końcu) lub też
- u po uaktywnieniu połączenia za pomocą konfiguratora internetowego.

# <span id="page-53-0"></span>**Gigaset HDSP – rozmowy z lepszą jakością dźwięku**

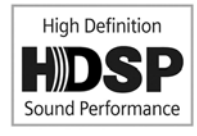

Telefon Gigaset obsługuje szerokopasmowy koder-dekoder G.722. Korzystając z niego, można uzyskać rewelacyjną jakość dźwięku (High Definition Sound Performance) połączeń telefonicznych VoIP.

W razie zarejestrowania w stacji bazowej słuchawek szerokopasmowych rozmowy wewnętrzne między

słuchawkami są również transmitowane w trybie szerokopasmowym.

Warunki połączeń szerokopasmowych z telefonem są następujące:

u **W przypadku połączeń wewnętrznych**:

Słuchawki obsługują tryb szerokopasmowy, tj. obsługują koder-dekoder G.722.

- ◆ W przypadku połączeń zewnętrznych przez VoIP:
	- Połączenie jest wykonane za pomocą słuchawki obsługującej połączenie szerokopasmowe.
	- Dla połączeń wychodzących wybrano koder-dekoder G.722.
	- Operator VoIP obsługuje połączenia szerokopasmowe.
	- Telefon rozmówcy obsługuje koder-dekoder G.722 i akceptuje ustanowienie połączenia szerokopasmowego.

### **Wskazówka**

Usługa VoIP **Gigaset.net (**¢**[str. 51\)](#page-52-0)** obsługuje połączenia szerokopasmowe.

# **Włączanie/wyłączanie trybu zestawu głośnomówiącego**

W trybie zestawu głośnomówiącego nie trzeba trzymać słuchawki przy uchu, lecz można ją np. położyć na stole. Dzięki temu w rozmowie mogą uczestniczyć również inne osoby.

#### **Wskazówka**

Umożliwiając innej osobie przysłuchiwanie się rozmowie, należy uprzedzić o tym rozmówcę.

W trakcie rozmowy można włączać lub wyłączać tryb zestawu głośnomówiącego:

 $\lceil \frac{a}{\cdot} \rceil$  Naciśnij klawisz trybu głośnomówiącego. Każde naciśnięcie klawisza przełącza pomiędzy trybem słuchawki a trybem zestawu głośnomówiącego. Jeśli tryb głośnomówiący jest włączony, klawisz ten jest podświetlony.

Aby odłożyć słuchawkę podczas rozmowy do ładowarki:

¤ Podczas odkładania słuchawki należy przytrzymać przez dodatkowe 2 sekundy klawisz trybu zestawu głośnomówiącego  $\overline{G}$ .

Informacje na temat zmieniania głośności ¢**[str. 105](#page-106-1)**.

# **Wyciszanie słuchawki**

Podczas rozmowy zewnętrznej (oraz konferencji lub przełączania) mikrofon słuchawki można wyłączyć. Rozmówca nie słyszy wtedy dźwięku. Sam jednakże jest słyszany w dalszym ciągu.

**Warunek:** prowadzona jest rozmowa zewnętrzna.

v Aby wyciszyć słuchawkę, naciśnij klawisz sterujący z **prawej** strony. Wyświetlany jest komunikat **Mikrofon jest wyłączony**. Naciśnii znowu klawisz  $\Box$ , aby wyłączyć wyciszenie.

Połączenie oczekujące podczas wyciszenia jest normalnie sygnalizowane akustycznie. Gdy mikrofon zostanie znowu włączony zostanie ono jednak najpierw wyświetlone na wyświetlaczu.

#### **Wskazówka**

Podczas wyciszenia klawisze słuchawki są wyłączone, z następującymi wyjątkami:

- $\triangleq$ Klawisz sterujący u góry, umożliwiający ustawienie głośności mowy słuchawki lub trybu głośnomówiącego.
- $\blacklozenge$  Klawisz sterujący z prawej strony (anulowanie wyciszenia).
- $\triangleq$  Klawisz zakończenia połączenia  $\circled{e}$ , za pomocą którego można zakończyć połączenie.
- $\blacklozenge$  Klawisz połączenia  $\lbrack \mathcal{C} \rbrack$ , za pomocą którego można włączyć/wyłączyć tryb głośnomówiący.

# **Telefonowanie przy użyciu usług sieciowych**

Usługi sieciowe są to funkcje udostępniane użytkownikom przez operatora.

#### **Uwaga!**

- ◆ Menu Wybierz usługi nie można otworzyć jednocześnie na dwóch słuchawkach. Rozlegnie się sygnał negatywnego potwierdzenia.
- $\blacklozenge$  Niektóre usługi sieciowe mogą być używane tylko pod warunkiem, że zostały wcześniej udostępnione przez operatora sieci stacjonarnej (co może się wiązać z dodatkowymi kosztami).
- ¤ **W razie problemów należy zwrócić się do operatora.**

# **Ustawienia ogólne dla wszystkich połączeń**

### <span id="page-55-1"></span><span id="page-55-0"></span>**Połączenia anonimowe – ukrywanie numeru telefonu**

Prezentację własnego numeru telefonu można wyłączyć (CLIR = Calling Line Identification Restriction). Numer nie będzie wtedy wyświetlany w aparacie osoby odbierającej. Wykonywane jest połączenie anonimowe.

#### **Warunki:**

- ◆ Aby wykonywać połączenia anonimowe za pośrednictwem sieci stacjonarnej, należy w razie potrzeby zamówić u operatora sieci stacjonarnej odpowiednią usługę (funkcję).
- ◆ Wykonywanie połączeń anonimowych za pośrednictwem połączeń VoIP jest możliwe, jeśli operator obsługuje funkcję "Połączenie anonimowe". W razie potrzeby należy włączyć odpowiednią funkcję u operatora połączeń VoIP.

### **Włączanie/wyłączanie połączenia anonimowego na stałe dla wszystkich rozmów**

Gdy funkcja jest włączona, numer telefonu jest ukrywany w przypadku wszystkich połączeń, zarówno za pośrednictwem sieci stacjonarnej, jak i połączeń VoIP. Ukrywanie numeru dotyczy wszystkich zarejestrowanych słuchawek.

#### **§Menu§**¢ <sup>Ç</sup> **Wybierz usługi** ¢ **Wszystkie poł. anonimowe** Wybierz i naciśnij klawisz **§OK§ (**³ **= wł.)**.

Informacje na temat ukrywania numeru na czas jednego połączenia ¢**[str. 58](#page-59-1)**.

# **Ogólne przekierowanie połączeń (CF)**

Rozróżniane są

- ◆ przekierowanie wewnętrzne oraz
- $\bullet$  przekierowanie na numer zewnętrzny

### **Przekierowanie połączeń na linię zewnętrzną**

Funkcja przekierowania połączenia umożliwia przekierowywanie połączeń na inną linię zewnętrzną. Funkcję przekierowania można skonfigurować dla poszczególnych połączeń (czyli dla każdego numeru w sieci stacjonarnej i połączenia VoIP), które zostało przypisane do słuchawki jako linia odbierająca.

**Warunek:** operator VoIP obsługuje przekierowanie połączeń.

### **§Menu§**¢ <sup>Ç</sup> **Wybierz usługi** ¢ **Przekierowanie połączeń**

Wyświetlona zostanie lista ze skonfigurowanymi i uaktywnionymi liniami odbierającymi telefonu oraz linią **Linia wewn.**

- ▶ Wybierz linię odbierającą, dla której chcesz włączyć lub wyłączyć przekierowanie połączenia i naciśnij klawisz **§OK§**.
- ▶ Zmiana wpisu wielowierszowego:

### **Stan**

Naciśnij klawisz sterujący z prawej lub z lewej strony, aby włączyć lub wyłączyć przekierowywanie połączeń.

### **Numer telefonu**

Wprowadź numer, na który ma zostać przekierowane połączenie. W przypadku każdego połączenia można wprowadzić inny numer sieci stacjonarnej, VoIP lub sieci komórkowej.

### **Gdy**

### Wybierz opcję **Wszystkie** / **Nieodebrane** / **Gdy zajety**.

**Wszystkie**: połączenia będą przekazywane bezzwłocznie, czyli telefon nie będzie sygnalizował żadnych połączeń przychodzących na danej linii.

**Nieodebrane**: połączenia będą przekazywane, jeśli nie zostaną odebrane po kilku dzwonkach (tylko VoIP).

**Gdy zajety**: połączenia będą przekazywane, gdy linia będzie zajęta (tylko VoIP).

**§Wyślij§** Naciśnij klawisz wyświetlacza.

### **W przypadku przekierowania połączeń na linii sieci stacjonarnej:**

Zostanie nawiązane połączenie z siecią telefoniczną w celu włączenia/wyłączenia przekierowania połączeń.

▶ Po uzyskaniu potwierdzenia z sieci stacjonarnej naciśnij klawisz zakończenia połaczenia  $\circled{r}$ .

### **Uwaga**

Należy pamiętać, że **przekierowanie połączeń** może wiązać się z koniecznością poniesienia **dodatkowych kosztów**. Informacje na ten temat można uzyskać od operatora.

### **Przekierowanie wewnętrzne połączenia**

Sygnalizację wszystkich **zewnętrznych** połączeń przychodzących można przekazać na inną słuchawkę.

### **§Menu§**¢ <sup>Ç</sup> **Wybierz usługi** ¢ **Przekierowanie połączeń**

### **Linia wewn.**

Wybierz i potwierdź za pomocą klawisza **§OK§**.

 $\blacktriangleright$  Zmiana wpisu wielowierszowego:

### **Stan**

Naciśnij klawisz sterujący z prawej lub z lewej strony, aby włączyć lub wyłączyć przekierowywanie połączeń.

### **Do słuchawki**

Naciśnij klawisz sterujący z prawej lub z lewej strony, aby wybrać słuchawkę docelową.

Jeśli nie ustawiono żadnego przekierowania wewnętrznego lub wcześniej ustawiona słuchawka nie jest już zarejestrowana, wyświetlony zostanie komunikat **Brak sluch.**

### **Opóźnienie dzwonka**

Jeśli połączenia mają być przekierowane nie od razu, lecz po pewnej zwłoce, wybierz czas zwłoki (**Brak**, **10 s**, **20 s** lub **30 s**). Wybierz opcję **Brak**, jeśli połączenie ma być przekierowywane od razu, bez sygnalizowania na słuchawce.

### **§OK§** Naciśnij klawisz wyświetlacza.

Przekierowanie wewnętrzne jest jednostopniowe, czyli jeśli połączenie zostanie przekierowane ze słuchawki do innej słuchawki (np. słuchawki 1), na której również włączone jest przekierowanie (np. do słuchawki 2), drugie przekierowanie nie zostanie wykonane. Połączenie będzie sygnalizowane na słuchawce 1.

### **Wskazówki**

- ◆ Połączenie przekierowane ze słuchawki będzie widnieć na liście połączeń.
- ◆ W razie przekierowania połączenia na linii odbierającej przypisanej tylko do danej słuchawki na nieosiągalną (np. wyłączoną) słuchawkę połączenie zostanie po krótkim czasie odrzucone.

## <span id="page-58-0"></span>**Włączanie/wyłączanie połączenia oczekującego podczas rozmowy zewnętrznej**

Po włączeniu tej funkcji połączenia **zewnętrzne** przychodzące podczas prowadzenia innej rozmowy zewnętrznej są sygnalizowane dźwiękowym sygnałem połączenia oczekującego. Jeśli włączona jest funkcja CLIP, wyświetlony zostanie numer telefonu, z którego wykonywane jest połączenie oczekujące albo odpowiedni wpis książki telefonicznej. Osoba dzwoniąca słyszy sygnał zgłoszenia.

Jeśli połączenie oczekujące jest wyłączone, linia zgłasza się osobie dzwoniącej jako zajęta, gdy odbiorca prowadzi rozmowę oraz gdy jest on przypisany do tej linii jako jedyny użytkownik.

### **Włączanie/wyłączanie połączenia oczekującego**

**Warunek dotyczący połączeń przez VoIP:** telefon umożliwia równoległe połączenia VoIP (ustawienie fabryczne, można je zmienić za pomocą konfiguratora internetowego).

### **§Menu§**¢ <sup>Ç</sup> **Wybierz usługi** ¢ **Połączenia oczekujące**

r Wybierz opcję **Wł.**/**Wył.**, aby włączyć lub wyłączyć połączenia oczekujące.

▶ Naciśnii klawisz wyświetlacza **Wyślii**.

Połączenia oczekujące zostaną włączone lub wyłączone dla wszystkich linii telefonu i wszystkich zarejestrowanych słuchawek.

W celu włączenia/wyłączenia funkcji dla linii stacjonarnej telefon nawiązuje połączenie z centralą telefoniczną w celu wysłania odpowiedniego kodu.

▶ Po uzyskaniu potwierdzenia z sieci stacjonarnej naciśnij klawisz zakończenia połączenia  $\circledcirc$ .

# <span id="page-58-1"></span>**Włączanie/wyłączanie jawnego przekazywania połączenia – ECT (Explicit Call Transfer – VoIP)**

Jeśli funkcja jest włączona, można połączyć dwóch rozmówców zewnętrznych [używającyc](#page-60-0)h połączenia VoIP, naciskając klawisz zakończenia połączenia a **(**¢**str. 59)**. Warunek: prowadzona jest rozmowa zewnętrzna przez VoIP i uruchomione zostało zewnętrzne połączenie konsultacyjne.

Funkcję tę można włączać/wyłączać za pomocą słuchawki.

## **§Menu§**¢ <sup>Ç</sup> **Wybierz usługi**

### **Przekazywanie połączeń**

Wybierz i naciśnij klawisz **OK** ( $\mathbb{K}$  = wł.).

### **Wskazówka**

W konfiguratorze internetowym można skonfigur[ować dodatko](#page-140-0)we ustawienia przekazywania/przełączania rozmów na linii VoIP **(**¢**str. 139)**.

# **Ustawienia dla następnego połączenia**

## <span id="page-59-1"></span><span id="page-59-0"></span>**Włączanie połączenia anonimowego dla następnego połączenia (VoIP)**

Prezentację własnego numeru telefonu (CLIR = Calling Line Identification Restriction) można wyłączyć dla następnego połączenia. Ustawienie dotyczy wszystkich linii telefonu.

W stanie gotowości:

#### **§Menu§**¢ <sup>Ç</sup> **Wybierz usługi** ¢ **Następne poł anonimowo** Wybierz i potwierdź za pomocą klawisza **§OK§**.

~ Wprowadź numer lub wybierz numer z książki telefonicznej.

**§Wyb.§** Naciśnij klawisz wyświetlacza. Zostanie wybrany numer.

Numer można ukrywać także podczas wszystkich połączeń **→ [str. 54](#page-55-1)**.

# **Działania podczas rozmowy zewnętrznej**

**Uwaga** 

W przypadku telefonii VoIP opisane poniżej usługi są dostępne jedynie wówczas, gdy dozwolone są równoległe połączenia IP.

# **Przyjmowanie połączenia oczekującego (VoIP)**

Podczas połączenia zewnętrznego słychać sygnał połączenia oczekującego.

Gdy włączona jest prezentacja numeru wywołującego:

**§Odb.§** Naciśnij klawisz wyświetlacza.

Gdy wyłączona jest prezentacja numeru wywołującego (sieć stacjonarna):

**§Menu§**¢**Odbierz poł. oczekujące**

Po odebraniu połączenia oczekujące[go można](#page-60-0) przełączać się między dwoma rozmówcami ("[Przełączanie \(VoIP\)](#page-60-0)" → str. 59) albo rozmawiać z obydwoma rozmówcami naraz ("**[Konferencja](#page-61-1)" → [str. 60](#page-61-1)**).

## **Wskazówki**

- ◆ Jeśli nie jest używana funkcja CLIP, połączenie oczekujące sygnalizowane jest za pomocą sygnału dźwiękowego.
- ◆ Zostanie wyświetlone wewnętrzne połączenie oczekujące. Połączenia wewnętrznego nie można odebrać, ani odrzucić.
- $\triangleq$  Informacje na temat odbierania [zewnętrzne](#page-101-0)go połączenia oczekującego podczas rozmowy wewnętrznej **→ str. 100**.

# **Odrzucanie połączenia oczekującego (VoIP)**

Słychać sygnał połączenia oczekującego, ale użytkownik woli go nie odbierać.

**§Odrzuć§** Naciśnij klawisz wyświetlacza.

Osoba oczekująca słyszy sygnał zajętości.

### **Wskazówka**

Można również nacisnąć klawisz zakończenia połączenia **a, aby zakończyć** bieżące połączenie, a następnie nacisnąć klawisz połączenia  $\lceil \cdot \cdot \rceil$ , aby odebrać drugie połączenie.

# <span id="page-60-1"></span>**Połączenia konsultacyjne**

Możliwe jest wywołanie drugiego rozmówcy zewnętrznego. Pierwsza rozmowa zostanie "zawieszona".

**Podczas** rozmowy zewnętrznej:

**§Zewn.§** Naciśnij klawisz wyświetlacza. Dotychczasowa rozmowa zostanie "zawieszona". Rozmówca usłyszy komunikat lub melodię oczekiwania.

~ Wprowadź numer telefonu drugiego rozmówcy.

Zostanie wybrany numer telefonu. Nawiązane zostanie połączenie z drugim rozmówcą.

Jeśli rozmówca się nie zgłosi (lub w celu zakończenia połączenia z drugim rozmówcą), naciśnij klawisz wyświetlacza **§Kon.§**, aby podjąć pierwszą rozmowę.

Połączenie konsultacyjne jest nawiązywane za pomocą tej samej linii wysyłającej, co pierwsze połączenie.

### **Wskazówka**

Numer drugiego rozmówcy można również wybrać z książki telefonicznej, listy ponownego wybierania lub listy połączeń słuchawki.

## **Zakończenie połączenia konsultacyjnego (VoIP)**

### **§Menu§**¢**Zakończ aktywne poł.**

Nastąpi ponowne połączenie z pierwszym rozmówcą.

Połączenie konsultacyjne można również zakończyć, naciskając klawisz zakończenia połączenia **a.** Połączenie zostanie na krótko przerwane, a następnie nawiązane ponownie. Po zakończeniu połączenia ponownie podjęta zostanie rozmowa z pierwszym rozmówcą. Warunek dotyczący połączeń VoIP: [przekazyw](#page-58-1)anie połączenia poprzez odłożenie słuchawki nie jest włączone ("ECT"

**→ str. 57** i "Konfigurowanie przekierowania (przekazywania) połączenia za **[pośrednictwem VoIP](#page-140-0)" → str. 139).** 

# <span id="page-60-0"></span>**Przełączanie (VoIP)**

Możliwe jest rozmawianie na zmianę z dwoma rozmówcami (przełączanie).

**Warunek:** prowadzona jest rozmowa zewnętrzna i wybrany został numer innego rozmówcy (połączenie konsultacyjne) albo odebrane zostało połączenie oczekujące.

 $\triangleright$  Za pomocą klawisza  $\Box$  można przełączać się między uczestnikami rozmowy.

Aktualny rozmówca oznaczony jest na wyświetlaczu symbolem **>**.

### **Kończenie bieżącej rozmowy**

### **§Menu§**¢**Zakończ aktywne poł.**

Nastąpi ponowne połączenie z oczekującym rozmówcą.

# <span id="page-61-1"></span>**Konferencja**

Możliwa jest równoczesna rozmowa z dwoma rozmówcami.

**Warunek:** prowadzona jest rozmowa zewnętrzna i wybrany został numer innego rozmówcy (wewnętrzne lub zewnętrzne połączenie konsultacyjne) albo odebrane zostało zewnętrzne połączenie oczekujące.

▶ Naciśnij klawisz wyświetlacza Konf..

Wszyscy rozmówcy (oznaczeni symbolem **>**) słyszą się nawzajem i mogą ze sobą równocześnie rozmawiać.

# **Zakończenie konferencji (VoIP)**

▶ Naciśnij klawisz wyświetlacza Kończ.

Nastąpi powrót do trybu "przełączania". Zostaną wznowione odrębne połączenia z rozmówcami biorącymi udział w konferencji.

lub:

a Naciśnij klawisz zakończenia, aby zakończyć połączenie z obydwoma rozmówcami.

Każdy z rozmówców może zakończyć swój udział w konferencji, naciskając klawisz zakończenia połączenia lub odkładając słuchawkę.

# <span id="page-61-0"></span>**Przekazywanie rozmów**

# **Przekazanie połączenia do użytkownika wewnętrznego**

Podczas rozmowy **zewnętrznej** użytkownik chce przekazać tę rozmowę na inną słuchawkę.

¤ Wykonaj **wewnętrzne** połączenie konsultacyjne **(**¢**[str. 59\)](#page-60-1)**.

 $\circ$  Naciśnij klawisz zakończenia połączenia (także przed zgłoszeniem), aby przekazać rozmowę.

# **Przekazywanie rozmów na zewnątrz (VoIP) – ECT (Explicit Call Transfer)**

Podczas rozmowy **zewnętrznej** na linii VoIP użytkownik chce przekazać tę rozmowę do innego rozmówcy zewnętrznego.

**Warunek:** funkcja jest obsługiwana przez operatora.

Jeśli funkcja **Przekazanie połączenia przez odłożenie słuchawki** została włączona dla telefonii VoIP za pomocą konfiguratora internetowego ("**[Konfigurowanie](#page-140-0)  [przekierowania \(przekazywania\) połączenia za pośrednictwem VoIP](#page-140-0)**" ¢**[str. 139](#page-140-0)**).

a Naciśnij klawisz zakończenia połączenia (także przed zgłoszeniem), aby przekazać rozmowę.

# <span id="page-62-0"></span>**Korzystanie z list**

Dostepne są:

- $\triangleq$  lista ponownego wybierania,
- $\blacklozenge$  lista odebranych wiadomości SMS,
- $\blacklozenge$  listy połączeń,
- $\triangleq$  lista automatycznej sekretarki w sieci.

# **Lista ponownego wybierania**

Na liście ponownego wybierania wyświetlanych jest dziesięć ostatnio wybieranych numerów telefonu (maks. 32 cyfry). Jeśli numer znajduje się w książce telefonicznej, wyświetlane jest odpowiednie nazwisko.

### **Ręczne ponowne wybieranie numeru**

- c **Naciśnij** klawisz połączenia **lub**
- **§Ponów§** Naciśnij klawisz wyświetlacza.
- $\Box$  Wybierz wpis.
- c Naciśnij klawisz połączenia. Nastąpi wybieranie numeru.

### **Zarządzanie wpisami na liście ponownego wybierania**

- c **Naciśnij** klawisz połączenia
	- **lub**

**§Ponów§** Naciśnij klawisz wyświetlacza.

- $\square$  Wybierz wpis.
- **§Menu§** Otwórz menu.

Za pomocą klawisza $\left[ \bigoplus \right]$  można wybrać następujące funkcje:

### **Użyj numeru**

(jak w książce telefonicznej, → [str. 66](#page-67-1))

**Kopiuj do książki tel.** (¢**[Zapisywanie numerów w książce telefonicznej](#page-66-1)**, **[str. 65](#page-66-1)**)

#### **Usuń wpis**

Usuwanie wybranego wpisu.

#### **Usuń listę**

Usuwanie **wszystkich** wpisów listy ponownego wybierania.

# **Funkcja klawisza wiadomości**

# **Otwieranie listy**

Za pomocą klawisza wiadomości  $\blacksquare$  można wyświetlić następujące listy:

- $\triangle$  Sieciowa skrzynka poczty głosowej u operatora, jeśli operator sieci oferuje taką [usługę i jeśl](#page-92-1)i ustawiono szybkie wybieranie sieciowej skrzynki poczty głosowej **(**¢**str. 91)**.
- ◆ Lista odebranych wiadomości SMS (→ [str. 80\)](#page-81-0)
- ◆ Listy wiadomości e-mail (→ [str. 87\)](#page-88-0)
- $\blacklozenge$  Lista połączeń

Gdy tylko na liście znajdzie się **nowy wpis**, rozlegnie się sygnał dźwiękowy.

W **stanie gotowości** nadejście nowej wiadomości sygnalizowane jest na wyświetlaczu odpowiednim symbolem:

**Symbol Nowa wiadomość...**

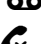

**QO** ... w sieciowej skrzynce poczty głosowej

™ ... na liście **nieodebranych połączeń**

 $\Sigma$  ... na liście wiadomości SMS lub liście wiadomości e-mail

Liczba **nowych** wpisów wyświetlana jest pod odpowiednim symbolem.

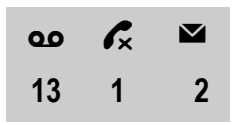

### **Wskazówka**

Jeśli zostały zapisane połączenia w skrzynce poczty głosowej u operatora, w przypadku odpowiedniego ustawienia rodzaju listy wyświetlany jest komunikat (patrz instrukcja obsługi skrzynki poczty głosowej u operatora).

Po naciśnięciu klawisza wiadomości (20 wyświetlane są wszystkie listy zawierające nowe wiadomości oraz lista sieciowej skrzynki poczty głosowej.

Lista jest wyświetlana z liczbą nowych wpisów (1) oraz liczbą starych, przeczytanych wpisów (2). W przypadku listy połączeń druga liczba to łączna liczba starych połączeń na wszystkich listach (przykład):

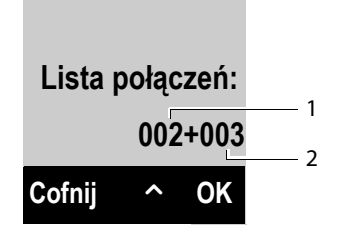

Listę można wybrać za pomocą klawisza  $\hat{z}$ . Aby ją otworzyć, należy nacisnąć klawisz **§OK§**.

## **Włączanie/wyłączanie migania klawisza wiadomości**

Za pomocą konfiguratora internetowego można określić typy nowych wiadomości, których nadejście ma sygnalizować miganie klawisza wiadomości  $\blacksquare$ .

# **Lista odebranych wiadomości SMS**

Wszystkie odebr[ane wiadom](#page-81-0)ości SMS zapisywane są na liście odebranych wiadomości SMS **→ str. 80**.

# **Lista połączeń**

**Warunek:** prezentacja numeru wywołującego (CLIP, **[str. 49](#page-50-0)**).

W stacji bazowej zapisywane są następujące wpisy listy połączeń:

- $\bullet$  połączenia odebrane,
- $\bullet$  połaczenia nieodebrane,
- $\bullet$  połączenia wychodzące.

Listy połączeń odebranych i nieodebranych zawierają 30 ostatnich wpisów. Lista połączeń wychodzących zawiera 60 ostatnich wpisów.

Na słuchawce można wyświetlić listę połączeń nieodebranych lub wszystkich połączeń podzieloną na cztery oddzielne listy.

# <span id="page-64-0"></span>**Ustawianie typu listy połączeń**

### **§Menu§**¢ <sup>Ï</sup> **Ustawienia** ¢**Telefonia** ¢**Typ listy połączeń**

**Połączenia nieodebrane / Wszystkie połączenia**

Wybierz i naciśnii klawisz **QK**<sup>( $\nabla$ </sup> = wł.).

a **Przytrzymaj** (w stanie gotowości).

W przypadku zmiany typu listy wpisy na liście połączeń pozostaną bez zmian.

## **Otwieranie listy połączeń**

Listę połączeń można otworzyć, naciskając klawisz wiadomości (2 w stanie gotowości.

W przypadku typu listy **Połączenia nieodebrane:**

**EPołączenia nieodebrane** 

W przypadku typu listy **Wszystkie połączenia:**

<sup>f</sup>¢**Lista połączeń** ¢ **Wszystkie połączenia / Połączenia wychodzące / Połączenia odebrane / Połączenia nieodebrane**

# **Wpis na liście**

Przykład wpisu na liście:

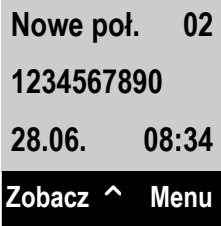

- $\triangleleft$  Status wpisu
	- **Nowe poł.**: nowe połączenie nieodebrane.
	- **Stare poł.**: przeczytany wpis.
	- **Odebr. poł.**: połączenie zostało odebrane.
	- **Wychodz.**: połączenia wychodzące.
- $\blacklozenge$  Numer koleiny wpisu
- $\blacklozenge$  Numer lub nazwisko osoby dzwoniącej
- ◆ Data oraz godzina połączenia (jeśli ustawione, **→ [str. 34](#page-35-1)**).
- ¤ Naciśnij klawisz wyświetlacza **§Zobacz§**, aby wyświetlić dodatkowe informacje na temat wpisu, np. w przypadku połączeń nieodebranych można wyświetlić linię, na którą przyszło połączenie.
- **▶ Naciśnij klawisz wyświetlacza Menu, aby wybrać następujące funkcje:**

### **Kopiuj do książki tel.**

### (¢**[Zapisywanie numerów w książce telefonicznej](#page-66-1)**, **[str. 65](#page-66-1)**)

#### **SMS Info**

Wysłanie numeru wpisu do usługi SMS Info w celu sprawdzenia nazwiska osoby dzwoniącej.

#### **Usuń wpis**

Usuwanie wybranego wpisu.

#### **Usuń listę**

Usunięcie wszystkich wpisów z listy.

- $\blacktriangleright$  Aby oddzwonić do wybranego rozmówcy, naciśnij klawisz połączenia  $\lceil \cdot \rceil$ . Dostępne są następujące możliwości:
	- **▶ Naciśnij** klawisza połączenia **@**, aby wybrać numer przy użyciu linii wysyłającej słuchawki.

Lub:

▶ Aby zatelefonować do rozmówcy na użytej przez niego linii (wyświetlanej po naciśnięciu klawisza **§Zobacz§**): **Przytrzymaj** klawisz połączenia <sup>[4]</sup>. Wybierz linię z listy. Naciśnij klawisz wyświetlacza **§Wyb.§**.

Po zamknięciu list połączeń wszystkie przeczytane wpisy oznaczane są jako "stare".

# **Korzystanie z książek telefonicznych**

Dostepne są:

- $\bullet$  lokalna książka telefoniczna słuchawki
- ◆ publiczne książki telefoniczne online i książki firm (→ [str. 69\)](#page-70-1)
- ◆ książka telefoniczna Gigaset.net (→ [str. 72\)](#page-73-1)

# <span id="page-66-0"></span>**Lokalna książka telefoniczna**

W książce telefonicznej można zapisać łącznie 150 pozycji.

W każdej słuchawce można utworzyć o[drębną ksią](#page-68-2)żkę telefoniczną. Listę lub wpisy można przesyłać do innych słuchawek **(**¢**str. 67)**.

### **Wskazówki**

- ◆ Książka telefoniczna zawiera już wpisy książki telefonicznej Gigaset.net oraz skonfigurowanych książek telefonicznych online.
- ◆ W celu zapewnienia szybkiego dostepu do numeru z książki telefonicznej (szybkie wybieranie), dany numer można przypisać do klawisza (¢**[Używanie klawiszy szybkiego wybierania](#page-68-1)**, **[str. 67](#page-68-1)**).

### W **książce telefonicznej** można zapisać

- $\triangle$  Numery i przypisane do nich nazwiska,
- ◆ melodie dzwonka i kolory VIP.

Książkę telefoniczną można otworzyć w stanie gotowości lub podczas rozmowy zewnętrznej za pomocą klawisza  $\mathbb{\overline{Q}}$ .

### **Długość wpisów**

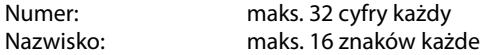

### <span id="page-66-2"></span><span id="page-66-1"></span>**Zapisywanie numerów w książce telefonicznej**

- $\boxed{\Box}$  $\rightarrow$  **Menu**  $\rightarrow$  Nowy wpis
- ~ Wprowadź numer i naciśnij klawisz **§OK§**.

~ Wprowadź nazwę i naciśnij klawisz **§OK§**.

# **Kolejność wpisów w książce telefonicznej**

Wpisy w książce telefonicznej sortowane są w kolejności alfabetycznej nazwisk. Na pierwszym miejscu znajdują się jednak znaki spacji oraz cyfry.

Kolejność sortowania jest następująca:

- 1 Spacje
- 2 Cyfry (0–9)
- 3 Litery (alfabetycznie)
- 4 Pozostałe znaki

Aby zapobiec wyświetlaniu wpisów w kolejności alfabetycznej, należy umieścić przed pierwszą literą nazwiska znak spacji lub cyfrę. Wpisy te zostaną wtedy umieszczone na początku książki telefonicznej.

## **Wybieranie wpisu książki telefonicznej**

 $\Box$  Otwórz książkę telefoniczną.

Dostępne są następujące możliwości:

- $\triangleq$  Za pomocą klawisza  $\Box$  można przewijać wpisy, aby wyszukać żądane nazwisko.
- ◆ Wprowadź pierwszą literę nazwiska, w razie potrzeby przewijając listę do odpowiedniego wpisu za pomocą klawisza  $\Box$ .

# **Wybieranie numeru przy użyciu książki telefonicznej**

- $\Box \rightarrow \Box$  (wybierz wpis)
- c Naciśnij klawisz połączenia.

Albo, podczas rozmowy:

**<b>OK** Naciśnii klawisz wyświetlacza.

## **Zarządzanie wpisami książki telefonicznej**

 $\Box \rightarrow \Box$  (wybierz wpis)

**§Menu§** Naciśnij klawisz wyświetlacza.

Za pomocą klawisza $\Box$  można wybrać następujące funkcje:

#### **Nowy wpis**

Umożliwia utworzenie nowego wpisu (¢**[Zapisywanie numerów w książce](#page-66-2)  [telefonicznej](#page-66-2)**, **[str. 65](#page-66-2)**).

#### <span id="page-67-0"></span>**Rozmówca VIP Melodia**

Wpis w książce telefonicznej można oznaczyć jako VIP (z ang. Very Important Person), przypisując mu specjalną melodię dzwonka. Wpis w książce telefonicznej oznaczony zostanie symbolem **W**. Połączenia VIP można wówczas rozpoznać na podstawie sygnału dzwonka.

#### **Rozmówca VIP Kolor**

Wpis w książce telefonicznej można oznaczyć jako VIP (z ang. Very Important Person), przypisując mu specjalny kolor tła. Wpis w książce telefonicznej oznaczony zostanie tym tłem oraz symbolem Æ. Połączenia VIP można rozpoznać na podstawie koloru tła.

#### **Zmień wpis**

Ew. zmień numer i naciśnij klawisz **§OK§**. Ew. zmień nazwę i naciśnij klawisz **§OK§**.

#### <span id="page-67-1"></span>**Użyj numeru**

Zmiana zapisanego numeru, uzupełnienie wpisu i następnie wybranie (należy nacisnąć klawisz c) **lub** zapisanie jako nowego wpisu;

w tym celu po wyświetleniu numeru należy nacisnąć klawisze:

**§Menu§**¢**Kopiuj do książki tel.**¢**§OK§**

### **Wskazówka**

Podczas wybierania można za pomocą tej funkcji łączyć numery z książki telefonicznej (np. numer Call-by-Call z numerem telefonu).

#### **Usuń wpis**

Usuwanie wybranego wpisu.

#### **Wyślij wpis**

Przesyłanie poszczególnych wpisów do innej słuchawki (**[Przesyłanie książki](#page-68-2)  [telefonicznej do innej słuchawki](#page-68-2)**, **[str. 67](#page-68-2)**).

#### **Usuń listę**

Usuwanie **wszystkich** wpisów z książki telefonicznej.

#### **Wyślij listę**

Przesyłanie całej książki telefonicznej do słuchawki (**[Przesyłanie książki](#page-68-2)  [telefonicznej do innej słuchawki](#page-68-2)**, **[str. 67](#page-68-2)**).

#### **Skrót**

Aktualny wpis można przypisać do klawisza szybkiego wybierania (**[Używanie](#page-68-1)  [klawiszy szybkiego wybierania](#page-68-1)**, **[str. 67](#page-68-1)**).

## <span id="page-68-1"></span>**Używanie klawiszy szybkiego wybierania**

Do klawiszy  $\boxed{\circ}$  oraz od  $\boxed{2\infty}$  do  $\boxed{9\infty}$  można przypisać wpisy z książki telefonicznej:

 $\Box$  $\rightarrow$  $\Box$  (wybierz wpis)  $\rightarrow$  **Menu**  $\rightarrow$  Skrót  $\rightarrow$   $\Box$  (naciśnij klawisze, aby zapisać przypisanie wpisu)

W celu wybrania numeru **przytrzymaj** odpowiedni klawisz szybkiego wybierania.

# <span id="page-68-2"></span><span id="page-68-0"></span>**Przesyłanie książki telefonicznej do innej słuchawki**

Wpisy z książki telefonicznej innej słuchawki można przenieść na nową słuchawkę – dotyczy to również przenoszenia wpisów ze starszych słuchawek.

### **Warunki:**

- $\triangleq$  Słuchawka odbierająca i wysyłająca są zarejestrowane w tej samej stacji bazowej.
- $\blacklozenge$  Inna słuchawka oraz stacja bazowa obsługują przesyłanie i odbieranie wpisów z książki telefonicznej.
- $\Box$  $\rightarrow$  $\Box$  (wybierz wpis)  $\rightarrow$  Menu (otwórz menu)

### **Wyślij wpis** / **Wyślij listę**

Wybierz i naciśnij klawisz **§OK§**.

 $\mathbb{Q}$  Wybierz numer wewnętrzny słuchawki odbierającej i naciśnij klawisz **§OK§**.

Można przesłać kolejne pojedyncze wpisy, potwierdzając monit **Wpis skopiow. Następny?** klawiszem **§OK§**.

Na wyświetlaczu pojawi się komunikat potwierdzający przesłanie. Słychać będzie sygnał potwierdzenia.

#### **Korzystanie z książek telefonicznych**

### **Uwaga!**

- $\blacklozenge$  Wpisy zawierające identyczne numery telefonów nie są zastępowane.
- $\blacklozenge$  Wysyłanie zostanie przerwane, jeśli zadzwoni dzwonek telefonu lub zostanie zapełniona pamięć słuchawki odbierającej.
- ◆ Przypisane do wpisów melodie i kolory VIP nie zostaną wysłane.

### **Odbieranie wpisów z książki telefonicznej słuchawki**

**Warunek:** słuchawka znajduje się w stanie gotowości.

▶ Uruchom przesyłanie wpisów z książki telefonicznej na słuchawce w sposób opisany w instrukcji obsługi słuchawki.

Po pomyślnym przesłaniu na wyświetlaczu słuchawki pojawi się informacja, ile wpisów zostało (dotychczas) odebranych.

# **Przenoszenie wyświetlonego numeru do książki telefonicznej**

Numery wyświetlane na jednej z list, np. na liście połączeń lub liście ponownego wybierania, można przejmować do książki telefonicznej.

Wyświetlany jest numer:

**§Menu§**¢**Kopiuj do książki tel.**

¤ Uzupełnij wpis ( **[Zapisywanie numerów w książce telefonicznej](#page-66-2)**, **[str. 65](#page-66-2)**).

# **Przenoszenie numeru z książki telefonicznej**

W wielu sytuacjach (np. podczas połączenia zewnętrznego lub przygotowania wybierania) można otworzyć książkę telefoniczną, aby skopiować z niej numer telefonu. Słuchawka nie musi być w stanie gotowości.

- $\Box$  Otwórz książkę telefoniczną.
- q Wybierz wpis i naciśnij klawisz **§OK§**.

# <span id="page-70-1"></span><span id="page-70-0"></span>**Korzystanie z książek telefonicznych online**

W zależności od operatora można korzystać z publicznych spisów telefonów online (takich jak książka telefoniczna online oraz branżowy spis firm, np. "żółte strony").

Za pomocą konfiguratora [internetoweg](#page-142-0)o należy określić, które spisy telefonów online mają być używane **(**¢**str. 141)**.

### **Wykluczenie odpowiedzialności**

Usługa nie jest dostępna we wszystkich krajach. W związku z tym, firma Gigaset Communications GmbH nie gwarantuje i nie odpowiada za dostępność tej usługi. Usługa ta może zostać w każdej chwili wyłączona.

# **Otwieranie książki telefonicznej/książki branżowej online**

**Warunek:** słuchawka znajduje się w stanie gotowości.

s **Przytrzymaj**.

lub:

### **§Menu§**¢ <sup>Â</sup> **Kontakty online**

Zostanie otwarta lista książek telefonicznych online. Wyświetlane są nazwy specyficzne dla operatora.

q Wybierz książkę telefoniczną online lub książkę branżową z listy i naciśnij klawisz **§OK§**.

Zostanie nawiązane połączenie z książką telefoniczną online lub z książką branżową.

Jeśli dostępna jest tylko książka telefoniczna online, można się z nią od razu połączyć, **przytrzymując** klawisz sterujący **w** dół.

### **Wskazówka**

Połączenia z książką telefoniczną online są zawsze bezpłatne.

## **Wyszukiwanie wpisu**

**Warunek:** otwarta książka telefoniczna online/książka branżowa.

▶ Wprowadzanie wpisu wielowierszowego:

**Nazwisko:** (książka telefoniczna online) lub

**lub nazwa:** (książka branżowa)

Wpisz nazwę, część nazwy lub branżę (maks. 30 znaków).

**Miasto:** Wprowadź nazwę miasta (maks. 30 znaków), w którym mieszka poszukiwany abonent.

Lub:

### **Wpisz numer:**

Wprowadź numer (maks. 30 znaków).

¤ Naciśnij klawisz wyświetlacza **§OK§**, aby rozpocząć wyszukiwanie.

#### **Korzystanie z książek telefonicznych**

Konieczne jest wprowadzenie danych w jednym z pól: **Nazwisko** lub **lub nazwa** oraz w polu **Miasto** lub **Wpisz numer**. Wyszukiwanie za pomocą numeru możliwe jest tylko wtedy, gdy wybrana książka telefoniczna obsługuje wyszukiwanie numerów.

#### **Wskazówka**

Sposób wprowadzania tekstu na słuchawce jest zazwyczaj opisany w instrukcji obsługi słuchawki.

Jeśli istnieje więcej miast o tej samej nazwie, zostanie wyświetlona lista znalezionych miast.

**q** Wybierz miasto.

Jeśli nazwa miasta jest dłuższa niż jeden wiersz, zostanie skrócona. Za pomocą opcji **§Zobacz§** można wyświetlić całe nazwy. Jeśli nie zostało znalezione właściwe miasto: naciśnij klawisz **§Zmień§**, aby zmienić kryteria wyszukiwania. Informacje z pól **lub nazwa** oraz **Miasto** są kopiowane i można je zmieniać.

**<b>OK** Naciśnij klawisz wyświetlacza, aby kontynuować wyszukiwanie.

Jeśli nie zostanie znaleziony abonent spełniający kryteria wyszukiwania, zostanie wyświetlony odpowiedni komunikat. Dostępne są następujące możliwości:

¤ Naciśnij klawisz wyświetlacza **§Nowy§**, aby rozpocząć nową operację wyszukiwania.

lub

¤ Naciśnij klawisz wyświetlacza **§Zmień§**, aby zmienić kryteria wyszukiwania. Wprowadzone nazwisko i miasto zostaną skopiowane i można je zmieniać.

Jeśli lista wyników jest zbyt długa, nie zostaną wyświetlone żadne wyniki. Zostanie wyświetlony odpowiedni komunikat.

¤ [Naciśnij klaw](#page-72-0)isz wyświetlacza **§Dokł.§**, aby rozpocząć wyszukiwanie rozszerzone **(**¢**str. 71)**.

lub

▶ W zależności od operatora: jeśli na wyświetlaczu zostanie wyświetlona lista wyników, można przeprowadzić wyszukiwanie również w obrębie tej listy. Naciśnij klawisz wyświetlacza **§Zobacz§**.
# **Wynik wyszukiwania (lista wyników)**

Wynik wyszukiwania wyświetlany jest w postaci listy na wyświetlaczu. Przykład:

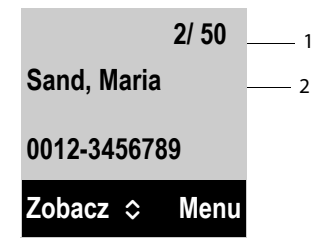

- 1. 1/50: Numer bieżący/liczba wyników (jeśli liczba wyników >99, wyświetlany jest tylko numer bieżący).
- 2. Dwa wiersze z nazwą/branżą i numerem telefonu (ew. w skrócie). Jeśli nie jest dostępny numer telefonu stacjonarnego, wyświetlony zostanie numer telefonu komórkowego (o ile dostępny).

Dostępne są następujące możliwości:

- $\triangleright$  Listę można przewijać za pomocą klawisza  $\ddot{\triangleright}$ .
- ¤ Naciśnij klawisz wyświetlacza **§Zobacz§**. Wyświetlane są wszystkie informacje wpisu (nazwa, ew. branża, adres, numery telefonów) w pełnym brzmieniu. Wpis można przewijać za pomoca klawisza  $\Box$ .

Klawisz **§Menu§** udostępnia ponadto następujące możliwości:

#### **Dokładne wyszukiwanie**

Zawężenie kryteriów wyszukiwania i ograniczenie listy wyników **(**¢**[str. 71\)](#page-72-0)**.

#### **Nowe wyszukiwanie**

Uruchamianie nowego wyszukiwania.

#### **Kopiuj do książki tel.**

Przeniesienie numeru do lokalnej książki telefonicznej. Jeśli wpis zawiera wiele numerów, zostaną one wyświetlone na liście. Dla wybranego numeru utworzony zostanie nowy wpis. Nazwisko zostanie przeniesione do pola **Nazwisko** w lokalnej książce telefonicznej.

### **Połączenia z rozmówcami**

**Warunek:** wyświetlona została lista wyników.

 $\blacktriangleright$  Wybierz wpis i naciśnij klawisz połączenia  $\lceil \cdot \rceil$ .

Jeśli wpis zawiera tylko numer, zostanie on wybrany.

Jeśli wpis zawiera wiele numerów telefonów, zostanie wyświetlona lista numerów.

▶ Wybierz numer za pomocą klawisza **[**•••] i naciśnij klawisz wyświetlacza Wyb.

# <span id="page-72-0"></span>**Uruchamianie wyszukiwania rozszerzonego**

Za pomocą wyszukiwania rozszerzonego można ograniczyć liczbę wyników z poprzedniego wyszukiwania, stosując dodatkowe kryteria (imię i/lub ulica).

**Warunek:** wyświetlony został wynik wyszukiwania (lista wyników z wieloma wpisami lub komunikat dotyczący zbyt wielu wyników).

### **Korzystanie z książek telefonicznych**

**§Dokł.§** Naciśnij klawisz wyświetlacza.

lub

**§Menu§**¢**Dokładne wyszukiwanie** Wybierz i naciśnij klawisz **§OK§**.

Kryteria wyszukiwania z poprzedniej operacji wyszukiwania zostaną przejęte i wpisane w odpowiednich polach.

**Nazwisko:** (książka telefoniczna online) lub

**lub nazwa:** (książka branżowa)

W razie potrzeby zmień nazwę/branżę lub rozszerz części nazw.

- **Miasto:** Wyświetlona zostanie nazwa miasta z poprzedniego wyszukiwania (nie można zmienić).
- **Ulica:** Ew. wprowadź nazwę ulicy (maks. 30 znaków).
- **Imię:** (tylko książka telefoniczna online) Ew. wprowadź imię (maks. 30 znaków).
- **OK** Uruchom wyszukiwanie rozszerzone.

# **Korzystanie z książki telefonicznej Gigaset.net**

Słuchawka znajduje się w stanie gotowości.

s **Przytrzymaj**.

lub:

# **§Menu§**¢ <sup>Â</sup> **Kontakty online**

Zostanie otwarta lista książek telefonicznych online.

# **Gigaset.net**

Wybierz i naciśnij klawisz **§OK§**.

Otwarta zostanie książka telefoniczna Gigaset.net.

# **Wskazówki**

- u Połączenia z książką telefoniczną Gigaset.net są zawsze **bezpłatne**.
- ◆ Książkę telefoniczną Gigaset.net możną otworzyć również wybierając numer **1188#9** (numer książki telefonicznej Gigaset.net) i naciskając klawisz połaczenia  $\overline{G}$ .
- ◆ [Tworzenie](#page-75-0) wpisu własnego telefonu w książce telefonicznej Gigaset.net, ¢**str. 74**.

Jeśli nie można nawiązać połączenia z książką telefoniczną Gigaset.net, zostanie wyświetlony odpowiedni komunikat i słuchawka przejdzie w stan gotowości.

# **Szukanie użytkowników w książce telefonicznej Gigaset.net**

Po ustanowieniu połączenia z książką telefoniczną Gigaset.net wyświetlany jest monit o wprowadzenie nazwy, która ma być wyszukana.

<span id="page-73-0"></span>**Wpisz nazwę**:Wpisz całość lub część nazwy (maks. 25 znaków).

# **§Menu§**¢**Szukaj**

Uruchom wyszukiwanie.

Jeśli wyszukiwanie zakończyło się pomyślnie, zostanie wyświetlona lista wyników, rozpoczynających się od wprowadzonego ciągu znaków.

Przykład:

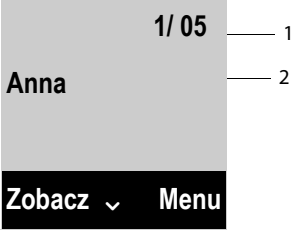

1. 1/5: Numer kolejny wpisu/liczba trafień

2. Nazwa wpisu, ew. skrócona

Liste wyników można przewijać za pomoca klawisza  $\bigcirc$ .

Jeśli znalezienie **pasującego** wpisu było niemożliwe, zostanie wyświetlony odpowiedni komunikat. Dostępne są następujące możliwości:

¤ Naciśnij klawisz wyświetlacza **§Nowy§**, aby rozpocząć nową operację wyszukiwania.

lub

¤ Naciśnij klawisz wyświetlacza **§Zmień§**, aby zmienić kryteria wyszukiwania. Poprzednio wyszukiwana nazwa będzie użyta jako kryterium wyszukiwania. Można ją uzupełnić lub zmienić.

Jeśli istnieje **zbyt wiele pasujących** wpisów w książce telefonicznej Gigaset.net, zamiast listy wyników zostanie wyświetlony komunikat **Znaleziono zbyt wiele wpisów**.

¤ Naciśnij klawisz wyświetlacza **§Dokł.§**, aby rozpocząć wyszukiwanie rozszerzone. Wprowadzona wcześniej nazwa zostanie przejęta i można ją zmienić/uzupełnić.

# **Połączenia z rozmówcami**

q c Wybierz użytkownika z listy trafień i naciśnij klawisz połączenia.

# **Wyświetlanie numeru rozmówcy**

- q Wybierz rozmówcę z listy wyników wyszukiwania.
- **§Zobacz§** Naciśnij klawisz wyświetlacza.
- q Wyświetl nazwę i numer rozmówcy.

# **Wskazówki**

- ◆ Połączenia z usługą Gigaset.net wykonywane są zawsze za pośrednictwem Internetu. Jest tak niezależnie od tego, które połączenie wysyłające jest ustawione na telefonie lub zostało wybrane.
- ◆ Otwieranie książki telefonicznej Gigaset.net i wykonywanie połączeń jest możliwe również bez wpisywania się do książki telefonicznej Gigaset.net.

# **Używanie pozostałych funkcji**

**Warunek:** zostanie wyświetlona lista wyników wyszukiwania.

 $\bigcirc$  (wybierz wpis) → Menu

Za pomocą klawisza  $\left[ \bigoplus \right]$  można wybrać następujące funkcje:

### **Kopiuj do książki tel.**

Przeniesienie numeru do książki telefonicznej. Numer i nazwa (ew. skrócona) zostaną przeniesione do lokalnej książki telefonicznej.

▶ W razie potrzeby zmień i zapisz wpis.

Ponownie zostanie wyświetlona lista wyników.

### **Nowe wyszukiwanie**

Rozpoczęcie wyszukiwania nowej nazwy **(**¢**[str. 72\)](#page-73-0)**.

### **Dokładne wyszukiwanie**

Uruchamianie wyszukiwania rozszerzonego. Wyszukiwana wcześniej nazwa zostanie przejęta i można ją zmienić/uzupełnić.

### **Informacje użytkownika**

"**[Wpisywanie, zmienianie i usuwanie własnego wpisu](#page-75-0)**" na **[str. 74](#page-75-0)**.

### **Wskazówka**

Jeśli zostanie wybrany numer Gigaset.net z lokalnej książki telefonicznej, połączenie zostanie automatycznie wykonane za pośrednictwem usługi Gigaset.net (Internet).

# <span id="page-75-0"></span>**Wpisywanie, zmienianie i usuwanie własnego wpisu**

Dostępne są następujące możliwości:

- ◆ Zmiana nazwy wpisu w książce telefonicznej Gigaset.net.
- ◆ Usunięcie własnego wpisu z książki telefonicznej Gigaset.net.

# **Wyświetlanie własnego wpisu**

Po połączeniu z książką telefoniczną Gigaset.net i przeprowadzeniu wyszukiwania zostanie wyświetlona lista wyników wyszukiwania:

¤ Wybierz opcję **§Menu§**¢ **Informacje użytkownika** i naciśnij klawisz **§OK§**.

Zostanie wyświetlony numer Gigaset.net użytkownika oraz ew. wpisana nazwa.

# **Wpisywanie/zmienianie nazwy**

**§Edytuj§** Naciśnij klawisz wyświetlacza.

 $\frac{1}{2}$  Zmień nazwę lub wprowadź nową nazwę (maks. 25 znaków) i naciśnij klawisz **§OK§**.

Za pomocą klawisza **§Usuń§** nazwę można usunąć.

# **Wskazówka dotycząca ochrony danych**

Pseudonim wprowadzony w tym miejscu jest zapisywany także na centralnym serwerze Gigaset. Pseudonim będzie widnieć w książce telefonicznej Gigaset.net i inne osoby, korzystające z usługi Gigaset.net, będą mogły wywoływać przypisany do niego numer.

**Wprowadzenie danych jest jednoznaczne z wyrażeniem zgody na ich zapisanie.** Jeśli użytkownik sobie tego nie życzy, może przerwać procedurę.

#### **Anulowanie procedury:**

¤ Nie wprowadzaj **żadnej** nazwy (albo usuń aktualnie wprowadzoną nazwę) i naciśnij klawisz wyświetlacza **§OK§**. Nastąpi powrót do listy wyników wyszukiwania.

Lub:

**• Przytrzymaj** klawisz zakończenia połączenia, aby powrócić do listy wyników wyszukiwania.

Dodatkowe informacje na temat danych przechowywanych w związku z usługą Gigaset.net znajdują się na stronie internetowej pod adresem:

<www.gigaset.net/privacy-policy>

Jeśli w książce telefonicznej Gigaset.net nie ma jeszcze wpisu o tej nazwie, zostanie ona zapisana. Zostanie wyświetlony odpowiedni komunikat. Słuchawka przejdzie w stan gotowości.

Jeśli już istnieje wpis o tej nazwie lub wprowadzona nazwa zawiera niedozwolone znaki, zostanie wyświetlony monit o wprowadzenie innej nazwy.

Jeśli wpis został pomyślnie utworzony w książce telefonicznej Gigaset.net, wyświetlony zostanie przez krótki czas komunikat "Zapisano".

### **Wskazówki**

- $\blacklozenge$  W przypadku usunięcia nazwy, wpis zostanie usunięty z książki telefonicznej. Użytkownik nie jest wtedy widoczny dla innych użytkowników Gigaset.net. Jest on jednakże w dalszym ciągu dostęp[ny pod swoi](#page-157-0)m numerem Gigaset.net. Sposób wyświetlana numeru **→ str. 156**.
- $\triangleq$  Nazwę w książce Gigaset.net można wpisać/zmienić również za pomocą konfiguratora internetowego.

# **Połączenia z rozmówcami Gigaset.net**

Do użytkownika Gigaset.net można zadzwonić bezpośrednio przy użyciu książki telefonicznej Gigaset.net (patrz wyżej) lub też wybierając jego numer w usłudze Gigaset.net:

- $\mathbb{F}$  / $\Box$  Wprowadź numer Gigaset.net (wraz ze znakami #9) lub wybierz go z lokalnej książki telefonicznej.
- $\lceil$  Naciśnij klawisz połączenia.

Każdy numer z kodem #9 na końcu wybierany jest za pośrednictwem usługi Gigaset.net.

# **Wiadomości SMS (komunikaty tekstowe)**

Za pomocą telefonu można przesyłać wiadomości SMS również za pośrednictwem sieci stacjonarnej oraz VoIP.

Linia, za pomocą której mają być wysyłane wiadomości SMS, musi być dokładnie zdefiniowana. Wiadomości SMS można odbierać na wszystkich liniach telefonu z wyjątkiem usługi Gigaset.net.

Telefon dostarczany jest w konfiguracji umożliwiającej wysyłanie wiadomości SMS od razu po podłączeniu telefonu do sieci stacjonarnej. W razie nieokreślenia żadnych ustawień wiadomości SMS są wysyłane przez sieć stacjonarną.

### **Warunki:**

- ◆ Dla linii stacjonarnej udostępniona została usługa prezentacji numeru [wywołujące](#page-55-0)go . Prezentacja numeru wywołującego nie może być wyłączona **(**¢**str. 54)**.
- $\triangle$  Operator sieci obsługuje usługę SMS (informacje na ten temat można uzyskać u operatora sieci).
- $\triangleq$  Należy uprzednio zarejestrować się u operatora w celu wysyłania i odbierania wiadomości SMS.
- $\blacklozenge$  W celu odbierania wiadomości konieczne jest zarejestrowanie się u operatora. Odbywa się to automatycznie przy wysyłaniu pierwszej wiadomości SMS.

### **Wskazówka**

Jeśli telefon podłączony jest do [centrali PA](#page-85-0)BX, należy zapoznać się z odpowiednimi wskazówkami **→ str. 84**.

# <span id="page-77-0"></span>**Wpisywanie/wysyłanie wiadomości SMS**

# <span id="page-77-2"></span>**Wpisywanie wiadomości SMS**

**§Menu§**¢ <sup>Ë</sup> **SMS** ¢**Napisz SMS**

~ Wpisz wiadomość SMS.

### **Wskazówki**

- ◆ Informacje na temat wpisywania tekstu i znaków specjalnych można znaleźć na **[str. 164](#page-165-0)**.
- $\blacktriangleright$  Wiadomość SMS może zawierać 160 znaków.

# <span id="page-77-1"></span>**Wysyłanie wiadomości SMS**

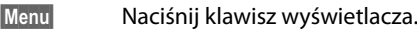

### **Wyślij tekst**

Wybierz i potwierdź za pomocą klawisza **§OK§**.

- **SMS** Wybierz i potwierdź za pomocą klawisza **§OK§**.
- s/ ~ Wybierz numer wraz z numerem kierunkowym (także w lokalnej sieci telefonicznej) z książki adresowej lub wpisz numer bezpośrednio.
- **<b>OK** Naciśnii klawisz wyświetlacza. Wiadomość SMS zostanie wysłana.

### **Wskazówki**

- ◆ Jeśli wpisywanie tekstu wiadomości SMS zostanie przerwane przez przychodzące połączenie zewnętrzne, tekst zostanie automatycznie zapisany na liście wiadomości roboczych.
- ◆ W razie zapełnienia pamięci lub używania funkcji SMS stacji bazowej za pomocą innej słuchawki procedura zostanie przerwana. Wyświetlany jest wówczas odpowiedni komunikat. Należy usunąć zbędne wiadomości SMS albo wysłać wiadomość SMS później.

# **Raport o stanie wiadomości SMS**

**Warunek:** funkcja ta jest obsługiwana przez operatora.

Jeśli włączona została opcja raportu o stanie, po wysłaniu wiadomości zostanie przesłane potwierdzenie (w wiadomości SMS).

### **Włączanie/wyłączanie raportu o stanie**

# **§Menu§**¢ <sup>Ë</sup> **SMS** ¢**Ustawienia**

### **Raport o stanie**

**Wybierz i naciśnij klawisz OK** (区 = wł.).

# **Wczytywanie/usuwanie raportu o stanie/numeru książki telefonicznej**

- **▶ Otwórz listę odebranych wiadomości (→ [str. 80\)](#page-81-0), a następnie:**
- q Wybierz wiadomość SMS mającą stan **Stan OK** lub **Stan NOK**.

**§Czytaj§** Naciśnij klawisz wyświetlacza.

- $\blacklozenge$  Usuwanie:
	- **§Menu§**¢**Usuń wpis**¢**§OK§**.
- ◆ Przenoszenie numeru do książki telefonicznej: **§Menu§**¢**Kopiuj do książki tel.**¢**§OK§**.
- ◆ Usuwanie całej listy: **§Menu§**¢**Usuń listę**¢**§OK§**.

# **Lista wiadomości roboczych**

Wiadomość SMS można zapisać na liście wiadomości roboczych, a następnie zmienić i wysłać.

# **Zapisywanie wiadomości SMS na liście wiadomości roboczych**

**▶ Podczas wpisywania wiadomości SMS (→ [str. 76\)](#page-77-0).** 

**§Menu§** Naciśnij klawisz wyświetlacza.

# **Zapisz tekst**

Wybierz i naciśnij klawisz **§OK§**.

Po zapisaniu zostanie wyświetlony ponownie edytor SMS z wpisaną wiadomością. Można kontynuować wpisywanie tekstu i ponownie go zapisać. Zapisana wcześniej wiadomość SMS zostanie zastąpiona.

# **Otwieranie listy wiadomości roboczych**

## **§Menu§**¢ <sup>Ë</sup> **SMS** ¢**Robocze**

Wyświetlony zostanie pierwszy wpis na liście, na przykład:

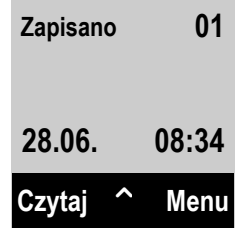

# <span id="page-79-0"></span>**Odczytywanie lub usuwanie wiadomości SMS**

▶ Otwórz listę wiadomości roboczych, a następnie:

 $\Box$  Wybierz wiadomość SMS.

**§Czytaj§** Naciśnij klawisz wyświetlacza, aby odczytać wiadomość SMS. Wiadomość SMS można przewijać za pomocą klawisza  $\Box$ .

Można też usunąć wiadomość SMS za pomocą klawisza

**§Menu§**¢**Usuń wpis**¢**§OK§**.

### **Wpisywanie/zmienianie wiadomości SMS**

▶ Podczas czytania wiadomości SMS na liście wiadomości roboczych.

**§Menu§** Otwórz menu.

Można wybrać następujące opcję:

### **Napisz SMS**

Wpisanie nowej wiadomości SMS, a następnie jej wysłanie lub zapisanie.

### **Użyj tekstu**

Zmiana zapisanego tekstu wiadomości SMS, a następnie wysłanie **(**¢**[str. 76\)](#page-77-1)**.

### **Zestaw znaków**

Tekst jest wyświetlany przy użyciu wybranej czcionki. Ustawienie dotyczyć będzie tylko aktualnej wiadomości SMS.

# **Usuwanie listy wiadomości roboczych**

▶ Otwórz listę wiadomości roboczych, a następnie:

**§Menu§** Otwórz menu.

**Usuń listę** Wybierz, naciśnij klawisz **§OK§** i potwierdź za pomocą klawisza **§OK§**. Lista zostanie usunięta.

# **Wysyłanie wiadomości SMS na adres e-mail**

Jeśli operator udostępnia funkcję **SMS na e-mail**, wiadomości SMS można przesyłać także na adres e-mail.

Adres e-mail musi być umieszczony na początku tekstu. Wiadomość SMS należy wysłać na adres usługi e-mail centrum wysyłania wiadomości SMS.

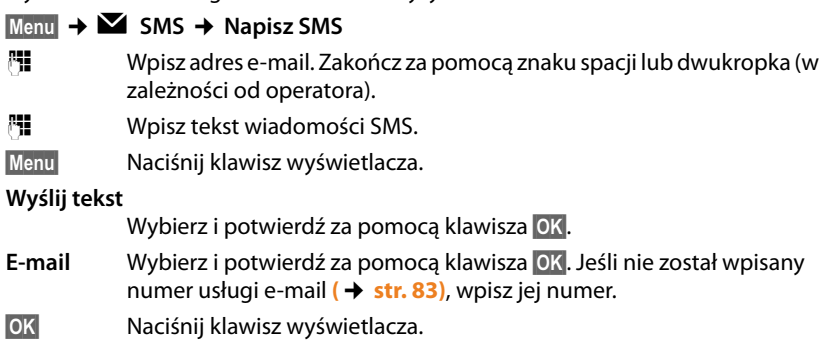

# **Wysyłanie wiadomości SMS jako faksu**

Wiadomość SMS można również wysłać jako faks.

**Warunek**: funkcja ta jest obsługiwana przez operatora.

**▶ Podczas wpisywania wiadomości SMS (→ [str. 76\)](#page-77-2).** 

**§Menu§** Naciśnij klawisz wyświetlacza.

# **Wyślij tekst**

Wybierz i potwierdź za pomocą klawisza **§OK§**.

**Faks** Wybierz i potwierdź za pomocą klawisza **§OK§**.

- $\Box$  /  $\Box$  Wybierz numer z książki telefonicznej lub wprowadź bezpośrednio. Numer należy wpisać wraz z numerem kierunkowym (także w lokalnej sieci telefonicznej).
- **OK**<br>**Naciśnij klawisz wyświetlacza.**

# **Odbieranie wiadomości SMS**

Wszystkie odebrane wiadomości SMS zapisywane są na liście odebranych. Jeśli wiadomość ta jest zbyt długa lub została przesłana niekompletna, to zostanie ona podzielona na kilka pojedynczych wiadomości SMS. Ponieważ wiadomość SMS pozostaje na liście nawet po jej przeczytaniu, należy **regularnie usuwać wiadomości SMS z listy**.

Gdy pamięć wiadomości SMS zostanie zapełniona, wyświetlony zostanie odpowiedni komunikat.

# **Włączanie/wyłączanie funkcji pomijania pierwszego dźwięku dzwonka**

Każda przychodząca z sieci stacjonarnej wiadomość SMS sygnalizowana jest przez pojedynczy sygnał dzwonka (sygnał taki sam, jak w przypadku połączeń zewnętrznych). W razie próby odebrania "połączenia" wiadomość SMS zostanie utracona. Aby uniknąć sygnału dzwonka, należy włączyć pomijanie pierwszego sygnału dzwonka dla wszystkich połączeń zewnętrznych.

**§Menu§** Otwórz menu główne.

 $\begin{picture}(160,17) \put(0,0){\line(1,0){100}} \put(15,0){\line(1,0){100}} \put(15,0){\line(1,0){100}} \put(15,0){\line(1,0){100}} \put(15,0){\line(1,0){100}} \put(15,0){\line(1,0){100}} \put(15,0){\line(1,0){100}} \put(15,0){\line(1,0){100}} \put(15,0){\line(1,0){100}} \put(15,0){\line(1,0){100}} \put(15,0){\line(1,0){100}}$ 

Naciśnij klawisze.

Q**§OK§** Włącz pierwszy sygnał dzwonka.

Lub:

1**§OK§** Pomiń pierwszy sygnał dzwonka.

# <span id="page-81-1"></span>**Lista odebranych**

Lista odebranych zawiera:

- ◆ Wszystkie odebrane wiadomości SMS (bez względu na linię adresata). Na wszystkich słuchawkach wyświetlane są wszystkie odebrane wiadomości SMS.
- ◆ Wiadomości SMS, które nie zostały wysłane z powodu błedu.

Nowe wiadomości SMS sygnalizowane są na wszystkich słuchawkach Gigaset za pomocą symbolu Ë na wyświetlaczu oraz sygnałem dźwiękowym.

# <span id="page-81-0"></span>**Otwieranie listy odebranych za pomocą klawisza** f

 $\boxed{\blacksquare}$  Naciśnii klawisz wiadomości.

Lista odebranych wiadomości jest wyświetlana z liczbą nowych wpisów (1) oraz liczbą starych, przeczytanych wpisów (2) (przykład):

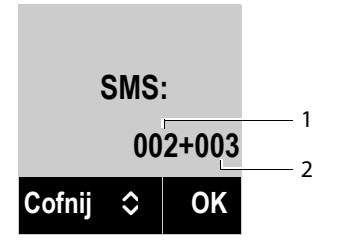

Otwórz listę klawiszem **§OK§**. Wpis listy zostanie wyświetlony z numerem, stanem (stary lub nowy) i datą odebrania (przykład):

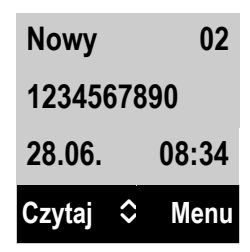

# **Otwieranie listy odebranych za pomocą menu SMS**

**§Menu§**¢ <sup>Ë</sup> **SMS** ¢**Odebrane**

# **Odczytywanie lub usuwanie wiadomości SMS**

▶ Otwórz listę odebranych wiadomości, a następnie:

- 
- $\Box$  Wybierz wiadomość SMS.
- 

**§Czytaj§** Naciśnij klawisz wyświetlacza, aby odczytać wiadomość SMS. Wiadomość SMS można przewijać za pomocą klawisza  $\Box$ . Nowa wiadomość SMS otrzymuje po odczytaniu stan "stara".

Można też usunąć wiadomość SMS za pomocą klawisza **§Menu§**¢**Usuń wpis**¢**§OK§**.

# **Zmienianie czcionki**

▶ Odczytaj wiadomość SMS

**§Menu§** Naciśnij klawisz wyświetlacza.

### **Zestaw znaków**

Tekst jest wyświetlany przy użyciu wybranej czcionki.

# **Usuwanie listy odebranych**

▶ Otwórz listę odebranych wiadomości.

**§Menu§** Otwórz menu.

**Usuń listę** Wybierz, naciśnij klawisz **§OK§** i potwierdź za pomocą klawisza **§OK§**. Z listy zostaną usunięte wszystkie **nowe i stare** wiadomości SMS.

# **Odpowiadanie na wiadomości SMS lub przekazywanie wiadomości SMS**

▶ Odczytai wiadomość SMS

**§Menu§** Naciśnij klawisz wyświetlacza.

Dostępne są następujące możliwości:

### **Odpowiedz**

Napisanie nowej wiadomości SMS i wysłanie na numer nadawcy **[\(str. 76\)](#page-77-0)**.

# **Użyj tekstu**

Zmiana tekstu wiadomości SMS, a następnie wysłanie do nadawcy **[\(str. 76\)](#page-77-1)**.

**Wyślij tekst**

Przesłanie wiadomości SMS na inny numer **[\(str. 76\)](#page-77-1)**.

# **Przenoszenie numeru do książki adresowej**

### **Przenoszenie numeru nadawcy**

▶ Otwórz liste odebranych wiadomości i wybierz wiadomość SMS [\(str. 80\)](#page-81-1).

**§Menu§**¢**Kopiuj do książki tel.**

 $\triangleright$  Uzupełnij wpis  $\rightarrow$  [str. 68](#page-69-0).

# **Powiadamianie przy użyciu wiadomości SMS**

Możliwe jest powiadamianie o nieodebranych połączeniach za pomocą wiadomości SMS.

**Warunek:** w przypadku połączeń nieodebranych musi być przekazywany numer telefonu wywołującego (CLI).

Powiadomienie przesyłane jest do słuchawki użytkownika lub do innego urządzenia, obsługującego funkcje wiadomości SMS.

Wystarczy w tym celu zapisać jedynie numer telefonu, na który ma być wysłane powiadomienie.

### **Wskazówka**

Operator zazwyczaj nalicza koszty za powiadomienia SMS.

### **§Menu§**¢ <sup>Ë</sup> **SMS** ¢**Ustawienia** ¢**Powiadomienie**

▶ Zmiana wpisu wielowierszowego:

**Nr docelowy:**

Wprowadź numer (z numerem kierunkowym), na który zostanie przesłana wiadomość SMS.

### **Połączenia nieodebrane:**

Ustaw opcję **Wł.**, jeśli ma być przesyłane powiadomienie w formie wiadomości SMS.

**§OK§** Naciśnij klawisz wyświetlacza.

### **Uwaga!**

W przypadku usługi powiadamiania o nieodebranych połączeniach **nie należy** wpisywać własnego numeru. Może to spowodować powstanie pętli, za którą naliczane będą opłaty.

# <span id="page-84-0"></span>**Ustawianie centrum SMS/linii wysyłającej**

Wymiana wiadomości SMS przebiega za pośrednictwem centrów SMS obsługiwanych przez operatorów. W aparacie należy wpisać centrum SMS, za pośrednictwem którego będą wysyłane i odbierane wiadomości SMS. Z **każdego** wpisanego centrum SMS można odbierać wiadomości SMS, o ile dokonano wcześniej rejestracji u operatora. Odbywa się to automatycznie przy wysyłaniu pierwszej wiadomości SMS przez dane centrum SMS.

Wiadomości SMS wysyłane są za pośrednictwem tego **centrum SMS**, które wpisane zostało jako **centrum wysyłania**. W celu wysłania aktualnej wiadomości SMS można jednakże włączyć inne centrum SMS niż ustawione do tej pory **(**¢**[str. 83\)](#page-84-1)**.

Jeśli nie ustawiono żadnego centrum SMS, me[nu opcji zaw](#page-84-0)iera jedynie wpis **Ustawienia**. Należy wpisać centrum usług SMS **(**¢**str. 83)**.

# <span id="page-84-1"></span>**Wpisywanie/zmienianie centrum SMS**

▶ Przed wprowadzeniem nowego wpisu lub usunięciem zapisanego numeru należy zasięgnąć informacji na temat dostępnej oferty oraz specyfiki usług danego operatora.

### **§Menu§**¢ <sup>Ë</sup> **SMS** ¢**Ustawienia** ¢**Centrum SMS**

**Example 3** Wybierz centrum SMS (np. **Centrum SMS 1**) i naciśnij klawisz **OK**.

▶ Zmiana wpisu wielowierszowego:

# **Aktywne centrum wys.:**

Wybierz opcję **Tak**, jeśli za pośrednictwem centrum SMS ma zostać wysłana wiadomość SMS. W przypadku centrów SMS od 2 do 4 ustawienie to odnosi się tylko do następnej wiadomości SMS.

# **Centrum SMS:**

Wpisz numer usługi SMS.

# **Centrum e-mail nr:**

Wprowadź numer usługi e-mail.

# **Wyślij przez:**

Wybierz linię stacjonarną lub połączenie VoIP, za pomocą którego chcesz wysyłać wiadomości SMS.

*OK* Naciśnij klawisz wyświetlacza.

# **Wskazówki**

- ◆ Jeśli zostało wybrane jedno z połączeń VoIP i próba wysłania wiadomości SMS zakończyła się niepowodzeniem, na liście odebranych wiadomości zapisana zostanie wiadomość SMS ze stanem błędu. Nawet jeśli włączona została opcja **Automatyczne przełączenie awaryjne na linię stacjonarną** (¢**konfigurator internetowy**, **[str. 135](#page-136-0)**), telefon nie próbuje wysłać wiadomości SMS za pośrednictwem sieci stacjonarnej.
- $\triangleq$  Jeśli wybrane połączenie wysyłające zostanie usunięte z konfiguracji, używana będzie linia stacjonarna.

# **Wysyłanie wiadomości SMS za pośrednictwem innego centrum SMS**

- ▶ Włącz centrum SMS (2, 3 lub 4) jako aktywne centrum wysyłania.
- ¤ Wyślij wiadomość SMS.

Ustawienie to dotyczy tylko następnej wysyłanej wiadomości SMS. Potem zostanie ponownie ustawione **Centrum SMS 1**.

# <span id="page-85-0"></span>**Wiadomości SMS w centralach PABX**

- ◆ Odbieranie wiadomości SMS jest możliwe tylko wtedy, gdy do centrali abonenckiej PABX **przesyłany jest numer wywołujący (funkcja CLIP).**  Odczytanie sygnału CLIP numeru centrum SMS odbywa się w aparacie **Gigaset**.
- ◆ W razie potrzeby numer centrum SMS należy poprzedzić prefiksem połączeń zewnętrznych (PAL), który jest zależny od centrali PABX. W razie wątpliwości należy wykonać test centrali PABX, wysyłając np. wiadomość SMS na własny numer telefonu: raz z prefiksem połączeń zewnętrznych, a raz bez.

Infor[macje o aut](#page-118-0)omatycznym wstawianiu prefiksów przed numerami centrów  $SMS \rightarrow str. 117$ 

◆ Podczas wysyłania wiadomości SMS numer nadawcy może być wysyłany bez numeru centrali abonenckiej. W takim przypadku bezpośrednia odpowiedź ze strony odbiorcy jest niemożliwa.

Wysyłanie i odbieranie wiadomości SMS **w centralach PABX ISDN** jest możliwe tylko na podstawie numeru MSN przypisanego do stacji bazowej.

# **Włączanie/wyłączanie funkcji SMS**

Po wyłączeniu funkcji SMS nie można będzie odbierać ani wysyłać za pomocą aparatu wiadomości SMS jako wiadomości tekstowych.

Po wyłączeniu funkcji wprowadzone ustawienia wysyłania i odbierania wiadomości SMS (numery centrów SMS), jak również wpisy na liście wiadomości odebranych oraz roboczych zostaną zachowane.

**§Menu§** Otwórz menu główne.

 $\rightarrow$   $\uparrow$   $\downarrow$   $\rightarrow$   $\left[0 - \left|5 \times \right| \downarrow + \left|2 \times \right| \left|6 \times \right| \right]$ 

Wpisz cyfry.

Q**§OK§** Wyłącz funkcję SMS.

Lub:

1**§OK§** Włącz funkcję SMS (ustawienie fabryczne).

# **Usuwanie błędów związanych z wiadomościami SMS**

# **Kody błędów podczas wysyłania**

- E0 Włączone stałe ograniczenie prezentacji numeru (CLIR) lub nie została włączona prezentacja numeru wywołującego.
- FE Błąd podczas przesyłania wiadomości SMS.
- FD Błąd podczas ustanawiania połączenia z centrum SMS, patrz Sposób postępowania.

### **Sposób postępowania w przypadku błędów**

W poniższej tabeli przedstawiono listę błędów oraz ich możliwych przyczyn, jak również wskazówki na temat sposobów ich usuwania.

Wysyłanie niemożliwe.

- 1. Nie została udostępniona funkcja "prezentacji numeru wywołującego" (CLIP).
	- ¥ Należy zwrócić się do operatora z życzeniem udostępnienia usługi.
- 2. Wysyłanie wiadomości SMS zostało przerwane (np. przez połączenie przychodzące).
	- ▶ Wyślij wiadomość SMS ponownie.
- 3. Funkcja nie jest obsługiwana przez operatora.
- 4. Nie został wpisany lub został wpisany błędnie numer centrum SMS ustawionego jako centrum wysyłania.
	- $\blacktriangleright$  Wpisz numer ( $\blacktriangleright$  [str. 83\)](#page-84-0).

Tekst otrzymanej wiadomości SMS jest niekompletny.

- 1. Zapełniona pamięć telefonu.
	- ¥ Usuń stare wiadomości SMS **(**¢**[str. 78\)](#page-79-0)**.
- 2. Operator nie przesłał jeszcze pozostałej części wiadomości.

Wiadomość SMS jest odczytywana głosowo.

- 1. Nie została ustawiona funkcja "Wyświetlanie numeru telefonu".
	- ¥ Zwróć się do operatora z życzeniem udostępnienia usługi (odpłatnie).
- 2. Operatorzy sieci telefonii komórkowej i stacjonarnej nie uzgodnili współpracy w zakresie usług SMS.
	- ▶ Zasięgnij informacji u operatora usługi SMS w sieci stacjonarnej.
- 3. Urządzenie końcowe nie jest udostępnione u usługodawcy SMS dla usług SMS w sieci stacjonarnej, tzn. użytkownik nie jest zarejestrowany.
	- ¥ Wyślij dowolną wiadomość SMS, aby automatycznie zarejestrować telefon w celu odbierania wiadomości SMS.

Odbieranie możliwe tylko w ciągu dnia.

Urządzenie końcowe nie jest udostępnione w bazie danych operatora usług SMS dla usług SMS w sieci stacjonarnej, tzn. użytkownik nie jest zarejestrowany.

- ▶ Zasięgnij informacji u operatora usługi SMS w sieci stacjonarnej.
- ¥ Wyślij dowolną wiadomość SMS, aby automatycznie zarejestrować telefon w celu odbierania wiadomości SMS.

# **Powiadomienia e-mail**

Telefon informuje o odebraniu przez serwer poczty przychodzącej (serwer POP3) nowej wiadomości e-mail.

Warunkiem wyświetlania wiadomości e-mail na słuchawce jest zapisanie na telefonie za pomocą konfiguratora internetowego nazwy serwera poczty przychodzącej (np. Yahoo, Gmail) [oraz osobisty](#page-141-0)ch danych dostępowych użytkownika (nazwy konta, hasła) **(**¢**str. 140)**. Na telefonie można zapisać dane dostępowe sześciu różnych kont e-mail na różnych serwerach POP3. Konta e-mail można przypisać do różnych słuchawek.

Telefon można ustawić w taki sposób, aby okresowo nawiązywał połączenie z serwerem poczty przychodzącej i sprawdzał, czy są nowe wiadomości.

Nadejście nowej wiadomości e-mail jest sygnalizowane na słuchawce, do której przypisane zostało dane konto e-mail. Rozlega się sygnał dźwiękowy, a na wyświetlaczu w stanie gotowości wyświetlany jest symbol  $\Sigma$ .

### **Wskazówka**

Symbol  $\Sigma$  jest wyświetlany również wtedy, gdy dostępne są nowe wiadomości SMS.

W przypadku każdej wiadomości e-mail można wyświetlić na liście otrzymanych wiadomości [informację o](#page-88-0) nadawcy, dacie/godzinie otrzymania oraz temat wiadomości **(**¢**str. 87)**.

## **Wskazówka**

Jeśli w konfiguratorze internetowym dodatkowo włączone zostało uwierzytelnianie telefonu na serwerze poczty przychodzącej przy użyciu bezpiecznego połączenia (uwierzytelnianie TLS), a uwierzytelnianie nie powiedzie się, wiadomości e-mail nie będą ładowane do telefonu.

W takim przypadku po naciśnięciu migającego klawisza wiadomości f wyświetlany jest komunikat **Błąd certyfikatu. Sprawdź w konfiguratorze internetowym**.

- ¤ Naciśnij klawisz wyświetlacza **§OK§**, aby potwierdzić komunikat.
- ¤ Zaloguj się do k[onfiguratora in](#page-131-0)ternetowego **(**¢**[str. 122\)](#page-123-0)**. Na stronie **Zabezpieczenia (**¢**str. 130)** sprawdź przyczyny niepowodzenia nawiązania bezpiecznego połączenia i możliwe rozwiązania problemu.

# <span id="page-88-1"></span><span id="page-88-0"></span>**Otwieranie listy otrzymanych wiadomości**

### **Warunki:**

- $\triangle$  Konto e-mail jest przypisane do słuchawki.
- ◆ Serwer poczty przychodzącej używa protokołu POP3.
- $\blacklozenge$  W telefonie zapisana została nazwa serwera poczty przychodzącej oraz osobiste dane dostępowe użytkownika (nazwa konta, hasło).

### W słuchawce:

### **§Menu§**¢ <sup>Ï</sup> **Ustawienia** ¢**E-mail** ¢**E-mail 1 / .../E-mail 6**

Lub, gdy dostępne są nowe wiadomości e-mail:

### $\boxed{\bullet}$  **+** E-mail 1 / .../E-mail 6

### **Wskazówka**

Wyświetlane są jedynie listy wiadomości e-mail **E-mail 1 / .../E-mail 6** kont e-mail przypisanych do słuchawki.

Telefon nawiązuje połączenie z serwerem poczty przychodzącej. Zostanie wyświetlona lista zapisanych na nim wiadomości e-mail.

Nowe, nieprzeczytane wiadomości znajdują się przed dawnymi, przeczytanymi. Najnowszy wpis znajduje się na początku listy.

W przypadku każdej wiadomości e-mail wyświetlana jest nazwa wzgl. adres e-mail nadawcy (jeden wiersz, w razie konieczności w skrócie), jak również data i godzina (data i godzina mają tylko wtedy prawidłowe wartości, jeśli nadawca i odbiorca znajdują się w tej samej strefie czasowej).

Przykładowa informacja:

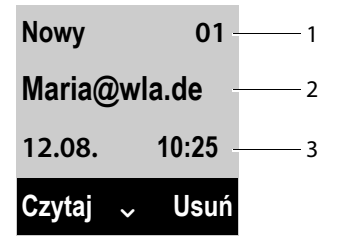

1 Stan wiadomości i numer bieżący

Jako Nowy oznaczane są wszystkie wiadomości e-mail, które nie były dostepne na serwerze poczty przychodzącej przy ostatnim otwarciu listy wiadomości przychodzącej. Wszystkie pozostałe wiadomości e-mail są oznaczone jako **Stary**, bez względu na to czy zostały przeczytane.

- 2 Adres e-mail lub nazwa podana przez nadawcę (ew. skrócona)
- 3 Data i godzina odebrania wiadomości e-mail

Jeśli lista odebranych wiadomości na serwerze poczty przychodzącej jest pusta, zostanie wyświetlony komunikat **Brak wpisów**.

## **Wskazówka**

Wielu dostawców poczty elektronicznej uaktywnia standardowo ochrone antyspamową. Wiadomości e-mail zakwalifikowane jako spam, umieszczane są w odrębnym folderze, a więc nie są wyświetlane na liście otrzymanych wiadomości.

W przypadku niektórych dostawców usług funkcję tę można skonfigurować: można wyłączyć ochronę antyspamową lub też umożliwić wyświetlanie spamu na liście skrzynki odbiorczej.

Inni dostawcy poczty elektronicznej przesyłają, w przypadku odebrania spamu, wiadomość do skrzynki odbiorczej. Ma ona na celu poinformowanie o odebraniu wiadomości e-mail uznanej za spam.

Dane daty i nadawcy tej wiadomości są jednakże stale aktualizowane, w wyniku czego wiadomość ta zawsze jest wyświetlana jako nowa.

### **Komunikaty podczas nawiązywania połączenia**

Podczas nawiązywania połączenia z serwerem poczty przychodzącej mogą wystąpić opisane poniżej problemy. Komunikaty wyświetlane są na wyświetlaczu przez kilka sekund.

### **Serwer nie jest dostepny**

Nie można nawiązać dodatkowego połączenia z serwerem poczty przychodzącej. Przyczyny mogą być następujące:

- Błędna nazwa serwera poczty przychodzącej ( $\rightarrow$  konfigurator internetowy, **[str. 140](#page-141-0)**).
- Czasowe problemy z serwerem poczty przychodzącej (nie działa lub też nie jest połączony z Internetem).
- ▶ Sprawdź ustawienia w konfiguratorze internetowym.
- ▶ Powtórz operację później.

### **Niemożliwe!**

Zasoby telefonu, niezbedne w celu nawiązania połączenia, są zajęte np.:

- Z serwerem poczty przychodzącej połączona jest już inna zarejestrowana słuchawka.
- ▶ Powtórz operację później.

### **Logowanie nieudane**

Błąd podczas logowania do serwera poczty przychodzącej. Przyczyny mogą być następujące:

- Błędna nazwa serwera poczty przychodzącej, nazwa użytkownika i/lub hasło.
- $\triangleright$  Sprawdź ustawienia ( $\rightarrow$  konfigurator internetowy).

### **Niepełne parametry**

Niepełne dane nazwy serwera poczty przychodzącej, nazwy użytkownika i/lub hasła.

 $\triangleright$  Sprawdź i ew. uzupełnij ustawienia ( $\rightarrow$  konfigurator internetowy).

# <span id="page-90-0"></span>**Wyświetlanie nagłówka wiadomości e-mail**

**Warunek:** otwarta lista odebranych wiadomości **(**¢**[str. 87\)](#page-88-0)**.

- $\Box$  Wybierz wpis wiadomości e-mail.
- **§Czytaj§** Naciśnij klawisz wyświetlacza.

Zostanie wyświetlony temat wiadomości e-mail (maks. 120 znaków). Przykład ekranu słuchawki:

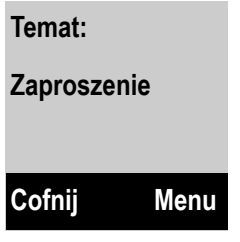

**Cofnij§** Aby powrócić do listy odebranych wiadomości, naciśnij klawisz wyświetlacza.

# **Wyświetlanie adresu nadawcy wiadomości e-mail**

**[Warunek:](#page-90-0)** powiadomienie o wiadomości e-mail zostało otwarte do odczytu **(**¢**str. 89)**.

**§Menu§**¢**Od**

Wybierz i naciśnij klawisz **§OK§**.

Wyświetlony zostanie adres e-mail nadawcy wiadomości, w razie potrzeby w wielu wierszach (maks. 60 znaków).

**§Cofnij§** Naciśnij klawisz wyświetlacza, aby powrócić do powiadomienia o wiadomości e-mail.

# **Usuwanie wiadomości e-mail**

**Warunek:** otwarta lista odebranych wiadomości **(**¢**[str. 87\)](#page-88-0)** l[ub wyświetla](#page-90-0)ny jest nagłówek wiadomości lub adres nadawcy wiadomości e-mail **(**¢**str. 89)**.

**§Usuń§** Naciśnij klawisz wyświetlacza.

Lub:

**§Menu**¢**Usun**

Wybierz i naciśnij klawisz **§OK§**.

**§OK§** Naciśnij klawisz wyświetlacza, aby potwierdzić.

Wiadomość e-mail zostanie usunięta z serwera poczty przychodzącej.

# **Używanie automatycznej sekretarki w sieci**

Niektórzy operatorzy oferują usługę automatycznej sekretarki w sieci, tzw. skrzynkę poczty głosowej u operatora.

Należy skonfigurować osobno skrzynki poczty głosowej dla linii stacjonarnej i połączeń VoIP.

Numery automatycznych sekretarek w sieci muszą zostać zapisane w telefonie.

Usługę automatycznej sekretarki w sieci dla połączenia przez sieć stacjonarną należy **zamówić** u operatora sieci stacjonarnej.

Automatyczną sekretarkę dla połączeń VoIP można włączać i wyłączać za pośrednictwem słuchawki lub konfiguratora sieciowego.

# **Włączanie/wyłączanie automatycznej sekretarki w sieci, wpisywanie numeru**

Za pomocą słuchawki można zarządzać automatycznymi sekretarkami w sieci, które zostały przypisane do linii odbierających słuchawki.

### **§Menu§**¢ <sup>Ì</sup> **Poczta głosowa** ¢**Skrzynki poczty głosowej**

Zostanie wyświetlona lista połączeń (VoIP lub w sieci stacjonarnej), które są przyporządkowane do słuchawki jako linie odbierające. Wyświetlana jest informacja **Sekr. sieciowa : xxx**, przy czym znaki xxx zastępowane są przez standardowe nazwy danych połączeń (**Sekr. sieciowa : IP1** do **Sekr. sieciowa : IP6**, **Sekr. sieciowa : Telefon**).

 $\mathbb{Q}$  Jeśli do słuchawki przypisano wiele linii odbierających: wybierz linię i naciśnij klawisz **§OK§**.

# **Zostało wybrane połączenie VoIP:**

▶ Zmiana wpisu wielowierszowego:

### **Stan**

W celu włączenia/wyłączenia automatycznej sekretarki w sieci wybierz za pomocą klawisza **<sup>p</sup>** opcję Wł./Wył.

### **Skrzynka poczty głosowej**

Zostanie wyświetlony numer zapisany aktualnie jako przypisany do automatycznej sekretarki w sieci.

W razie potrzeby wprowadź lub zmień numer automatycznej sekretarki w sieci.

W przypadku niektórych operatorów VoIP numer automatycznej sekretarki w sieci jest wpisywany w stacji bazowej podczas pobierania ogólnych danych operatora VoIP i wyświetlany w polu **Skrzynka poczty głosowej**.

¤ Naciśnij klawisz wyświetlacza **§OK§**.

# **Zostało wybrane połączenie za pośrednictwem sieci stacjonarnej:**

<sup>[4]</sup> Wprowadź lub zmień numer automatycznej sekretarki w sieci.

**OK**<br>**Naciśnij klawisz wyświetlacza.** 

Usługi automatycznej sekretarki w sieci dla połączenia przez sieć stacjonarną nie można włączać i wyłączać za pomocą słuchawki. Sposób włączania/wyłączania automatycznej sekretarki należy sprawdzić w informacjach dostarczonych przez operatora sieci.

# **Ustawianie szybkiego dostępu do automatycznej sekretarki w sieci**

Za pomocą funkcji szybkiego dostępu można bezpośrednio wybrać numer automatycznej sekretarki u operatora.

# **Przypisywanie klawisza 1, zmiana przypisania**

Ustawienie szybkiego wybierania jest zależne od słuchawki. W każdej z zarejestrowanych słuchawek można do klawisza  $\overline{1}$  przypisać inną automatyczną sekretarkę w sieci.

Fabrycznie nie jest ustawione przypisanie żadnej automatycznej sekretarki do klawisza szybkiego wybierania.

1 **Przytrzymaj** klawisz 1.

Lub:

# **§Menu§**¢ **Poczta głosowa** ¢**Ustaw klawisz 1**

Zostanie wyświetlona lista połączeń VoIP i sieci stacjonarnej, które są przypisane do słuchawki jako linie odbierające. W przypadku połączenia sieci stacjonarnej wyświetlana jest nazwa **Sekr. sieciowa : Telefon** a w przypadku połączeń VoIP **Sekr. sieciowa : IP1** do **Sekr. sieciowa : IP6**.

 $\Box$  Wybierz wpis i naciśnij klawisz OK ( $\nabla$  = wł.).

Jeśli numer tej automatycznej sekretarki w sieci został już zapisany, natychmiast zostanie włączona funkcja szybkiego dostępu.

a **Przytrzymaj** klawisz zakończenia połączenia (stan gotowości).

Jeśli numer poczty głosowej nie został zapisany, zostanie wyświetlony monit o wprowadzanie numeru automatycznej sekretarki u operatora

 $\mathbb{F}$  Wpisz numer skrzynki poczty głosowej u operatora.

**<b>OK** Naciśnii klawisz wyświetlacza.

a **Przytrzymaj** klawisz zakończenia połączenia (stan gotowości).

Szybkie wybieranie zostanie włączone.

# **Wybieranie automatycznej sekretarki za pomocą funkcji szybkiego dostępu**

### 1 **Przytrzymaj**.

Jeśli automatyczna sekretarka w sieci została skonfigurowana w celu szybkiego dostępu, nastąpi bezpośrednie połączenie z tą właśnie sekretarką. Zostanie włączony tryb głośnomówiący.

d W razie potrzeby wyłącz trybu głośnomówiący.

Zostanie odtworzony komunikat skrzynki u operatora.

# **Wyświetlanie nowych wiadomości na wyświetlaczu słuchawki Gigaset w stanie gotowości**

Jeśli w sieciowej skrzynce poczty głosowej, która jest przyporządkowana do słuchawki za pośrednictwem linii odbierającej, znajduje się nowa wiadomość, na wyświetlaczu w stanie gotowości wyświetlany jest symbol **op** oraz liczba nowych wiadomości.

# **Wywoływanie automatycznej sekretarki w sieci**

# **Za pomocą klawisza wiadomości** f

Za pomocą klawisza wiadomości (<u>•</u> można przejść do listy każdej ze skrzynek poczty głosowej, spełniających następujące warunki:

- ◆ Odpowiednie połączenie jest przypisane do słuchawki jako linia odbierająca.
- $\blacklozenge$  Numer automatycznei sekretarki w sieci jest zapisany w telefonie.

Za pomocą tej listy można bezpośrednio połączyć się z automatyczną sekretarką w sieci i odsłuchać wiadomości.

 $\boxed{\blacksquare}$  Naciśnij klawisz wiadomości.

### **Skrzynka IP 1** / .../ **Skrzynka IP 6 / Skrzynka pocz.**

Wybierz wpis automatycznej sekretarki w sieci i naciśnij klawisz **§OK§**.

# **Za pomocą menu**

**Warunek:** numer automatycznej sekretarki w sieci jest zapisany w telefonie.

### **§Menu§**¢ <sup>Ì</sup> **Poczta głosowa** ¢**Odtwórz wiadomości**

### **Sekr. sieciowa : IP1** / .../ **Sekr. sieciowa : IP6** / **Sekr. sieciowa : Telefon** Wybierz wpis automatycznej sekretarki w sieci i naciśnij klawisz **§OK§**.

W obu przypadkach nastąpi bezpośrednie połączenie ze skrzynką poczty głosowej w sieci i zostanie odtworzony komunikat. Odtwarzaniem wiadomości można zazwyczaj sterować za pomocą klawiszy słuchawki (kody cyfrowe). Należy zwrócić uwagę na komunikat.

- **Wskazówki**
- $\triangleq$  Automatyczna sekretarka w sieci wywoływana jest automatycznie za pomocą odpowiedniego połączenia. Numer telefonu **nie** jest poprzedzany zdefiniowanym, automatycznym numerem kierunkowym.
- ◆ Odtwarzaniem wiadomości z automatycznej sekretarki w sieci można zazwyczaj sterować za pomocą klawiszy telefonu (kody cyfrowe). W przypadku VoIP należy określić, w jaki spos[ób kody cyfro](#page-139-0)we będą konwertowane na sygnały DTMF i przesyłane **(**¢**str. 138)**.

Należy dowiedzieć się od operatora VoIP, jaki rodzaj transmisji DTMF jest przez niego obsługiwany.

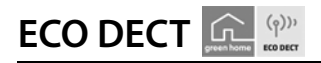

Tryb ECO DECT zapewnia niższe zużycie energii i zmniejszenie mocy nadawczej.

# **Zmniejszenie mocy nadawczej (emisji radiowej)**

# **W trybie normalnym (ustawienie fabryczne):**

Fabrycznie urządzenie ustawione jest na maksymalny zasięg. Zapewnia to optymalne zarządzanie emisją radiową. W stanie gotowości słuchawka nie emituje fal radiowych. Stacja bazowa utrzymuje kontakt ze słuchawką, ale za pomocą mniejszej liczby sygnałów radiowych. Podczas rozmowy moc nadawcza telefonu jest automatycznie dostosowywana do oddalenia słuchawki od stacji bazowej. Im bliżej stacji bazowej znajduje się słuchawka, tym niższa jest emisja radiowa.

Moc nadawczą można jeszcze bardziej zmniejszyć:

# **1) Zmniejszając zasięg (i tym samym moc nadawczą) nawet o 80%**

W wielu mieszkaniach, biurach itd. maksymalny zasięg jest zbędny. Włączając ustawienie **Maks. zasieg** , można zmniejszyć moc nadawczą podczas rozmowy nawet o 80% przy o połowę mniejszym zasięgu.

### **§Menu§**¢**Ustawienia** ¢ **Maks. zasieg**

**OK**<br>**Naciśnij klawisz wyświetlacza ( = zmniejszony zasięg).** 

Symbol wyświetlacza wskazujący zasięg **→ [str. 34](#page-35-0)**.

# **2) Wyłączając moduł nadawczy DECT w stanie gotowości (tryb Eco+)**

Za pomocą ustawienia **Bez emisji** można całkowicie wyłączać sygnał radiowy stacji bazowej w stanie gotowości.

### **§Menu§**¢**Ustawienia** ¢**Bez emisji**

**OK** Naciśnij klawisz wyświetlacza ( = wł.).

Gdy moduł nadawczy jest wyłączony, na ekranie zamiast symbolu mocy sygnału wyświetlany jest symbol .

### **Wskazówk**

- ◆ Aby możliwe było używanie trybu **Bez emisji**, wszystkie zarejestrowane słuchawki muszą obsługiwać tę funkcję.
- ◆ Połaczenie radiowe jest nawiązywane automatycznie jedynie w przypadku połączeń przychodzących lub wychodzących. Nawiązanie połączenia jest opóźnione o około 2 sekundy.
- $\triangle$  Aby słuchawka przy połaczeniu przychodzącym mogła szybko nawiązać połączenie radiowe, musi częściej "nasłuchiwać" stacji bazowej. Zwiększa to zużycie energii i skraca czas gotowości i rozmów słuchawki.
- u Gdy włączona jest funkcja **Bez emisji** (brak emisji radiowej) na słuchawce nie jest wyświetlany wskaźnik zasięgu ani alarm zasięgu. Dostępność można sprawdzić, zajmując linię: Przytrzymaj klawisz połączenia  $\overline{G}$ . Usłyszysz sygnał zajętości.
- u W razie zarejestrowania w stacji bazowej działającej w trybie **Bez emisji**  słuchawki,która nie obsługuje tej funkcji, funkcja **Bez emisji** zostanie automatycznie wyłączona (na słuchawkach pojawi się wskaźnik zasięgu  $\bullet$ <sup>11)</sup>. Gdy ta słuchawka zostanie wyrejestrowana, automatycznie ponownie zostanie włączona funkcja **Bez emisji**.

# **Używanie słuchawki jako budzika**

**Warunek:** ustawiona data oraz godzina **(**¢**[str. 34\)](#page-35-1)**.

# **Włączanie/wyłączanie budzika**

### **Menu → Budzik → Włączenie (** $\text{\ensuremath{\mathbb{C}}}$  **= wł.)**

Po włączeniu budzika automatycznie otwierane jest menu umożliwiające ustawienie godziny budzenia.

Na wyświetlaczu wyświetlany będzie symbol  $\circledcirc$ i czas budzenia.

Alarm budzika jest sygnalizowany na wyświetlaczu **(**¢**[str. 7\)](#page-8-0)** i z wybraną głośnością za pomocą wybranego sygnału dzwonka **(**¢**[str. 105\)](#page-106-0)**. Alarm budzika rozlega się przez 60 sekund. W razie nienaciśnięcia żadnego klawisza budzik zadzwoni jeszcze dwa razy co pięć minut, a następnie zostanie wyłączony.

Podczas połączenia alarm budzika sygnalizowany jest tylko za pomocą jednego, krótkiego dźwięku.

# **Ustawianie czasu budzenia**

**§Menu§**¢**Budzik** ¢**Godzina budzenia**

~ Wprowadź godzinę i minutę budzenia, a następnie naciśnij klawisz **§OK§**.

# **Wyłączanie budzika/powtarzanie alarmu (tryb drzemki)**

**Warunek**: rozlegnie się sygnał budzika.

**§Wył.§** Naciśnij klawisz wyświetlacza. Sygnał budzika zostanie wyłączony.

**lub**

**Drzem.** Naciśnij klawisz wyświetlacza lub dowolny inny klawisz. Budzik zostanie wyłączony i ponownie włączy się po 5 minutach. Po drugim powtórzeniu budzik zostanie wyłączony.

# **Rejestrowanie słuchawek**

W stacji bazowej można zarejestrować łącznie sześć słuchawek. Procedurę rejestrowania słuchawki należy uruchomić **zarówno** w słuchawce, **jak i** w stacji bazowej. Trzeba to zrobić **w ciągu 60 sekund**.

- ¤ **W stacji bazowej:** naciśnij i **przytrzymaj** (przez co najmniej 3 sekundy) klawisz rejestracji/wywołania wewnętrznego.
- ▶ Na słuchawce A540H (inne słuchawki patrz "Wskazówki"):
	- ¤ naciśnij klawisz wyświetlacza **Zarej.**. lub **§Menu§**¢ **Ustawienia**¢**Rejestracja** ¢**Zarejestruj słuchawkę**
	- ¤ Wprowadź systemowy kod PIN (ustawienie fabryczne: **0000**), a następnie naciśnij klawisz **§OK§**.
		- Nawiązanie połączenia ze stacją bazową może zająć nieco czasu.

Powodzenie rejestracji zostani[e potwierdzo](#page-25-0)ne na ekranie. Skonfiguruj słuchawkę za pomocą menu **Ustawienia (**¢**str. 24)**.

# **Wskazówki**

- $\bullet$  Jeśli w stacji bazowej zarejestrowanych jest już sześć słuchawek (zajęte są wszystkie numery wewnętrzne) nowa słuchawka zastępuje słuchawkę o numerze wewnętrznym 6 (**INT 6**). W razie niepowodzenia (np. słuchawka ta może mieć aktywne połączenie ze stacją bazową w celu rozmowy lub dostępu do menu) wyświetlony zostanie odpowiedni komunikat .
- u W przypadku **innych słuchawek Gigaset** i słuchawek innych urządzeń zgodnych ze standardem GAP procedurę rejestracji słuchawki należy rozpocząć, postępując zgodnie ze wskazówkami zamieszczonymi w odpowiedniej instrukcji obsługi.
- ◆ Aby książka telefoniczna Gigaset.net była dostępna również na innych słuchawkach Gigaset, stacja bazowa transmituje podczas rejestracji wpis **Gigaset.net** do lokalnej książki telefonicznej nowej słuchawki.

# **Wyrejestrowanie słuchawki**

Za pomocą zarejestrowanej słuchawki Gigaset można wyrejestrować dowolną zarejestrowaną słuchawkę.

**§Menu§**¢**Ustawienia** ¢**Rejestracja** ¢ **Wyrejestruj słuchawkę**

 $\Box$  Wybierz słuchawkę, która zostanie wyrejestrowana i naciśnij klawisz **§OK§**.

(Aktualnie używana słuchawka jest oznaczona znakiem **<**).

- ~ W razie potrzeby wprowadź systemowy kod PIN i naciśnij klawisz **§OK§**.
- **§OK§** Naciśnij klawisz wyświetlacza.

# Szukanie słuchawki ("paging")

¤ **Naciśnij** [klawisz reje](#page-10-0)stracji/wywołania wewnętrznego na stacji bazowej **(**¢**str. 9)**.

Rozlegnie się sygnał dźwiękowy wszystkich zarejestrowanych słuchawek jednocześnie ("paging"), nawet jeśli sygnał dzwonka jest wyłączony.

Na wyświetlaczu słuchawki zostanie wyświetlony aktualny (lokalny) **adres IP** stacji bazowej.

## **Zakończenie szukania**

- ¤ **W stacji bazowej:** ponownie **naciśnij** klawisz rejestracji/wywołania wewnętrznego lub
- **▶ W słuchawce:** naciśnij klawisz połączenia **@**, klawisz zakończenia połączenia <sup>a</sup> lub klawisz wyświetlacza **§Cicho§** lub
- ¤ **Nie rób nic:** po ok. 30 sekundach wywołanie zakończy się **automatycznie**.
	- **Wskazówki**
	- $\triangle$  Przychodzące połączenie zewnętrzne nie powoduje przerwania wywołania wewnetrznego.
	- ◆ W czasie połączenia wewnętrznego między słuchawkami wywołanie wewnętrzne jest niemożliwe.
	- ◆ Wywołanie wewnętrzne jest sygnalizowane akustycznie również na słuchawkach, na których dzwonek jest na stałe wyłączony.

# **Połączenia wewnętrzne**

Jeśli w stacji bazowej zarejestrowanych jest wiele słuchawek, można wykonywać bezpłatne połączenia **wewnętrzne**.

### **Połączenie z wybraną słuchawką**

- **1** Zainicjuj połączenie wewnętrzne.
- ~ Wprowadź numer słuchawki.

**lub:**

- **1** Zainicjuj połączenie wewnętrzne.
- **s** Wybierz słuchawkę.
- c Naciśnij klawisz połączenia.

### **Równoczesne połączenie z wszystkimi słuchawkami ("połączenie zbiorowe")**

u **Przytrzymaj** klawisz sterujący.

**lub:**

- $\Box$  Zainiciuj połaczenie wewnętrzne.
- $\overline{f^* \cdot g}$  Naciśnii klawisz gwiazdki.

**lub:**

**1** Zainicjuj połączenie wewnętrzne.

**Wszystkie** Wybierz i

 $\lceil$  Naciśnij klawisz połączenia.

Zostaną wywołane wszystkie słuchawki.

# **Zakończenie połączenia**

a Naciśnij klawisz zakończenia połączenia.

# **Przekazanie połączenia na inną słuchawkę/wewnętrzne połączenie konsultacyjne**

Podczas rozmowy z rozmówcą zewnętrznym można jednocześnie połączyć się z rozmówcą wewnętrznym w celu konsultacji lub przekazania połączenia.

**u** Otwórz liste słuchawek.

Połączenie z rozmówcą zewnętrznym zostanie zawieszone.

s Wybierz słuchawkę lub opcję **Wszystkie** i naciśnij klawisz **§OK§**.

Jeśli rozmówca wewnętrzny się nie zgłosi:

**§Kon.§** Naciśnij klawisz wyświetlacza. Nastąpi ponowne połączenie z rozmówcą zewnętrznym.

Po zgłoszeniu się rozmówcy wewnętrznego:

▶ Ew. zapowiedz rozmowe zewnętrzną.

## **albo**

 $\circled{a}$  Naciśnij klawisz zakończenia połączenia. Rozmowa zewnętrzna zostanie przekazana na inną słuchawkę.

# **lub**

**§Menu§** Otwórz menu.

# **Zakończ aktywne poł.**

Wybierz i naciśnij klawisz **§OK§**. Nastąpi ponowne połączenie z rozmówcą zewnętrznym.

Podczas przekazywania rozmowy można również nacisnąć klawisz zakończenia połączenia <sup>a</sup>, zanim użytkownik wewnętrzny odbierze połączenie.

Gdy rozmówca wewnętrzny nie zgłasza się albo telefon jest zajęty, połączenie zostanie automatycznie przekazane z powrotem.

# **Przyjmowanie połączenia oczekującego**

W przypadku, gdy podczas połączenia **wewnętrznego** przyjdzie połączenie **zewnętrzne**, rozlegnie się sygnał połączenia oczekującego (krótki sygnał dźwiękowy). Jeśli jest włączona funkcja prezentacji numeru wywołującego, wyświetlony zostanie numer osoby dzwoniącej.

# **Odrzucanie przychodzącego połączenia zewnętrznego**

**§Odrzuć§** Naciśnij klawisz wyświetlacza.

Sygnał połączenia oczekującego zostanie wyłączony. Połączenie z rozmówcą wewnętrznym będzie kontynuowane.

W przypadku połączenia VoIP: Rozmówca zewnętrzny słyszy sygnał zajętości lub odpowiedni komunikat (w zależności od operatora).

W przypadku połączeń na linii sieci stacjonarnej: połączenie w dalszym ciągu będzie sygnalizowane na innej zarejestrowanej słuchawce.

# **Odbieranie połączenia zewnętrznego/zawieszanie połączenia z rozmówcą wewnętrznym**

**Odb.** / G Naciśnij klawisz wyświetlacza lub klawisz połączenia.

Nastąpi połączenie z rozmówcą zewnętrznym. Połączenie wewnętrzne zostanie **wstrzymane**.

# **Wewnętrzne połączenie oczekujące podczas rozmowy wewnętrznej/zewnętrznej**

Jeśli użytkownik wewnętrzny podejmie próbę połączenia podczas prowadzonej rozmowy zewnętrznej lub wewnętrznej, połączenie to zostanie zasygnalizowane na wyświetlaczu (wewnętrzne połączenie oczekujące). Połączenia tego nie można jednak odebrać ani odrzucić.

Naciśnięcie dowolnego klawisza spowoduje, że komunikat zniknie.

Aby odebrać połączenie wewnętrzne, należy zakończyć prowadzoną rozmowę. Połączenie wewnętrzne będzie wówczas sygnalizowane. Można je odebrać.

# **Połączenia konferencyjne**

Prowadzona jest rozmowa z rozmówcą **zewnętrznym** i nawiązane zostało wewnętrzne połączenie konsultacyjne albo podczas rozmowy wewnętrznej odebrane zostało zewnętrzne połączenie oczekujące.

Dostępne są następujące możliwości:

- ◆ Przełączanie między dwoma rozmówcami:
	- $\triangleright$  Za pomocą klawisza $\binom{n}{k}$  można przełączać się między uczestnikami rozmowy.
- ◆ Utworzenie połączenia konferencyjnego:
	- ▶ Naciśnij klawisz wyświetlacza Konf., aby utworzyć połączenie konferencyjne.
- ◆ Zakończenie konferencji
	- ▶ Aby powrócić do przełaczania się między rozmówcami, naciśnii klawisz wyświetlacza **§Kończ§**.

Lub:

**• Jeśli użytkownik wewnętrzny** naciśnie klawisz zakończenia połączenia **a**, połączenie między pozostałą słuchawką a rozmówcą zewnętrznym będzie kontynuowane.

# **Zmienianie nazwy słuchawki**

Podczas rejestrowania słuchawkom automatycznie nadawane są nazwy "**WEWN 1**", "**WEWN 2**" itd. Nazwy te można zmienić. Nazwa może zawierać maks. 10 znaków. Zmieniona nazwa jest wyświetlana na liście każdej słuchawki.

- **u** Otwórz listę słuchawek. Aktualnie używana słuchawka jest oznaczona symbolem **<**.
- s Wybierz słuchawkę.
- **§Menu§** Otwórz menu.

### **Zmień nazwę**

Wybierz i naciśnij klawisz **§OK§**.

- ~ Wprowadź nazwę.
- **§OK§** Naciśnij klawisz wyświetlacza.

# **Zmienianie numeru wewnętrznego słuchawki**

Słuchawka podczas rejestrowania **automatycznie** otrzymuje najniższy wolny numer wewnętrzny (od 1 do 6). Jeśli wszystkie numery są zajęte, numer 6 zostanie zastapiony, o ile dana słuchawka znajduje się w stanie gotowości. Numery wewnętrzne wszystkich zarejestrowanych słuchawek (1–6) można zmieniać.

u Otwórz listę słuchawek. Aktualnie używana słuchawka jest oznaczona symbolem <.

**§Menu§** Otwórz menu.

### **Przypisz numer słuchawki**

Wybierz i naciśnij klawisz **§OK§**.

- $\Box$  W razie potrzeby wybierz słuchawkę.
- $\mathbb{R}$  /  $\mathbb{H}$  Wybierz lub wprowadź numer wewnetrzny.
- $\Box$  W razie potrzeby wybierz następną słuchawkę i żądany numer itd.
- **§OK§** Aby zapisać ustawienia, naciśnij klawisz wyświetlacza.

Jeśli taki sam numer wewnętrzny zostanie nadany po raz drugi, rozlegnie się sygnał błędu.

▶ Procedurę należy powtórzyć, nadając wolny numer.

# **Ustawianie słuchawki**

Słuchawka jest ustawiona domyślnie. Ustawienia można zmieniać pojedynczo.

# **Zmienianie języka wyświetlacza**

Komunikaty na wyświetlaczu mogą być wyświetlane w różnych językach.

**§Menu§**¢ <sup>Ï</sup> **Ustawienia** ¢**Język**

Aktualny język jest oznaczony symbolem  $\nabla$ .

s Wybierz język i naciśnij klawisz **§OK§** .

W przypadku omyłkowego ustawienia nieznanego języka:

 $\boxed{C}$   $\rightarrow$  6 mo $\boxed{4}$  GH

s Wybierz odpowiedni język i naciśnij klawisz **§OK§** .

# **Ustawianie wyświetlacza/wygaszacza ekranu**

# **§Menu§**¢ <sup>Ï</sup> **Ustawienia** ¢ **Wyświetlacz** ¢ **Wygaszacz ekranu**

Wygaszacz ekranu zastępuje elementy wyświetlane w stanie gotowości. Dostępne są tryby **Brak wygaszacza**, **Zegar cyfrowy** i **Live Ticker**.

Funkcja **Live Ticker** jest dostępna pod warunkiem, że za pomocą konfiguratora internetowego włączono usługi informacyjne na telefonie **(**¢**[str. 141\)](#page-142-0)**.

W trybie **Live Ticker**: po około 10 sekundach od przejścia słuchawki w stan gotowości na jej ekranie wyświetlany jest zegar cyfrowy oraz (o ile dostępne) informacje tekstowe z Internetu, takie jak prognoza pogody lub kanały RSS. Informacje tekstowe są wyświetlane pod zegarem cyfrowym jako przewijany komunikat.

Informacje tekstowe są najpierw wyświetlane raz. Następnie wyświetlany jest tylko zegar cyfrowy.

Informacje tekstowe są znowu wyświetlane, gdy:

- $\bullet$  odebrane zostaną nowe informacje,
- $\bullet$  słuchawka zostanie wyjęta z ładowarki lub włożona do ładowarki,
- $\bullet$  naciśnięty zostanie dowolny klawisz słuchawki.

Włączone zostaje podświetlenie ekranu.

Wyświetlane informacje tekstowe można ustawić według potrzeb ("**[Usługi](#page-142-0)  [informacyjne](#page-142-0)**", **[str. 141](#page-142-0)**). Domyślnie ustawiona jest prognoza pogody.

### **Wskazówki**

- **▶ Jeśli wybrane zostanie ustawienie wygaszacza ekranu Live Ticker, w celu** wykonania połączenia lub zmiany ustawień słuchawki trzeba w razie potrzeby powtórzyć naciśnięcie klawisza (np. drugi raz nacisnąć klawisz **§Menu§**, aby otworzyć menu główne). Pierwsze naciśnięcie klawisza włącza wyświetlanie informacji tekstowych.
- ◆ W niektórych sytuacjach wygaszacz nie jest wyświetlany, np. podczas rozmowy lub gdy słuchawka jest wyrejestrowana.
- $\bullet$  Jeśli wygaszacz przesłania wyświetlane informacie, naciśnii klawisz zakończenia połączenia  $\sqrt{2}$ , aby wyświetlić ekran stanu gotowości wraz z godziną i datą.

# **Ustawianie kolorów oraz kontrastu wyświetlacza**

### **§Menu§**¢ <sup>Ï</sup> **Ustawienia** ¢ **Wyświetlacz**

Dostępne są następujące możliwości:

#### **Schematy kolorów**

Można stosować różne kolory podświetlenia ekranu. Dostepne są cztery schematy kolorów.

#### **Kontrast**

Dostepnych jest dziewieć stopni kontrastu.

# **Szybki dostęp do funkcji**

Lewy klawisz wyświetlacza słuchawki jest przypisany do funkcji **§Ponów§** (otwierania listy ponownego wybierania). Przyporządkowanie to można zmienić, tzn. przypisać klawiszowi wyświetlacza inną funkcję.

Naciśnięcie klawisza powoduje włączenie odpowiedniej funkcji.

Warunek: słuchawka ma połaczenie ze stacia bazowa.

- ¤ W stanie gotowości słuchawki **przytrzymaj** lewy klawisz wyświetlacza. Zostanie otwarta lista możliwości przypisania klawisza.
- $\triangleright$  Za pomocą klawisza sterującego  $\Box$  wybierz żądaną funkcję i naciśnij klawisz **§OK§**.

Do klawiszy wyświetlacza można przypisać następujące funkcje:

### **Wybór linii**

Umożliwia przypisanie do klawisza listy linii telefonu.

Z listy można wybrać linię wysyłającą dla danego połączenia **(**¢**[str. 46\)](#page-47-0)**. Klawisz wyświetlacza: **§Wyb.pol§**

### **Listy połączeń**

Otwieranie list połączeń. Klawisz wyświetlacza: **§Poł§**

### **Ukryj mój numer** (VoIP)

Ukrywanie numeru telefonu tylko podczas następnego połączenia **(**¢**[str. 58\)](#page-59-0)**:

**§Menu§**¢ <sup>Ç</sup> **Wybierz usługi**¢ **Następne poł anonimowo**

Klawisz wyświetlacza: **§Anonim§** 

### **Przekierowanie połączeń**

**Warunek:** operator obsługuje przekierowanie połączeń.

Przypisanie do klawisza me[nu ustawień i](#page-56-0) włączania/wyłączania przekierowywania połączeń **(**¢**str. 55)**:

**§Menu§**¢ <sup>Ç</sup> **Wybierz usługi**¢ **Przekierowanie połączeń**

Klawisz wyświetlacza: **§Przek.§**

### **E-mail**

Otwiera podmenu wiadomości e-[mail, umożliw](#page-88-1)iające wpisywanie, wysyłanie i odczytywanie wiadomości e-mail**(**¢**str. 87)**:

**§Menu§**¢ <sup>Ï</sup> **Ustawienia**¢**E-mail**

Klawisz wyświetlacza: **§E-mail §**

W najniższym wierszu wyświetlacza nad klawiszem wyświetlacza wskazywana jest wybrana funkcja. Naciśnięcie klawisza powoduje włączenie funkcji. Jeśli słuchawka znajduje się poza zasięgiem stacji bazowej lub stacja bazowa nie jest podłączona do zasilania, w stanie gotowości nad lewym klawiszem wyświetlacza nie jest wyświetlana żadna funkcja.

# **Uruchamianie funkcji**

W stanie gotowości słuchawki:

¤ **Naciśnij** klawisz wyświetlacza.

Zostanie otwarte menu opcji, funkcja klawisza zostanie wykonana.

# **Włączanie/wyłączanie funkcji automatycznego przyjmowania połączenia**

Po włączeniu tej funkcji połączenie przychodzące można odebrać, podnosząc po prostu słuchawkę z ładowarki, bez konieczności naciskania w tym celu klawisza połączenia  $\overline{G}$ .

# **§Menu§**¢**Ustawienia** ¢**Telefonia** ¢**Automatyczny odbiór**

**OK** Naciśnij klawisz wyświetlacza ( $\nabla$  = wł.).

# **Zmienianie poziomu głośności głośnika/słuchawki**

Można ustawić pięć poziomów głośności słuchawki i zestawu głośnomówiącego. W stanie gotowości:

- $\boxed{\triangle}$  **→ Głośność rozmowy**
- **Głośność słuchawki** / **Głośność zestawu głośn.**

Wybierz i naciśnij klawisz **§OK§**.

- $\Box$  Ustaw głośność (np. głośność 3 =  $\Box$ ).
- **§OK§** Aby zapisać ustawienie, naciśnij klawisz wyświetlacza.

Podczas rozmowy przez głośnik słuchawki lub w trybie głośnomówiącym:

 $\Box$  Naciśnij klawisz sterujący, aby wyświetlić menu regulacji głośności. Klawiszem  $\Box$  ustaw żądany poziom głośności słuchawki lub głośnika.

Ustawienie zapisywane jest automatycznie po upływie około 3 sekund. Można też nacisnąć w tym celu klawisz **§OK§**.

# **Wskazówka**

Poziom głośności rozmowy można także ustawić za pomocą menu **§Menu§**¢**Ustawienia**¢**Ustawienia audio**.

# <span id="page-106-0"></span>**Zmienianie sygnałów dzwonka**

 $\blacklozenge$  Głośność:

Wybrać można jeden z pięciu poziomów głośności (1–5; np. głośność 3 =  $\blacksquare$ ) oraz "crescendo" (głośność zwiększa się z każdym sygnałem – 6 =  $\ldots$ ).

 $\blacklozenge$  Sygnały dzwonka:

Sygnały dzwonka i melodie można wybrać z listy preinstalowanych dzwonków.

Ustawić można różne sygnały dzwonków dla następujących, różnych funkcji:

- $\bullet$  dla połączeń wewnętrznych,
- $\bullet$  dla budzika,
- $\triangleq$  Dla połączeń zewnętrznych na poszczególnych liniach odbierających telefonu (**Linia stacj.**, **IP1** do **IP6**, **Gigaset.net**).

# **Ustawianie głośności dzwonka**

Poziom głośności jest taki sam dla wszystkich typów sygnałów.

W stanie gotowości:

- <sup>t</sup> ¢**Głośność dzwonka**
- com Ustaw głośność.
- **§OK§** Aby zapisać ustawienie, naciśnij klawisz wyświetlacza.

### **Wskazówka**

Poziom głośności sygnału dzwonka można także ustawić za pomocą menu **§Menu§**¢**Ustawienia**¢**Ustawienia audio**.

# **Ustawianie melodii dzwonka**

Ustaw sygnały dzwonków dla połączeń zewnętrznych, wewnętrznych i budzika.

## **Dla połączeń wewnętrznych i budzika**

W stanie gotowości:

### $\boxed{\triangle}$  **→ Dzwonki (słuchawka)**

### **Połączenia wewnętrzne / Budzik**

Wybierz i naciśnij klawisz **§OK§**.

**[** $\ddot{\bullet}$ **]** Wybierz melodię i naciśnij klawisz **[OK** ( $\nabla$  = wybrana).

# **Dla połączeń zewnętrznych**

W stanie gotowości:

### $\boxed{\triangle}$  **→ Dzwonki (słuchawka)**

### **Połączenia zewnętrzne**

Wybierz i naciśnij klawisz **§OK§**.

Za pomocą klawisza  $\bigcirc$  można wybrać następujące opcje:

### **Melodie**

Wybierz połączenie odbierające i naciśnij klawisz **§OK§**. Umożliwia ustawienie melodii dzwonka w sposób opisany wcześniej.

### **Sterowanie czasowe**

Można ustawić czas, w którym telefon nie powinien sygnalizować połączeń zewnętrznych dzwonkiem, np. w nocy.

**Włączenie** Włącz lub wyłącz funkcję klawiszem **OK** (**⊠ = włączona**)

### **Ustawienia**

### **Dzw. wył. od:** /**Dzw. wył. do:**

Wpisz godzinę w formacie 4-cyfrowym.

### **Wskazówka**

Połączenia od osób, którym w książce telefonicznej przypisane zostały specjalne melodie/kolory tła (VIP), będą sygnalizowane dzwonkiem również w tym czasie.

### **Wyciszanie poł. anonimow.**

Można ustawić niesygnalizowanie połączeń anonimowych dzwonkiem. Połączenie będzie sygnalizowane tylko na wyświetlaczu.

Włącz lub wyłącz funkcję **Wyciszanie poł. anonimow.** klawiszem **§OK§**  $(\nabla = w \cdot \text{vaczona}).$ 

### **Wskazówka**

Poziom głośności melodii dzwonka można także ustawić za pomocą menu **§Menu§**¢**Ustawienia**¢**Ustawienia audio**.
## **Włączanie/wyłączanie sygnału dzwonka**

Możliwe jest

- $\triangle$  Trwałe wyłaczanie sygnału dzwonka w stanie gotowości lub, w przypadku połączenia, przed jego odebraniem.
- $\blacklozenge$  Wyłączanie sygnału dzwonka tylko dla aktualnego połączenia.

Sygnału dzwonka nie można włączyć ponownie podczas połączenia.

## **Trwałe wyłączanie sygnału dzwonka**

**F Przytrzymaj** klawisz gwiazdki. Zostanie wyświetlony symbol  $\triangle$ .

## **Ponowne włączanie sygnału dzwonka**

P **Przytrzymaj** klawisz gwiazdki.

## **Wyłączanie sygnału dzwonka dla aktualnego połączenia**

**§Cicho§** Naciśnij klawisz wyświetlacza.

## **Włączanie/wyłączanie sygnału ostrzegawczego/akumulatorów**

Rozmaite stany oraz czynności sygnalizowane są przez słuchawkę sygnałami akustycznymi. Można je niezależnie włączyć lub wyłączyć:

- ◆ Tony serwisowe
	- **Dźwiękowy sygnał potwierdzenia**: zakończenie wprowadzania/ustawiania oraz odebranie wiadomości SMS lub nowy wpis na liście połączeń
	- **Sygnał błędu**: błąd wprowadzania
	- **Dźwięk klawiszy**: potwierdzenie każdego naciśnięcia klawisza
- ◆ Słaba bateria

Należy naładować akumulator.

<sup>t</sup> ¢**Tony serwisowe** / **Słaba bateria** 

Wybierz i włącz lub wyłącz klawiszem **OK** ( $\mathbb{K}$  = włączony).

**Sygnału końca menu**, odtwarzanego przy przejściu do końca menu, nie można wyłączyć.

## **Przywracanie ustawień fabrycznych słuchawki**

Indywidualne zmiany oraz ustawienia można anulować.

Wskutek przywracania **nie** zostaną zmienione następujące ustawienia:

- ◆ zarejestrowanie słuchawki w stacji bazowej
- $\bullet$  data i godzina
- $\bullet$  wpisy książki telefonicznei, listy połączeń, listy wiadomości SMS

**§Menu§**¢**Ustawienia** ¢**System** ¢**Reset słuchawki**

**§OK§** Potwierdź wybór.

# **Ustawianie stacji bazowej**

Stacie bazowa można ustawić za pomoca zarejestrowanej słuchawki Gigaset.

## **Ustawianie daty i godziny**

Datę oraz godzinę należy ustawić, aby np. umożliwić ustalenie prawidłowej godziny połączeń przychodzących.

Datę i godzinę można ustawić na dwa sposoby:

- ◆ Stacja bazowa może przyjmować datę i godzinę z serwera czasu w Internecie, o ile jest podłączona do Inter[netu i włącz](#page-142-0)ona jest synchronizacja z serwerem czasu (ustawienie fabryczne, **→ str. 141**).
- ◆ Datę i godzinę można zmienić także ręcznie za pomocą menu zarejestrowanej słuchawki.

Stacja bazowa przyjmie nowe ustawienie czasu i prześle je do wszystkich zarejestrowanych słuchawek.

## **Ustawianie daty i godziny na słuchawce**

Jeśli na słuchawce nie została jeszcze ustawiona data i godzina, wyświetlany jest klawisz wyświetlacza **§Godz.§**.

**§Godz.§** Naciśnij klawisz wyświetlacza.

Lub:

## **§Menu§**¢ <sup>Ï</sup> **Ustawienia** ¢**Data/godzina**

▶ Zmiana wpisu wielowierszowego:

### **Podaj datę:**

```
Za pomocą klawiatury wprowadź dzień, miesiąc i rok w postaci ośmiocyfrowej, 
np.\sqrt{1-\frac{1}{4}}\sqrt{0-\frac{1}{1-\frac{1}{2}}\frac{1}{2}}\sqrt{0-\frac{1}{1-\frac{1}{2}}\frac{1}{1-\frac{1}{2}}}\to data 14.01.2011, a następnie naciśnij
klawisz §OK§.
```
## **Podaj godzinę:**

Za pomocą klawiatury wpisz godziny i minuty w formacie 4-cyfrowym  $(np.$   $\sqrt{Q}$   $\sqrt{Z}$  and  $\sqrt{Z}$  is  $\approx$  w celu ustawienia godziny 07:15).

¤ Naciśnij klawisz wyświetlacza **§OK§**, aby zapisać wpis.

## **Ochrona aparatu przed nieupoważnionym dostępem**

Ustawienia systemowe telefonu można zabezpieczyć za pomocą systemowego kodu PIN. Jeśli ustawiony jest systemowy kod PIN inny niż 0000, podanie systemowego kodu PIN wymagane jest m.in. podczas rejestrowania i wyrejestrowania słuchawki, podczas zmiany ustawień sieci lokalnej, podczas aktualizacji oprogramowania firmware oraz podczas przywracania ustawień fabrycznych.

## **Wskazówka**

Jeśli kod PIN telefonu to 0000 (ustawienie fabryczne), żądanie wprowadzenia kodu PIN będzie wyświetlane tylko podczas przywracania ustawień fabrycznych stacji bazowej i rejestrowania słuchawek.

## **Zmienianie systemowego kodu PIN**

Ustawiony, 4-cyfrowy systemowy kod PIN telefonu (ustawienie fabryczne: **0000**) można zmienić na dowolny własny 4-cyfrowy kod PIN.

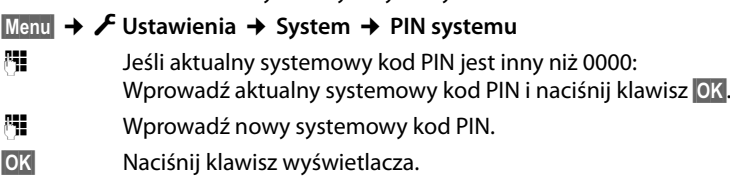

## **Włączanie/wyłączanie melodii oczekiwania**

## **§Menu§**¢ <sup>Ï</sup> **Ustawienia** ¢**Telefonia** ¢ **Melodia oczekiwania**

Naciśnij klawisz **OK**, aby włączyć lub wyłączyć melodię oczekiwania ( $\overline{S}$ = wł.).

## <span id="page-110-0"></span>**Ustawianie adresu IP stacji bazowej w sieci LAN**

**Warunek:** stacja bazowa jest podłączona do routera lub komputera **(**¢**[str. 21\)](#page-22-0)**.

Aby telefon był rozpoznawalny w sieci LAN, musi mieć adres IP.

Adres IP można przyporządkować do telefonu automatycznie (przez router) lub ręcznie.

- u Funkcja **dynamicznego** przyporządkowania przez serwer DHCP routera automatycznie nadaje telefonowi adres IP. Adres IP może się zmieniać w zależności od ustawienia routera.
- u W przypadku przyporządkowania ręcznego/**statycznego** telefonowi przypisywany jest stały adres IP. Może to być niezbędne w zależności od konfiguracji sieci (np. jeśli telefon jest podłączony bezpośrednio do komputera).

## **Wskazówka**

W celu dynamicznego przyporządkowania adresu IP należy włączyć serwer DHCP w routerze. Należy w tym celu zapoznać się z instrukcją obsługi routera.

## **§Menu§**¢ <sup>Ï</sup> **Ustawienia** ¢**System** ¢**Siec lokalna**

<sup>8</sup> Jeśli systemowy kod PIN jest inny niż 0000: wprowadź systemowy kod PIN i naciśnij klawisz **§OK§**.

▶ Zmiana wpisu wielowierszowego:

## **Typ adresu IP**

Wybierz opcję **Statyczny** lub **Dynamiczny**.

W przypadku ustawienia **Typ adresu IP Dynamiczny:**

W polach **Adres IP**, **Maska podsieci**, **Serwer DNS** i **Brama dom.** widnieć będą ustawienia, które telefon otrzymał od routera. Ustawień tych nie można zmienić. W przypadku ustawienia **Typ adresu IP Statyczny**:

Należy w następnych polach wpisać ręcznie adres IP oraz maskę podsieci telefonu oraz standardową bramę i serwer DNS.

#### **Ustawianie stacji bazowej**

W przypadku ustawienia **Typ adresu IP Statyczny:**

#### **Adres IP część 1 z 2**

Wprowadź dwa pierwsze oktety adresu IP, jaki ma być przypisany do telefonu (aktualne ustawienie zostanie zastąpione).

Ustawienie domyślne to 192.168.

Informacje na temat adresu IP znaleźć można w słowniku **(**¢**[str. 171\)](#page-172-0)**.

#### **Adres IP część 2 z 2**

Wprowadź ostatnie dwa oktety adresu IP (aktualne ustawienie zostanie zastąpione).

Ustawienie domyślne to 001.002.

#### **Maska podsieci (1/2), Maska podsieci część 2 z 2**

Wprowadź maskę podsieci, która ma być przypisana do telefonu (aktualne ustawienie zostanie zastąpione).

Adres ustawiony domyślnie to 255.255.255.0.

Informacje na temat maski podsieci znaleźć można w słowniku **(**¢**[str. 176\)](#page-177-0)**.

#### **Brama domyśl. (1/2), Brama domyślna część 2 z 2**

Wprowadź adres IP standardowej bramy **(**¢**[str. 172\)](#page-173-0)**, za pośrednictwem której sieć lokalna połączona jest z Internetem. Zazwyczaj jest to lokalny (prywatny) adres IP routera (np. 192.168.1.1). Telefon wymaga tej informacji w celu uzyskania dostępu do Internetu.

Ustawienie domyślne to 192.168.1.2.

## **Serwer DNS(1/2), Serwer DNS część 2 z 2**

Wprow[adź adres IP p](#page-174-0)referowanego serwera DNS. Serwer DNS (Domain Name System, ¢**str. 173**) przekształca podczas nawiązywania połączenia symboliczną nazwę serwera (nazwę DNS) na publiczny adres IP serwera.

Można tu wprowadzić adres IP routera. Router przekazuje zapytania adresowe telefonu do swego serwera DNS.

Ustawienie domyślne to 192.168.1.2.

¤ Naciśnij przycisk **§OK§**, aby zapisać ustawienia.

## **Wskazówka**

Ustawienia siec[i lokalnej moż](#page-130-0)na skonfigurować także za pomocą konfiguratora internetowego **(**¢**str. 129)**.

## **Konfigurowanie i usuwanie połączeń VoIP, przypisywanie linii wysyłających i odbierających**

Na telefonie można skonfigurować maksymalnie sześć połączeń VoIP, czyli telefonowi można przypisać maks. sześć numerów telefonów VoIP.

Dla każdego połączenia VoIP konieczne jest skonfigurowanie konta IP (konta VoIP) u operatora telefonii VoIP. Dane dostępu do konta VoIP należy zapisać w telefonie.

Numery VoIP można przypisać zarejestrowanym słuchawkom jako linie wysyłające i/lub odbierające.

Konfigurację połączeń VoIP i ich przypisanie do słuchawek umożliwia kreator VoIP:

## **§Menu§**¢ <sup>Ï</sup> **Ustawienia** ¢**Telefonia** ¢**Asystent VoIP**

Dalsze informacje na temat korzystania z kreatora VoIP przedstawiono na **[str. 24](#page-25-0)**.

Przy każdym otwarciu kreatora VoIP można skonfigurować/zmienić konfigurację **jednego** połączenia VoIP (konta VoIP).

▶ Aby skonfigurować/zmienić konfigurację następnego konta VoIP, należy ponownie uruchomić kreatora VoIP.

## **Wskazówki**

- ◆ Konfigurowanie połączeń [VoIP i zarząd](#page-133-0)zanie nimi umożliwia również konfigurator internetowy **(**¢**str. 132)**.
- ◆ Przypisanie linii wysyłających i odbierają[cych do słucha](#page-136-0)wek można zmienić za pomocą konfiguratora internetowego **(**¢**str. 135)**.

### **Przypisywanie numerów:**

- $\triangleq$  Nowo skonfigurowane połączenie jest automatycznie przypisywane wszystkim słuchawkom jako linia odbierająca.
- $\triangleq$  Każdej słuchawce po zarejestrowaniu automatycznie przypisywana jest linia stacjonarna jako linia wysyłająca oraz wszystkie linie stacji bazowej jako połączenia odbierające.
- ◆ Połączenia Gigaset.net nie można wybrać jako linii wysyłającej. Numery w usłudze Gigaset.net (kod #9) są automatycznie wybierane za pośrednictwem usługi Gigaset.net.
- $\blacklozenge$  Jeśli linia VoIP przypisana do słuchawki jako linia wysyłająca zostanie usunięta lub wyłączona, jako linia wysyłająca używana będzie linia stacjonarna.
- $\triangle$  Jeśli linia nie jest przypisana do żadnego użytkownika wewnętrznego jako linia odbierająca, połączenia przychodzące na tę linie nie są sygnalizowane.

## <span id="page-113-0"></span>**Automatyczna aktualizacja ustawień operatora VoIP**

Za pomocą konfiguratora internetowego telefonu m[ożna włączyć](#page-134-0) automatyczne sprawdzanie wersji ustawień (profilu) operatora VoIP **(**¢**str. 133)**.

Po pierwszym pobraniu ustawień operatora VoIP telefon sprawdza codziennie, czy na serwerze konfiguracyjnym w Internecie dostępna jest nowsza wersja pliku ustawień operatora VoIP.

Jeśli dostępne są nowe dane operatora, w stanie gotowości na wyświetlaczu słuchawki wyświetlany jest komunikat **Dostepny jest nowy profil**. Klawisz wiadomości [8] miga.

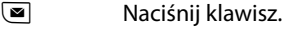

- **OK** Aby potwierdzić wyświetlony monit, naciśnij przycisk wyświetlacza.
- ~ Jeśli systemowy kod PIN jest inny niż 0000: wprowadź systemowy kod PIN i naciśnij klawisz **§OK§**.

Nowe dane operatora VoIP zostaną pobrane i zapisane w telefonie.

Aktualizacja profilu zostanie uruchomiona, o ile w danej chwili nie jest przeprowadzana żadna inna aktualizacja profilu ani oprogramowania firmware.

## **Aktualizowanie oprogramowania firmware**

**Warunek:** telefon jest podłaczony do Internetu (tzn. do routera, → [str. 21](#page-22-0)).

W razie potrzeby oprogramowanie firmware telefonu można zaktualizować.

Domyślnie aktualizacja oprogramowania firmware pobierana jest bezpośrednio z Internetu. Odpowiednia strona internetowa ustawiona jest w telefonie domyślnie.

### **Warunek:**

Telefon znajduje się w trybie gotowości, tzn.:

- $\blacklozenge$  Nie jest prowadzona rozmowa.
- $\triangleq$  Nie jest wykonywane żądne połączenie wewnętrzne między zarejestrowanymi słuchawkami.
- ◆ Z żadnej innej słuchawki nie otwarto menu stacji bazowej.

## **Ręczne uruchamianie aktualizacji oprogramowania firmware**

**§Menu§**¢ <sup>Ï</sup> **Ustawienia** ¢**System** ¢ **Aktualizacja oprogramow.** Wybierz i naciśnij klawisz **§OK§**.

<sup>[4]</sup> Jeśli systemowy kod PIN jest inny niż 0000: wprowadź systemowy kod PIN i naciśnij klawisz **§OK§**.

Telefon nawiąże połączenie z Internetem.

**§Tak§** Naciśnij klawisz wyświetlacza, aby uruchomić aktualizację oprogramowania firmware.

#### **Wskazówki**

- $\triangleq$  Aktualizacja oprogramowania firmware może trwać do 6 minut, w zależności od jakości łącza DSL.
- ◆ Podczas aktualizacji z Internetu następuje sprawdzenie, czy dostępna jest nowsza wersja oprogramowania firmware. Jeśli nowsza wersja nie jest dostępna, procedura zostanie przerwana i zostanie wyświetlony odpowiedni komunikat.
- ◆ Podczas aktualizacii słuchawki traca na chwile połaczenie ze stacia bazowa. Stacia bazowa jest ponownie uruchamiana.
- ◆ Za pomocą konfiguratora internetowego można również zresetować oprogramowanie firmware, czyli przywrócić starszą lub fabrycznie zainstalowaną wersję oprogramowania firmware.

## **Automatyczna aktualizacja oprogramowania firmware**

Telefon sprawdza codziennie, czy na serwerze konfiguracyjnym w Internecie dostępna jest nowsza wersja oprogramowania firmware. Jeśli jest dostępna, w stanie gotowości na wyświetlaczu słuchawki wyświetlony zostanie komunikat **Dostepny jest nowy firmware**.

 $\boxed{\blacksquare}$  Naciśnij klawisz.

**§Tak§** Aby potwierdzić wyświetlony monit, naciśnij przycisk wyświetlacza.

<sup>#</sup><sup>#</sup> Jeśli systemowy kod PIN jest inny niż 0000: wprowadź systemowy kod PIN i naciśnij klawisz **§OK§**.

Oprogramowanie firmware zostanie pobrane na telefon.

### **Wskazówka**

Jeśli w chwili sprawdzania dostępności nowego oprogramowania firmware telefon nie jest połączony z Internetem (np. router jest wyłączony), operacja sprawdzenia zostanie wykonana po ponownym połączeniu telefonu z Internetem.

Automatyczne sprawdzanie wersji można wyłączyć za pomocą konfiguratora internetowego.

## **Obsługa regeneratora Repeater**

Przy użyciu regeneratora Repeater można zwiększyć zasięg i moc sygnału telefonu. Należy w tym celu najpierw włączyć obsługę regeneratora Repeater. Rozmowy, prowadzone aktualnie za pomocą telefonu, zostaną przy tym przerwane.

**Warunek:** tryb Eco (+) jest wyłączony.

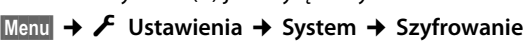

- **§OK§** Naciśnij klawisz wyświetlacza, aby włączyć lub wyłączyć tryb regeneratora ( $\mathbb{Z}$ = wł.).
- **§OK§** Aby potwierdzić monit, naciśnij przycisk wyświetlacza.

## **Wskazówki**

- ◆ Obsługa regeneratora Repeater i Maks. zasieg/Bez emisji (→ [str. 94\)](#page-95-0) wykluczają się wzajemnie, tj. nie można jednocześnie korzystać z tych dwóch funkcii.
- $\rightarrow$  Właczone fabrycznie kodowanie transmisji zostaje wyłączone po włączeniu trybu obsługi regeneratora Repeater.

## **Ponowne uruchamianie stacji bazowej**

W stanie gotowości słuchawki:

### **§Menu§**¢ <sup>Ï</sup> **Ustawienia** ¢**System** ¢**Restart bazy**

Oprogramowanie firmware stacji bazowej zostanie zamknięte i ponownie uruchomione. Procedura ta zajmuje około 20 sekund.

## **Przywracanie ustawień fabrycznych stacji bazowej**

Zostaną zmienione ustawienia własne użytkownika.

## **Przywracanie ustawień fabrycznych stacji bazowej za pomocą menu**

Podczas przywracania:

- $\bullet$  słuchawki pozostaną zarejestrowane,
- ◆ systemowy kod PIN nie zostanie przywrócony.

Przywrócone zostaną następujące fabryczne ustawienia (ustawienia oznaczone gwiazdką z nawiasem "\*)" można skonfigurować w konfiguratorze internetowym):

- ◆ wprowadzone połączenia VoIP (zostaną usunięte)
- $\bullet$  przypisania linii wysyłających i odbierających
- $\bullet$  ustawienia audio dla połączeń VoIP\*)
- $\blacklozenge$  ustawiania sygnalizacji DTMF \*)
- $\bullet$  ustawienia sieci lokalnei
- $\bullet$  nazwy słuchawek
- ◆ ustawienia wiadomości SMS (np. centra SMS)
- ◆ funkcja Maks. zasieg zostanie wyłączona
- ◆ funkcja **Bez emisji** zostanie wyłączona
- ◆ ustawienia połączeń z centralkami PABX
- $\bullet$  przypisania klawiszy cyfr i klawiszy wyświetlacza oraz klawisza  $\overline{1-1}$
- $\bullet$  ustawienia usług sieciowych: przekierowanie połączeń (z wyjątkiem usługi sieci stacjonarnej, włączanej/wyłączanej u operatora za pomocą połączenia)

Następujące listy zostaną usunięte:

- $\blacklozenge$  listy wiadomości SMS
- $\blacklozenge$  listy połaczeń

## **§Menu§**¢ <sup>Ï</sup> **Ustawienia** ¢**System** ¢**Reset bazy**

~ Wprowadź systemowy kod PIN i naciśnij klawisz **§OK§**.

**§OK§** Naciśnij klawisz wyświetlacza.

Po przywróceniu ustawień stacja bazowa zostanie ponownie uruchomiona. Ponowne uruchomienie trwa około 10 sekund.

Kreator instalacji zostanie ponownie uruchomiony **(**¢**[str. 23\)](#page-24-0)**.

## **Przywracanie ustawień fabrycznych stacji bazowej za pomocą klawisza stacji bazowej**

Podobnie jak w przypadku przywracania ustawień stacji bazowej za pośrednictwem menu, w tym przypadku zostaną również zresetowane wszystkie ustawienia indywidualne. Ponadto przywrócony zostanie **systemowy kod PIN "0000"** i wyrejestrowane zostaną wszystkie **słuchawki, które nie zostały zarejestrowane fabrycznie.** 

#### **Wskazówka**

Sposób pon[ownej rejes](#page-98-0)tracji słuchawek po przywróceniu ustawień fabrycznych, ¢**str. 97**.

- ¤ Rozłącz połą[czenie kablo](#page-20-0)we stacji bazowej z routerem, **(**¢**[str. 21\)](#page-22-0)** oraz z siecią stacjonarną, **(**¢**str. 19)**.
- **▶ Odłącz zasilacz stacji bazowej od gniazda zasilania, (→ [str. 19\)](#page-20-0).**
- ¤ Naciśnij klawisz rejestracji/wywołania wewnętrznego **(**¢**[str. 9\)](#page-10-0)** i **przytrzymuj go**, podłączając wtyk do gniazda zasilania.
- ¤ Przytrzymaj klawisz rejestracji/wywołania wewnętrznego przez co najmniej 10 sekund.
- ▶ Zwolnij klawisz rejestracji/wywołania wewnętrznego. Ustawienia stacji bazowej zostały przywrócone.

## **Wyświetlanie/zmienianie adresu MAC stacji bazowej**

W zależności od konfiguracji sieci może zaistnieć potrzeba wprowadzenia adresu MAC stacji bazowej np. na liście dostępu routera. Adres MAC można sprawdzić na słuchawce.

W stanie gotowości:

**§Menu§** Otwórz menu.

 $*$   $\circ$   $\frac{1}{2}$   $*$   $\circ$   $\frac{1}{2}$   $\circ$   $\frac{1}{2}$   $*$   $\circ$   $\frac{1}{2}$   $*$   $\circ$   $\frac{1}{2}$   $*$ 

Naciśnij kolejno. Zostanie wyświetlony adres MAC.

**§Back§** Powrót do stanu gotowości.

# **Podłączanie stacji bazowej do centrali PABX**

Wykonywanie poniższych ustawień jest niezbędne tyko wtedy, gdy są one wymagane ze względu na centralę telefoniczną PABX, patrz instrukcja obsługi centrali PABX.

Jeśli centrala PABX nie obsługuje prezentacji numeru telefonu, to nie można będzie wysyłać ani odbierać wiadomości SMS.

## **Czas flash (sieć stacjonarna)**

## **Ustawianie czasu flash**

Telefon jest fabrycznie ustawiony do korzystania z łącza głównego. Jeśli w celu współpracy z centralą telefoniczną należy zmienić tę wartość, odpowiednie informacje można znaleźć w instrukcji obsługi centrali telefonicznej.

#### **§Menu§**¢ <sup>Ï</sup> **Ustawienia** ¢**Telefonia** ¢**Ponowienie**

 $\mathbb{Q}$  Wybierz czas flash i naciśnij klawisz OK ( $\mathbb{Z}$  = ustawiona wartość). Możliwe wartości: 80 ms, 100 ms, 120 ms, 180 ms, 250 ms, 300 ms, 400 ms, 600 ms, 800 ms.

## **Zapisywanie prefiksu połączeń zewnętrznych (kodu dostępu do linii miejskiej APL)**

Można zapisać dwa prefiksy połączenia zewnętrznego: jeden dla linii stacjonarnej i jeden dla połączeń VoIP.

**Warunek:** w celu wykonania połączenia zewnętrznego konieczne jest poprzedzenie numeru telefonu prefiksem połączeń zewnętrznych centrali PABX, np.  $n^{0}$ .

### **§Menu§**¢ <sup>Ï</sup> **Ustawienia** ¢**Telefonia** ¢**Nr dostepowy**

▶ Zmiana wpisu wielowierszowego:

#### **Dostęp do linii zewnętrznej:**

W przypadku połączeń w sieci stacjonarnej: wprowadź lub zmień prefiks połączeń zewnętrznych (maks. 3-cyfrowy).

**Dla:**

Wskaż, kiedy prefiks ma poprzedzać numery wybierane na linii stacjonarnej:

### **Listy polaczen**

Prefiks będzie poprzedzać numery wybrane z jednej z następujących list:

- listy wiadomości SMS,
- listy połączeń odebranych,
- listy połączeń nieodebranych.

### **Wszystkie pol.**

Prefiks będzie poprzedzać wszystkie wybierane numery.

## **Wył.**

Prefiks będzie wyłączony dla linii stacjonarnej. Żaden numer nie będzie poprzedzany prefiksem.

## **Dostep do linii IP za pomoca:**

W przypadku połączeń VoIP: wprowadź lub zmień prefiks połączeń zewnętrznych (maks. 3-cyfrowy).

**Dla:**

Określ, kiedy ma być stosowany prefiks w połączeniach VoIP:

## **Listy polaczen**

Podczas wybierania z listy wiadomości SMS, listy połączeń nieodebranych lub listy połączeń odebranych.

## **Wszystkie pol.**

Podczas wybierania wszystkich numerów na słuchawce.

**Wył.**

Żadnych numerów wybieranych za pomocą połączenia VoIP nie będzie poprzedzać prefiks.

**OK**<br>**Naciśnij klawisz wyświetlacza.** 

## **Wskazówki**

- $\blacklozenge$  Prefiks połączeń zewnętrznych nie jest wstawiany w przypadku numerów alarmowych.
- ◆ W trybie Wszystkie pol. numerów centrów SMS poprzedzane sa automatycznie prefiksem połączeń zewnętrznych (APL)

## **Ustawianie czasu pauzy**

## **Zmienianie pauzy po przejęciu linii**

Można ustawić długość pauzy między naciśnięciem klawisza połączenia  $\overline{G}$ a przesłaniem numeru telefonu.

**§Menu§** Otwórz menu główne.

 $\overline{*}$   $\overline{+}$   $\overline{+}$   $\overline{0}$   $\overline{5}$   $\overline{+}$   $\overline{+}$   $\overline{0}$   $\overline{1}$   $\overline{0}$   $\overline{6}$  mso

Naciśnij kolejno.

 $\mathbb{F}$  Wprowadź cyfre oznaczającą długość pauzy (1 = 1 s; 2 = 3 s; 3 = 7 s) i naciśnij klawisz **§OK§**.

## **Zmienianie pauzy po naciśnięciu klawisza R**

Długość pauzy można zmienić, o ile jest to wymagane ze względu na centralę PABX (patrz instrukcja obsługi centrali PABX).

**§Menu§** Otwórz menu główne.

 $*$   $\circ$   $\frac{1}{2}$   $*$   $\circ$   $\frac{1}{2}$   $\circ$   $\frac{1}{2}$   $*$   $\circ$   $\frac{1}{2}$   $*$   $\circ$   $\frac{1}{2}$   $*$   $\circ$   $\frac{1}{2}$   $*$ 

Naciśnij kolejno.

~ Wprowadź cyfrę oznaczającą długość pauzy (**1** = 800 ms; **2** = 1600 ms; **3** = 3200 ms) i naciśnij klawisz **OK**.

## **Zmienianie pauzy wybierania (pauzy po prefiksie połączenia zewnętrznego)**

**§Menu§** Otwórz menu główne.

 $* \circ 1$  +  $\circ 0$   $5 \times 1$  +  $\circ 1 \circ 1$ 

Naciśnij kolejno.

 $\binom{1}{1}$  Wprowadź cyfrę oznaczającą długość pauzy (1 = 1 s; 2 = 2 s; 3 = 3 s; 4 = 6 s) i naciśnij klawisz **§OK§**.

**Wstawianie pauzy wybierania:** przytrzymaj klawisz [8] przez około 2 sekundy. Na wyświetlaczu zostanie wyświetlony symbol P.

## **Czasowe przełączanie trybu wybierania tonowego (DTMF)**

Jeśli dana centrala PABX obsługuje tylko tryb wybierania impulsowego (DP), natomiast do wykonania połączenia niezbędne jest wybieranie tonowe (np. w celu odsłuchania skrzynki poczty głosowej u operatora), konieczne jest włączenie podczas rozmowy trybu wybierania tonowego.

**Warunek:** aktualnie prowadzona jest rozmowa lub wybrany został numer zewnętrzny.

 $F \circ$  Naciśnii klawisz gwiazdki.

Po zakończeniu połączenia automatycznie włączone zostanie wybieranie impulsowe.

# **Ustawianie telefonu przy użyciu konfiguratora**

Konfigurator internetowy telefonu Gigaset umożliwia wygodne konfigurowanie ustawień telefonu za pomocą komputera.

- ◆ Ustawienia, które można skonfigurować za pomocą zarejestrowanej słuchawki Gigaset, można skonfigurować również przy użyciu przeglądarki internetowej komputera. Możliwe jest na przykład konfigurowanie w ten sposób ustawień VoIP, inicjowanie aktualizacji oprogramowania firmware lub uruchamianie trybu Eco.
- ◆ Ponadto możliwe jest konfigurowanie dodatkowych ustawień, których nie można konfigurować za pomocą zarejestrowanej słuchawki, na przykład tworzenie specjalnych warunków podłączania telefonu do sieci firmowej lub sterowanie jakością dźwięku połączeń VoIP.
- ◆ W stacji bazowej można zapisać dane wymagane w celu uzyskania dostępu do określonych usług w Internecie. Są to usługi takie jakie dostęp do publicznych i prywatnych książek telefonicznych online, serwera poczty przychodzącej oraz synchronizacja z serwerami danych i serwerem czasu.
- $\triangle$  Dane konfiguracji telefonu można zapisać w plikach na komputerze i w razie potrzeby ponownie pobrać do telefonu.
- ◆ Można zarządzać książkami telefonicznymi/adresowymi zarejestrowanych słuchawek Gigaset (zapisywać je na komputerze, synchronizować ze sobą lub z książką adresową komputera).

Poniżej przedstawiono listę funkcji konfiguratora internetowego i ścieżki nawigacji do stron konfiguratora, na których funkcje te są dostępne. Szczegółowy opis stron internetowych [i niezbędnych](#page-127-0) wpisów zawiera Pomoc online konfiguratora internetowego **(**¢**str. 126)**.

## **Łączenie komputera z konfiguratorem internetowym telefonu**

### **Warunki:**

- ◆ Na komputerze zainstalowana jest standardowa przeglądarka internetowa, np. Internet Explorer 7 lub 8 (w systemie Windows XP i Windows 7), Firefox 3.6.x lub 4.x albo Apple Safari 5.0.x (w systemie Windows i MacOS).
- ◆ Telefon i komputer połączone są ze sobą za pomocą routera. Ustawienia zapory (firewall) umożliwiają komunikację pomiędzy komputerem a telefonem.

Dostępne są dwie metody łączenia komputera z konfiguratorem internetowym telefonu:

- ◆ za pomocą adresu IP telefonu w sieci lokalnej;
- $\bullet$  za pomocą kreatora usłu[gi Gigaset-con](#page-122-0)fig, jeśli telefon i komputer są podłączone do Internetu **(**¢**str. 121)**.

#### **Wskazówki**

- ◆ W zależności od operatora VoIP zmiana poszczególnych ustawień w konfiguratorze internetowym może być niemożliwa.
- $\triangle$  Podczas wprowadzania ustawień w konfiguratorze internetowym telefon **nie jest** zablokowany. Równocześnie można dzwonić lub zmieniać ustawienia telefonu.
- $\blacklozenge$  Podczas połączenia z konfiguratorem internetowym jest on zablokowany dla innych użytkowników. Dostęp wielu osób w tym samym czasie jest niemożliwy.

## **Nawiązywanie połączenia za pomocą adresu IP telefonu**

▶ Aktualny adres IP telefonu można sprawdzić za pomoca zarejestrowanej słuchawki:

aktualny adres IP telefonu wyświetlany jest na wyświetlaczu słuchawki po **naciśnięciu** klawisza rejestracji/wywołania wewnętrznego na stacji bazowej. Adres IP telefonu może [się zmienić w](#page-110-0) przypadku włączenia dynamicznego przydzielania adresu IP **(**¢**str. 109)**.

#### **Uwaga!**

Jeśli jedna z czterech części adresu IP zawiera wiodące zera (np. 002), zer tych nie należy wprowadzać w polu adresu przeglądarki internetowej. W przeciwnym razie przeglądarka nie będzie mogła nawiązać połączenia z konfiguratorem internetowym.

**Przykład:** na telefonie wyświetlany jest adres IP 192.168.002.002. W polu adresu należy wprowadzić adres 192.168.2.2.

- ▶ Uruchom przeglądarkę internetową na komputerze.
- ▶ Wprowadź na pasku adresu przeglądarki internetowej przedrostek **http://** oraz aktualny adres IP telefonu (przykład: http://192.168.2.2).
- ▶ Naciśnii klawisz Enter.

Zostanie nawiązane połączenie z konfiguratorem internetowym telefonu.

## <span id="page-122-0"></span>**Nawiązywanie połączenia za pomocą kreatora Gigaset-config**

**Warunek:** komputer i telefon są podłączone do Internetu.

- ▶ Uruchom przeglądarkę internetową na komputerze.
- ▶ Wprowadź na pasku adresu przeglądarki internetowej następujący adres URL: <http://www.gigaset-config.com>
- ▶ Naciśnij klawisz Enter.

Zostanie wyświetlony komunikat o przekazaniu połączenia do telefonu.

Jeśli z łącza internetowego użytkownika korzysta kilka telefonów Gigaset, zostanie wyświetlone zapytanie, do którego z telefonów ma nastąpić przekazanie.

Po pomyślnym przekazaniu połączenia w przeglądarce internetowej wyświetlana jest strona **Zaloguj** konfiguratora internetowego.

## **Wskazówka**

Połączenie między komputerem a konfiguratorem internetowym ma charakter lokalny (połączenie sieci LAN). Tylko nawiązywanie połączenia odbywa się za pośrednictwem Internetu.

## **Logowanie/wylogowanie z konfiguratora internetowego**

**Warunek:** komputer i telefon są podłączone do Internetu.

## **Logowanie, ustawianie języka interfejsu użytkownika**

Po pomyślnym nawiązaniu połączenia w przeglądarce internetowej wyświetlana jest strona **Zaloguj**.

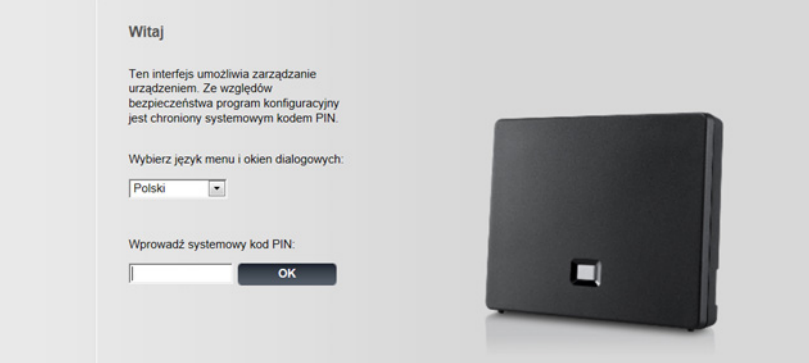

Rysunek 1 Strona początkowa

Użytkownik może wybrać język, w którym mają być wyświetlane menu oraz okna dialogowe konfiguratora internetowego. W górnym polu strony internetowej wyświetlany jest aktualnie ustawiony język.

- », 2002–2012, 2002–2012, 2002–2012, 2003–2013, 2004–2013, 2014–2014, aby otworzyć listę dostępnych języków.
- ▶ Wybierz język.

Strona internetowa zostanie odświeżona przy użyciu wybranego języka. Załadowanie stron internetowych konfiguratora internetowego w wybranym języku z serwera konfiguracji na stacji bazowej może zająć nieco czasu.

- ▶ W dolnym polu strony internetowej wprowadź systemowy kod PIN telefonu (ustawienie fabryczne: 0000), aby uzyskać dostęp do funkcji konfiguratora internetowego.
- ¤ Kliknij przycisk **OK**.

Po pomyślnym zalogowaniu otwierana jest strona **Strona główna** z ogólnymi informacjami na temat konfiguratora internetowego.

W razie wprowadzenia błędnego systemowego kodu PIN wyświetlony zostanie odpowiedni komunikat. Zawiera on monit o ponowne wprowadzenie kodu PIN.

W razie trzykrotnego wprowadzenia błędnego systemowego kodu PIN pole kodu PIN zostanie na krótki czas zablokowane (wyszarzone). Czas blokady pola jest podwajany po każdym kolejnym wprowadzeniu nieprawidłowego kodu PIN.

## **Wskazówki**

- $\rightarrow$  Jeśli na telefonie nadal ustawiony jest systemowy kod PIN "0000" (ustawienie fabryczne), podczas logowania wyświetlony zostanie komunikat informujący, że urządzenie nie jest bezpieczne i należy zmienić kod PIN. Aby wyłączyć wyświetlanie tego komunikatu podczas kolejnych logowań, należy włączyć opcję "**Nie pokazuj ponownie tego powiadomienia dot. zabezpieczeń**". Kliknij przycisk **OK**, aby zamknąć okno dialogowe.
- <span id="page-124-0"></span> $\rightarrow W$  przypadku braku aktywności przez dłuższy czas (ok. 10 minut) nastąpi automatyczne wylogowanie. Podczas następnej próby dokonania wpisu wzgl. otwarcia strony internetowej zostanie wyświetlona strona **Zaloguj**. Wprowadź jeszcze raz systemowy kod PIN, aby zalogować się ponownie.
- $\blacktriangleright$  Wpisy, które nie zostały zapisane w telefonie przed automatycznym wylogowaniem, zostaną utracone.

## **Wylogowanie**

Na każdej stronie konfi[guratora inte](#page-125-0)rnetowego można znaleźć z prawej strony u góry na pasku menu **(**¢**str. 124)** polecenie **Wyloguj**. Kliknij przycisk **Wyloguj**, aby wylogować się z konfiguratora internetowego.

#### **Uwaga!**

W celu zakończenia połączenia z konfiguratorem internetowym należy zawsze używać polecenia **Wyloguj**. W przypadku np. zamknięcia przeglądarki internetowej przed wylogowaniem może się zdarzyć, że dostęp do konfiguratora internetowego będzie przez kilka minut zablokowany.

## **Struktura stron konfiguratora internetowego**

Strony konfiguratora internetowego zawierają elementy obsługi, które przedstawia poniższy **[Rysunek 2](#page-125-1)** (przykład).

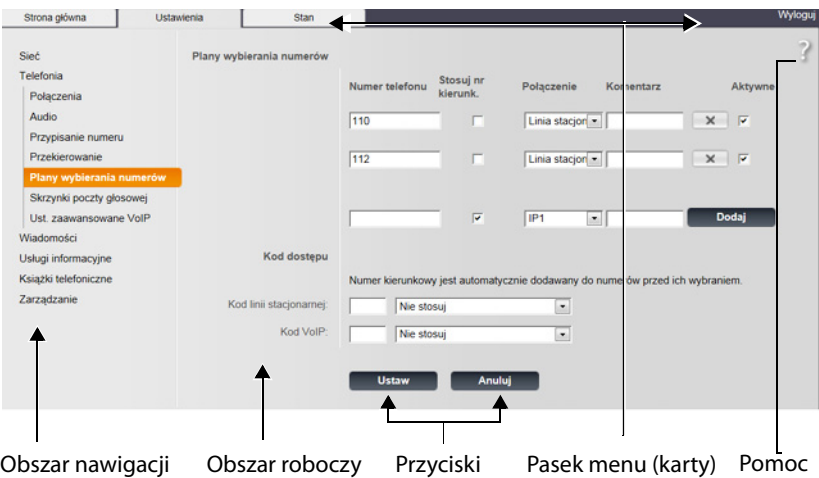

<span id="page-125-1"></span>Rysunek 2 Przykład struktury strony konfiguratora internetowego

## <span id="page-125-0"></span>**Pasek menu**

Na pasku menu znajdują się menu konfiguratora internetowego w formie kart.

Dostępne są następujące menu:

#### **Strona główna**

Strona początkowa otwierana jest po zalogowaniu się do konfiguratora internetowego. Zawiera ona kilka informacji na temat funkcji konfiguratora internetowego.

Jeśli na telefonie nie skonfigurowano jeszcze żadnego połączenia VoIP, można na stronie początkowej uruchomić kreatora umożliwiającego konfigurację nowego połączenia VoIP. Kliknij w tym celu opcję **Asystent szybkiego uruchomienia**.

#### **Ustawienia**

Za pomocą menu można wprowadzać ustawienia w telefonie. W przypadku kliknięcia menu **Ustawienia** w obszarze nawigacji **(**¢**[str. 125\)](#page-126-0)** wyświetlana jest lista funkcji tego menu.

#### **Stan**

Menu zawiera informacje na temat telefonu i jego połączeń.

#### **Wyloguj**

Z prawej strony paska menu na każdej stronie internetowej znajduje się funkcja **Wyloguj**.

#### **Wskazówka**

Przegląd menu konfiguratora internetowego **→ [str. 128](#page-129-0)**.

## <span id="page-126-0"></span>**Obszar nawigacji**

W obszarze nawigacji zgru[powane są fun](#page-125-0)kcje menu wybranego na pasku menu **(**¢**str. 124)**.

Po kliknięciu danej funkcji w obszarze roboczym otwierana jest odpowiednia strona wraz z informaciami i/lub polami umożliwiającymi wpisywanie. Wybrana funkcja jest oznaczona pomarańczowym tłem.

Jeśli dana funkcja ma funkcje podrzędne, zostaną one wyświetlone pod tą funkcją natychmiast po jej kliknięciu (w przykładzie kliknięto funkcję **Telefonia**).

W obszarze roboczym zostanie wyświetlona odpowiednia strona dotycząca pierwszej funkcji podrzędnej (wskazanej pomarańczowym tłem).

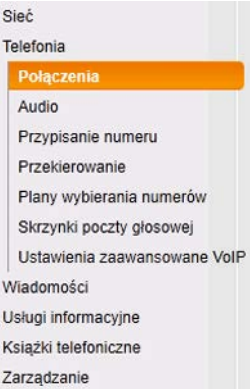

## **Obszar roboczy**

W obszarze roboczym wyświetlane są, w zależności od funkcji wybranej w obszarze nawigacji, informacje lub okna dialogowe, za pomocą których można wprowadzać lub zmieniać ustawienia telefonu.

## **Wprowadzanie zmian**

Ustawienia można wprowadzać za pomocą pól wprowadzania, list lub opcji.

- $\blacklozenge$  Pole może zawierać ograniczenia odnośnie możliwych wartości, np. w odniesieniu do maksymalnej liczby znaków, wprowadzania znaków specjalnych lub określonych zakresów wartości.
- ◆ Listę można otworzyć klikając przycisk ⊠. Możliwy jest wybór spośród zdefiniowanych wstępnie wartości.
- $\triangleleft$  Dostępne są dwa typy opcji:
	- Opcje wyboru: na liście można uaktywnić jedną lub wiele opcji. Aktywne opcje oznaczone są symbolem  $\sqrt{2}$ , a nieaktywne oznaczone są symbolem  $\Box$ . Opcję można uaktywnić, klikając symbol  $\Box$ . Stan innych opcji z listy nie ulegnie zmianie. Opcję można dezaktywować klikając symbol  $\Box$ .
	- Opcje alternatywne (tzw. opcje radiowe): Aktywna opcja jest oznaczona<br>symbolem ◙, a nieaktywna oznaczona jest symbolem <mark>◎</mark>. Opcję można symbolem  $\bullet$ , a nieaktywna oznaczona jest symbolem  $\circ$ . Opcję można uaktywnić, klikając symbol  $\Box$ . Aktywna wcześniej opcja zostanie dezaktywowana. Opcję można dezaktywować tylko poprzez aktywowanie innej opcji.

## **Wprowadzanie znaków cyrylicy i tureckich**

W dalszej części podana dozwolona maksymalna liczba znaków w polu dotyczy liter i cyfr zestawu znaków Latin (1 znak = 1 bajt), czyli 1 znak znaczy 1 bajt.

Znaki cyrylicy i tureckie są znakami dwubajtowymi, czyli w przypadku np. limitu 16 znaków w polu można wprowadzić maksymalnie 8 znaków cyrylicy lub tureckich.

#### **Ustawianie telefonu przy użyciu konfiguratora**

W przypadku wprowadzenia zbyt wielu znaków w polu wpis zostanie odrzucony (nie zostanie zapisany w telefonie). "Stara" zawartość pola (lub ustawienie domyślne) pozostanie niezmienione i zostanie znowu wyświetlone po zaktualizowaniu strony internetowej. Nie zostanie wyświetlone żadne ostrzeżenie ani potwierdzenie.

### **Przejmowanie zmian**

Bezpośrednio po wprowadzeniu zmiany na jednej ze stron należy zapisać i uaktywnić nowe ustawienie w telefonie, klikając przycisk **Ustaw**.

Jeśli wpis w tym polu nie odpowiada regułom obowiązującym w przypadku tego pola, zostanie wyświetlony odpowiedni komunikat. Wpis można wtedy powtórzyć.

### **Uwaga!**

Zmiany, które nie zostały jeszcze zapisane w telefonie, zostaną utracone, jeśli nastąpi przejście do innej strony lub połączenie z konfigurator[em internetow](#page-124-0)ym zostanie rozłączone, np. z powodu przekroczenia limitu czasu **(**¢**str. 123)**.

## **Przyciski**

W dolnej części obszaru roboczego widoczne są przyciski W zależności od funkcji, na stronie internetowej wyświetlane są różne przyciski. Funkcje przycisków są opisane w Pomocy online konfiguratora internetowego. Najważniejsze przyciski to:

#### **Anuluj**

Umożliwia anulowanie zmian dokonanych na stronie internetowej i wczytanie strony ponownie przy zastosowaniu ustawień aktualnie zapisanych w telefonie.

#### **Ustaw**

Umożliwia zapisanie w telefonie zmian dokonanych na stronie internetowej.

## <span id="page-127-0"></span>**Pomoc**

W prawym górnym rogu większości stron internetowych widnieje ikona znaku zapytania. Kliknięcie tej ikony otwiera dodatkowe okno Pomocy online dotyczącej danej strony.

Strony Pomocy są pobierane bezpośrednio z serwera konfiguracji.

### **Wskazówka**

W celu prawidłowego wyświetlania stron Pomocy należy w razie potrzeby zmodyfikować ustawienia przeglądarki. W programach Internet Explorer i Firefox są to następujące ustawienia:

- ▶ Należy wyłączyć blokowanie aktywnej zawartości Pomocy (klikając prawym przyciskiem myszy w pasku informacji u góry okna przeglądarki).
- ▶ Należy zezwolić na stosowanie czcionek niestandardowych lub ustawić czcionkę Arial jako czcionkę domyślną (opcja ogólna).

## **Sposób wyświetlania Pomocy**

#### **Czcionka półgruba**

Elementy interfejsu użytkownika, takie jak funkcje menu, nazwy pól i opcje.

#### **[Czcionka półgruba]**

Przyciski.

#### W tym temacie Pomocy / W tym temacie pomocy -

Niebieskie, podkreślone łącze wyświetla ukryty tekst.

Po kliknięciu tego łącza wyświetlany jest ukryty tekst. Strzałka na końcu łącza obraca się o 90°.

Następne kliknięcie łącza W tym temacie Pomocy powoduje ponowne ukrycie tekstu.

#### **Telefonia > Plany wybierania numerów**

Nawigacja do funkcji konfiguratora internetowego.

Odpowiada konwencji "**Telefonia → Plany wybierania numerów**" w niniejszej instrukcji obsługi (**[Otwieranie stron internetowych](#page-128-0)** poniżej).

## **Wyszukiwanie w Pomocy**

Należy kliknąć w oknie Pomocy, a następnie kliknąć przyciski **Ctrl** oraz **F**. Wyświetlone zostanie okno dialogowe wyszukiwania.

## <span id="page-128-0"></span>**Otwieranie stron internetowych**

Poniżej przedstawiona została w skrócie nawigacja dot. poszczególnych funkcji konfiguratora internetowego.

### **Przykład**

#### **Definiowanie reguł wybierania:**

#### **Ustawienia** ¢**Telefonia** ¢**Plany wybierania numerów**

W celu otwarcia strony należy po zalogowaniu postępować w opisany poniżej sposób:

- ¤ Kliknij pozycję **Ustawienia** na pasku menu.
- ¤ W obszarze nawigacji kliknij funkcję **Telefonia**. W obrębie drzewa nawigacji zostaną wyświetlone funkcje podrzędne kategorii **Telefonia**.
- ¤ Kliknij funkcję podrzędną **Plany wybierania numerów**.

 $\overline{\phantom{a}}$ 

# <span id="page-129-0"></span>**Menu konfiguratora internetowego**

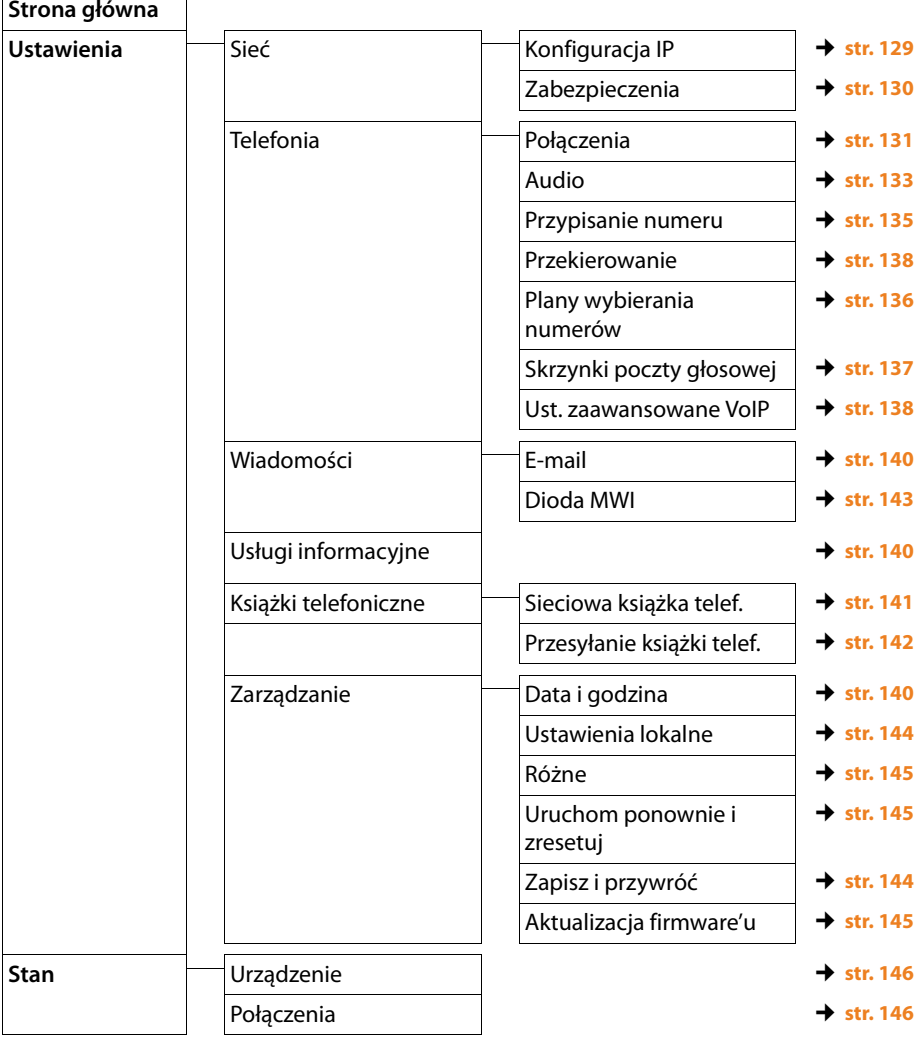

## **Funkcje konfiguratora internetowego**

## <span id="page-130-1"></span><span id="page-130-0"></span>**Podłączanie stacji bazowej do sieci lokalnej (sieci LAN/routera)**

Funkcje umożliwiające podłączenie do sieci LAN zawiera strona:

## **Ustawienia**¢**Sieć**¢**Konfiguracja IP**

Zazwyczaj nie jest konieczne konfigurowanie specjalnych ustawień w celu podłączenia telefonu do routera lub sieci lokalnej. W konfiguracji fabrycznej na telefonie ustawione jest dynamiczne przydzielanie adresów IP (DHCP). Aby router był w stanie "rozpoznać" telefon, również w routerze musi być włączona funkcja dynamicznego przydzielania adresów IP (serwer DHCP routera).

Jeśli z dowolnych względów nie można [włączyć serwe](#page-110-0)ra DHCP routera, telefonowi należy przypisać stały/statyczny adres IP **(**¢**str. 109)**. Stały adres IP ma np. sens wtedy, gdy w routerze dla telefonu skonfigurowana została funkcja Port Forwarding lub strefa DMZ.

Statyczny adres IP można również przypisać za pomocą słuchawki.

Konfigurator internetowy umożliwia skonfigurowanie dodatkowych, niezbędnych ustawień, jeśli telefon jest podłączany do dużej (na przykład firmowej) sieci lub konfigurator internetowy jest używany do zdalnej administracji. Można:

- $\triangleq$  Ustawić adres serwera proxy protokołu HTTP w sieci LAN, za pośrednictwem którego telefon może nawiązywać połączenie z Internetem, jeśli w sieci LAN nie są dozwolone bezpośrednie połączenia.
- ◆ Zapisać **Identyfikator sieci VLAN/Priorytet sieci VLAN** w celu dostępu do sieci VLAN ze znacznikami.
- ◆ Zezwolić komputerowi spoza sieci lokalnej na łączenie się z konfiguratorem internetowym.

### **Uwaga!**

- $\triangle$  Rozszerzenie uprawnień dostępu na inne sieci zwiększa ryzyko nieuprawnionego dostępu. Dlatego też zaleca się dezaktywowanie dostępu zdalnego, gdy nie jest już więcej potrzebny.
- ◆ Dostep do konfiguratora internetowego z innej sieci jest możliwy tylko w przypadku, gdy router przekazuje żądania usług "z zewnątrz" do portu 80 (portu domyślnego) telefonu. Należy w tym celu zapoznać się z instrukcją obsługi routera.

## <span id="page-131-0"></span>**Konfigurowanie ustawień zabezpieczeń – zarządzanie certyfikatami uwierzytelniania TLS**

Telefon obsługuje bezpieczne połączenia transmisji danych w Internecie przy użyciu bezpiecznego protokołu TLS (Transport Layer Security). W przypadku protokołu TLS klient (telefon) identyfikuje serwer na podstawie certyfikatów. Certyfikaty te muszą być zapisane w stacji bazowej.

Zarządzanie certyfikatami TLS umożliwia strona:

#### **Ustawienia** ¢**Sieć** ¢**Zabezpieczenia**

Na stronie tej znajdują się listy **Certyfikaty serwera/Certyfikaty urzędu**. Zawierają one certyfikaty zapisane w stacji bazowej. Certyfikaty zostały zapisane fabrycznie w stacji bazowej lub załadowane do niej przez użytkownika za pomocą strony **Zabezpieczenia**.

Na liście **Nieprawidłowe certyfikaty** znajdują się certyfikaty, które nie przeszły pomyślnie sprawdzania poprawności podczas nawiązywania połączeń oraz certyfikaty z list **Certyfikaty serwera/Certyfikaty urzędu**, które straciły ważność (np. upłynęła ich data ważności).

Można usunąć certyfikaty ze stacji bazowej i pobrać nowe, a także zaakceptować lub odrzucić nieważne certyfikaty.

Jeśli połączenie z serwerem danych w Internecie nie zostanie nawiązane, ponieważ telefon nie akceptuje certyfikatu otrzymanego z serwera (np. podczas pobierania wiadomości e-mail z serwera POP3), zostanie wyświetlony monit o otwarcie strony **Zabezpieczenia**.

Certyfikat zastosowany przy próbie połączenia będzie wyświetlany na liście **Nieprawidłowe certyfikaty**. Aby wyświetlić informacje o certyfikacie, należy go zaznaczyć i kliknąć przycisk **[Szczegóły]**. Wyświetlone zostaną m.in informacje o wystawcy (CA), odbiorcy oraz terminie ważności certyfikatu.

Na podstawie tych informacji należy podjąć decyzję o zaakceptowaniu lub odrzuceniu certyfikatu.

Zaakceptowany certyfikat jest w zależności od typu przenoszony na listę **Certyfikaty serwera/Certyfikaty urzędu** (nawet jeśli jest już nieważny). Gdy serwer ponownie przedstawi ten certyfikat, połączenie zostanie natychmiast zaakceptowane.

Odrzucony certyfikat jest przenoszony z dopiskiem **(odrzucono)** na listę **Certyfikaty serwera**. Gdy serwer ponownie przedstawi ten certyfikat, połączenie zostanie natychmiast odrzucone.

## <span id="page-132-0"></span>**Zarządzanie połączeniami stacji bazowej, włączanie/wyłączanie połączeń**

Zarządzanie połączeniami stacji bazowej umożliwia strona:

#### **Ustawienia** ¢**Telefonia** ¢**Połączenia**

Na stronie tej zostanie wyświetlona lista wszystkich możliwych połączeń oraz stan (np. podłączony, zarejestrowany):

#### u **Połączenie sieci stacjonarnej**

Połączenia sieci stacjonarnej nie trzeba konfigurować. W przypadku sieci stacjonarnej wykonywanie i odbieranie połączeń jest możliwe natychmiast po podłączeniu telefonu do sieci.

Można zmodyfikować nazwę połączenia sieci stacjonarnej i ustawienie **Tryb wybierania** oraz **Czas flash**. Należy w tym celu kliknąć odpowiedni przycisk **[Edytuj]**.

Wprowadzona nazwa będzie np. wyświetlana na wyświetlaczu zarejestrowanej słuchawki podczas nawiązywania połączeń w sieci stacjonarnej i na liście połączeń.

Czas flash jest fabrycznie ustawiony na telefonie do korzystania z łacza głównego. Jego zmiana może być konieczna, jeśli telefon jest podłączony do centrali telefonicznej (odpowiednie informacje zawiera instrukcja obsługi centrali). Czas flash określa czas przerwy łącza, za pomocą której zapowiadany jest sygnał sterujący centrali telefonicznej (przekazanie połączenia, nawiązanie połączenia konsultacyjnego itd.).

#### ◆ Gigaset.net

Połaczenie Gigaset.net jest w telefonie skonfigurowane domyślnie. Do telefonu fabrycznie przyporządkowany jest numer Gigaset.net.

Połączenie Gigaset.net można włączyć lub wyłączyć. Jeśli połączenie jest nieaktywne, telefon nie loguje się do usługi Gigaset.net. Użytkownik jest wówczas niedostępny w sieci Gigaset.net.

Klikając odpowiedni przycisk **[Edytuj]**, można zmienić nazwę połączenia Gigaset.net i wyłączyć usługę STUN.

Domyślnie w przypadku połączenia Gigaset.net używany jest serwer STUN. Zamienia on w wysłanych pakietach danych prywatny adres IP telefonu na swój publiczny adres IP.

Jeśli telefon podłączony jest do routera z symetrycznym filtrowaniem NAT, nie można używać usługi STUN. Konieczne jest jej wyłączenie. W przeciwnym razie podczas połączeń Gigaset.net rozmówcy nie byłoby słychać.

### ◆ Połączenie IP

Telefonowi można przypisać maksymalnie sześć połączeń (numerów) VoIP. W przypadku każdego numeru VoIP konieczne jest skonfigurowanie konta VoIP u operatora telefonii VoIP. Dane dostępowe każdego konta oraz odpowiednich operatorów VoIP należy zapisać w telefonie.

Każde połączenie VoIP ma wpis na liście, umożliwiający skonfigurowanie połączenia i zarządzanie nim.

W tym celu należy kliknąć odpowiedni przycisk **[Edytuj]**.

## <span id="page-133-0"></span>**Konfigurowanie i usuwanie połączeń VoIP**

W celu konfigurowania i usuwania połączeń VoIP należy otworzyć stronę

#### **Ustawienia**¢**Telefonia**¢**Połączenia**

Kliknij przycisk **[Edytuj]** za wpisem połączenia VoIP na liście.

Wyświetlona zostanie następująca strona zawierająca następujące obszary:

- u **Konfiguracja VoIP/pobieranie profilu**
- ◆ Osobiste dane operatora
- ◆ Ogólne dane operatora
- ◆ Dane sieci operatora

Szczegółowe informacje na temat obszarów zawiera Pomoc online tego ekranu konfiguratora internetowego. Aby otworzyć Pomoc online, kliknij ikonę znaku zapytania (w prawym górnym rogu ekranu).

Połączenie VoIP można skonfigurować na różne sposoby:

- ◆ Niektórzy operatorzy oferują usługę automatycznej konfiguracji przy użyciu kodu automatycznej konfiguracji. W takim przypadku wystarczy uruchomić kreatora konfiguracji (przyciskiem **Uruchom asystenta konfiguracji**). Kreator zażąda wprowadzenia kodu konfiguracji. Wszystkie niezbędne dane VoIP zostaną następnie wprowadzone w powyższych obszarach. Konfiguracja zostanie zakończona.
- $\triangleq$  Dane większości operatorów są dostępne na serwerze konfiguracji w tzw. profilu operatora, zawierającym ogólne dane operatora. Można je pobrać na telefon za pomocą kreatora konfiguracji. W tym celu należy kliknąć przycisk **Uruchom asystenta konfiguracji**. Kreator zażąda wybrania kraju i operatora. Następnie ładuje dane profilu operatora do obszarów **Ogólne dane operatora** i **Dane sieci operatora**.

Użytkownik musi następnie podać w kreatorze dane swojego konta VoIP. W wyjątkowych przypadkach konieczne jest dostosowanie ustawień routera w obszarze **Dane sieci operatora**:

- Jeśli nie słychać rozmówcy podczas rozmów wychodzących, należy zmienić tryb wychodzącego serwera proxy/STUN. Serwer STUN lub proxy zamienia w wysłanych pakietach danych prywatny adres IP telefonu na swój publiczny adres IP. Jeśli telefon podłączony jest do routera z symetrycznym filtrowaniem NAT, nie można używać usługi STUN.
- Jeśli użytkownik tymczasowo nie jest dostępny dla połączeń przychodzących, należy w razie potrzeby dostosować wartość w obszarze **Czas odświeżania NAT**:

Jeśli w routerze włączona jest funkcja Port Forwarding i strefa DMZ, w celu zapewnienia dostępności telefonu niezbędny jest wpis w tabeli routingu NAT w routerze. Telefon musi potwierdzać w określonych odstępach czasu ten wpis w tabelach routingu (patrz: **Czas odświeżania NAT**), aby wpis w tabeli routingu pozostał zachowany.

 $\blacklozenge$  Nie jest dostepny profil danego operatora.

W takim przypadku należy samodzielnie wprowadzić odpowiednie ustawienia w obszarach **Osobiste dane operatora, Ogólne dane operatora** i **Dane sieci operatora**. Dane te można uzyskać od operatora telefonii VoIP.

## <span id="page-134-0"></span>**Włączanie/wyłączanie automatycznego sprawdzania dostępności aktualizacji profilu operatora, aktualizowanie profilu**

W celu włączenia/wyłączenia sprawdzania lub uruchomienia wyszukiwania należy otworzyć stronę internetową

## **Ustawienia**¢**Telefonia**¢**Połączenia**

Dostępne są następujące możliwości:

 $\blacklozenge$  Włączenie/wyłączenie automatycznego sprawdzania

Za pomocą opcji **Automatycznie sprawdzaj dostępność aktualizacji profili** można włączyć/wyłączyć sprawdzanie dostępności aktualizacji profilu.

W przypadku włączenia funkcji sprawdzania wersji telefon sprawdza codziennie, czy dostępna jest nowsza wersja profilu operatora VoIP, zawierającego ogólne dane operatora.

Jeśli dostępna jest nowa wersja profilu operatora, na zarejestrowanej słuchawce wyświetla[ny jest odpow](#page-113-0)iedni komunikat. Aktualizację można uruchomić na słuchawce **(**¢**str. 112)**.

#### **Wskazówka**

Jeśli w chwili sprawdzania dostępności aktualizacji telefon nie jest połączony z Internetem (np. router jest wyłączony), operacja sprawdzenia zostanie wykonana po ponownym połączeniu telefonu z Internetem.

### $\blacklozenge$  Aktualizowanie profilu operatora

Aby zaktualizować profil operatora, kliknij przycisk **Aktualizuj profil**. Telefon sprawdzi dostępność aktualizacji wszystkich załadowanych profili. Następnie można pobrać ewentualne aktualizacje do telefonu.

## <span id="page-134-1"></span>**Optymalizacja jakości głosu w połączeniach VoIP**

Funkcje umożliwiające poprawienie jakości dźwięku połączeń VoIP zawiera strona:

### **Ustawienia** ¢**Telefonia** ¢**Audio**

Jakość głosu w połączeniach VoIP jest określana przez stosowane do transmisji danych **kodery-dekodery głosowe** oraz przez dostępne **pasmo transmisji** łącza DSL.

Kodery-dekodery głosowe służą do digitalizacji danych głosowych (kodowania/ dekodowania) oraz do ich kompresji. "Lepszy" koder-dekoder (lepsza jakość głosu) oznacza, że zachodzi potrzeba przesłania większej ilości danych, tzn. do bezproblemowej transmisji danych głosowych potrzebne jest łącze DSL o dużym paśmie transmisji.

Jakością głosu można sterować, wybierając kodery-dekodery głosowe (przy uwzględnieniu pasma transmisji posiadanego łącza DSL), z których ma korzystać telefon, oraz ustalając kolejność, w jakiej kodery-dekodery powinny być proponowane podczas nawiązywania nowego połączenia VoIP.

W telefonie zapisane są ustawienia domyślne dla stosowanych koderówdekoderów, jedno zoptymalizowane dla niższego, i jedno dla wyższego pasma transmisii.

#### **Ustawianie telefonu przy użyciu konfiguratora**

Możliwe jest wybranie jednego z tych ustawień domyślnych ogólnie dla wszystkich połączeń VoIP telefonu. Jeśli łącze DSL ma niskie pasmo transmisji, można w celu podwyższenia jakości dźwięku dodatkowo wykluczyć równoległe połączenia VoIP.

Można także samodzielnie określić ustawienia koderów-dekoderów głosowych. W tym celu należy wybrać żądany koder-dekoder dla każdego z połączeń VoIP telefonu i określić preferowaną kolejność połączeń VoIP.

Telefon obsługuje następujące kodery-dekodery głosowe:

**G.722**

Bardzo dobra jakość głosu. **Szerokopasmowy** koder-dekoder głosu **G.722** działa z tą samą szybkością transmisji co G.711 (64 Kb/s na połączenie głosowe), lecz z wyższą częstotliwością próbkowania. Umożliwia to odtwarzanie wyższych częstotliwości. Dźwięk mowy jest dzięki temu wyraźniejszy niż w przypadku innych koderów-dekoderów (High Definition Sound Performance).

#### **G.711 a law** / **G.711 μ law**

Bardzo dobra jakość głosu (porównywalna z liniami ISDN). Niezbędne pasmo transmisji wynosi 64 Kb/s na połączenie głosowe.

#### **G.726**

Dobra jakość głosu (niższa, niż w przypadku G.711, jednakże lepsza niż w przypadku G.729).

Telefon obsługuje standard G.726 przy paśmie transmisji rzędu 32 Kb/s na połączenie głosowe.

#### **G.729**

Średnia jakość głosu. Wymagane pasmo transmisji jest niższe lub równe 8 Kb/s na połączenie głosowe.

Aby zaoszczędzić dodatkowo pasmo transmisji oraz przepustowość drogi transmisyjnej, w połączeniach VoIP, korzystających z kodera-dekodera **G.729**, można wyeliminować transmisję pakietów głosowych w okresach przerw (funkcja "wykrywania ciszy"). Rozmówca słyszy wtedy, zamiast odgłosów tła z otoczenia użytkownika, syntetyczne szumienie, wytwarzane u odbiorcy (opcja: **Włącz Anneks B dla kodeka G.729**).

#### **Wskazówka**

W celu zapewnienia dobrej jakości głosu należy również przestrzegać poniższych zaleceń:

- ◆ Podczas telefonowania za pośrednictwem VoIP należy unikać wykonywania innych czynności w Internecie (np. przeglądania stron internetowych).
- ◆ Należy pamiętać, że w zależności od stosowanych koderów-dekoderów i od obciążenia sieci mogą występować opóźnienia dźwięku.

## <span id="page-136-1"></span><span id="page-136-0"></span>**Przypisywanie linii wysyłających i odbierających**

W celu przypisania linii należy otworzyć stronę:

#### **Ustawienia** ¢**Telefonia** ¢**Przypisanie numeru**

Przypisz zarejestrowanym słuchawkom linie wysyłające i odbierające.

Należy przestrzegać następujących zasad:

- $\triangleq$  Każdej słuchawce po zarejestrowaniu automatycznie przypisywana jest linia stacjonarna jako linia wysyłająca oraz wszystkie linie stacji bazowej jako połączenia odbierające.
- $\triangle$  Każdei słuchawce można przypisać albo stałą linię wysyłającą, albo opcję wyboru połączenia. W przypadku opcji wyboru połączenia przy każdym połączeniu trzeba wybrać żądaną linię.
- $\blacklozenge$  Wszystkim zarejestrowanym słuchawkom jako linia wysyłająca przypisywany jest również numer Gigaset.net. Numery kończące się kodem #9 są automatycznie wybierane za pomocą połączenia Gigaset.net.

### **Wskazówka**

Aby pominąć przypisanie linii wysyłającej dla określonych numerów telefonu, należy dla tych numerów zdefiniować reguły wybierania.

## **Aktywacja linii stacjonarnej jako zapasowej linii wysyłającej**

Telefon umożliwia teraz uaktywnienie połączenia w sieci stacjonarnej jako połączenia zapasowego. Jeśli próba nawiązania połączenia VoIP nie powiedzie się, nastąpi automatyczna – bez połączenia zwrotnego – próba połączenia przez sieć stacjonarną.

Połączenie zastępcze używane jest w następujących przypadkach:

- $\triangleleft$  linie VoIP są zajęte,
- $\triangleq$  telefon nie ma połączenia z Internetem, np. brak połączenia z routerem/ przełącznikiem lub błędna konfiguracja protokołu IP).

### **Wyjątek**

Wiadomości SMS, które powinny być wysłane przez połączenie VoIP, **nie** są wysyłane przy użyciu linii zastępczej.

Opcje umożliwiające włączenie połączenia zapasowego zawiera strona:

### **Ustawienia** ¢**Telefonia** ¢**Przypisanie numeru**

## **Określanie ustawień menedżera połączeń na komputerze**

Określ połączenie VoIP i słuchawkę, które mają być używane do rozmów nawiązywanych za pomocą komputera.

Opcje zawiera strona:

### **Ustawienia** ¢**Telefonia** ¢**Przypisanie numeru**

## <span id="page-137-0"></span>**Definiowane przez użytkownika reguły wybierania – konfigurowanie reguł telefonii**

Reguły wybierania można zdefiniować w obszarze **Plany wybierania numerów** na stronie:

#### **Ustawienia** ¢**Telefonia** ¢**Plany wybierania numerów**

Można określić następujące reguły wybierania:

◆ Dla określonego numeru telefonu można wyznaczyć linię (stacjonarną lub połączenie VoIP), za pośrednictwem której połączenia z tego numeru będą nawiązywane i rozliczane.

W przypadku wprowadzenia kilku cyfr (np. lokalnego albo krajowego numeru kierunkowego lub numeru w sieci komórkowej) wszystkie numery, które rozpoczynają się od tych cyfr, będą wybierane za pośrednictwem wybranej linii.

◆ Określone numery telefonów można również zablokować, telefon nie nawiązuje wówczas połączeń VoIP z tymi numerami (np. numery 0190 lub 0900).

Reguły wybierania dotyczą wszystkich zarejestrowanych słuchawek. Ustawienie linii wybierającej nie dotyczy wybierania numerów, które podlegają regule wybierania.

Reguły wybierania można w razie potrzeby włączyć lub wyłączyć.

### **Wskazówka**

Reguły wybierania nie działają w przypadku, gdy do klawisza wyświetlacza słuchawki przypisano funkcję wyboru linii i użytkownik wybierze linię z listy przed wykonaniem połączenia. Jeśli w regule wybierania ustawiona jest blokada, dotyczy ona jedynie połączeń VoIP (ale nie sieci stacjonarnej).

## **Porady**

- ◆ Porównaj taryfy za rozmowy zamiejscowe (zwłaszcza zagraniczne) u operatora sieci stacjonarnej i VoIP i ustal, które połączenie ma być używane dla których krajów/miejscowości, np. reguła wybierania dla numeru **Numer telefonu** "0033" dotyczy wszystkich połączeń do Francji.
- $\triangleq$  Ustal na podstawie reguł wybierania, czy numery rozpoczynające się od numeru Call-by-Call mają być zawsze wybierane za pośrednictwem łącza sieci stacjonarnej. Wprowadź w tym celu numer Call-by-Call w polu **Numer telefonu**.

### **Wskazówka**

Jeśli reguły wybierania się nakładają, stosowana jest zawsze reguła o większym stopniu zgodności.

### **Przykład:**

Zdefiniowano regułę wybierania dla numeru "02" oraz drugą, dla numeru "023". W przypadku wybrania numeru "0231..." zostanie zastosowana druga reguła wybierania, natomiast w przypadku wybrania "0208" – pierwsza.

## **Przykłady**

Wszystkie połączenia z siecią komórkową powinny być wykonywane za pośrednictwem połączenia VoIP od operatora B. Numery sieci komórkowej zaczynają się od 017, 015 i 016.

Reguły wybierania:

#### **Numer telefonu** = 017 **Połączenie** = **IP3**, operator B

jak również odpowiednie reguły wybierania dla "015" i "016".

#### **Numery alarmowe**

Jeśli nie są ustawione domyślnie numery alarmowe, należy samodzielnie zdefiniować reguły wybierania dla numerów alarmowych i przyporządkować im połączenie, o którym wiadomo, iż obsługuje numery alarmowe.

## **Prefiks połączeń zewnętrznych – włączanie reguły wybierania w przypadku podłączenia telefonu do centrali PABX**

Jeśli telefon podłączony jest do centrali PABX, przed wybieranym numerem zewnętrznym należy wpisać również odpowiedni prefiks połączeń zewnętrznych (APL, np. 0).

Zapisz prefiks połączeń zewnętrznych dla linii stacjonarnej oraz dla połączeń VoIP i określ, kiedy prefiks ma automatycznie poprzedzać numery wybierane na danej linii.

Dostępne są opcje **Stosuj zawsze**, **Nie stosuj** i **Stosuj w przypadku list połączeń** (tylko podczas wybierania z listy połączeń).

Ustawienia te są dostępne w obszarze **Kod dostępu** na stronie:

#### **Ustawienia**¢**Telefonia**¢**Plany wybierania numerów**

## <span id="page-138-0"></span>**Włączanie/wyłączanie poczty głosowej, wpisywanie numeru**

Lista wszystkich automatycznych sekretarek w sieci dla wszystkich linii telefonu jest dostępna na stronie:

### **Ustawienia**¢**Telefonia**¢**Skrzynki poczty głosowej**

Na liście tej można wprowadzić numer automatycznej sekretarki w sieci.

Za pomocą listy można włączać lub wyłączać automatyczne sekretarki w sieci dla wszystkich skonfigurowanych połączeń VoIP.

## **Wprowadzanie specjalnych ustawień dla telefonii VoIP**

## <span id="page-139-0"></span>**Włączanie przekierowania połączeń VoIP**

Ustawienia przekierowania połączeń zawiera strona:

### **Ustawienia**¢**Telefonia**¢**Przekierowanie**

Połączenia można przekierowywać na linie VoIP oraz na numer Gigaset.net.

Połączenia przychodzące na numery VoIP można również przekierować na dowolny numer zewnętrzny (VoIP, w sieci stacjonarnej lub komórkowej). Przekierowanie odbywa się za pośrednictwem VoIP.

Połączenia z numerem Gigaset.net można przekierowywać w obrębie usługi Gigaset.net, tzn. na inny numer Gigaset.net.

W przypadku każdego numeru VoIP (konta VoIP) można określić, czy i kiedy połączenia z tym numerem VoIP mają być przekierowywane na inny numer telefonu.

## **Ustawianie typu sygnalizacji DTMF dla VoIP**

Ustawienia sygnalizacji DTMF można skonfigurować w obszarze **Połączenia DTMF przez VoIP** na stronie:

## <span id="page-139-1"></span>**Ustawienia**¢**Telefonia**¢**Ust. zaawansowane VoIP**

Sygnalizacja DTMF (Dual Tone Multi Frequency) jest niezbędna np. do sprawdzania i sterowania niektórymi skrzynkami poczty głosowej za pomocą kodów cyfrowych, sterowania automatycznymi systemami informacyjnymi lub zdalnego sterowania lokalną automatyczną sekretarką.

W celu przesyłania sygnałów DTMF za pośrednictwem połączenia VoIP należy określić sposób, w jaki kody klawiaturowe będą przekształcane i przesyłane: jako słyszalne informacje przez kanał głosowy, czy też jako tzw. komunikat "SIP Info". Nale¿y dowiedzieæ siê od operatora VoIP, jaki rodzaj transmisji DTMF jest przez niego obs<sup>3</sup>ugiwany.

Telefon można skonfigurować tak, aby przy każdej próbie połączenia podejmował próbę ustawienia rodzaju sygnalizacji DTMF odpowiedniego do aktualnie wynegocjowanego kodera-dekodera (opcja **Automatyczne negocjowanie transmisji DTMF**).

Można również samodzielnie określić rodzaj sygnalizacji DTMF:

- ◆ Audio lub RFC 2833, jeśli sygnały DTMF mają być przesyłane w sposób akustyczny (w pakietach głosowych).
- ◆ SIP Info, jeśli sygnały DTMF mają być przesyłane jako kod.

### **Wskazówka**

- ◆ Ustawienia dla sygnalizacji DTMF dotyczą wszystkich połączeń VoIP (kont VoIP).
- ◆ Sygnałów DTMF nie można transmitować w paśmie audio (**Audio**) połączeń szerokopasmowych (stosowany jest koder-dekoder G.722).

## **Konfigurowanie przekierowania (przekazywania) połączenia za pośrednictwem VoIP**

Ustawienia przekierowania połączeń można skonfigurować w obszarze **Przekazywanie połączeń** na stronie:

#### **Ustawienia**¢**Telefonia**¢**Ust. zaawansowane VoIP**

Zewnętrzne połączenie VoIP można przełączyć na drugą linię zewnętrzną (funkcja zależna od operatora). Należy w tym celu nawiązać celu zewnętrzne połączenie konsultacyjne z drugim rozmówcą i po jego zgłoszeniu nacisnąć klawisz R na słuchawce. Rozmowa zostanie przekazana.

Ustawienie przekazywania połączeń można uzupełniać lub zmieniać w następujący sposób:

- ◆ Przekazanie połączenia można włączyć, kończąc połączenie. Dwaj rozmówcy zewnętrzni zostaną ze sobą połączeni w przypadku naciśnięcia klawisza zakończenia połączenia  $\circledcirc$  na słuchawce. Połączenie z rozmówcami zostanie zakończone.
- ◆ Można włączyć bezpośrednie przekierowanie połączenia. Połączenie można wówczas przekazać, zanim jeszcze zgłosi się drugi rozmówca.
- ◆ Przekazanie połączenia klawiszem R można wyłączyć, jeśli klawisz R ma zostać przypisany do innej funkcji (patrz "**[Określanie funkcji klawisza R dla połączeń](#page-140-0)  [VoIP \(Hook Flash\)](#page-140-0)**").

## <span id="page-140-0"></span>**Określanie funkcji klawisza R dla połączeń VoIP (Hook Flash)**

Funkcję klawisza R można określić na stronie:

### **Ustawienia**¢**Telefonia**¢**Ust. zaawansowane VoIP**

Operator VoIP obsługuje w razie potrzeby specjalne funkcje. Aby skorzystać z funkcji tego typu, telefon musi przesłać do serwera SIP specjalny sygnał (pakiet danych). Sygnał ten można przyporządkować jako funkcję R do klawisza R słuchawki. **Warunek:** klawisz R nie służy do przekazywania połączeń (ustawienie fabryczne, patrz wyżej).

W przypadku naciśnięcia tak ustawionego klawisza podczas rozmowy VoIP sygnał zostanie przesłany. W tym celu na telefonie musi być włączona sygnalizacja DTMF za pośrednictwem komunikatów informacyjnych SIP (patrz wyżej).

## **Ustalanie lokalnych portów komunikacyjnych dla VoIP**

Ustawienia portów komunikacyjnych zawiera strona:

### **Ustawienia**¢**Telefonia**¢**Ust. zaawansowane VoIP**

Następujące porty komunikacyjne są używane w przypadku telefonii VoIP:

### ◆ Port SIP

Port komunikacyjny, za pomocą którego telefon odbiera dane sygnalizacyjne (SIP). Domyślny (w konfiguracji fabrycznej) numer portu sygnalizacji SIP to 5060.

## **← Port RTP**

Dla każdego połączenia VoIP niezbędne są dwa kolejne porty RTP (kolejne numery portów). Na jednym porcie RTP odbierane są dane głosowe, a na drugim dane sterowania. Domyślny (w konfiguracji fabrycznej) numer portu transmisji głosu to 5004.

Zmiany tego ustawienia są konieczne jedynie w przypadku, gdy numery portów używane są już przez innego użytkownika sieci LAN. W takim przypadku można określić inne numery portów lub zakresy numerów portów SIP i RTP.

Jeśli z tym samym routerem z filtrowaniem NAT używanych jest kilka telefonów VoIP, można zastosować używanie losowych portów. Telefony muszą wtedy używać różnych portów, aby funkcja NAT routera mogła przekazywać rozmowy przychodzące i dane głosowe tylko do jednego telefonu (adresowanego). Za pomocą konfiguratora internetowego należy określić zakres numerów portów SIP i RTP, z których wybierane będą porty.

## <span id="page-141-0"></span>**Konfigurowanie ustawień dostępu do usług internetowych**

Na telefonie można korzystać z następujących usług internetowych.

◆ Powiadomienia e-mail

W celu korzystania z funkcji poczty elektronicznej dostępnych w stacji bazowej należy zapisać adres serwera poczty przychodzącej i dane dostępowe skrzynki odbiorczej użytkownika w stacji bazowej.

W stacji bazowej można zapisać dane dostępowe maksymalnie sześciu kont e-mail oraz przypisać odpowiednie listy wiadomości przychodzących poszczególnym zarejestrowanym słuchawkom.

Dodatkowo można określić interwał czasowy, co który telefon ma sprawdzać czy na serwerze poczty przychodzącej pojawiły się nowe wiadomości e-mail oraz określić czy uwierzytelnianie telefonu na serwerze poczty przychodzącej ma się odbywać przy użyciu bezpiecznego połączenia.

Ustawienia można skonfigurować na stronie:

**Ustawienia**¢ **Wiadomości**¢**E-mail**

### ◆ Usługi informacyjne

Można skonfigurować wyświetlanie informacji tekstowych wybranej usługi na wyświetlaczu słuchawki w stanie gotowości. W tym celu należy na słuchawce skonfigurować wygaszacz ekranu **Live Ticker**. Domyślnie ustawiona jest prognoza pogody.

Jeśli w stacji bazowej zostanie zarejestrowana dodatkowo słuchawka Gigaset z serii C (od C59H), SL lub S (od S79H), za pomocą słuchawki można pobierać z Internetu treści online (takie jak prognoza pogody, wiadomości itd.), tzn. korzystać z usług informacyjnych, przygotowanych specjalnie do wyświetlania na tym telefonie. Centrum informacji można otworzyć za pomocą menu słuchawki.

Wygaszacza ekranu **Live Ticker** i funkcji Centrum informacji można używać dopiero po włączeniu usług informacyjnych dla telefonu. Służy do tego opcja **Włącz usługi informacyjne** na stronie konfiguratora internetowego:

#### **Ustawienia**¢**Usługi informacyjne**

W portalu internetowym Gigaset.net można skonfigurować własne usługi dla wygaszacza ekranu **Live Ticker** i Centrum informacji. Ustawienia dostępu do portalu internetowego Gigaset.net (adres URL i osobiste dane dostępowe) zawiera również strona konfiguratora internetowego.

#### <span id="page-142-1"></span>◆ Książki telefoniczne online

W stacji bazowej zapisywane są dane dostępowe publicznych książek telefonicznych online wielu operatorów. Można również zapisać dane dostępowe dodatkowych operatorów książek telefonicznych online.

Z listy wszystkich zapisanych książek telefonicznych online wybierz (dowolnie wiele) książek telefonicznych, których chcesz używać na telefonie.

Lista włączonych (wybranych) książek telefonicznych online jest wyświetlana na słuchawce A5120H po przytrzymaniu klawisza sterującego  $\Box$ .

W przypadku połączeń przychodzących można wyświetlać nazwy, pod którymi rozmówca zapisany jest w jednej z książek telefonicznych online – podczas sygnalizacji połączenia oraz na liście połączeń. Wybierz operatora, w którego książce telefonicznej online ma być wyszukiwana nazwa albo wyłącz tę funkcję.

Ustawienia można skonfigurować na stronie:

<span id="page-142-0"></span>**Ustawienia**¢**Książki telefoniczne**¢**Sieciowa książka telef.**

#### ◆ Zarządzanie synchronizacją stacji bazowej z serwerem czasu

W konfiguracji fabrycznej telefon synchronizuje datę i godzinę z serwerem czasu w Internecie.

Ustawienia serwera czasu i włączenia/wyłączenia synchronizacji można zmodyfikować na stronie:

**Ustawienia**¢**Zarządzanie**¢**Data i godzina**

## <span id="page-143-0"></span>**Ładowanie książki telefonicznej/adresowej słuchawki do/z komputera, usuwanie**

Funkcje umożliwiające edycję książek telefonicznych/adresowych (dalej zwanych książkami "telefonicznymi") zawiera strona:

## **Ustawienia** ¢**Książki telefoniczne** ¢**Przesyłanie książki telef.**

Konfigurator internetowy oferuje wskazane poniżej możliwości edycji książek telefonicznych w zarejestrowanych słuchawkach.

- $\triangleq$  Zapisanie książki telefonicznej na komputerze. Wpisy zapisywane są w formacie vCard w pliku vcf w komputerze. Pliki te można załadować na każdą zarejestrowaną słuchawkę. Wpisy z książek telefonicznych można również przenieść do książki adresowej na komputerze.
- ◆ Kontakty z książki adresowej na komputerze można przenieść do książek telefonicznych na słuchawkach. Kontakty można eksportować do plików vcf (wizytówek vCard) i przenosić za pomocą konfiguratora internetowego do książek telefonicznych słuchawek.
- ◆ Usuwanie książki telefonicznej na słuchawce. Jeśli plik książki telefonicznej (plik vcf ) zostanie edytowany na komputerze i zmodyfikowana wersja książki telefonicznej ma być następnie wczytana do słuchawki, aktualną książkę telefoniczną można usunąć ze słuchawki przed transferem.

**Porada:** przed usunięciem aktualną książkę telefoniczną należy zapisać na komputerze. Można ją wtedy ponownie wczytać, gdyby wczytanie zmodyfikowanej książki telefonicznej do słuchawki nie było możliwe lub nie powiodło się w całości ze względu na błędy formatowania.

## **Wskazówki**

Jeśli zachodzi potrzeba przeniesienia książki telefonicznej zapisanej na komputerze (plik vcf) z wieloma wpisami do książki adresowej programu Microsoft Outlook ™, należy zwrócić uwagę na następujące warunki: Program Microsoft Outlook ™ przejmuje zawsze do swojej książki adresowej tylko pierwszy wpis z pliku vcf.

### **Reguły przenoszenia**

Wpisy książki telefonicznej, pobrane z pliku vcf do słuchawki, zostaną dodane do książki telefonicznej. Jeśli dla danej nazwy wpis już istnieje, zostanie on w razie potrzeby uzupełniony lub zostanie utworzony kolejny wpis o tej nazwie. Żaden z numerów telefonów nie zostanie zastąpiony ani usunięty.

## **Wskazówka**

W zależności od typu urządzenia, dla każdej wizytówki vCard w książce telefonicznej tworzone są maks. 3 wpisy o tej samej nazwie – po jednym wpisie na każdy numer.
# **Zawartość pliku książki telefonicznej (plik vcf)**

Następujące dane zapisywane są (jeśli są dostępne) we wpisie książki telefonicznej w pliku vcf lub przenoszone z pliku vcf do książki telefonicznej słuchawki:

- $\blacklozenge$  Nazwisko
- $\bullet$  Imie
- $\triangle$  Numer
- $\blacklozenge$  Numer (praca)
- $\blacklozenge$  Numer (komórkowy)
- $\triangle$  Adres e-mail
- ◆ Data (RRRR-MM-DD) oraz godzina alarmu rocznicy (HH:MM), oddzielone za pomocą znaku "**T**" (przykład: 2008-01-24T11:00).

Dalsze informacje, które może zawierać wizytówka vCard, nie są przenoszone do książki telefonicznej słuchawki.

# **Przykład wpisu w formacie vCard:**

BEGIN:VCARD VERSION:2.1 N:Kowalska;Anna TEL;HOME:1234567890 TEL;WORK:0299123456 TEL;CELL:0175987654321 EMAIL:anna@kowalska.pl BDAY:2008-01-12T11:00 END:VCARD

# **Włączanie/wyłączanie sygnalizowania nadejścia nowych wiadomości miganiem klawisza wiadomości**

Dla każdej ze słuchawek można oddzielnie określić typ nowych wiadomości sygnalizowanych miganiem diody LED klawisza wiadomości

Miganie klawisza wiadomości można włączyć/wyłączyć oddzielnie dla następujących typów wiadomości:

### **Połączenia nieodebrane, SMS, E-mail, Skrzynki poczty głosowej.**

Ustawienia można skonfigurować na stronie:

**Ustawienia** ¢ **Wiadomości** ¢**Dioda MWI**

# **Konfigurowanie ustawień stacji bazowych specyficznych dla kraju/miejscowości, wprowadzanie numeru kierunkowego**

W przypadku połączenia za pośrednictwem VoIP do sieci stacjonarnej, w razie potrzeby należy również w przypadku rozmów miejscowych wprowadzić numer kierunkowy (zależnie od operatora). Uciążliwego wprowadzania własnego numeru kierunkowego można sobie jednakże zaoszczędzić:

- $\blacklozenge$  Wprowadzając w konfiguracji telefonu pełny numer kierunkowy (wraz z prefiksem międzynarodowym) miejscowości, w której używany jest telefon.
- $\triangleq$  Określając za pomocą opcji, że numer kierunkowy automatycznie ma poprzedzać każdy wybierany numer nie zaczynający się od 0, (także w przypadku numerów z dowolnej listy lub książki telefonicznej).

Ustawienia te zawiera strona:

#### **Ustawienia**¢**Zarządzanie**¢**Ustawienia lokalne**

# <span id="page-145-0"></span>**Zapisywanie i przywracanie ustawień systemowych**

Po zakończeniu konfigurowania stacji bazowej i po każdej zmianie konfiguracji można zapisać aktualne ustawienia stacji bazowej w pliku (o rozszerzeniu .cfg) na komputerze.

W razie przypadkowej zmiany ustawień lub konieczności przywrócenia ustawień stacji bazowej z powodu błędu można wczytać do telefonu ustawienia zapisane w pliku na komputerze.

Plik .cfg zawiera między innymi:

- $\bullet$  ustawienia sieci lokalnej (konfiguracja protokołu IP),
- $\blacklozenge$  dane skonfigurowanych linii (połączeń VoIP),
- $\bullet$  przypisania linii wysyłających i odbierających,
- $\bullet$  prefiks połączeń zewnętrznych,
- $\bullet$  numer skrzynki poczty głosowej u operatora,
- $\bullet$  ustawienia usług internetowych,
- ◆ ustawienia trybu ECO DECT.

Ustawienia systemowe można zapisać i przywrócić za pomocą strony:

#### **Ustawienia** ¢**Zarządzanie** ¢**Zapisz i przywróć**

# **Ponowne uruchamianie stacji bazowej i resetowanie wszystkich ustawień urządzenia**

- $\triangle$  Jeśli telefon nie działa w sposób zgodny z oczekiwaniami, można go ponownie uruchomić. W ten sposób można rozwiązać wiele problemów.
- ◆ Można również bez odłączania zasilania urządzenia przywrócić wszystkie ustawienia fabryczne telefonu, np. przed przekazaniem urządzenia innym osobom lub w razie zapomnienia kodu PIN. Zresetowane zostaną wszystkie skonfigurowane przez użytkownika ustawienia stacji bazowej, a także systemowy kod PIN i wyrejestrowane zostaną wszystkie słuchawki, które nie zostały zarejestrowane fabrycznie.

W razie przywrócenia ustawień stacji bazowej z powodu błędu lub zapomnienia systemowego kodu PIN można ponownie załadować do stacji bazowej ustawienia zapisane na komputerze (¢"**[Zapisywanie i przywracanie](#page-145-0)  [ustawień systemowych](#page-145-0)**", **[str. 144](#page-145-0)**).

Ponowne uruchamianie i resetowanie można uruchomić na stronie:

#### **Ustawienia** ¢**Zarządzanie** ¢**Uruchom ponownie i zresetuj**

# **Zmiana ustawień stacji bazowej, rejestrowanie słuchawek**

Za pomocą konfiguratora internetowego można:

- $\triangle$  Przełączyć stację bazową w tryb rejestracji, aby zarejestrować słuchawki w stacji bazowej. To ustawienie odpowiada przytrzymaniu klawisza rejestracji/ wywołania wewnętrznego na przedzie stacji bazowej.
- ◆ Włączyć/wyłączyć tryb Eco lub Eco+. Informacje o trybie Eco znajdują się na **[str. 94](#page-95-0)**.
- ◆ Zmienić systemowy kod PIN telefonu (→ [str. 108\)](#page-109-0).
- ◆ Włączyć/wyłączyć diodę LED klawisza rejestracji/wywołania wewnętrznego na przedzie stacji bazowej. Informacje o znaczeniu sygnałów diody LED znajdują się na **[str. 9](#page-10-0)**.
- ◆ Włączyć/wyłączyć wyświetlanie na słuchawce komunikatów o stanie VoIP.

Ustawienia stacji bazowej zawiera strona

**Ustawienia**¢**Zarządzanie**¢**Różne**

# **Aktualizacja/przywracanie oprogramowania firmware stacji bazowej, włączanie/wyłączanie automatycznych aktualizacji**

Aktualizacje oprogramowania i instalowanie starszych wersji można uruchomić na stronie:

### **Ustawienia**¢**Zarządzanie**¢**Aktualizacja firmware'u**

Na serwerze konfiguracji w Internecie udostępniane są regularnie aktualizacje oprogramowania firmware i profile operatorów VoIP (ogólne ustawienia). W razie potrzeby te aktualizacje można pobrać do stacji bazowej. Adres URL tego serwera jest zapisany w stacji bazowej.

#### **Ustawianie telefonu przy użyciu konfiguratora**

Dostępne są następujące możliwości:

 $\triangleq$  Uruchamianie aktualizacji oprogramowania firmware

Jeśli dostępna jest **nowa** wersja oprogramowania firmware, zostanie ona pobrana do stacji bazowej, po czym stacja bazowa zostanie ponownie uruchomiona. Aktualizacja oprogramowania układowego trwa około 6 minut. Czas ten zależy od przepustowości łącza DSL.

 $\blacklozenge$  Włączanie/wyłączanie automatycznego sprawdzania wersji

W przypadku włączenia funkcji sprawdzania wersji telefon sprawdza codziennie, czy na serwerze konfiguracji Gigaset dostępna jest nowsza wersja oprogramowania firmware telefonu.

Jeśli w chwili sprawdzania dostępności aktualizacji telefon nie jest połączony z Internetem (np. router jest wyłączony), operacja sprawdzenia zostanie wykonana po ponownym połączeniu telefonu z Internetem.

Jeśli dostępna jest nowa wersja, na zarejestrowanej słuchawce wyświetlany jest odpowiedni komunikat. Aktualizację oprogramowania firmware można uruchomić na słuchawce.

 $\blacklozenge$  Przywracanie starszej wersji oprogramowania firmware

Dostępne są następujące możliwości:

- Ponowne wczytanie do stacji bazowej wersji oprogramowania firmware, która była na niej stosowana przed ostatnią aktualizacją.
- Ponowne wczytanie do stacji bazowej wersji fabrycznej oprogramowania firmware.

Wybrane oprogramowanie firmware zostanie załadowane do telefonu, a bieżąca wersja zostanie zastąpiona.

# **Wyświetlanie stanu telefonu i jego linii**

Na karcie **Stan** wyświetlane są między innymi następujące informacje:

### **Stan**¢ **Urządzenie**

- ◆ Adres IP i adres MAC stacji bazowej
- $\triangle$  Wersia aktualnie załadowanego oprogramowania

Wersja jest wyświetlana w następującym formacie: aabbbxxyyyzz.

Znaki aa wskazują odmianę telefonu.

Znaki bbb wskazują wersję główną oprogramowania firmware, a znaki xx podwersję (znaki yyyzz mają znaczenie jedynie dla serwisu).

Numer 420200000 oznacza, że na stacji bazowej stosowane jest oprogramowanie firmware w wersji 20.

 $\blacklozenge$  Lista zarejestrowanych słuchawek

# **Stan**¢ **Połączenia**

W przypadku każdej linii telefonu wyświetlane są:

- $\blacklozenge$  Typ połaczenia (linia stacionarna, VoIP, Gigaset.net)
- $\triangleleft$  Nazwa połączenia
- $\blacklozenge$  Stan połączenia (zarejestrowany, podłączony itd.)
- $\triangleleft$  Stan przekierowania połączeń

# **Obsługa klienta i pomoc**

#### [Rozwiązania krok po kroku z obsługą klientów Gigaset](http://www.gigaset.com/service)  [w](http://www.gigaset.com/service)ww.gigaset.com/service

#### **Strony obsługi klientów znajdują się pod adresem**

Na stronach tych można znaleźć:

- Oprogramowanie i instrukcje obsługi do bezpłatnego pobrania
- Deklaracje zgodności

#### **Kontakt z pracownikami serwisu**

Nie można znaleźć rozwiązania w sekcji "Pytania i odpowiedzi"?

Jesteśmy do dyspozycji użytkowników...

#### **... online:**

za pomocą naszego formularza kontaktowego na stronie serwisu

#### **... przez telefon:**

w przypadku konieczności dokonania naprawy, ew. skorzystania z prawa gwarancji:

#### **Infolinia Polska 801 140 160**

Koszt połączenia według stawki operatora.

Należy przygotować dowód zakupu.

Należy pamiętać, że jeśli produkt Gigaset nie jest sprzedawany przez autoryzowanych dystrybutorów w kraju, produkt może nie być w pełni kompatybilny z krajową siecią telefoniczną. Na opakowaniu, w pobliżu znaku CE, widnieje informacja dla jakiego kraju jest on przeznaczony.

Używanie sprzętu niezgodnie z powyższym zaleceniem lub zaleceniami w instrukcji obsługi, czy też niezgodnie z jego przeznaczeniem, ma wpływ na warunki gwarancji i ogranicza roszczenia klienta (naprawa lub wymiana produktu).

W celu wykonania naprawy gwarancyjnej użytkownik zobowiązany jest dostarczyć dokument zakupu z widniejącą datą oraz wypełnioną i podstemplowaną kartę gwarancyjną.

# **Pytania i odpowiedzi**

W razie pytań związanych z użytkowaniem telefonu przez cały czas dostępne jest centrum obsługi klienta pod adresem<www.gigaset.com/service>

Ponadto poniższa tabela przedstawia typowe problemy i ich rozwiązania.

#### **Brak wskazań na wyświetlaczu.**

- 1. Słuchawka jest wyłączona.
	- **▶** Przytrzymaj klawisz <sup>n</sup> przez dłuższą chwilę.
- 2. Akumulator jest rozładowany.
- ¥ Naładuj lub wymień akumulator **(**¢**[str. 12\)](#page-13-0)**.

**Na wyświetlaczu miga komunikat "Baza".**

- 1. Słuchawka znajduje się poza zasięgiem stacji bazowej.
	- ▶ Przenieś słuchawkę bliżej stacji bazowej.
- 2. W trybie Eco zasięg stacji ba[zowej zmniej](#page-95-0)sza się.
	- ¥ Należy wyłączyć tryb Eco **(**¢**str. 94)** lub przenieść słuchawkę bliżej stacji bazowej.
- 3. Stacia bazowa nie została właczona.
	- ¥ Sprawdź zasilacz stacji bazowej **(**¢**[str. 19\)](#page-20-0)**.
- 4. Trwa aktualizacja oprogramowania firmware.
	- ▶ Zaczekaj, aż zakończy się proces aktualizacji.
- 5. Słuchawka nie została zar[ejestrowana](#page-98-0) w stacji bazowej lub została wyrejestrowana.
	- ¥ Zarejestruj słuchawkę **(**¢**str. 97)**.

#### **Brak dźwięku dzwonka słuchawki.**

- 1. Dzwonek jest wyłączony.
	- ¥ Włącz sygnał dzwonka **(**¢**[str. 107\)](#page-108-0)**.
- 2. Została ustawiona opcja przekierowania połączeń **Wszystkie**.
	- ¥ Wyłącz opcję przekierowania połączeń **(**¢**[str. 55\)](#page-56-0)**.
- 3. Wywoływana linia nie jest przypisana do słuchawki jako linia odbierająca.
	- ¥ Zmień przypisanie linii odbierających ( ¢**konfigurator internetowy, [str. 135](#page-136-0)**).
- 4. Telefon dzwoni tylko wówczas, gdy prezentowany jest [numer rozmó](#page-107-0)wcy. ¥ Włącz sygnał dzwonka dla połączeń anonimowych **(**¢**str. 106)**.
- **Nie słychać dźwięku dzwonka/sygnału wybierania z sieci stacjonarnej.**

Nie został użyty kabel telefoniczny dostarczony w zestawie, tj. użyto innego kabla

o nieprawidłowym przypisaniu styków albo kabel telefoniczny jest uszkodzony.

¥ Należy zawsze stosować kabel telefoniczny dostarczony w zestawie, ew. przy zakupie [kabla w sklep](#page-165-0)ie specjalistycznym należy zwrócić uwagę na przypisanie styków **(**¢**str. 164)**.

**Połączenie jest za każdym razem przerywane [po około 30 s](#page-114-0)ekundach.** 

Włączono lub wyłączono regenerator Repeater **(**¢**str. 113)**.

¥ Wyłącz i ponownie włącz słuchawkę **(**¢**[str. 38\)](#page-39-0)**.

**Niektóre usługi sieciowe nie działają w opisany sposób.** 

Funkcje nie zostały udostępnione.

▶ Zasięgnij informacji u operatora.

**Sygnał błędu po sprawdzeniu systemowego kodu PIN.**

Wprowadzony kod PIN jest błędny.

Wprowadź ponownie systemowy kod PIN.

**Zapomniany kod PIN.**

¥ Przywróć fabryczne ustawienie kodu PIN – 0000 **(**¢**[str. 115\)](#page-116-0)**.

**Osoba dzwoniąca nie słyszy osoby odbierającej.**

Podczas rozmowy naciśnięto klawisz wyciszenia  $\mathbb{D}$ . Powoduje on wyłączenie mikrofonu słuchawki.

¥ Włącz mikrofon **(**¢**[str. 53\)](#page-54-0)**.

**Pomimo włączenia funkcji CLIP numer osoby dzwoniącej nie jest wyświetlany.**

Nie włączono funkcji prezentacji numeru wywołującego.

¥ **Osoba wywołująca** powinna zwrócić się do operatora z żądaniem udostępnienia prezentacji własnego numeru (CLI).

[Należy zapo](#page-51-0)znać się z informacjami na temat funkcji prezentacji numeru wywołującego **(**¢**str. 50)**.

#### **Podczas wprowadzania rozlega się sygnał błędu.**

Operacja zakończyła się niepowodzeniem lub wprowadzane dane są błędne.

▶ Powtórz operację.

Zwróć przy tym uwagę na komunikaty na wyświetlaczu i w razie potrzeby zapoznaj się z instrukcja obsługi.

**Nie można odsłuchać skrzynki poczty głosowej u operatora.**

Centrala PABX jest ustawiona na wybieranie impulsowe.

▶ Przełącz centralę PABX na wybieranie tonowe.

**Na liście połączeń brak danych na temat czasu odebrania wiadomości.**

Nie została ustawiona data/godzina.

- Ustaw datę/godzinę lub
- $\blacktriangleright$  za pomoca konfiguratora internetowego włacz synchronizacje z serwerem czasu w Internecie.

**Nie wykonano aktualizacji oprogramowania firmware lub pobierania profilu VoIP.**

- 1. Jeśli na wyświetlaczu widoczny jest komunikat **Aktualnie niemozliwe**, być może łącza VoIP są zajęte lub też wykonano już pobieranie/aktualizację.
	- ▶ Powtórz operację w czasie późniejszym.
- 2. Jeśli wyświetlany jest komunikat **Nie można odczytać pliku**, być może nieprawidłowy jest plik oprogramowania firmware.
	- ¥ Należy korzystać tylko z oprogramowania firmware udostępnionego na ustawionym domyślnie serwerze konfiguracji Gigaset.
- 3. Jeśli wyświetlany jest komunikat **Serwer nie jest dostepny**, serwer aktualizacji jest niedostępny.
	- ▶ Serwer jest aktualnie niedostępny. Powtórz operację w czasie późniejszym.
	- ▶ Został zmieniony ustawiony domyślnie adres serwera. Skoryguj adres. W razie potrzeby przywróć ustawienia fabryczne stacji bazowej.
- 4. Jeśli wyświetlany jest komunikat **Blad transmisji XXX**, wystąpił błąd podczas transmisji pliku. W miejscu XXX wyświetlany jest kod błędu HTTP.
	- $\blacktriangleright$  Powtórz procedurę. W przypadku ponownego wystąpienia błędu skontaktuj się z serwisem.
- 5. Jeśli wyświetlany jest komunikat **Sprawdz ustawienia IP**, telefon być może nie ma połączenia z Internetem.
	- ¥ Sprawdź połączenia kablowe pomiędzy stacją bazową a routerem oraz pomiędzy routerem a Internetem.
	- ▶ Sprawdź, czy telefon jest połączony z siecią LAN, tzn. czy jest dostępny pod swoim adresem IP.

**Nie można nawiązać połączenia z telefonem za pomocą przeglądarki internetowej na komputerze.**

- ▶ Sprawdź, czy podczas nawiązywania połączenia wprowadzony został lokalny adres IP telefonu. Adres IP telefonu można sprawdzić w słuchawce **[\(str. 109\)](#page-110-0)**.
- ¥ Sprawdź połączenia między komputerem a stacją bazową. Spróbuj np. użyć polecenia "ping" w celu sprawdzenia połączenia ze stacją bazową (ping <lokalny adres IP stacji bazowej>).
- ¥ Podjęto próbę połączenia z telefonem za pośrednictwem protokołu Secure http (https://...). Spróbuj ponownie przy użyciu przedrostka http://...

# **Wykluczenie odpowiedzialności**

Niektóre wyświetlacze mogą zawierać stale aktywne lub nieaktywne piksele (punkty obrazu).

Jest to normalne i nie stanowi oznaki usterki.

# **Wskazówki dotyczące użytkowania telefonów Gigaset VoIP z routerami z funkcją Network Address Translation (NAT)**

Z reguły do użytkowania telefonu Gigaset VoIP podłączonego do routera z funkcją NAT nie jest niezbędna żadna specjalna konfiguracja telefonu lub routera. Opisane w tym akapicie ustawienia konfiguracyjne należy wprowadzić tylko wtedy, gdy wystąpi jeden z opisanych poniżej problemów.

## **Typowe problemy wywoływane przez funkcję NAT**

- ◆ Brak możliwości odbierania połączeń za pośrednictwem VoIP. Połączenia z numerem VoIP użytkownika są blokowane.
- ◆ Brak możliwości nawiązywania połączeń za pośrednictwem VoIP.
- ◆ Połączenie z rozmówcą jest wprawdzie nawiązywane, ale nie słychać jego głosu lub/oraz on także nie słyszy osoby dzwoniącej.

## **Możliwe rozwiązanie**

- 1 Zmienić numery portów portu komunikacyjnego (portu SIP oraz RTP) w telefonie ("**[1. Zmienianie numerów portów dla SIP i RTP w telefonie VoIP](#page-152-0)**").
- 2 W niektórych przypadkach dodatkowo konieczne jest zdefiniowanie na routerze dla portu komunikacyjnego telefonu tzw. funkcji Port Forwarding (nazywanej także udostępnianiem lub przekierowaniem portu, "**[2. Ustawianie](#page-153-0)  [funkcji port forwarding na routerze](#page-153-0)**", **[str. 152](#page-153-0)**).

# <span id="page-152-0"></span>**1. Zmienianie numerów portów dla SIP i RTP w telefonie VoIP**

Zdefiniuj **w telefonie VoIP** inne (lokalne) numery portów dla portów SIP i RTP (z zakresu od 1024 do 49152), które

- $\bullet$  nie są używane przez żadną inną aplikacie i żadnego innego hosta w sieci LAN oraz
- ◆ różnią się znacznie od używanych typowo numerów portów SIP i RTP (ustawionych na telefonie).

Postępowanie takie jest pomocne zwłaszcza wtedy, gdy do routera podłączone są inne telefony VoIP.

# **Sposób zmiany numerów portów portu SIP oraz RTP na telefonie VoIP:**

- ▶ Połącz przeglądarkę internetową komputera z konfiguratorem internetowym telefonu i zaloguj się.
- **▶** Otwórz stronę internetową Ustawienia → Telefonia → Ust. zaawansowane **VoIP** i zmień ustawienia dla portu SIP oraz RTP **(**¢**[str. 140\)](#page-141-0)**.

Aby łatwiej zapamiętać nowe numery portów (np. w celu skonfigurowania routera), można wybrać takie numery portów, które są bardzo podobne do ustawień standardowych, np.:

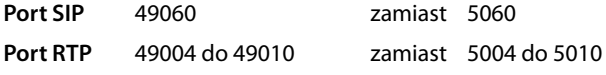

▶ Zapisz wprowadzone zmiany na telefonie.

#### **Obsługa klienta i pomoc**

- ▶ Zaczekaj, aż aktywne połączenia VoIP zostaną ponownie zarejestrowane. Przejdź w tym celu do strony internetowej **Ustawienia**¢**Telefonia** ¢**Połączenia**, gdzie wyświetlany jest **Stan** połączeń VoIP.
- ▶ Sprawdź, czy pierwotny problem ustąpił. Jeśli problem nie ustąpił, wykonaj krok 2.

# <span id="page-153-0"></span>**2. Ustawianie funkcji port forwarding na routerze**

Aby ustawione numery portów SIP oraz RTP mogły być używane także przez interfejs WAN z publicznymi adresami IP, należy na routerze zdefiniować reguły przekierowania (port forwarding) dla portów SIP oraz RTP.

# **Ustawianie funkcji port forwarding na routerze:**

Stosowane poniżej pojęcia mogą być różne w zależności od routera.

W celu udostępnienia portu należy wprowadzić następujące dane (przykład):

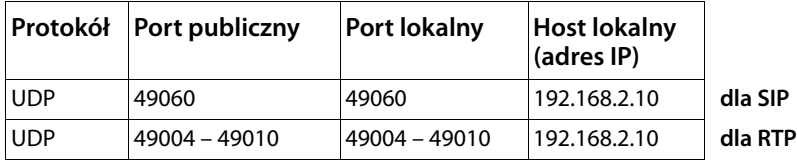

**Protokół** 

Wprowadź **UDP** jako stosowany protokół.

#### **Port publiczny**

Numer portu/zakres numerów portów w interfejsie WAN

### **Port lokalny**

Ustawione na telefonie numery portów SIP i RTP.

W nowej wersji oprogramowania firmware telefonów Gigaset VoIP można ustawić zakres portów RTP. Wtedy także dla tego zakresu portów należy odpowiednio skonfigurować przekierowywanie portów na routerze.

### **Host lokalny (adres IP)**

Lokalny adres IP telefonu w sieci LAN. Aktualny adres IP telefonu wyświetlany jest na wyświetlaczu słuchawki po naciśnięciu klawisza wywołania wewnętrznego na stacji bazowej.

Aby router mógł wykonywać przekierowywanie portów, należy odpowiednio ustawić serwer DHCP routera, aby telefonowi zawsze przypisywany był ten sam lokalny adres IP. Można również przypisać do telefonu stały (statyczny) adres IP. Należy przy tym zwracać uwagę na to, aby adres IP nie należał do puli adresów zarezerwowanych dla DHCP i aby nie był przyporządkowany żadnemu innemu użytkownikowi sieci LAN.

# **Kody stanu VoIP**

W poniższych tabelach przedstawiono znaczenie najważniejszych kodów stanu i komunikatów.

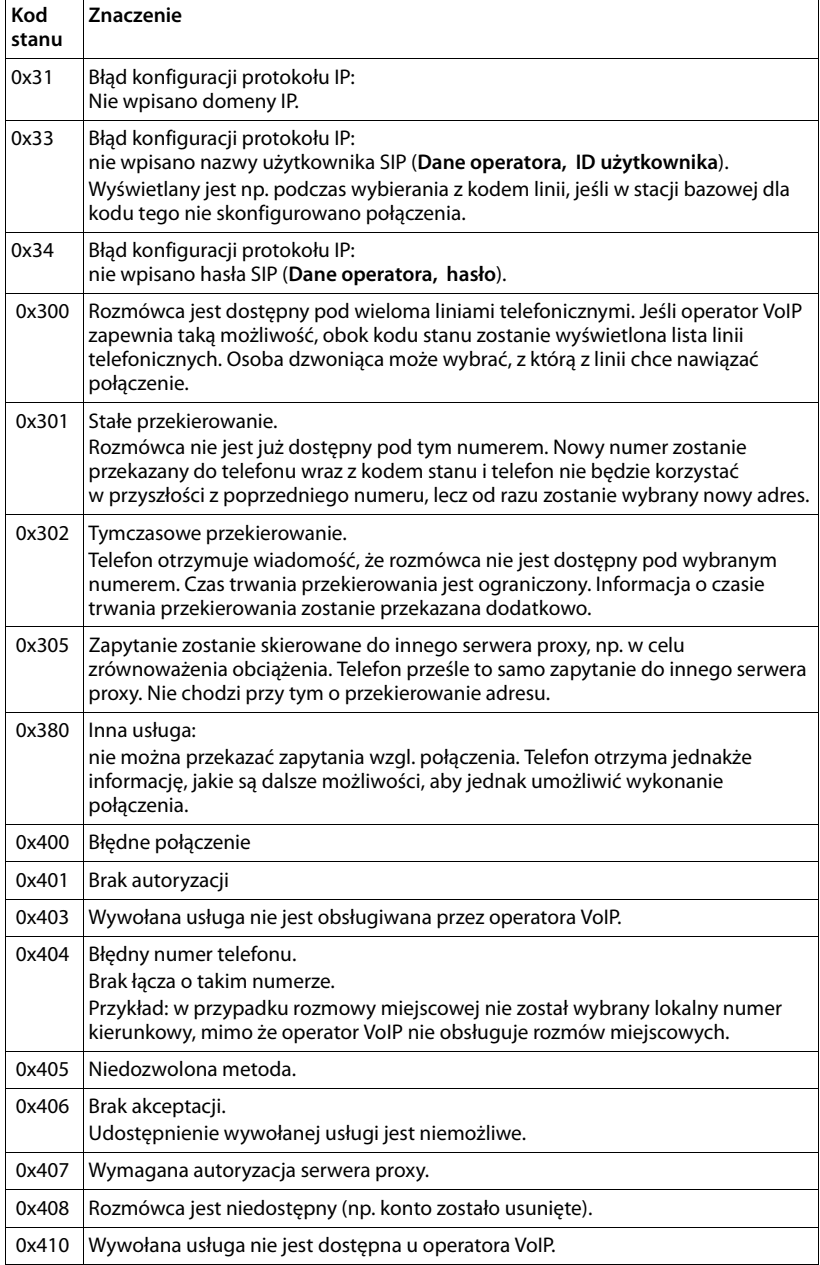

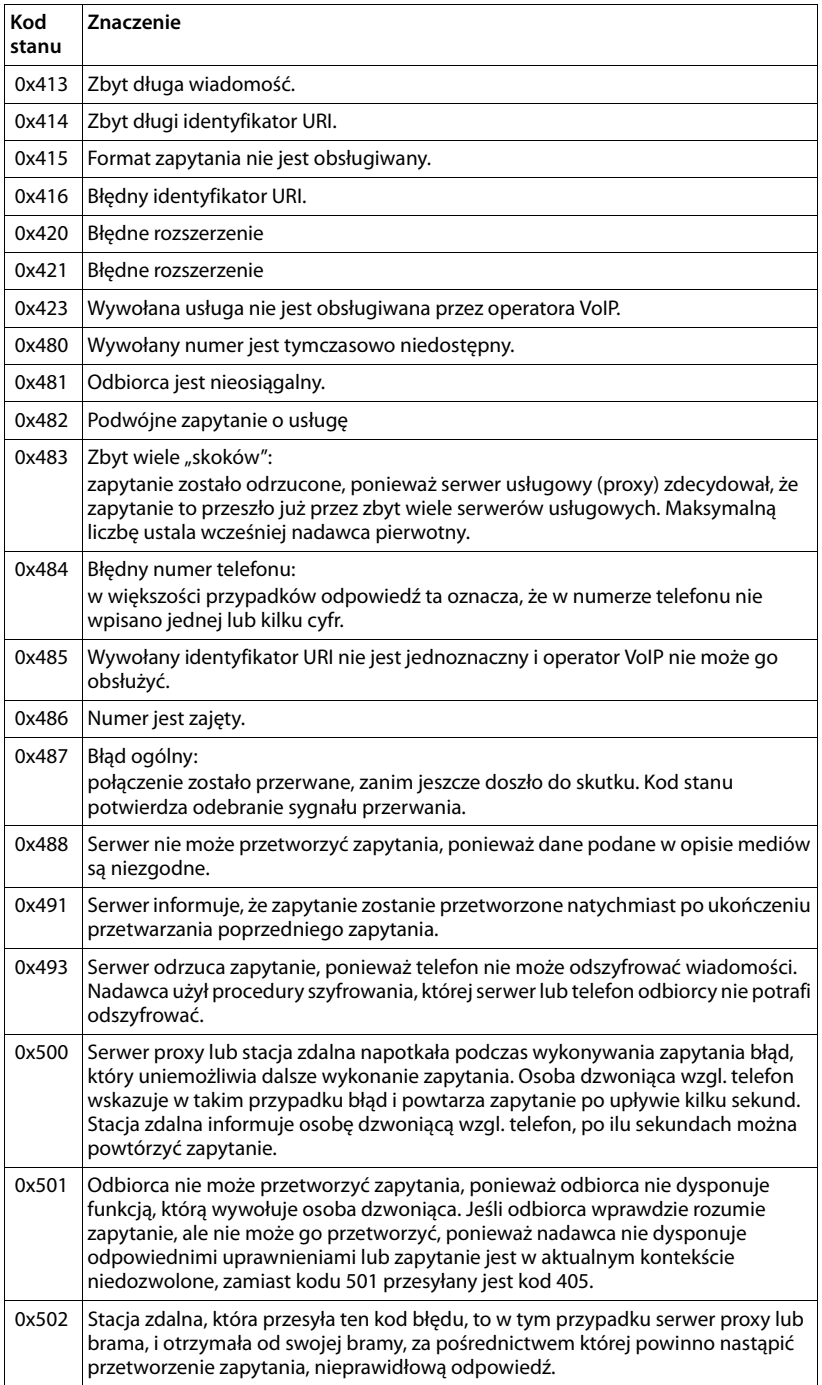

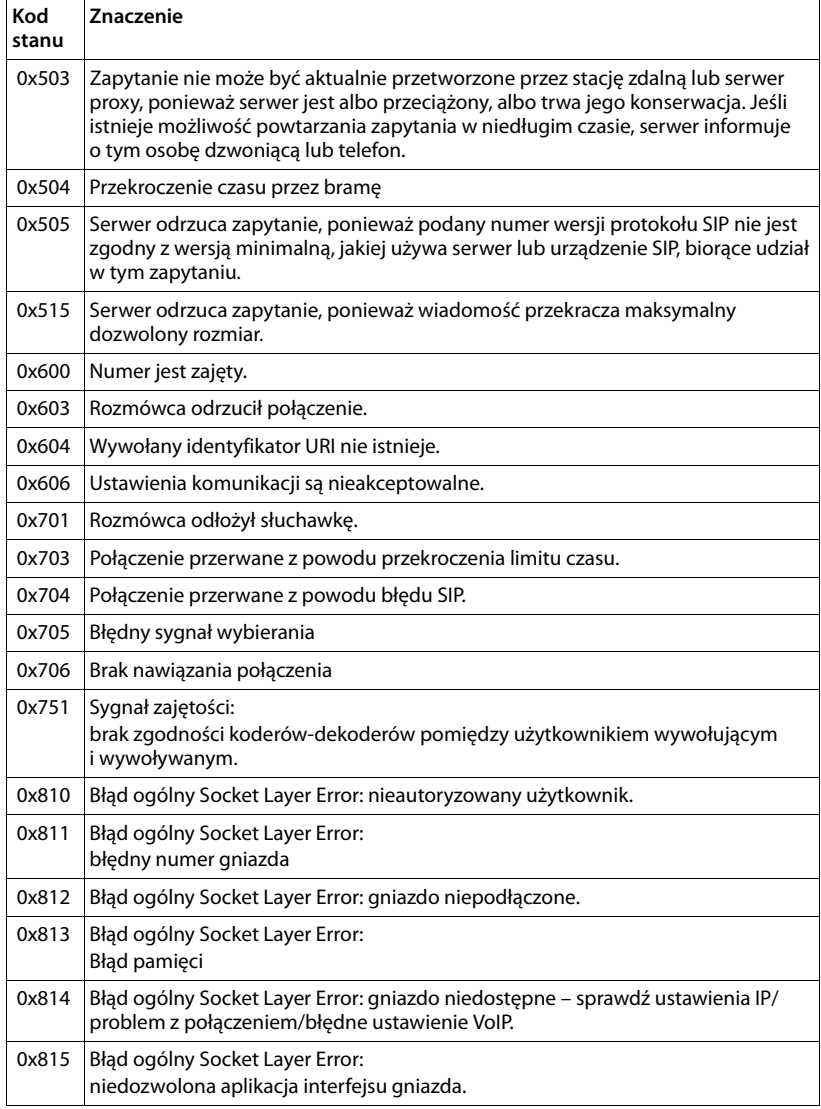

# **Sprawdzanie informacji serwisowych**

Informacje serwisowe dot. stacji bazowej mogą być potrzebne w razie kontaktu z działem serwisu.

**Warunek:** wykonywana jest próba nawiązania połączenia zewnętrznego lub prowadzona jest rozmowa zewnętrzna.

### **Wskazówka**

W razie potrzeby należy zaczekać kilka sekund na wyświetlenie polecenia **§Menu§**.

#### **§Menu§**¢**Informacje serwisowe**

Potwierdź wybór za pomocą klawisza **§OK§**.

Za pomocą klawisza $\left[ \bigoplus \right]$  można wybrać następujące informacje/funkcje:

- **1:** Numer seryjny stacji bazowej (RFPI).
- **2:** Numer IPUI używanej słuchawki.
- **3:** Informacje dla pracownika serwisu o ustawieniach stacji bazowej (w kodzie szesnastkowym), np. o liczbie zarejestrowanych słuchawek, włączonym trybie regeneratora Repeater.
- **4:** Wariant (cyfry od 1 do 2). Wersja oprogramowania firmware (cyfry od 3 do 5).
- **5:** Numer telefonu w sieci Gigaset.net. Pod tym numerem pracownik serwisu może zadzwonić do użytkownika za pośrednictwem Internetu, bez potrzeby uprzedniej rejestracji telefonu u operatora VoIP. Dzięki temu możliwe jest sprawdzenie połączenia online oraz telefonii VoIP niezależnie od operatora VoIP.
- **6:** Numer sprzętowy stacji bazowej. Zawiera on dalsze informacje dla pracowników serwisu.

### **Odblokuj konfigurację**

(tylko w przypadku zablokowania urządzenia po stronie operatora)

Potwierdź wybór za pomocą klawisza **§OK§**.

Za pomocą odpowiedniego kodu można ewentualnie usunąć ustawioną, specyficzną dla operatora blokadę urządzenia.

### **Aktualizuj profil**

Potwierdź wybór za pomocą klawisza **§OK§**.

Aktualne profile operatorów VoIP (ogólne dane operatorów dla wszystkich skonfigurowanych połączeń VoIP) są automatycznie ładowane do telefonu. Aktualizowane są ogólne ustawienia wszystkich połączeń VoIP, dla których dostępne są profile na serwerze internetowym.

### **Wyślij**

Opcję tę należy wybrać tylko w przypadku, gdy zaleci to pracownik serwisu.

# **Zezwolenie**

Ten aparat jest przeznaczony do użytku w analogowych liniach telefonicznych polskiej sieci publicznej.

Korzystanie z telefonii internetowej VoIP jest możliwe za pośrednictwem interfejsu LAN (IEEE 802.3).

W zależności od interfejsu sieci telekomunikacyjnej może być konieczny dodatkowy router/switch.

W celu uzyskania dalszych informacji prosimy o skontaktowanie się z dostawcą usług internetowych.

Wymagania poszczególnych krajów zostały uwzględnione.

Niniejszym Gigaset Communications GmbH oświadcza, iż typ urządzenia radiowego Gigaset A540IP spełnia wymagania dyrektywy 2014/53/UE.

Pełny tekst deklaracji zgodności UE jest dostępny pod następującym adresem internetowym:

[www.gigaset.com/docs](http://www.gigaset.com/docs).

Deklaracja ta powinna również być dostępna wśród plików "Międzynarodowe deklaracje zgodności" lub "Europejskie deklaracje zgodności".

W związku z tym prosimy o sprawdzenie wszystkich tych plików.

# **Wykluczenie odpowiedzialności**

Ekran słuchawki ma rozdzielczość pikseli (punktów obrazu). Każdy piksel składa się z trzech subpikseli (czerwonego, zielonego i niebieskiego).

Może się zdarzyć, że piksel jest wadliwy lub przekłamuje kolory. **Jest to normalne i nie stanowi podstawy reklamacji.**

Poniższa tabela przedstawia liczbę wad pikseli nie podlegającą reklamacji.

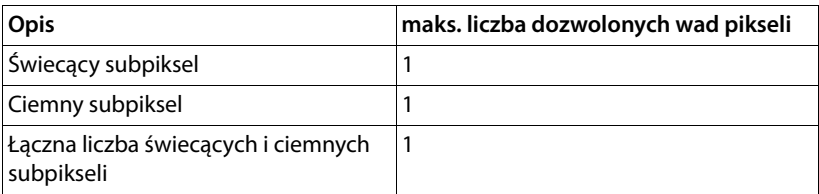

# **Wskazówka**

Zużycie wskutek użytkowania ani obudowa nie podlegają gwarancji.

# **Gwarancja**

# **Warunki gwarancji**

- 1. Niniejsza gwarancja obowiązuje na terytorium Rzeczypospolitej Polskiej.
- 2. Gwarancja nie wyłącza, nie ogranicza ani nie zawiesza uprawnień kupującego wynikających z przepisów o rękojmi za wady rzeczy sprzedanej.
- 3. Gigaset Communications Austria GmbH z siedzibą w Wiedniu, Modecenterstraße 17 gwarantuje sprawne działanie produktu przez okres 24 miesięcy od daty zakupu, umieszczonej na niniejszej karcie gwarancyjnej oraz dowodzie zakupu. Na akumulatory gwarancja udzielana jest na okres 6 miesięcy od daty zakupu.
- 4. Karta gwarancyjna jest nieważna w następujących przypadkach:
	- brak pieczątki i podpisu sprzedawcy
	- numer fabryczny/seryjny produktu lub datę sprzedaży w jakikolwiek sposób zmieniono, zamazano, usunięto lub zatarto
- 5. Usterki produktu ujawnione w okresie gwarancyjnym będą usuwane bezpłatnie w ciągu 14 dni roboczych od daty przyjęcia produktu do Autoryzowanego Punktu Serwisowego Gigaset.
- 6. Warunkiem wykonania naprawy jest dostarczenie produktu z ważną kartą gwarancyjną.
- 7. Wydanie produktu po naprawie nastąpi w miejscu oddania do naprawy.
- 8. Naprawa gwarancyjna nie obejmuje czynności przewidzianych w instrukcji obsługi, do których wykonania zobowiązany jest użytkownik we własnym zakresie.
- 9. Użytkownikowi przysługuje prawo wymiany produktu lub części produktu na nowy, wolny od wad, jeżeli:

a. w okresie gwarancji Autoryzowany Punkt Serwisowy Gigaset dokona czterech napraw istotnych, a produkt nadal będzie wykazywał wady, które uniemożliwiają jego używanie zgodnie z przeznaczeniem

b. Autoryzowany Punkt Serwisowy Gigaset stwierdzi na piśmie, że usterka jest niemożliwa do usunięcia. Za wadę istotną uznaje się takie uszkodzenie produktu, które uniemożliwia korzystanie z produktu zgodnie z jego przeznaczeniem. Wymianie podlega wyłącznie ta część produktu, w której nastąpiła usterka. W przypadku braku możliwości wymiany na taki sam produkt, dokonana zostanie wymiana na produkt o nie gorszych parametrach funkcjonalnych od produktu podlegającego wymianie

- 10.Gwarancia nie są obiete:
	- a. bezpieczniki, przewody i ich wymiana

b. mechaniczne uszkodzenia produktu i wywołane nimi wszystkie inne uszkodzenia

- c. uszkodzenia i wady na skutek:
- niewłaściwego lub niezgodnego z instrukcją obsługi użytkowania, przechowywania i konserwacji
- nieautoryzowanej ingerencji w oprogramowanie urządzenia
- samowolnych (dokonanych przez użytkownika lub inne nieupoważnione osoby) napraw, przeróbek lub zmian konstrukcyjnych
- zdarzeń losowych (np. zalanie cieczą, wyładowania atmosferyczne, rdza oraz korozja)
- użytkowania lub pozostawienia produktu w niewłaściwych warunkach (nadmierna wilgotność, zbyt wysoka lub niska temperatura, itp.)
- zastosowania nieoryginalnych akcesoriów
- przepięć w sieci telefonicznej lub energetycznej, nieprawidłowego napięcia zasilającego, podłączenia do nieuziemionego gniazda zasilającego
- 11.Gigaset Communications Austria GmbH nie ponosi odpowiedzialności za utratę jakichkolwiek danych użytkownika produktu w trakcie wykonywania naprawy gwarancyjnej.

#### **Obsługa klienta i pomoc**

# **Gwarancja**

**UWAGA!** 

Karta gwarancyjna musi być wypełniona dokładnie przez sprzedawcę pod rygorem nieważności. Jakiekolwiek zmiany, wytarcia lub zamazania mogą być powodem unieważnienia gwarancji.

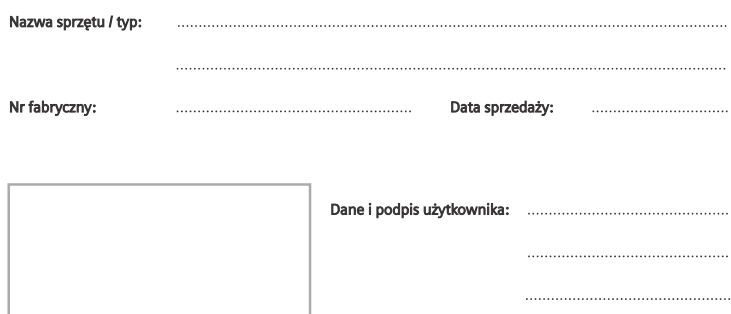

Akceptuję warunki niniejszej gwarancji

Pieczęć i podpis sprzedawcy

Informacje o produkcie, jego cechach technicznych oraz o najbliższym autoryzowanym punkcie serwisowym<br>uzyskacie Państwo pod numerem telefonu: 801 140 160.

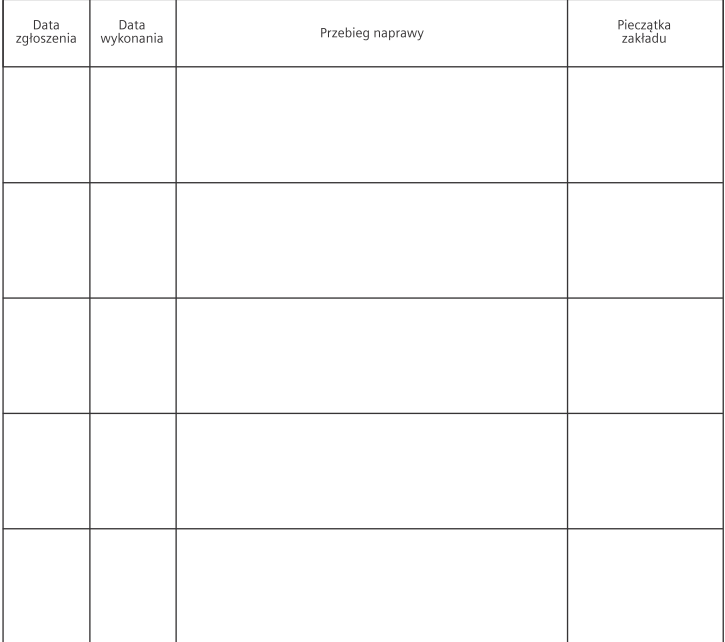

# **Nasza deklaracja środowiskowa**

Firma Gigaset Communications GmbH zdaje sobie sprawę z odpowiedzialności społecznej. Dlatego podejmujemy działania w celu stworzenia lepszego świata. We wszystkich dziedzinach naszej produkcji – od planowania produktu i produkcji po sprzedaż i utylizację odpadów – świadomość proekologiczna ma dla nas największe znaczenie.

Więcej informacji o naszych przyjaznych dla środowiska produktach i procesach można znaleźć w witrynie internetowej pod adresem <www.gigaset.com>.

# **System zarządzania środowiskowego**

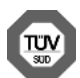

Firma Gigaset Communications GmbH jest certyfikowana zgodnie z normami międzynarodowymi ISO 14001 oraz ISO 9001.

**Certyfikat ISO 14001 (œrodowiskowy):** od września 2007 roku, wydany przez TÜV SÜD Management Service GmbH.

**Certyfikat ISO 9001 (jakoœciowy):** od 17 lutego 1994 roku, wydany przez TÜV SÜD Management Service GmbH.

# **Utylizacja**

Akumulatorów nie wolno wyrzucać do śmietnika. Należy je utylizować zgodnie z miejscowymi przepisami dotyczącymi likwidacji odpadów. Odpowiednie informacje można uzyskać w urzędzie gminy lub u sprzedawcy, u którego nabyto produkt.

Wszelkie urządzenia elektryczne i elektroniczne należy utylizować w wyznaczonych przepisami punktach. Nie wolno ich wyrzucać z odpadkami.

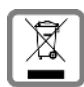

Produkty oznaczone symbolem przekreślonego kosza podlegają Dyrektywie Europejskiej 2012/19/UE.

Prawidłowa utylizacja i oddzielna zbiórka zużytych urządzeń obniżają szkodliwość tych odpadów dla zdrowia i środowiska. Jest to niezbędne

do ponownego wykorzystania i recyklingu zużytych urządzeń elektrycznych i elektronicznych.

Szczegółowe informacje na temat utylizacji zużytych urządzeń można uzyskać w urzędzie gminy, zakładzie oczyszczania lub u sprzedawcy, u którego nabyto produkt.

# **Dodatek**

# **Konserwacja**

Urządzenie należy czyścić czystą, **wilgotną szmatką** lub **ściereczką antystatyczną**. Nie wolno używać środków czyszczących ani ściereczek z mikrofibry.

Nie należy **nigdy** używać suchej szmatki. Stwarza to niebezpieczeństwo gromadzenia się ładunku statycznego.

# **Kontakt z cieczami !**

W przypadku kontaktu słuchawki z cieczą należy:

- 1 **Wyłączyć natychmiast słuchawkę i wyjąć z niej akumulatory**.
- 2 Umożliwić wypłynięcie cieczy ze słuchawki.
- 3 Wytrzeć do sucha wszystkie elementy i umieścić słuchawkę na **co najmniej 72 godziny** z otwartą wnęką akumulatorów i klawiaturą skierowaną ku dołowi w suchym, ciepłym miejscu (**nie w**: kuchence mikrofalowej, piekarniku itp.).
- 4 **Słuchawkę należy włączyć dopiero po jej całkowitym wyschnięciu.**

Po całkowitym wyschnięciu na ogół można znowu używać urządzenia.

# **Dane techniczne**

# **Akumulatory**

Technologia:2 x AAA NiMH Napięcie:1,2 V Pojemność:400 mAh

# **Czas pracy/ładowania słuchawki**

Czas pracy telefonu jest zależny od pojemności akumulatora, wieku akumulatora i sposobu użytkowania. (Wszystkie wartości czasu są wartościami maksymalnymi.)

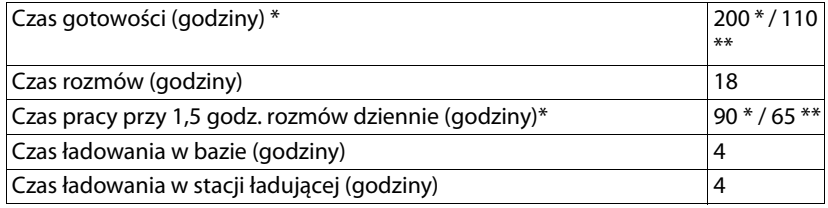

\*Funkcja **Bez emisji** wyłączona, **bez** podświetlenia wyświetlacza w stanie spoczynku \*\*Funkcja **Bez emisji** włączona, **bez** podświetlenia wyświetlacza w stanie spoczynku

# **Pobór mocy stacji bazowej**

W trybie gotowości: około 1,2 W Podczas rozmowy: około 1,3 W

# **Ogólne dane techniczne**

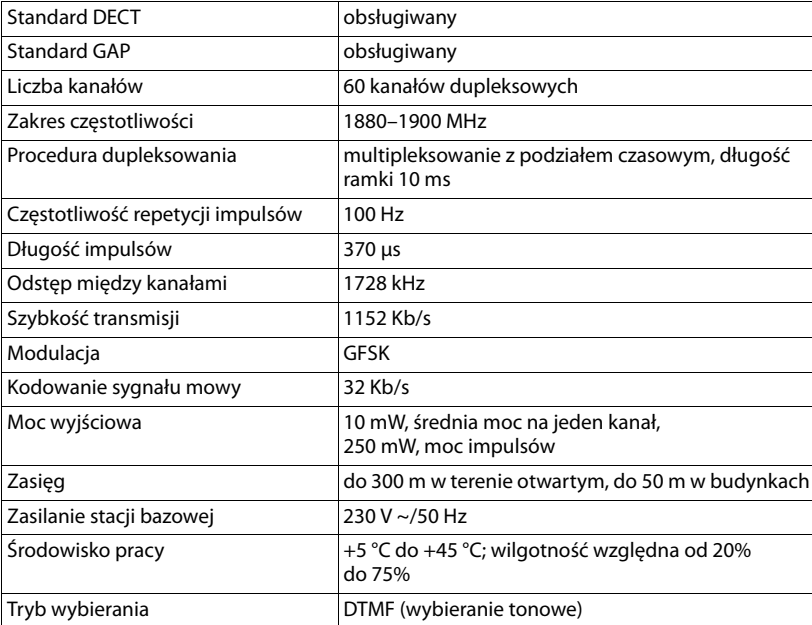

# <span id="page-165-0"></span>**Przypisanie styków wtyczki telefonicznej**

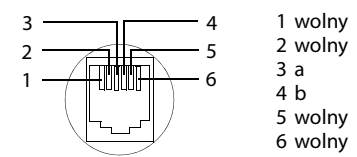

# **Wpisywanie i edycja tekstów**

Podczas wpisywania tekstu należy przestrzegać poniższych zasad:

- $\blacklozenge$  Do każdego klawisza od  $\boxed{0}$  do  $\boxed{9$  maz klawiszy  $\boxed{4}$  i  $\boxed{4}$  przypisane są litery oraz znaki.
- $\blacklozenge$  Używając klawiszy $\textcircled{1} \boxtimes \textcircled{2}$  , można sterować kursorem.
- $\triangle$  Znaki tekstu są wstawiane przy znaku kursora.
- u Naciskając klawisz wyświetlacza **§Usuń§**, można usunąć **znaki** na lewo od kursora.
- ◆ We wpisach książki telefonicznej pierwsza litera nazwiska jest automatycznie wielka, następne są małe.

# **Przełączanie wpisywania wielkich i małych liter lub cyfr**

Tryb wpisywania tekstu można zmienić za pomocą klawisza  $\pm$ .

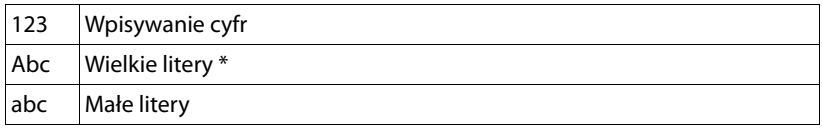

\* 1. litera wielka, pozostałe małe

Aktywny tryb jest wskazany po przełączeniu trybów w prawym dolnym rogu wyświetlacza.

# **Wpisywanie wiadomości SMS/nazw**

▶ Naciskaj odpowiednie klawisze, aby wprowadzić żądane znaki.

Znaki przypisane do klawisza są wyświetlane w wierszu wyboru w lewej dolnej części ekranu. Wybrany znak jest wyróżniony.

¤ Naciskaj **krótko** klawisz, aż przejdziesz do żądanego znaku.

## **Czcionka standardowa**

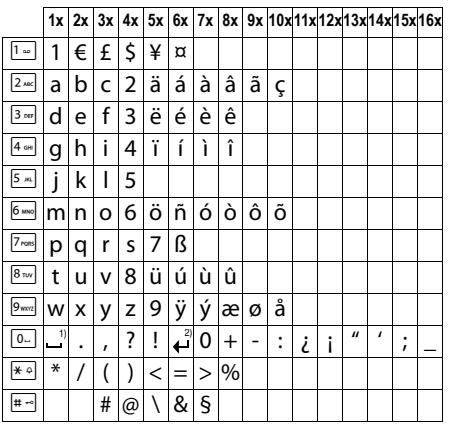

1) Spacja

2) Znak końca wiersza

# **Europa Środkowa**

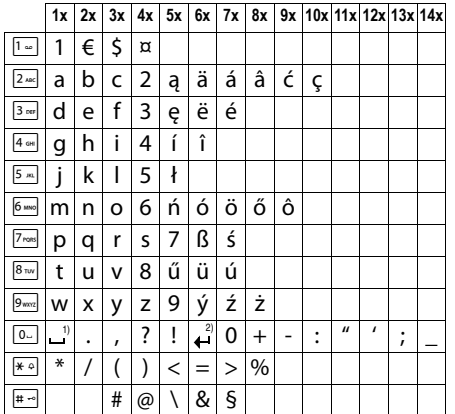

1) Spacja

2) Znak końca wiersza

# **Oprogramowanie Open Source Software**

# **Informacje ogólne**

Urządzenie Gigaset zawiera między innymi oprogramowanie typu Open Source, podlegające różnym warunkom licencyjnym. Udzielenie praw użytkowania nabytego oprogramowania typu Open Source, wykraczające poza użytkowanie urządzeń przewidziane przez firmę Gigaset Communications GmbH, zależy od odpowiednich warunków licencyjnych danego oprogramowania typu Open Source.

Poszczególne teksty licencyjne zawierają zazwyczaj ograniczenia odpowiedzialności danego licencjodawcy oprogramowania Open Source. Na przykład wyłączenie odpowiedzialności w licencji LGPL wersja 2.1 ma następującą treść:

"This library is distributed in the hope that it will be useful, but WITHOUT ANY WARRANTY; without even the implied warranty of MERCHANTABILITY or FITNESS FOR A PARTICULAR PURPOSE. See the GNU Lesser General Public License for more details."

Nie wpływa to na odpowiedzialność firmy Gigaset Communications GmbH.

# **Informacje o licencji i prawach autorskich**

To urządzenie firmy Gigaset zawiera oprogramowanie Open Source objęte Powszechną licencją publiczną GNU ((GPL) lub Mniejszą powszechną licencją publiczną GNU (LGPL).Odpowiednie warunki licencji zostały podane poniżej w wersji oryginalnej.. Kod źródłowy można pobrać ze strony [www.gigaset.com/opensource/](http://www.gigaset.com/opensource/). W ciągu trzech lat od zakupu produktu można również zażądać odpowiedniego kodu źródłowego od firmy Gigaset Communications GmbH. W tym celu należy użyć opcji kontaktu dostępnych na stronie [www.gigaset.com/service.](www.gigaset.com/service)

# **Tekst licencji**

GNU LESSER GENERAL PUBLIC LICENSE

Version 2.1, February 1999

Copyright (C) 1991, 1999 Free Software Foundation, Inc. 51 Franklin Street, Fifth Floor, Boston, MA 02110-1301 USA Everyone is permitted to copy and distribute verbatim copies of this license document, but changing it is not allowed.

[This is the first released version of the Lesser GPL. It also counts as the successor of the GNU Library Public License, version 2, hence the version number 2.1.]

#### Preamble

The licenses for most software are designed to take away your freedom to share and change it. By contrast, the GNU General Public Licenses are intended to guarantee your freedom to share and change free software--to make sure the software is free for all its users.

This license, the Lesser General Public License, applies to some specially designated software packages--typically libraries--of the Free Software Foundation and other authors who decide to use it. You can use it too, but we suggest you first think carefully about whether this license or the ordinary General Public License is the better strategy to use in any particular case, based on the explanations below.

When we speak of free software, we are referring to freedom of use, not price. Our General Public Licenses are designed to make sure that you have the freedom to distribute copies of free software (and charge for this service if you wish); that you receive source code or can get it if you want it; that you can change the software and use pieces of it in new free programs; and that you are informed that you can do these things.

To protect your rights, we need to make restrictions that forbid distributors to deny you these rights or to ask you to surrender these rights. These restrictions translate to certain responsibilities for you if you distribute copies of the library or if you modify it.

For example, if you distribute copies of the library, whether gratis or for a fee, you must give the recipients all the rights that we gave you. You must make sure that they, too, receive or can get the source code. If you link other code with the library, you must provide complete object files to the recipients, so that they can relink them with the library after making changes to the library and recompiling it. And you must show them these terms so they know their rights.

We protect your rights with a two-step method: (1) we copyright the library, and (2) we offer you this license, which gives you legal permission to copy, distribute and/or modify the library.

To protect each distributor, we want to make it very clear that there is no warranty for the free library. Also, if the library is modified by someone else and passed on, the recipients should know that what they have is not the original version, so that the original author's reputation will not be affected by problems that might be introduced by others.

Finally, software patents pose a constant threat to the existence of any free program. We wish to make sure that a company cannot effectively restrict the users of a free program by obtaining a restrictive license from a patent holder. Therefore, we insist that any patent license obtained for a version of the library must be consistent with the full freedom of use specified in this license.

Most GNU software, including some libraries, is covered by the ordinary GNU General Public License. This license, the GNU Lesser General Public License, applies to certain designated libraries, and is quite different from the ordinary General Public License. We use this license for certain libraries in order to permit linking those libraries into non-free programs.

When a program is linked with a library, whether statically or using a shared library, the combination of the two is legally speaking a combined work, a derivative of the original library. The ordinary General Public License therefore permits such linking only if the entire combination fits its criteria of freedom. The Lesser General Public License permits more lax criteria for linking other code with the library.

We call this license the "Lesser" General Public License because it does Less to protect the user's freedom than the ordinary General Public License. It also provides other free software developers Less of an advantage over competing non-free programs. These disadvantages are the reason we use the ordinary General Public License for many libraries. However, the Lesser license provides advantages in certain special circumstances.

For example, on rare occasions, there may be a special need to encourage the widest possible use of a certain library, so that it becomes a de-facto standard. To achieve this, non-free programs must be allowed to use the library. A more frequent case is that a free library does the same job as widely used non-free libraries. In this case, there is little to gain by limiting the free library to free software only, so we use the Lesser General Public License. In other cases, permission to use a particular library in non-free programs enables a greater number of people to use a large body of free software. For example, permission to use the GNU C Library in non-free programs enables many more people to use the whole GNU operating system, as well as its variant, the GNU/Linux operating system. Although the Lesser General Public License is Less protective of the users' freedom, it does ensure that the user of a program that is linked with the Library has the freedom and the wherewithal to run that program using a modified version of the Library.

The precise terms and conditions for copying, distribution and modification follow. Pay close attention to the difference between a "work based on the library" and a "work that uses the library". The former contains code derived from the library, whereas the latter must be combined with the library in order to run.

TERMS AND CONDITIONS FOR COPYING, DISTRIBUTION AND MODIFICATION

0. This License Agreement applies to any software library or other program which contains a notice placed by the copyright holder or other authorized party saying it may be distributed under the terms of this Lesser General Public License (also called "this License"). Each licensee is addressed as "you".

#### **Oprogramowanie Open Source Software**

A "library" means a collection of software functions and/or data prepared so as to be conveniently linked with application programs (which use some of those functions and data) to form executables.

The "Library", below, refers to any such software library or work which has been distributed under these terms. A "work based on the Library" means either the Library or any derivative work under copyright law: that is to say, a work containing the Library or a portion of it, either verbatim or with modifications and/or translated straightforwardly into another language. (Hereinafter, translation is included without limitation in the term "modification".) "Source code" for a work means the preferred form of the work for making modifications to it. For a library, complete source code means all the source code for all modules it contains, plus any associated interface definition files, plus the scripts used to control compilation and installation of the library.

Activities other than copying, distribution and modification are not covered by this License; they are outside its scope. The act of running a program using the Library is not restricted, and output from such a program is covered only if its contents constitute a work based on the Library (independent of the use of the Library in a tool for writing it). Whether that is true depends on what the Library does and what the program that uses the Library does.

1. You may copy and distribute verbatim copies of the Library's complete source code as you receive it, in any medium, provided that you conspicuously and appropriately publish on each copy an appropriate copyright notice and disclaimer of warranty; keep intact all the notices that refer to this License and to the absence of any warranty; and distribute a copy of this License along with the Library.

You may charge a fee for the physical act of transferring a copy, and you may at your option offer warranty protection in exchange for a fee.

2. You may modify your copy or copies of the Library or any portion of it, thus forming a work based on the Library, and copy and distribute such modifications or work under the terms of Section 1 above, provided that you also meet all of these conditions:

a) The modified work must itself be a software library.

b) You must cause the files modified to carry prominent notices stating that you changed the files and the date of any change.

c) You must cause the whole of the work to be licensed at no charge to all third parties under the terms of this License.

d) If a facility in the modified Library refers to a function or a table of data to be supplied by an application program that uses the facility, other than as an argument passed when the facility is invoked, then you must make a good faith effort to ensure that, in the event an application does not supply such function or table, the facility still operates, and performs whatever part of its purpose remains meaningful.

(For example, a function in a library to compute square roots has a purpose that is entirely well-defined independent of the application. Therefore, Subsection 2d requires that any application-supplied function or table used by this function must be optional: if the application does not supply it, the square root function must still compute square roots.)

These requirements apply to the modified work as a whole. If identifiable sections of that work are not derived from the Library, and can be reasonably considered independent and separate works in themselves, then this License, and its terms, do not apply to those sections when you distribute them as separate works. But when you distribute the same sections as part of a whole which is a work based on the Library, the distribution of the whole must be on the terms of this License, whose permissions for other licensees extend to the entire whole, and thus to each and every part regardless of who wrote it.

Thus, it is not the intent of this section to claim rights or contest your rights to work written entirely by you; rather, the intent is to exercise the right to control the distribution of derivative or collective works based on the Library. In addition, mere aggregation of another work not based on the Library with the Library (or with a work based on the Library) on a volume of a storage or distribution medium does not bring the other work under the scope of this License.

3. You may opt to apply the terms of the ordinary GNU General Public License instead of this License to a given copy of the Library. To do this, you must alter all the notices that refer to this License, so that they refer to the ordinary GNU General Public License, version 2, instead of to this License. (If a newer version than version 2 of the ordinary GNU General Public License has appeared, then you can specify that version instead if you wish.) Do not make any other change in these notices.

Once this change is made in a given copy, it is irreversible for that copy, so the ordinary GNU General Public License applies to all subsequent copies and derivative works made from that copy.

This option is useful when you wish to copy part of the code of the Library into a program that is not a library. 4. You may copy and distribute the Library (or a portion or derivative of it, under Section 2) in object code or executable form under the terms of Sections 1 and 2 above provided that you accompany it with the complete corresponding machine-readable source code, which must be distributed under the terms of Sections 1 and 2 above on a medium customarily used for software interchange.

If distribution of object code is made by offering access to copy from a designated place, then offering equivalent access to copy the source code from the same place satisfies the requirement to distribute the source code, even though third parties are not compelled to copy the source along with the object code.

5. A program that contains no derivative of any portion of the Library, but is designed to work with the Library by being compiled or linked with it, is called a "work that uses the Library". Such a work, in isolation, is not a derivative work of the Library, and therefore falls outside the scope of this License.

However, linking a "work that uses the Library" with the Library creates an executable that is a derivative of the Library (because it contains portions of the Library), rather than a "work that uses the library". The executable is therefore covered by this License. Section 6 states terms for distribution of such executables.

When a "work that uses the Library" uses material from a header file that is part of the Library, the object code for the work may be a derivative work of the Library even though the source code is not. Whether this is true is espe-

cially significant if the work can be linked without the Library, or if the work is itself a library. The threshold for this to be true is not precisely defined by law.

If such an object file uses only numerical parameters, data structure layouts and accessors, and small macros and small inline functions (ten lines or less in length), then the use of the object file is unrestricted, regardless of whether it is legally a derivative work. (Executables containing this object code plus portions of the Library will still fall under Section 6.)

Otherwise, if the work is a derivative of the Library, you may distribute the object code for the work under the terms of Section 6. Any executables containing that work also fall under Section 6, whether or not they are linked directly with the Library itself.

6. As an exception to the Sections above, you may also combine or link a "work that uses the Library" with the Library to produce a work containing portions of the Library, and distribute that work under terms of your choice, provided that the terms permit modification of the work for the customer's own use and reverse engineering for debugging such modifications.

You must give prominent notice with each copy of the work that the Library is used in it and that the Library and its use are covered by this License. You must supply a copy of this License. If the work during execution displays copyright notices, you must include the copyright notice for the Library among them, as well as a reference directing the user to the copy of this License. Also, you must do one of these things:

a) Accompany the work with the complete corresponding machine-readable source code for the Library including whatever changes were used in the work (which must be distributed under Sections 1 and 2 above); and, if the work is an executable linked with the Library, with the complete machine-readable "work that uses the Library", as object code and/or source code, so that the user can modify the Library and then relink to produce a modified executable containing the modified Library. (It is understood that the user who changes the contents of definitions files in the Library will not necessarily be able to recompile the application to use the modified definitions.)

b) Use a suitable shared library mechanism for linking with the Library. A suitable mechanism is one that (1) uses at run time a copy of the library already present on the user's computer system, rather than copying library functions into the executable, and (2) will operate properly with a modified version of the library, if the user installs one, as long as the modified version is interface-compatible with the version that the work was made with.

c) Accompany the work with a written offer, valid for at least three years, to give the same user the materials specified in Subsection 6a, above, for a charge no more than the cost of performing this distribution.

d) If distribution of the work is made by offering access to copy from a designated place, offer equivalent access to copy the above specified materials from the same place.

e) Verify that the user has already received a copy of these materials or that you have already sent this user a copy. For an executable, the required form of the "work that uses the Library" must include any data and utility programs needed for reproducing the executable from it. However, as a special exception, the materials to be distributed need not include anything that is normally distributed (in either source or binary form) with the major components (compiler, kernel, and so on) of the operating system on which the executable runs, unless that component itself accompanies the executable.

It may happen that this requirement contradicts the license restrictions of other proprietary libraries that do not normally accompany the operating system. Such a contradiction means you cannot use both them and the Library together in an executable that you distribute.

7. You may place library facilities that are a work based on the Library side-by-side in a single library together with other library facilities not covered by this License, and distribute such a combined library, provided that the separate distribution of the work based on the Library and of the other library facilities is otherwise permitted, and provided that you do these two things:

a) Accompany the combined library with a copy of the same work based on the Library, uncombined with any other library facilities. This must be distributed under the terms of the Sections above.

b) Give prominent notice with the combined library of the fact that part of it is a work based on the Library, and explaining where to find the accompanying uncombined form of the same work.

8. You may not copy, modify, sublicense, link with, or distribute the Library except as expressly provided under this License. Any attempt otherwise to copy, modify, sublicense, link with, or distribute the Library is void, and will automatically terminate your rights under this License. However, parties who have received copies, or rights, from you under this License will not have their licenses terminated so long as such parties remain in full compliance.

9. You are not required to accept this License, since you have not signed it. However, nothing else grants you permission to modify or distribute the Library or its derivative works. These actions are prohibited by law if you do not accept this License. Therefore, by modifying or distributing the Library (or any work based on the Library), you indicate your acceptance of this License to do so, and all its terms and conditions for copying, distributing or modifying the Library or works based on it.

10. Each time you redistribute the Library (or any work based on the Library), the recipient automatically receives a license from the original licensor to copy, distribute, link with or modify the Library subject to these terms and conditions. You may not impose any further restrictions on the recipients' exercise of the rights granted herein. You are not responsible for enforcing compliance by third parties with this License.

11. If, as a consequence of a court judgment or allegation of patent infringement or for any other reason (not limited to patent issues), conditions are imposed on you (whether by court order, agreement or otherwise) that contradict the conditions of this License, they do not excuse you from the conditions of this License. If you cannot distribute so as to satisfy simultaneously your obligations under this License and any other pertinent obligations, then as a consequence you may not distribute the Library at all. For example, if a patent license would not permit royalty-free redistribution of the Library by all those who receive copies directly or indirectly through you, then the only way you could satisfy both it and this License would be to refrain entirely from distribution of the Library.

If any portion of this section is held invalid or unenforceable under any particular circumstance, the balance of the section is intended to apply, and the section as a whole is intended to apply in other circumstances.

#### **Oprogramowanie Open Source Software**

It is not the purpose of this section to induce you to infringe any patents or other property right claims or to contest validity of any such claims; this section has the sole purpose of protecting the integrity of the free software distribution system which is implemented by public license practices. Many people have made generous contributions to the wide range of software distributed through that system in reliance on consistent application of that system; it is up to the author/donor to decide if he or she is willing to distribute software through any other system and a licensee cannot impose that choice.

This section is intended to make thoroughly clear what is believed to be a consequence of the rest of this License. 12. If the distribution and/or use of the Library is restricted in certain countries either by patents or by copyrighted interfaces, the original copyright holder who places the Library under this License may add an explicit geographical distribution limitation excluding those countries, so that distribution is permitted only in or among countries not thus excluded. In such case, this License incorporates the limitation as if written in the body of this License. 13. The Free Software Foundation may publish revised and/or new versions of the Lesser General Public License

from time to time. Such new versions will be similar in spirit to the present version, but may differ in detail to address new problems or concerns.

Each version is given a distinguishing version number. If the Library specifies a version number of this License which applies to it and "any later version", you have the option of following the terms and conditions either of that version or of any later version published by the Free Software Foundation. If the Library does not specify a license version number, you may choose any version ever published by the Free Software Foundation.

14. If you wish to incorporate parts of the Library into other free programs whose distribution conditions are incompatible with these, write to the author to ask for permission. For software which is copyrighted by the Free Software Foundation, write to the Free Software Foundation; we sometimes make exceptions for this. Our decision will be guided by the two goals of preserving the free status of all derivatives of our free software and of promoting the sharing and reuse of software generally.

#### NO WARRANTY

15. BECAUSE THE LIBRARY IS LICENSED FREE OF CHARGE, THERE IS NO WARRANTY FOR THE LIBRARY, TO THE EXTENT PERMITTED BY APPLICABLE LAW. EXCEPT WHEN OTHERWISE STATED IN WRITING THE COPYRIGHT HOLDERS AND/OR OTHER PARTIES PROVIDE THE LIBRARY "AS IS" WITHOUT WARRANTY OF ANY KIND, EITHER EXPRESSED OR IMPLIED, INCLUDING, BUT NOT LIMITED TO, THE IMPLIED WARRANTIES OF MERCHANTABILITY AND FITNESS FOR A PARTICULAR PURPOSE. THE ENTIRE RISK AS TO THE QUALITY AND PERFORMANCE OF THE LIBRARY IS WITH YOU. SHOULD THE LIBRARY PROVE DEFECTIVE, YOU ASSUME THE COST OF ALL NECESSARY SERVICING, REPAIR OR COR-**RECTION** 

16. IN NO EVENT UNLESS REQUIRED BY APPLICABLE LAW OR AGREED TO IN WRITING WILL ANY COPYRIGHT HOLDER, OR ANY OTHER PARTY WHO MAY MODIFY AND/OR REDISTRIBUTE THE LIBRARY AS PERMITTED ABOVE, BE LIABLE TO YOU FOR DAMAGES, INCLUDING ANY GENERAL, SPECIAL, INCIDENTAL OR CONSEQUENTIAL DAMAGES ARISING OUT OF THE USE OR INABILITY TO USE THE LIBRARY (INCLUDING BUT NOT LIMITED TO LOSS OF DATA OR DATA BEING RENDERED INACCURATE OR LOSSES SUSTAINED BY YOU OR THIRD PARTIES OR A FAILURE OF THE LIBRARY TO OPERATE WITH ANY OTHER SOFTWARE), EVEN IF SUCH HOLDER OR OTHER PARTY HAS BEEN ADVISED OF THE POSSIBILITY OF SUCH DAMAGES.

END OF TERMS AND CONDITIONS

How to Apply These Terms to Your New Libraries

If you develop a new library, and you want it to be of the greatest possible use to the public, we recommend making it free software that everyone can redistribute and change. You can do so by permitting redistribution under these terms (or, alternatively, under the terms of the ordinary General Public License).

To apply these terms, attach the following notices to the library. It is safest to attach them to the start of each source file to most effectively convey the exclusion of warranty; and each file should have at least the "copyright" line and a pointer to where the full notice is found.

<one line to give the library's name and a brief idea of what it does.>

Copyright  $(C)$  < year > < name of author>

This library is free software; you can redistribute it and/or modify it under the terms of the GNU Lesser General Public License as published by the Free Software Foundation; either version 2.1 of the License, or (at your option) any later version.

This library is distributed in the hope that it will be useful, but WITHOUT ANY WARRANTY; without even the implied warranty of MERCHANTABILITY or FITNESS FOR A PARTICULAR PURPOSE. See the GNU Lesser General Public License for more details.

You should have received a copy of the GNU Lesser General Public License along with this library; if not, write to the Free Software Foundation, Inc., 51 Franklin Street, Fifth Floor, Boston, MA 02110-1301 USA Also add information on how to contact you by electronic and paper mail.

You should also get your employer (if you work as a programmer) or your school, if any, to sign a "copyright disclaimer" for the library, if necessary. Here is a sample; alter the names:

Yoyodyne, Inc., hereby disclaims all copyright interest in the library `Frob' (a library for tweaking knobs) written by James Random Hacker.

<signature of Ty Coon>, 1 April 1990

Ty Coon, President of Vice

That's all there is to it!

# **Słownik**

# **A**

### <span id="page-172-0"></span>**Adres IP**

Jednoznaczny adres składnika sieci w obrębie sieci, opierającej się na protokole TCP/IP (np. LAN, Internet). W Internecie (patrz: **[Internet](#page-176-0)**) zamiast adresów IP nadawane są najczęściej nazwy domen. System **[DNS](#page-174-1)** przyporządkowuje nazwy domen do odpowiednich adresów IP.

Adres IP składa się z czterech części (liczb dziesiętnych z zakresu od 0 do 255), oddzielonych od siebie kropkami (np. 230.94.233.2).

Adres IP składa się z numeru sieci i numeru użytkownika sieci (patrz **[Użytkownicy sieci](#page-184-0)**) (np. telefonu). W zależności od maski podsieci (patrz: **[Maska podsieci](#page-177-0)**) pierwsza część, dwie lub trzy pierwsze części tworzą numer sieci, natomiast pozostała część adresu IP adresuje składnik sieci. W sieci numer sieci wszystkich składników musi być identyczny.

Adresy IP mogą być nadawane automatycznie przez DHCP (dynamiczne adresy IP) lub ręcznie (stałe adresy IP).

Patrz także: **[DHCP](#page-173-0)**.

#### **Adres MAC**

Media Access Control Address

Adres sprzętowy, umożliwiający jednoznaczną identyfikację każdego urządzenia sieciowego (np. karty sieciowej, przełącznika, telefonu). Składa się on z sześciu części (liczby szesnastkowe), rozdzielonych za pomocą znaku "-" (np. 00-90-65-44-00-3A).

Adres Mac jest nadany przez producenta i nie można go zmienić.

#### **Adres SIP**

Patrz: **[URI](#page-183-1)**.

**ADSL**

Asymmetric Digital Subscriber Line

Specjalna forma linii DSL (patrz: **[DSL](#page-174-0)**).

#### <span id="page-172-1"></span>**ALG**

Application Layer Gateway

Mechanizm sterowania translacją NAT w routerze.

W wielu routerach ze zintegrowaną translacją NAT stosowany jest standard ALG. ALG umożliwia przepuszczanie pakietów danych połączenia VoIP i uzupełnia je o publiczny adres IP bezpiecznej sieci prywatnej.

Funkcję ALG routera należy wyłączyć, jeśli operator VoIP stosuje serwer STUN lub Outbound Proxy.

Patrz także: **[Zapora](#page-185-0)**, **[NAT](#page-178-0)**, **[Outbound Proxy](#page-179-0)**, **[STUN](#page-183-0)**.

**Automatyczne oddzwonienie**

Patrz: **[Oddzwonienie przy zajętości](#page-178-1)**.

## **Słownik**

# **B**

# <span id="page-173-1"></span>**Brama**

Łączy dwie różne sieci (patrz: **[Sieć](#page-182-0)**), np. router jako brama internetowa.

W przypadku połączeń telefonicznych VoIP (patrz: **[VoIP](#page-184-1)**) do sieci stacjonarnej, brama musi być połączona z siecią IP oraz z siecią telefoniczną (operator bramy/VoIP). Przekazuje ona połączenia VoIP do sieci telefonicznej.

# **C**

# **CF**

Call Forwarding

Patrz: **[Przekierowanie połączenia](#page-180-0)**.

## **COLP / COLR**

Connected Line Identification Presentation/Restriction

Funkcja połączenia VoIP/ISDN dla rozmów wychodzących.

W przypadku COLP w aparacie osoby dzwoniącej wyświetlany jest numer telefonu osoby odbierającej.

Numer osoby odbierającej połączenie różni się od numeru wybranego, np. w przypadku przekierowania lub przekazania połączenia.

Osoba odbierająca może za pomocą funkcji COLR (Connected Line Identification Restriction) wyłączyć przekazywanie własnego numeru osobie dzwoniącej.

## **CW**

Call Waiting

Patrz: **[Połączenie oczekujące](#page-179-1)**.

# **D**

# <span id="page-173-0"></span>**DHCP**

Dynamic Host Configuration Protocol

Protokół internetowy, regulujący automatyczne przydzielanie adresu IP (patrz: **[Adres IP](#page-172-0)** ) każdemu użytkownikowi sieci (patrz: **[Użytkownicy sieci](#page-184-0)**). Protokół udostępniany jest w sieci przez serwer. Serwerem DHCP może być np. router.

Telefon wyposażony jest w klienta DHCP. Router, wyposażony w serwer DHCP, może nadawać automatycznie adresy IP telefonowi z ustalonej puli adresów. Dzięki procedurze dynamicznego przydzielania wielu użytkowników (patrz: **[Użytkownicy sieci](#page-184-0)**) może dzielić jeden adres IP z innymi, co nie ma jednakże miejsca jednocześnie, lecz na zmianę.

W przypadku niektórych routerów możliwe jest ustalenie, aby adres IP telefonu nie ulegał zmianie.

# **DMZ (Demilitarized Zone)**

DMZ to oznaczenie obszaru sieci, znajdującego się poza obrębem zapory (firewall).

Strefa DMZ tworzona jest niejako pomiędzy zabezpieczaną siecią (np. LAN) a niezabezpieczoną siecią (np. Internetem). DMZ umożliwia nieograniczony dostęp z Internetu tylko dla jednego lub kilku komponentów sieciowych, podczas gdy pozostałe są w dalszym ciągu blokowane przez zaporę ogniową.

# <span id="page-174-1"></span>**DNS**

Domain Name System

Hierarchiczny system, dzięki któremu adres IP (patrz: **[Adres IP](#page-172-0)** ) przyporządkowywany jest do nazwy domeny (patrz: **[Nazwa domeny\)](#page-178-2)**, którą łatwiej jest zapamiętać. Przyporządkowaniem musi jednak w każdej sieci (W)LAN zarządzać lokalny serwer DNS. Lokalny serwer DNS ustala adres IP poprzez zapytanie, skierowane do nadrzędnego serwera DNS oraz do innych lokalnych serwerów DNS w Internecie.

Można ustalić adres IP głównego/dodatkowego serwera DNS.

Patrz także: **[DynDNS](#page-174-2)**.

#### **Dostawca usług internetowych**

Umożliwia dostęp do Internetu za opłatą.

#### **DSCP**

Differentiated Service Code Point

Patrz: **[Quality of Service \(QoS\)](#page-181-0)**.

#### <span id="page-174-0"></span>**DSL**

Digital Subscriber Line

Technika transmisji danych, umożliwiająca dostęp do Internetu o przepustowości np. **1,5 [Mbps](#page-177-1)** za pośrednictwem zwykłych łączy telefonicznych. Warunki: modem DSL oraz odpowiednia oferta dostawcy usług internetowych.

#### **DSLAM**

Digital Subscriber Line Access Multiplexer

DSLAM to szafka rozdzielcza w centralce telefonicznej, w której zbiegają się przewody przyłączy użytkowników.

#### **DTMF**

Dual Tone Multi-Frequency

Określenie wybierania tonowego w j. angielskim.

#### <span id="page-174-3"></span>**Dynamiczny adres IP**

Dynamiczny adres IP przypisywany jest do składnika sieci automatycznie przez serwer DHCP (patrz: **[DHCP](#page-173-0)**). Dynamiczny adres IP składnika sieci może jednakże zmieniać się podczas każdego logowania lub też w określonych odstępach czasu.

### Patrz także: **[Stały adres IP](#page-182-1)**

### <span id="page-174-2"></span>**DynDNS**

#### Dynamic DNS

Przyporządkowanie nazw domen oraz adresów IP odbywa się za pośrednictwem DNS (patrz: **[DNS](#page-174-1)**). W przypadku dynamicznego adresu IP (patrz: **[Dynamiczny adres IP](#page-174-3)**) usługa ta rozszerzona jest o tzw. Dynamic DNS. Dzięki niej składnik sieci o dynamicznym adresie IP może być używany jako serwer (patrz: **[Serwer](#page-182-2)**) w Internecie (patrz: **[Internet](#page-176-0)**). DynDNS zapewnia zawsze dostęp do usługi w Internecie przy zachowaniu tej samej nazwy domeny (patrz: **[Nazwa](#page-178-2)  [domeny](#page-178-2)**), niezależnie od aktualnego adresu IP.

## **Słownik**

# **E**

# **ECT**

Explicit Call Transfer

Abonent A dzwoni do abonenta B. Ten natomiast zawiesza połączenie i dzwoni do abonenta C. Zamiast połączenia konferencyjnego trojga rozmówców, abonent A przekazuje połączenie abonenta B do abonenta C, sam zaś odkłada słuchawkę.

# **EEPROM**

Electrically Eraseable Programmable Read Only Memory

Moduł pamięci telefonu, zawierający trwałe dane (np. fabryczne i indywidualne ustawienia urządzenia) i zapisywane automatycznie (np. wpisy na liście połączeń).

# **F**

# **Fragmentacja**

Zbyt duże pakiety danych dzielone są przed przesłaniem na części (fragmenty). U odbiorcy są one ponownie scalane (defragmentowane).

# **G**

# **G.711 a law, G.711 μ law**

Standard kodera-dekodera (patrz: **[Koder-dekoder](#page-176-1)**).

G.711 oferuje bardzo dobrą jakość dźwięku, odpowiadającą jakości w sieci stacjonarnej ISDN. Ponieważ stopień kompresji jest niewielki, niezbędne pasmo transmisji wynosi ok. 64 Kb/s na połączenie głosowe, zaś opóźnienie ze względu na kodowanie/dekodowanie, jedynie ok. 0,125 ms.

"a law" oznacza standard europejski, "μ law" standard północnoamerykański/japoński.

# **G.722**

Standard kodera-dekodera (patrz: **[Koder-dekoder](#page-176-1)**).

G.722 to **szerokopasmowy** koder-dekoder głosowy o paśmie transmisji od 50 Hz do 7 kHz, szybkości transmisji 64 Kb/s na każde połączenie głosowe, jak również zintegrowany mechanizm rozpoznawania przerw w mówieniu i wytwarzania szumu (eliminacja przerw w mówieniu).

G.722 oferuje bardzo dobrą jakość dźwięku. Dźwięk jest czystszy i lepszy ze względu na wyższą częstotliwość próbkowania niż w przypadku innych koderów-dekoderów i umożliwia uzyskanie dźwięku o standardzie HDSP (High Definition Sound Performance).

# **G.726**

Standard kodera-dekodera (patrz: **[Koder-dekoder](#page-176-1)**).

G.726 oferuje dobrą jakość dźwięku. Jest ona niższa niż w przypadku kodera-dekodera **G.711**, jednakże lepsza niż w przypadku **G.729**.

# **G.729A/B**

Standard kodera-dekodera (patrz: **[Koder-dekoder](#page-176-1)**).

Jakość dźwięku jest w przypadku G.729A/B raczej niska. Ze względu na wysoki stopień kompresji, niezbędne pasmo transmisji wynosi tylko ok. 8 Kb/s na połączenie głosowe, zaś opóźnienie ok. 15 ms.

### **Globalny adres IP**

```
Patrz: Adres IP.
```
# **GSM**

GSM (z ang. Global System for Mobile Communications)

Pierwotnie był to europejski standard sieci telefonii komórkowej. Obecnie można powiedzieć, że jest to standard światowy. W Stanach Zjednoczonych oraz w Japonii natomiast częściej obsługiwane są standardy krajowe.

# **I**

### **Identyfikator użytkownika**

### Patrz: **[Nazwa użytkownika](#page-178-3)**.

## **IEEE**

Institute of Electrical and Electronics Engineers

Międzynarodowe gremium ds. normalizacji w zakresie elektroniki i elektrotechniki, zajmujące się zwłaszcza standaryzacją technologii sieciowych, protokołów transmisji, prędkości przesyłania danych i okablowania.

### <span id="page-176-0"></span>**Internet**

Globalna sieć WAN (patrz: **[WAN](#page-184-2)**). W celu wymiany danych zdefiniowano szereg protokołów, ujętych pod nazwą TCP/IP.

Każdego użytkownika sieci (patrz: **[Użytkownicy sieci](#page-184-0)**) można zidentyfikować na podstawie jego adresu IP (patrz: **[Adres IP](#page-172-0)**). Przyporządkowanie nazwy domeny (patrz: **[Nazwa domeny](#page-178-2)**) do adresu IP (patrz: **[Adres IP](#page-172-0)**) realizowane jest przez DNS (patrz: **[DNS](#page-174-1)**).

Ważne usługi w Internecie to World Wide Web (WWW), e-mail, transfer plików i fora dyskusyjne.

# **IP (Internet Protocol)**

Protokół TCP/IP w Internecie (patrz: **[Internet](#page-176-0)**). Protokół IP odpowiada za adresowanie użytkowników w sieci (patrz: **[Sieć](#page-182-0)**) na podstawie adresu IP (patrz: **[Adres IP](#page-172-0)**) i przekazuje dane od nadawcy do odbiorcy. Protokół IP określa przy tym wybór drogi (routing) pakietu danych.

# **K**

# **Klient**

Aplikacja, żądająca usługi od serwera.

# <span id="page-176-1"></span>**Koder-dekoder**

Koder/dekoder

Koder-dekoder to nazwa procedury digitalizacji oraz kompresji analogowego sygnału głosu przed przesłaniem za pośrednictwem Internetu, jak również odbierania pakietów głosu i dekodowania danych cyfrowych, tzn. przetwarzania ich na analogowy sygnał głosu. Stosowane są różne kodery-dekodery, różniące się od siebie np. stopniem kompresji.

Obie strony połączenia telefonicznego (dzwoniący/nadawca oraz odbiorca) muszą używać tych samych koderów-dekoderów. Są one ustalane podczas nawiązywania połączenia pomiędzy nadawcą a odbiorcą.

Wybór koderów-dekoderów stanowi kompromis pomiędzy jakością głosu, prędkością transmisji i niezbędnym pasmem transmisji. Np. wysoki stopień kompresji oznacza, zmniejszenie pasma transmisji, niezbędnego dla połączenia głosowego. Oznacza to jednak również dłuższy czas kompresowania/dekompresowania danych, co zwiększa czas przesyłania pakietów w sieci, a tym samym pogarsza jakość głosu. Niezbędny czas powiększa opóźnienie pomiędzy wypowiedzią nadawcy a jej odebraniem przez odbiorcę.

#### **Słownik**

### **Koder-dekoder głosu**

Patrz: **[Koder-dekoder](#page-176-1)**.

#### **Koncentrator**

Łączy w jedną sieć infrastrukturalną (patrz: **[Sieć infrastrukturalna](#page-182-3)**) wielu użytkowników sieci (patrz: **[Użytkownicy sieci](#page-184-0)**). Wszystkie dane, przesyłane przez użytkownika sieci do koncentratora, przekazywane są do wszystkich użytkowników.

Patrz także: **[Brama](#page-173-1)**, **[Router](#page-181-1)**.

# **L**

## <span id="page-177-2"></span>**LAN**

Local Area Network

Sieć o ograniczonym zasięgu przestrzennym. Sieć LAN może być bezprzewodowa (WLAN) i/lub przewodowa.

### **Lokalny adres IP**

Lokalny lub prywatny adres IP to adres składnika sieci w sieci lokalnej (LAN). Może on być nadawany dowolnie przez użytkownika sieci. Urządzenia, które pośredniczą w przejściu od sieci lokalnej do Internetu (brama lub router), posiadają prywatny i publiczny adres IP.

Patrz także: **[Adres IP](#page-172-0)**.

### **Lokalny port SIP**

Patrz: **[Port SIP / lokalny port SIP](#page-180-1)**.

## **M**

### <span id="page-177-0"></span>**Maska podsieci**

Adresy IP (patrz: **[Adres IP](#page-172-0)**) składają się ze stałego numeru sieci i zmiennego numeru użytkownika. Numer sieci jest identyczny dla wszystkich użytkowników sieci (patrz: **[Użytkownicy sieci](#page-184-0)**). Rozmiar numeru sieci ustalany jest przez maskę podsieci. W przypadku maski podsieci 255.255.255.0 np. pierwsze trzy części adresu IP to numer sieci, a ostatnia część to numer użytkownika.

### <span id="page-177-1"></span>**Mbps**

Million Bits per Second

Jednostka szybkości transmisji w sieci.

#### **Melodia oczekiwania**

Music on hold

Muzyka odtwarzana w przypadku połączenia konsultacyjnego (patrz: **[Połączenie](#page-179-2)  [konsultacyjne](#page-179-2)**) lub w trakcie przełączania (patrz: **[Przełączanie](#page-180-2)**). W czasie zawieszenia połączenia, oczekujący rozmówca słyszy odtwarzaną melodię.

### **MRU**

Maximum Receive Unit

Definiuje maks. użytkową ilość danych w obrębie pakietu danych.

### **MTU**

Maximum Transmission Unit

Definiuje maks. długość pakietu danych, przekazywanego jednorazowo przez sieć.

# **N**

## <span id="page-178-0"></span>**NAT**

Network Address Translation

Metoda translacji (prywatnych) adresów IP (patrz: **[Adres IP](#page-172-0)**) na jeden lub wiele (publicznych) adresów IP. NAT umożliwia ukrycie adresów IP użytkowników sieci (patrz: **[Użytkownicy sieci](#page-184-0)**) (np. telefonu VoIP) w sieci LAN (patrz: **[LAN](#page-177-2)**) za wspólnym adresem IP routera (patrz: **[Router](#page-181-1)**) w Internecie (patrz: **[Internet](#page-176-0)**).

Telefony VoIP za routerem z translacją adresów NAT są (ze względu na prywatny adres IP) niedostępne dla serwera VoIP. W celu obejścia NAT można (alternatywnie) zastosować w routerze funkcję ALG (patrz: **[ALG](#page-172-1)**), w telefonie VoIP STUN (patrz: **[STUN](#page-183-0)**) lub Outbound Proxy (patrz: **[Outbound Proxy](#page-179-0)**) – przez operatora telefonii VoIP.

Jeśli stosowany jest Outbound Proxy, należy to uwzględnić w ustawieniach VoIP telefonu.

### <span id="page-178-2"></span>**Nazwa domeny**

Nazwa jednego lub wielu serwerów internetowych (np. gigaset.net). Nazwa domeny przyporządkowywana jest przez DNS odpowiedniemu adresowi IP.

### <span id="page-178-3"></span>**Nazwa użytkownika**

Nazwa/kombinacja cyfr, umożliwiająca dostęp np. do konta VoIP lub prywatnego spisu telefonów w Internecie.

## **Numer portu**

Oznacza określoną aplikację użytkownika sieci (patrz: **[Użytkownicy sieci\)](#page-184-0)**. W zależności od ustawień sieci LAN (patrz: **[LAN](#page-177-2)**) numer portu jest określony na stałe lub też przydzielany jest podczas każdorazowego dostępu.

Kombinacja adresu IP i numeru portu (patrz: **[Adres IP](#page-172-0)**/**[Port](#page-180-3)**) identyfikuje odbiorcę wzgl. nadawcę pakietu danych w obrębie sieci.

# **O**

# **Oddzwonienie przy braku odpowiedzi**

= CCNR (Completition of calls no reply). Jeśli wybrany abonent nie zgłasza się, osoba dzwoniąca może zlecić wykonanie automatycznego oddzwonienia. Gdy tylko abonent docelowy nawiąże pierwszy raz połączenie i znów będzie dostępny, osoba dzwoniąca zostanie o tym powiadomiona za pomocą komunikatu. Funkcja ta musi być obsługiwana przez centralę telefoniczną. Zadanie oddzwonienia usuwane jest automatycznie po ok. 2 godzinach (w zależności od operatora).

# <span id="page-178-1"></span>**Oddzwonienie przy zajętości**

= CCBS (Completition of calls to busy subscriber). Jeśli osoba dzwoniąca słyszy sygnał zajętości, może włączyć funkcję oddzwonienia. Zwolnienie linii docelowej sygnalizowane jest także u osoby dzwoniącej. Gdy tylko podniesie ona słuchawkę, połączenie zostanie nawiązane automatycznie.

#### <span id="page-178-5"></span>**Operator bramy**

Patrz: **[Operator SIP](#page-178-4)**.

### <span id="page-178-4"></span>**Operator SIP**

Patrz: **[Operator VoIP](#page-179-3)**.

### **Słownik**

## <span id="page-179-3"></span>**Operator VoIP**

Operator VoIP, SIP lub bramy (patrz: **[Operator bramy](#page-178-5)**) to dostawca usług w Internecie, oferujący bramę (patrz: **[Brama](#page-173-1)**) dla telefonii internetowej. Ponieważ telefon korzysta ze standardu SIP, operator musi również obsługiwać ten standard.

Operator przekazuje rozmowy z VoIP do sieci telefonicznej (analogowej, ISDN, komórkowej) i odwrotnie.

#### **Oprogramowanie firmware**

Oprogramowanie urządzenia, w którym zapisane są podstawowe informacje, niezbędne do funkcjonowania urządzenia. W celu poprawienia błędów lub w celu aktualizacji oprogramowania urządzenia można w pamięci urządzenia zapisać nowszą wersję oprogramowania firmware (Firmware Update).

### <span id="page-179-0"></span>**Outbound Proxy**

Alternatywny w stosunku do STUN i ALG mechanizm sterowania translacją NAT.

Serwery Outbound Proxy stosowane są przez operatorów VoIP w środowisku zapór ogniowych/ NAT alternatywnie do serwerów proxy (patrz: **[Serwer proxy protokołu SIP](#page-182-4)**). Sterują one ruchem danych przez zaporę.

Outbound Proxy i serwery STUN nie mogą być stosowane równocześnie.

Patrz także: **[STUN](#page-183-0)** oraz **[NAT](#page-178-0)**.

## **P**

### **Pełny dupleks**

Tryb podczas transmisji danych, w przypadku którego dane mogą być równocześnie wysyłane i odbierane.

### **PIN**

Kod PIN (osobisty numer identyfikacyjny)

Służy jako zabezpieczenie przed nieupoważnionym użyciem. W przypadku aktywacji kodu PIN w przypadku dostępu do chronionego obszaru konieczne jest wprowadzenie kombinacji cyfr.

Dane konfiguracyjne telefonu stacji bazowej można zabezpieczyć za pomocą systemowego kodu PIN (kod 4-cyfrowy).

### **Podsieć**

Segment sieci (patrz: **[Sieć](#page-182-0)**).

### <span id="page-179-2"></span>**Połączenie konsultacyjne**

Podczas prowadzonej rozmowy, za pomocą funkcji "połączenia konsultacyjnego" można przerwać rozmowę na pewien czas, aby nawiązać drugie połączenie z inną osobą. Jeśli połączenie to zostanie zaraz potem zakończone, jest to połączenie konsultacyjne. Jeśli natomiast rozmowa prowadzona jest z obydwoma rozmówcami na przemian, to jest to przełączanie (patrz: **[Przełączanie](#page-180-2)**).

### <span id="page-179-1"></span>**Połączenie oczekujące**

= CW (z ang. Call Waiting)

Funkcjonalność operatora. Sygnał dźwiękowy informuje podczas rozmowy o połączeniu przychodzącym od innego rozmówcy. Drugie połączenie można odebrać lub odrzucić. Funkcję tę można włączać/wyłączać.
#### <span id="page-180-4"></span><span id="page-180-0"></span>**Port**

Za pośrednictwem portu odbywa się wymiana danych pomiędzy dwiema aplikacjami w sieci (patrz: **[Sieć](#page-182-0)**).

#### <span id="page-180-5"></span>**Port Forwarding**

Brama internetowa (np.router) przekazuje z Internetu (patrz: **[Internet](#page-176-0)**) pakiety danych, skierowane do określonego portu (patrz: **[Port](#page-180-0)**). Serwery w sieci LAN (patrz: **[LAN](#page-177-0)**) mogą w ten sposób udostępniać w Internecie usługi bez potrzeby posiadania publicznego adresu IP.

#### <span id="page-180-6"></span>**Port RTP**

Port lokalny (patrz: **[Port](#page-180-0)**), za pośrednictwem którego nadawane i odbierane są pakiety dźwiękowe w przypadku usługi VoIP.

#### <span id="page-180-7"></span><span id="page-180-3"></span>**Port SIP / lokalny port SIP**

Port lokalny (patrz: **[Port](#page-180-0)**), za pośrednictwem którego nadawane i odbierane są dane sygnalizacji SIP w przypadku usługi VoIP.

#### <span id="page-180-8"></span>**Protokół**

Opis uzgodnień dotyczących komunikacji w obrębie sieci (patrz: **[Sieć](#page-182-0)**). Zawiera reguły dotyczące nawiązywania, zarządzania i zakończenia połączenia, formatów danych, przebiegu czasowego oraz ew. usuwania błędów.

#### <span id="page-180-9"></span><span id="page-180-1"></span>**Protokół przesyłania**

Reguluje przesyłanie danych pomiędzy dwoma partnerami komunikacji (aplikacjami).

<span id="page-180-15"></span><span id="page-180-10"></span>Patrz także: **[UDP](#page-183-0)**, **[TCP](#page-183-1)**, **[TLS](#page-183-2)**.

#### **Proxy/serwer proxy**

Program komputerowy, regulujący w sieciach komputerowych wymianę pomiędzy klientem (patrz: **[Klient](#page-176-1)**) a serwerem (patrz: **[Serwer](#page-182-1)**). Jeśli telefon przekaże zapytanie do serwera VoIP, serwer proxy zachowuje się w stosunku do telefonu tak, jak serwer w stosunku do klienta. Adresowanie serwera proxy odbywa się za pomocą adresu IP, nazwy domeny (patrz: **[Adres IP](#page-172-0)**/ **[Nazwa domeny](#page-178-0)**) i portu (patrz: **[Port](#page-180-0)**).

#### <span id="page-180-11"></span><span id="page-180-2"></span>**Prywatny adres IP**

#### <span id="page-180-12"></span>Patrz: **[Publiczny adres IP](#page-181-0)**.

#### **Przekierowanie połączenia**

 $CF$ 

Automatyczne przekierowanie połączenia na inny numer. Możliwe są trzy rodzaje przekierowania połączeń:

- przekierowanie natychmiastowe (CFU z ang. Call Forwarding Unconditional),
- przekierowanie przy zajętości (CFB z ang. Call Forwarding Busy),

<span id="page-180-13"></span>przekierowanie przy braku odpowiedzi (CFNR – z ang. Call Forwarding No Reply).

#### **Przełączanie**

Funkcja ta polega na przełączaniu pomiędzy dwoma rozmówcami lub połączeniem konferencyjnym i jednym rozmówcą w taki sposób, iż rozmówca oczekujący w danej chwili nie może słyszeć prowadzonej rozmowy.

#### <span id="page-180-14"></span>**Przygotowanie wybierania**

Patrz: **[Wybieranie blokowe](#page-184-0)**.

#### **Słownik**

## <span id="page-181-4"></span><span id="page-181-2"></span><span id="page-181-0"></span>**Publiczny adres IP**

Publiczny adres IP to adres składnika sieci w Internecie. Jest on nadawany przez operatora internetowego. Urządzenia, które pośredniczą w przejściu od sieci lokalnej do Internetu (brama lub router), posiadają publiczny i lokalny adres IP.

Patrz także: **[Adres IP](#page-172-0)**, **[NAT](#page-178-1)**

## <span id="page-181-5"></span>**Pula adresów IP**

Zakres adresów IP, których serwer DHCP może użyć w celu nadania dynamicznych adresów IP.

# **Q**

### <span id="page-181-6"></span><span id="page-181-3"></span>**Quality of Service (QoS)**

Jakość usługi

Oznacza jakość usługi w sieciach komunikacyjnych. Rozróżnia się różne klasy jakości usług.

QoS wpływa na przepływ pakietów danych w Internecie, np. poprzez nadawanie pakietom danych priorytetów, rezerwację pasma transmisji oraz optymalizację pakietów.

W sieciach VoIP QoS wpływa na jakość dźwięku. Jeśli cała infrastruktura (router, serwer sieciowy itp.) zapewnia QoS, jakość dźwięku jest wyższa (tzn. mniej opóźnień, mniejsze echo, mniej zakłóceń itp.).

# **R**

### <span id="page-181-8"></span><span id="page-181-7"></span>**RAM**

Random Access Memory

Zasoby pamięci podręcznej z uprawnieniami odczytu i zapisu. W pamięci RAM zapisywane są np. sygnały dzwonka oraz logo, pobierane do telefonu za pośrednictwem konfiguratora internetowego.

#### <span id="page-181-10"></span>**Registrar**

Registrar zarządza aktualnymi adresami IP użytkowników sieci (patrz: **[Użytkownicy sieci](#page-184-1)**). Podczas rejestracji u operatora VoIP registrar zapisuje aktualny adres IP użytkownika. Dzięki temu użytkownik jest dostępny również w przypadku zmiany lokalizacji.

#### <span id="page-181-11"></span><span id="page-181-9"></span>**ROM**

Read Only Memory

<span id="page-181-12"></span>Pamięć tylko do odczytu.

#### <span id="page-181-1"></span>**Router**

Przekazuje pakiety danych w obrębie sieci oraz pomiędzy różnymi sieciami po najszybszej trasie. Może łączyć sieci Ethernet (patrz: **[Sieć Ethernet](#page-182-2)**) i WLAN. Może działać jako brama (patrz: **[Brama](#page-173-0)**) do Internetu.

#### <span id="page-181-13"></span>**Routing**

Routing to przekazywanie pakietów danych do innego użytkownika sieci. W drodze do odbiorcy pakiety danych przesyłane są z jednego węzła sieciowego do drugiego, aż zostaną dostarczone do celu.

Bez takiego przekazywania pakietów istnienie sieci w rodzaju Internetu byłoby niemożliwe. Routing umożliwia połączenie poszczególnych sieci w system globalny.

Router stanowi część tego systemu; przesyła on zarówno pakiety danych w obrębie sieci lokalnej, jak również z jednej sieci do drugiej. Przekazywanie danych z jednej sieci do innej odbywa się przy użyciu tego samego protokołu.

#### <span id="page-182-7"></span>**RTP**

#### Realtime Transport Protocol

Światowy standard transmisji danych audio i wideo. Stosowany często w połączeniu z UDP. Pakiety RTP są przy tym umieszczane w pakietach UDP.

#### <span id="page-182-8"></span>**Ryczałt**

Sposób rozliczania dostępu do Internetu (patrz: **[Internet](#page-176-0)**). Dostawca usług internetowych pobiera zryczałtowaną opłatę miesięczną. Użytkownik nie ponosi dodatkowych kosztów za czas trwania i liczbę połączeń.

## **S**

#### <span id="page-182-9"></span><span id="page-182-1"></span>**Serwer**

Udostępnia usługi innym użytkownikom sieci (patrz: **[Użytkownicy sieci](#page-184-1)**, **[Klient](#page-176-1)**). Termin ten może oznaczać komputer lub też aplikację. Serwer określa się za pomocą adresu IP, nazwy domeny i portu (patrz: **[Adres IP](#page-172-0)**/**[Nazwa domeny](#page-178-0)**, **[Port](#page-180-0)**).

#### <span id="page-182-10"></span>**Serwer proxy protokołu HTTP**

Serwer, za pośrednictwem którego użytkownicy sieci (patrz: **[Użytkownicy sieci](#page-184-1)**) kontaktują się z Internetem.

#### <span id="page-182-11"></span>**Serwer proxy protokołu SIP**

<span id="page-182-12"></span>Adres IP serwera bramy operatora VoIP.

#### <span id="page-182-0"></span>**Sieć**

Połączenie urządzeń. Urządzenia mogą być ze sobą połączone za pomocą różnych przewodów lub bezprzewodowo.

Sieci różnicowane są również ze względu na zasięg oraz strukturę:

– Zasięg: sieci lokalne (**[LAN](#page-177-0)**) lub sieci rozległe (**[WAN](#page-184-2)**);

<span id="page-182-14"></span><span id="page-182-13"></span>Struktura: sieci i infrastrukturalne (patrz: **[Sieć infrastrukturalna](#page-182-3)**) lub sieci Ad hoc.

#### <span id="page-182-2"></span>**Sieć Ethernet**

<span id="page-182-15"></span>Kablowa sieć LAN (patrz: **[LAN](#page-177-0)**).

#### <span id="page-182-3"></span>**Sieć infrastrukturalna**

Sieć z centralną strukturą: wszyscy użytkownicy sieci (patrz: **[Użytkownicy sieci](#page-184-1)**) komunikują się za pośrednictwem centralnego routera (patrz: **[Router](#page-181-1)**).

#### <span id="page-182-16"></span>**SIP (Session Initiation Protocol)**

Protokół sygnalizowania niezależnego od komunikacji głosowej. Stosowany do nawiązywania i rozłączania połączenia. Ponadto można dzięki niemu definiować parametry transmisji głosu.

#### <span id="page-182-5"></span><span id="page-182-4"></span>**Stały adres IP**

Stały adres IP przypisywany jest do składnika sieci ręcznie podczas konfigurowania sieci. Inaczej niż w przypadku dynamicznego adresu IP (patrz: **[Dynamiczny adres IP](#page-174-0)**), stały adres IP się nie zmienia.

#### <span id="page-182-6"></span>**Statyczny adres IP**

Patrz: **[Stały adres IP](#page-182-4)**.

#### **Słownik**

#### <span id="page-183-7"></span>**STUN**

<span id="page-183-6"></span>Simple Transversal of UDP over NAT

Mechanizm sterowania translacją NAT.

STUN to protokół danych dla telefonii VoIP. STUN zastępuje prywatny adres IP w pakietach danych telefonu VoIP przez publiczny adres zabezpieczonej sieci prywatnej. Do sterowania transferem danych niezbędny jest dodatkowo serwer STUN w Internecie. Standardu STUN nie można stosować w przypadku symetrycznej translacji adresów NAT.

Patrz także: **[ALG](#page-172-1)**, **[Zapora](#page-185-0)**, **[NAT](#page-178-1)**, **[Outbound Proxy](#page-179-0)**.

### <span id="page-183-5"></span>**Symetryczne NAT**

Symetryczny sposób translacji adresów NAT przyporządkowuje wewnętrznym adresom IP praz numerom portów różne zewnętrzne adresy IP oraz numery portów w zależności od zewnętrznego adresu docelowego.

#### <span id="page-183-4"></span>**Szerokopasmowy dostęp do Internetu**

Patrz: **[DSL](#page-174-1)**.

#### <span id="page-183-8"></span>**Szybkość transmisji**

Szybkość, z jaką dane przesyłane są w sieci WAN (patrz: **[WAN](#page-184-2)**) wzgl. LAN (patrz: **[LAN](#page-177-0)**). Szybkość transmisji danych mierzona jest w jednostkach danych na jednostkę czasu (Mbit/s).

# **T**

#### <span id="page-183-11"></span><span id="page-183-9"></span><span id="page-183-1"></span>**TCP**

Transmission Control Protocol

**[Protokół przesyłania](#page-180-1)**. Zabezpieczony protokół transmisji: W celu wykonania transmisji danych połączenie pomiędzy nadawcą a odbiorcą jest nawiązywane, monitorowane, a następnie ponownie rozłączane.

### <span id="page-183-12"></span><span id="page-183-10"></span><span id="page-183-2"></span>**TLS**

Transport Layer Security

Protokół kodowania transmisji danych w Internecie. TLS to nadrzędny protokół przesyłania (patrz: **[Protokół przesyłania](#page-180-1)**).

### <span id="page-183-13"></span>**U**

#### <span id="page-183-16"></span><span id="page-183-0"></span>**UDP**

User Datagram Protocol

**[Protokół przesyłania](#page-180-1)**. W przeciwieństwie do protokołu TCP (patrz: **[TCP](#page-183-1)**), protokół UDP (patrz: **[UDP](#page-183-0)**) jest to protokół niezabezpieczony. UDP nie nawiązuje trwałych połączeń Pakiety danych (tzw. datagramy) przesyłane są w postaci emisji. Za otrzymanie danych odpowiedzialny jest wyłącznie odbiorca. Nadawca nie otrzymuje żadnego powiadomienia o odbiorze.

#### <span id="page-183-15"></span><span id="page-183-14"></span><span id="page-183-3"></span>**URI**

Uniform Resource Identifier

Ciąg znaków, służący do identyfikacji zasobów (np. odbiorca wiadomości e-mail, http:// gigaset.com, pliki).

W Internecie (patrz: **[Internet](#page-176-0)**) identyfikatory URI stosowane są do jednolitego oznaczania zasobów. URI określa się również jako adres SIP.

URI można wprowadzić w telefonie w postaci numeru. Wybierając URI można dzwonić do użytkowników Internetu, posiadających możliwość komunikacji za pośrednictwem VoIP.

#### <span id="page-184-6"></span><span id="page-184-5"></span>**URL**

Universal Resource Locator

Globalny, jednoznaczny adres domeny w Internecie (patrz: **[Internet](#page-176-0)**).

URL to podkategoria URI (patrz: **[URI](#page-183-3)**). Adresy URL identyfikują zasoby na podstawie ich miejsca (z ang. Location) w Internecie (patrz: **[Internet](#page-176-0)**). Pojęcie to używane jest często (ze względów historycznych) jako synonim URI.

#### <span id="page-184-7"></span>**Uwierzytelnianie**

Ograniczenie dostępu do sieci/usługi poprzez logowanie przy użyciu identyfikatora i hasła.

#### <span id="page-184-1"></span>**Użytkownicy sieci**

Urządzenia lub komputery, połączone ze sobą w sieci, np. serwer, komputery i telefony.

#### **V**

#### <span id="page-184-9"></span><span id="page-184-8"></span>**VoIP**

Voice over Internet Protocol

Nawiązywanie połączeń i transmisja rozmów nie za pośrednictwem sieci telefonicznej, lecz Internetu (patrz: **[Internet](#page-176-0)**) lub też innych sieci IP.

#### <span id="page-184-10"></span>**W**

#### <span id="page-184-11"></span><span id="page-184-2"></span>**WAN**

Wide Area Network

<span id="page-184-12"></span>Sieć rozległa, bez ograniczenia obszaru (np.**[Internet](#page-176-0)**).

#### <span id="page-184-0"></span>**Wybieranie blokowe**

Najpierw wprowadzany jest kompletny numer telefonu, który można w razie potrzeby skorygować. Następnie można podnieść słuchawkę i nacisnąć klawisz połączenia/trybu głośnomówiącego w celu wybrania numeru.

#### <span id="page-184-3"></span>**Wyświetlana nazwa**

Funkcjonalność operatora telefonii VoIP. Umożliwia wprowadzenie dowolnej nazwy, która będzie wyświetlana w aparacie rozmówcy zamiast numeru telefonu.

#### <span id="page-184-4"></span>**Wywołanie wewnętrzne** (szukanie słuchawki)

(znaczenie: przywołanie)

Funkcja telefonu stacji bazowej, umożliwiająca znalezienie zarejestrowanych słuchawek. Telefon stacji bazowej nawiązuje połączenie ze wszystkimi zarejestrowanymi słuchawkami. Słuchawki dzwonią.

#### **Słownik**

### **Z**

#### <span id="page-185-1"></span><span id="page-185-0"></span>**Zapora**

Zapora (firewall) umożliwia ochronę sieci przed nieuprawnionym dostępem z zewnątrz. Można przy tym łączyć różne sposoby postępowania i techniki (sprzętowe i programowe), w celu kontroli przepływu danych pomiędzy zabezpieczaną siecią prywatną a siecią niezabezpieczoną (np. Internetem).

<span id="page-185-2"></span>Patrz także: **[NAT](#page-178-1)**.

#### **Zestaw słuchawkowy**

Połączenie słuchawek z mikrofonem. Zestaw słuchawkowy umożliwia komfortowe prowadzenie rozmów telefonicznych bez zajmowania rąk. Dostępne są zestawy słuchawkowe podłączane do telefonu stacji bazowej kablem (przewodowe) lub przez Bluetooth (bezprzewodowe) .

**185**

# <span id="page-186-0"></span>**Akcesoria**

## **Słuchawki Gigaset**

Zestaw Gigaset można przekształcić w system telefonii bezprzewodowej:

### **Słuchawka Gigaset A540H**

- ◆ Sygnały dzwonka VIP, dzięki którym słychać, do kogo jest telefon
- $\blacklozenge$  Wysokiej jakości klawiatura
- ◆ Monochromatyczny wyświetlacz 1,8 cala
- $\triangleq$  Książka telefoniczna na 150 wpisów
- $\triangle$  Czas rozmów/gotowości do 18 h/200 h, akumulatory standardowe
- ◆ Wygodny tryb głośnomówiący
- ◆ Wygaszacz ekranu (zegar cyfrowy)
- $\blacklozenge$  Tryb ECO DECT
- $\triangleleft$  Budzik
- $\blacklozenge$  Blokowanie połączeń "anonimowych"
- ◆ Wiadomości SMS o długości do 160 znaków

<www.gigaset.com>

### **Regenerator Gigaset Repeater**

Regenerator Gigaset Repeater umożliwia zwiększenie zasięgu słuchawki Gigaset/stacji bazowej.

<www.gigaset.com>

# **Zgodność**

Dodatkowe informacje na temat zgodności funkcji słuchawki z poszczególnymi stacjami bazowymi Gigaset są dostępne pod adresem[:](www.gigaset.com/compatibility) <www.gigaset.com/compatibility>

Wszystkie akcesoria oraz akumulatory można zamówić w sieci specjalistycznych placówek handlowych.

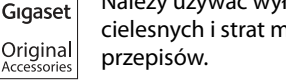

Należy używać wyłącznie oryginalnych akcesoriów. Pozwala to uniknąć obrażeń cielesnych i strat materialnych oraz gwarantuje dochowanie obowiązujących

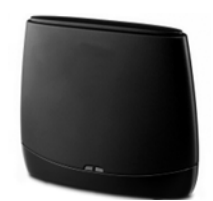

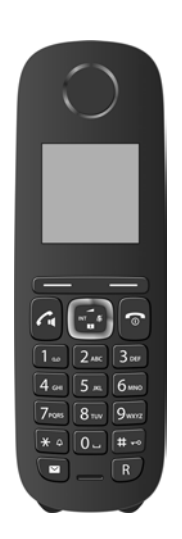

#### **Montaż stacji bazowej na ścianie**

# **Montaż stacji bazowej na ścianie**

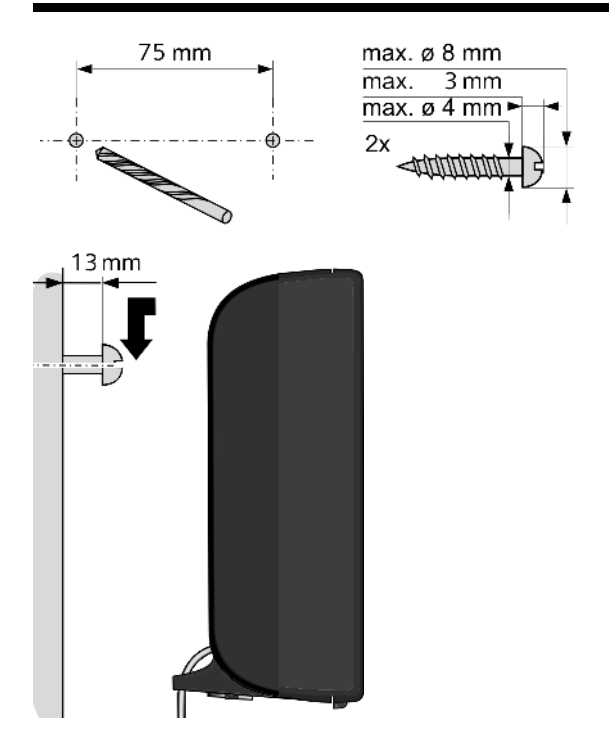

# **Montaż ładowarki na ścianie**

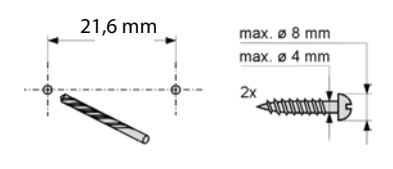

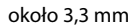

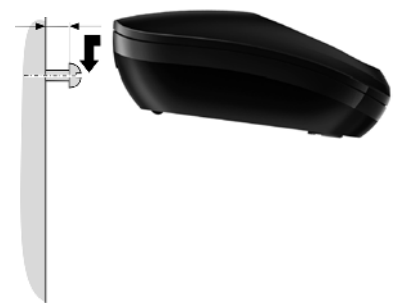

# **A**

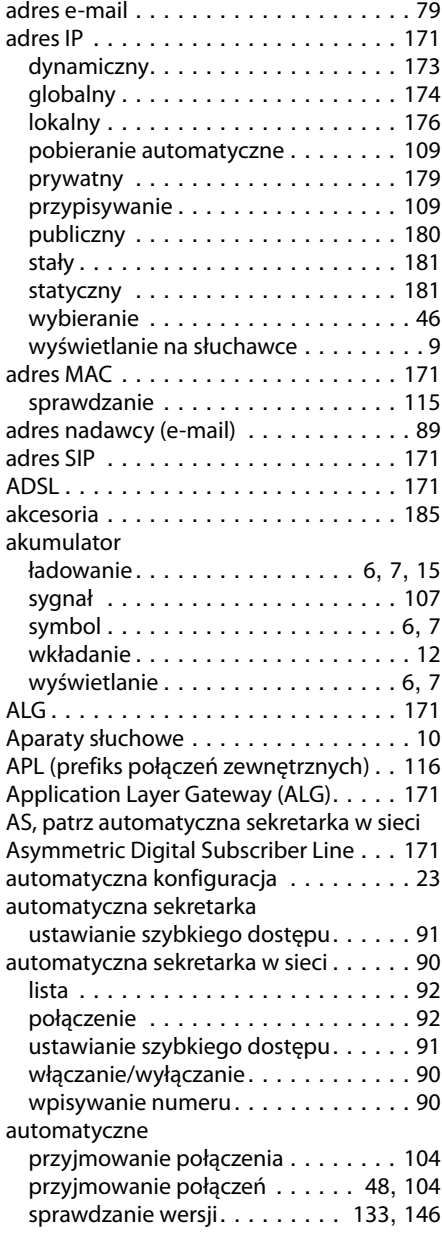

# **B**

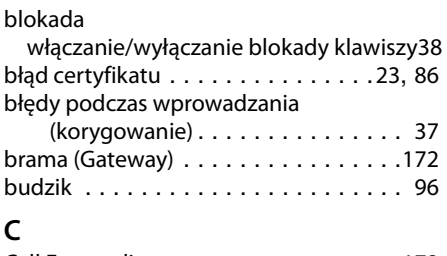

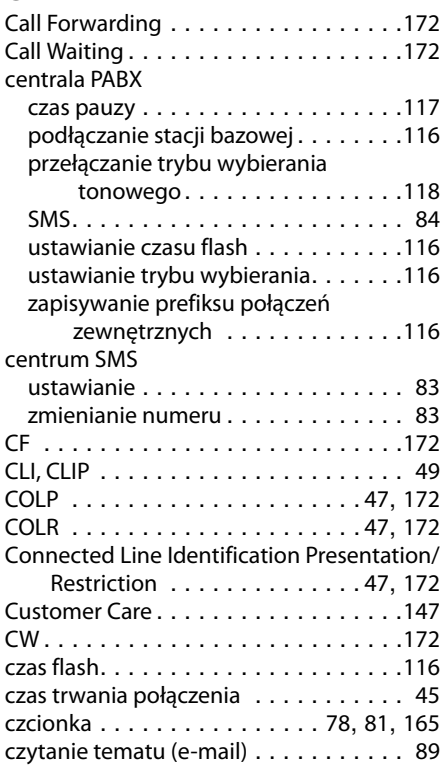

# **D**

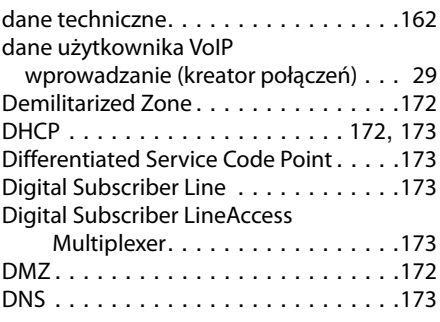

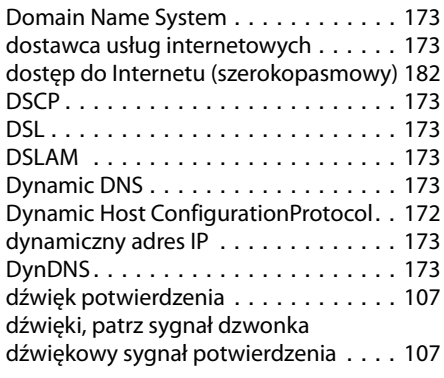

# **E**

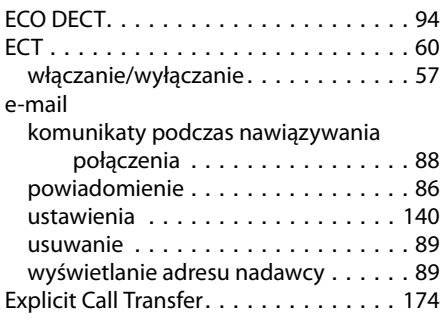

# **F**

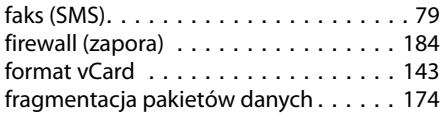

# **G**

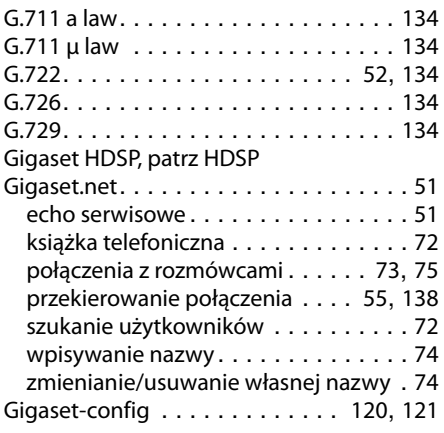

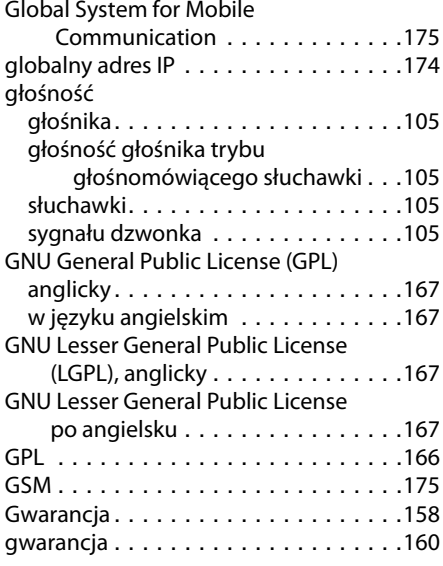

# **H**

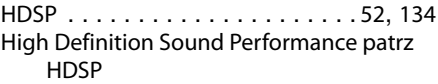

# **I**

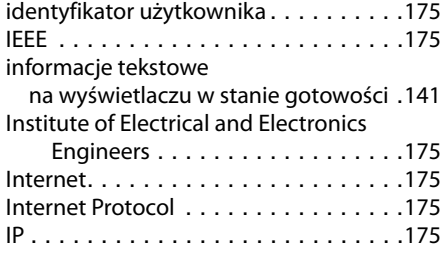

# **J**

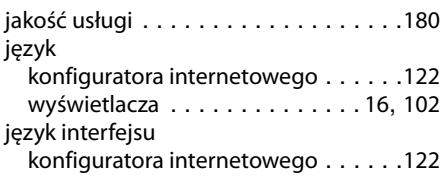

# **K**

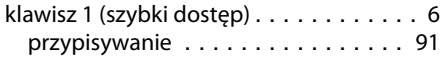

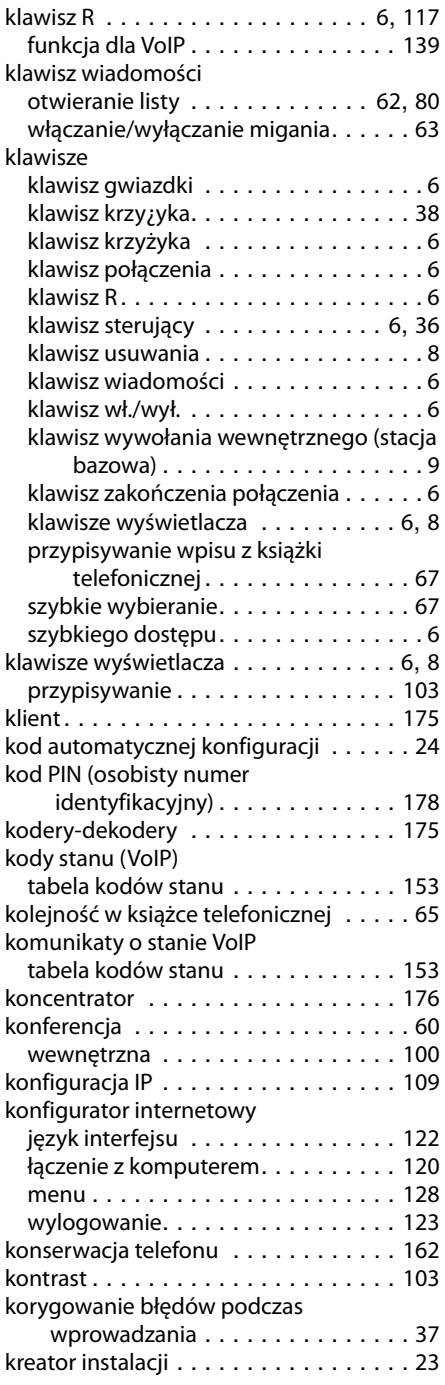

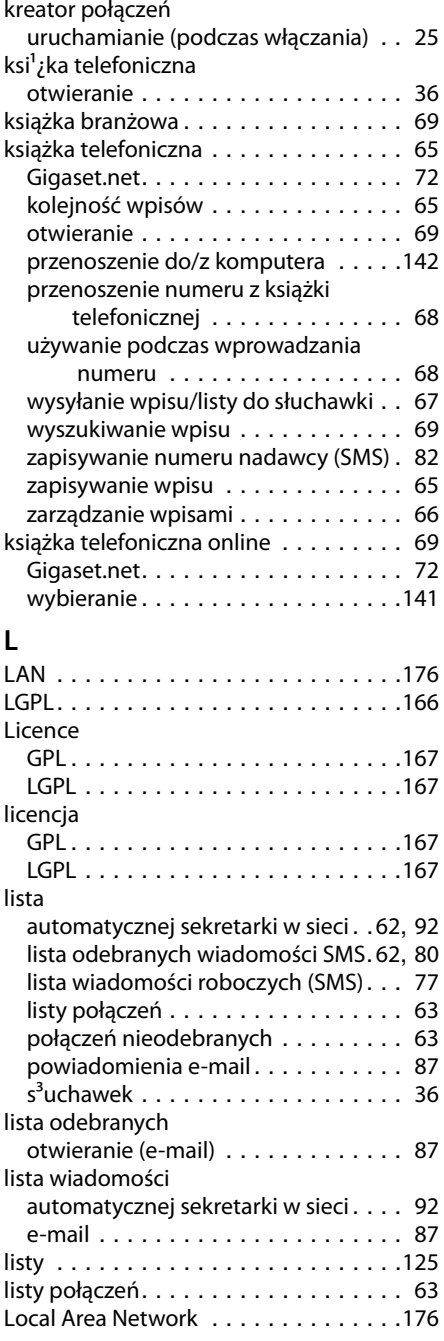

## logowanie

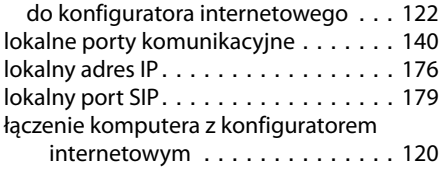

# **M**

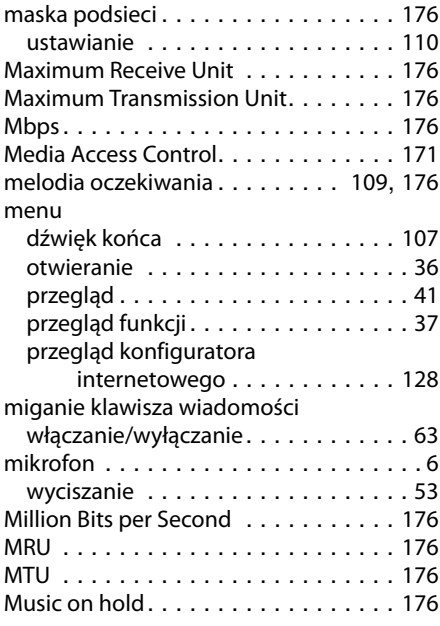

# **N**

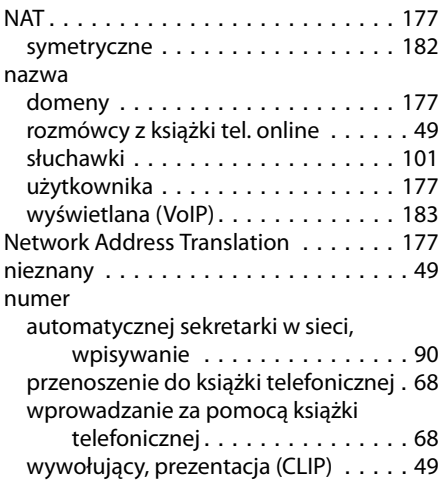

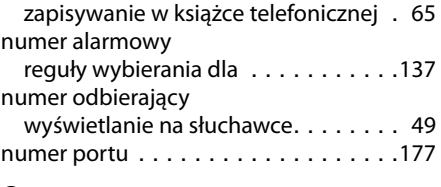

# **O**

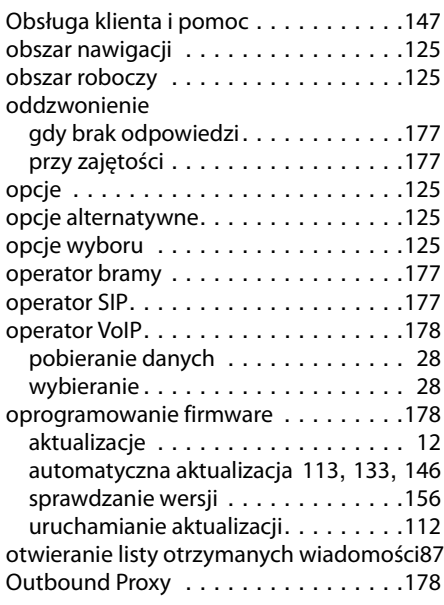

## **P**

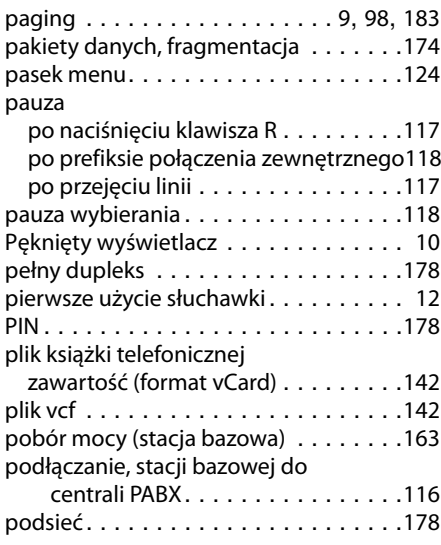

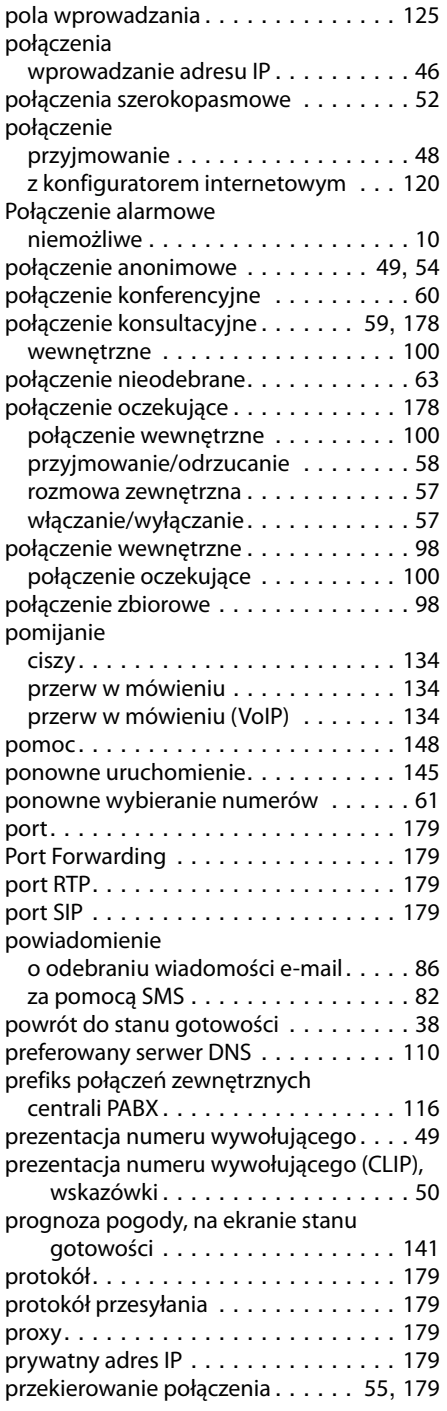

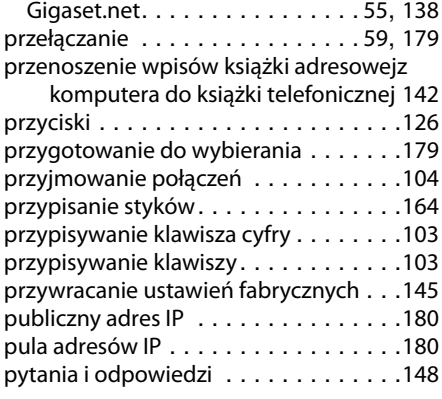

# **Q**

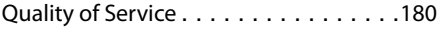

## **R**

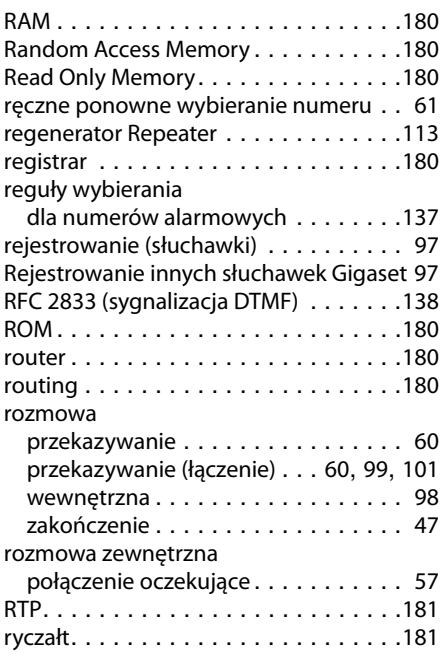

# **S**

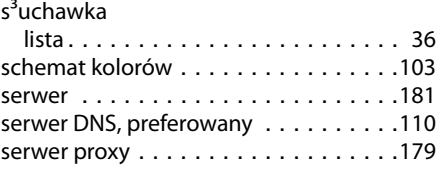

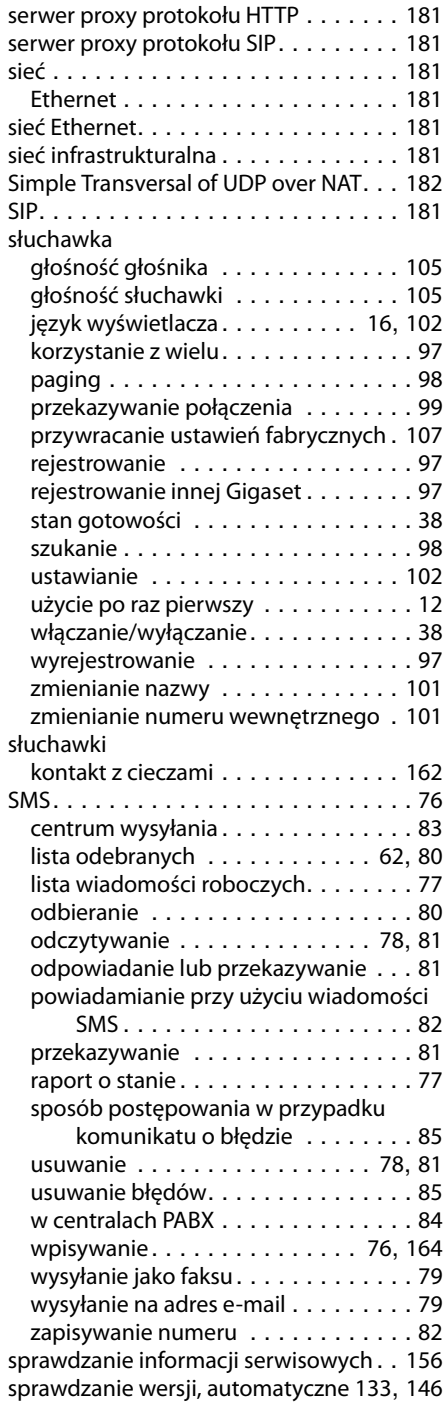

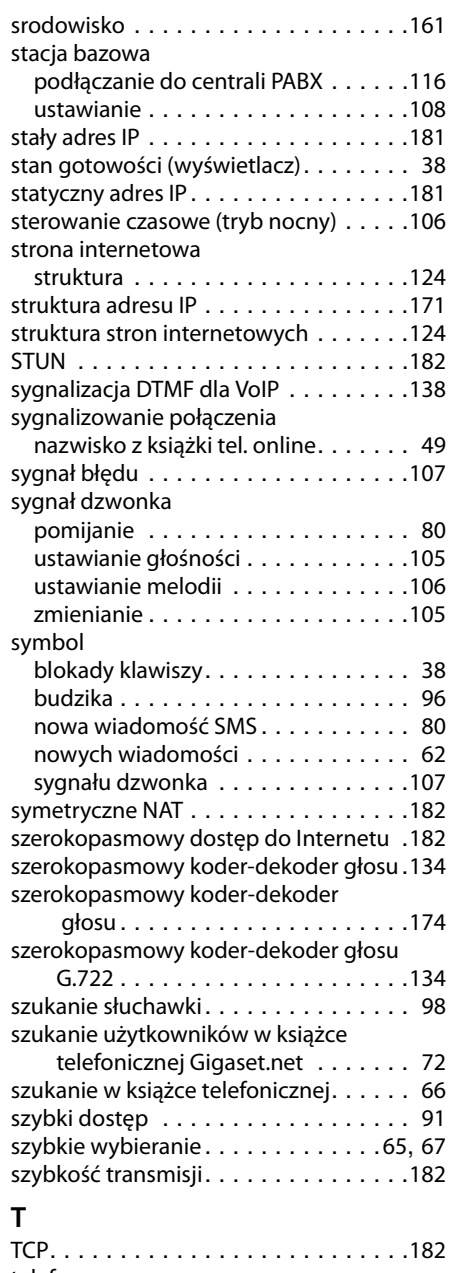

#### telefon użycie po raz pierwszy . . . . . . . . . . . [11](#page-12-0) telefon stacji bazowej aktualizacja oprogramowania firmware. . . . . . . . . . . . . . . . .[112](#page-113-0)

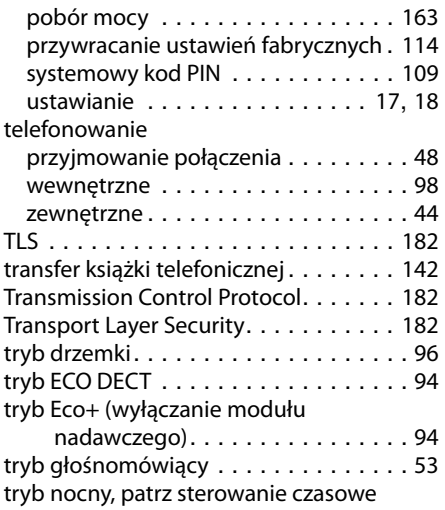

# **U**

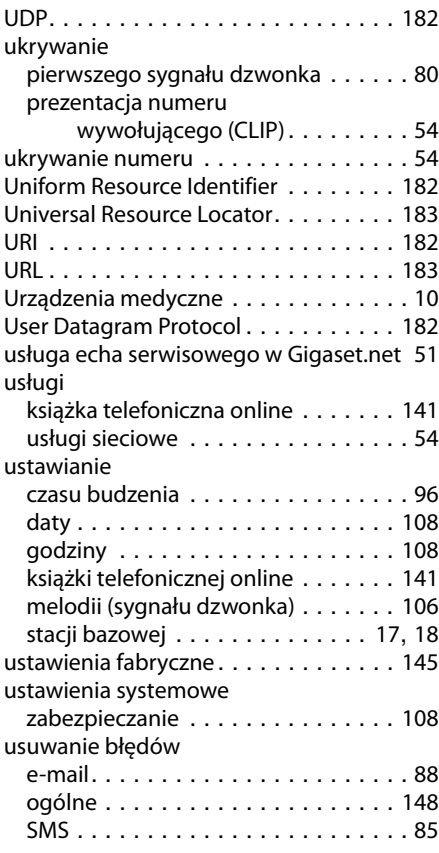

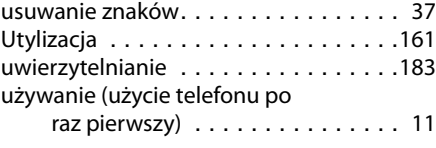

### **V**

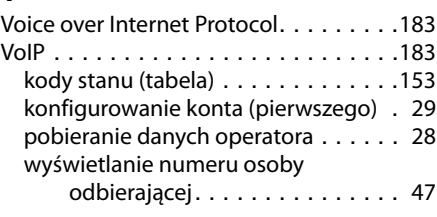

# **W**

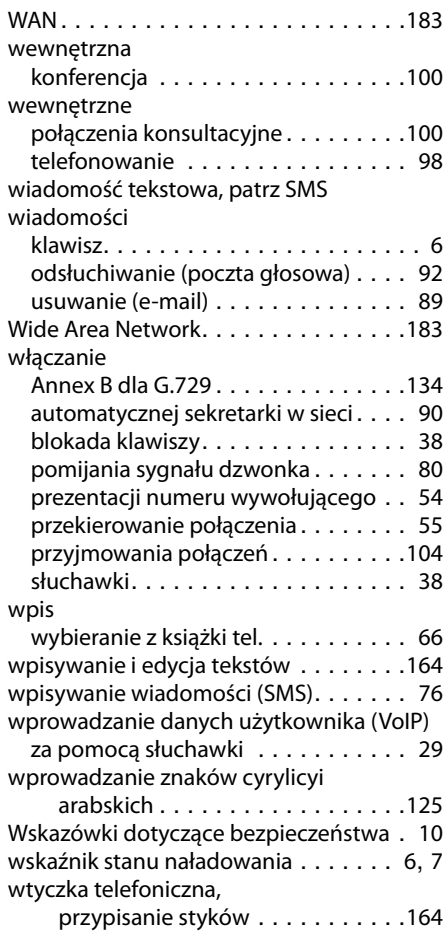

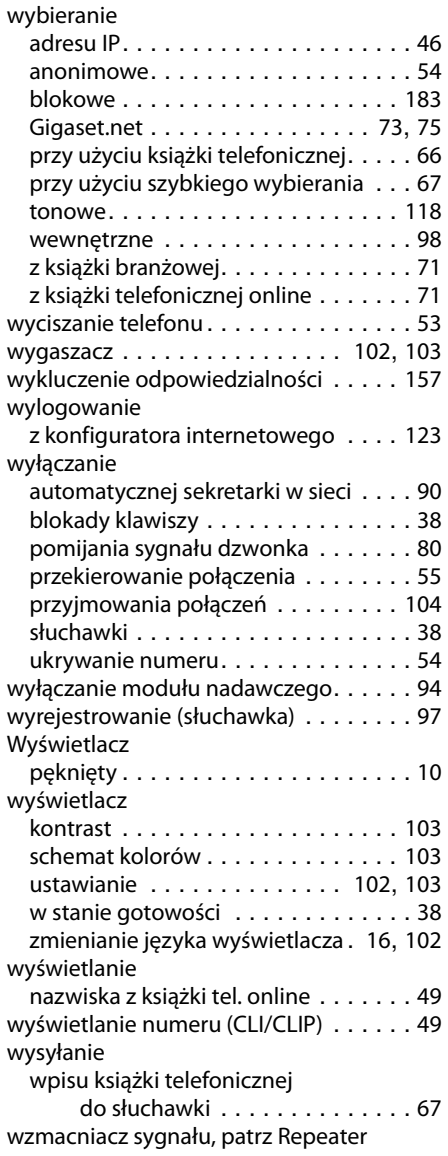

#### zasięg zmniejszanie . . . . . . . . . . . . . . . . . [94](#page-95-3) Zasilacz wtyczkowy . . . . . . . . . . . . . . [10](#page-11-5) zawartość zestawu . . . . . . . . . . . . . . . [11](#page-12-1) zdjęcie dla funkcji CLIP . . . . . . . . . . . . [49](#page-50-5) zestaw słuchawkowy . . . . . . . . . . . . .[184](#page-185-2) zezwolenie . . . . . . . . . . . . . . . . . . . .[157](#page-158-1) zmienianie czasu pauzy . . . . . . . . . . . . . . . . . .[117](#page-118-0) głośności głośnika. . . . . . . . . . . . . .[105](#page-106-2) głośności słuchawki. . . . . . . . . . . . .[105](#page-106-2) języka wyświetlacza . . . . . . . . . [16](#page-17-1), [102](#page-103-1) nazwy słuchawki. . . . . . . . . . . . . . .[101](#page-102-0) numeru wewnętrznego . . . . . . . . . .[101](#page-102-1) sygnału dzwonka . . . . . . . . . . . . . .[105](#page-106-0) systemowego kodu PIN . . . . . . . . . .[109](#page-110-3) trybu wybierania. . . . . . . . . . . . . . .[116](#page-117-2) zmniejszanie mocy nadawczej . . . . . . . [94](#page-95-4) zmniejszenie emisii radiowej . . . . . . . . [94](#page-95-4) [zużycie energii, patrz pobór mocy](#page-164-0)

## **Z**

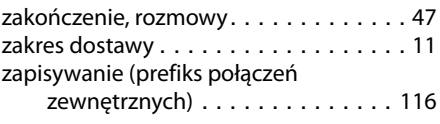

Issued by Gigaset Communications GmbH Frankenstr. 2a, D-46395 Bocholt

© Gigaset Communications GmbH 2017 Subject to availability. All rights reserved. Rights of modification reserved. [www.gigaset.com](http://www.gigaset.com)